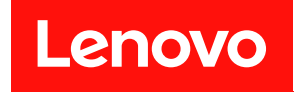

# **ThinkSystem DW612S Neptune DWC 엔 클로저 하드웨어 유지 관리 가이드**

**시스템 유형: 7D1L**

**이 정보와 이 정보가 지원하는 제품을 사용하기 전에 다음에서 제공되는 안전 정보 및 안전 지시사항을 읽 고 이해하십시오.**

**[https://pubs.lenovo.com/safety\\_documentation/](https://pubs.lenovo.com/safety_documentation/)**

**또한 다음에서 제공되는 서버에 대한 Lenovo 보증 계약조건에 대해 잘 알고 있는지 확인하십시오. <http://datacentersupport.lenovo.com/warrantylookup>**

**초판 (2022년 12월)** © **Copyright Lenovo 2022.**

**권리 제한 및 제약 고지: GSA(General Services Administration) 계약에 따라 제공되는 데이터 또는 소프트웨어 를 사용, 복제 또는 공개할 경우에는 계약서 번호 GS-35F-05925에 명시된 제약 사항이 적용됩니다.**

#### **주의**

# **목차**

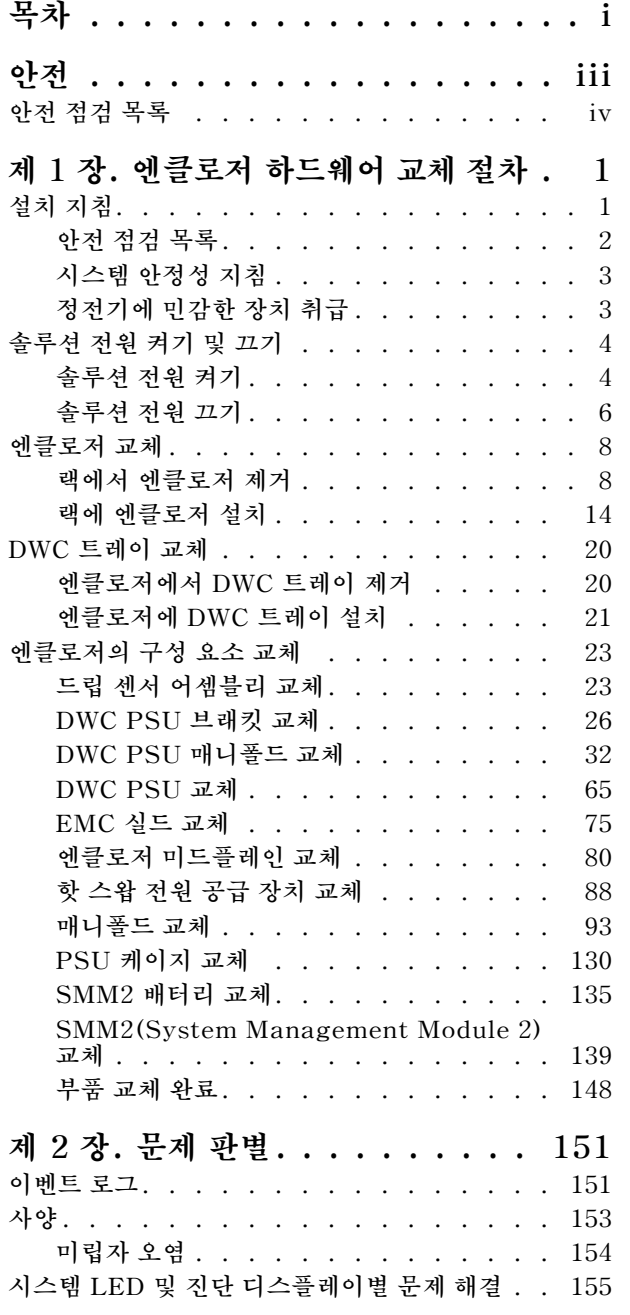

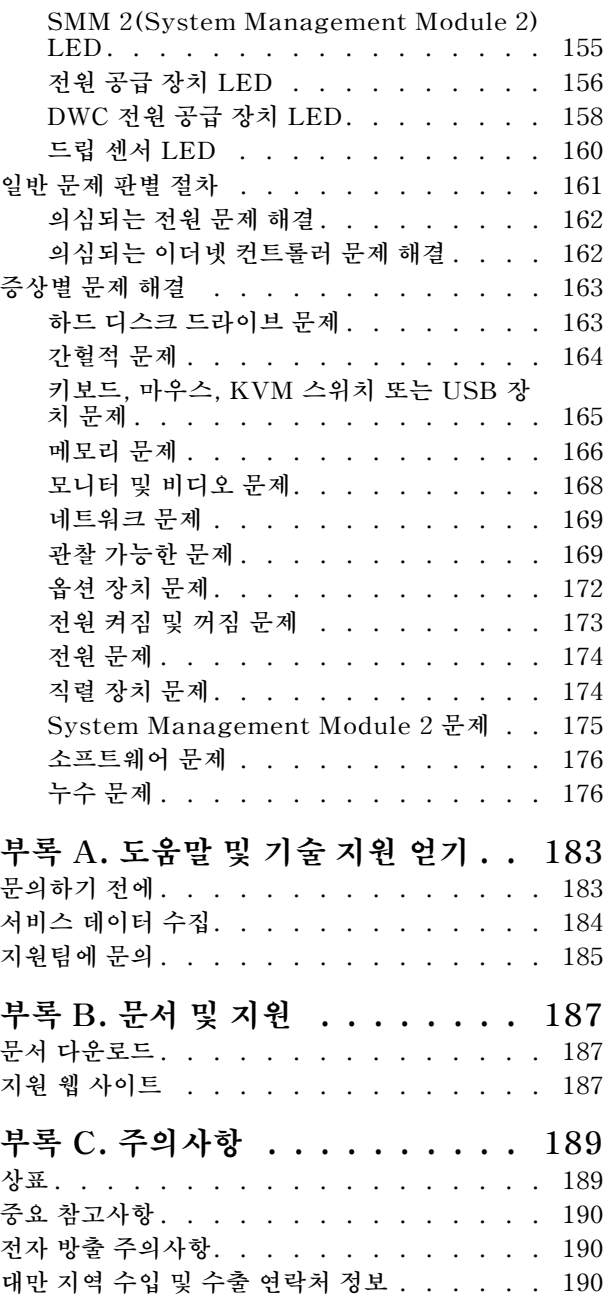

# <span id="page-4-0"></span>**안전**

**Before installing this product, read the Safety Information.**

قبل تركيب هذا المنتج، يجب قر اءة الملاحظات الأمنية

Antes de instalar este produto, leia as Informações de Segurança.

在安装本产品之前,请仔细阅读 Safety Information (安全信息)。

安裝本產品之前,請先閱讀「安全資訊」。

Prije instalacije ovog produkta obavezno pročitajte Sigurnosne Upute.

Před instalací tohoto produktu si přečtěte příručku bezpečnostních instrukcí.

Læs sikkerhedsforskrifterne, før du installerer dette produkt.

Lees voordat u dit product installeert eerst de veiligheidsvoorschriften.

Ennen kuin asennat tämän tuotteen, lue turvaohjeet kohdasta Safety Information.

Avant d'installer ce produit, lisez les consignes de sécurité.

Vor der Installation dieses Produkts die Sicherheitshinweise lesen.

Πριν εγκαταστήσετε το προϊόν αυτό, διαβάστε τις πληροφορίες ασφάλειας (safety information).

לפני שתתקינו מוצר זה, קראו את הוראות הבטיחות.

A termék telepítése előtt olvassa el a Biztonsági előírásokat!

Prima di installare questo prodotto, leggere le Informazioni sulla Sicurezza.

製品の設置の前に、安全情報をお読みください。

본 제품을 설치하기 전에 안전 정보를 읽으십시오.

Пред да се инсталира овој продукт, прочитајте информацијата за безбедност.

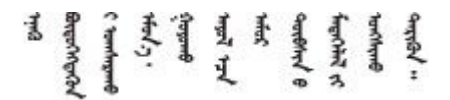

Les sikkerhetsinformasjonen (Safety Information) før du installerer dette produktet.

Przed zainstalowaniem tego produktu, należy zapoznać się z książką "Informacje dotyczące bezpieczeństwa" (Safety Information).

Antes de instalar este produto, leia as Informações sobre Segurança.

<span id="page-5-0"></span>Перед установкой продукта прочтите инструкции по технике безопасности.

Pred inštaláciou tohto zariadenia si pečítaje Bezpečnostné predpisy.

Pred namestitvijo tega proizvoda preberite Varnostne informacije.

Antes de instalar este producto, lea la información de seguridad.

Läs säkerhetsinformationen innan du installerar den här produkten.

Bu ürünü kurmadan önce güvenlik bilgilerini okuyun.

مەزكۇر مەھسۇلاتنى ئورنىتىشتىن بۇرۇن بىخەتەرلىك ئۇچۇرلىرىنى ئوقۇپ چىقىڭ.

Youq mwngz yungh canjbinj neix gaxgong, itdingh aeu doeg aen canjbinj soengq cungj vahgangj ancien siusik.

### **안전 점검 목록**

**이 절의 정보를 사용하여 서버에서 잠재적으로 안전하지 않은 상태를 식별하십시오. 각 시스템이 설계되고 제작될 때 사용자와 서비스 기술자를 부상으로부터 보호하기 위해 필요한 안전 부품이 설치되었습니다.**

**참고: 이 제품은 작업장 규정 §2에 따라 비주얼 디스플레이 작업장에서 사용하기에 적합하지 않습니다.**

**참고: 서버 설정은 서버실에서만 가능합니다.**

**경고:**

**이 장비는 오디오/비디오, 정보 기술 및 통신 기술 분야의 전자 장비 안전 표준인 NEC, IEC 62368-1 및 IEC 60950-1에 정의된 대로 숙련된 직원이 설치하거나 정비해야 합니다. Lenovo는 사용자가 장비를 수리할 자격이 있으며 에너지 수준이 위험한 제품의 위험을 인식할 수 있는 훈련을 받은 것으로 가정합 니다. 도구 또는 잠금 장치와 키 또는 다른 보안 수단을 사용하여 장비에 접근할 수 있으며, 이는 해당 위치에 대해 책임 있는 기관에 의해 통제됩니다.**

**중요: 서버의 전기 접지는 운영자의 안전과 정확한 시스템 기능을 위한 필수 사항입니다. 공인 전기 기술자 에게 콘센트의 접지가 적절한지 확인하십시오.**

**잠재적으로 안전하지 않은 조건이 없는지 확인하려면 다음 점검 목록을 사용하십시오.**

- **1. 전원이 꺼져 있고 전원 코드가 분리되어 있는지 확인하십시오.**
- **2. 전원 코드를 확인하십시오.**
	- **제3선 접지 커넥터의 상태가 양호한지 확인하십시오. 측정기를 사용하여 외부 접지 핀과 프레임 접 지 사이에서 제3선 접지 연속성이 0.1Ω 이하인지 확인하십시오.**
	- **전원 코드 유형이 올바른지 확인하십시오.**

**서버에 사용 가능한 전원 코드를 보려면 다음을 수행하십시오.**

**a. 다음으로 이동하십시오.**

**<http://dcsc.lenovo.com/#/>**

**b. Preconfigured Model(사전 구성된 모델) 또는 Configure to order(주문하기 위한 구 성)을 클릭하십시오.**

- **c. 서버를 위한 시스템 유형 및 모델을 입력하여 구성자 페이지를 표시하십시오.**
- **d. 모든 라인 코드를 보려면 Power(전력)** ➙ **Power Cables(케이블)을 클릭하십시오.**
- **절연체가 해어지거나 닳지 않았는지 확인하십시오.**
- **3. 확연히 눈에 띄는 Lenovo 이외 개조부가 있는지 확인하십시오. Lenovo 이외 개조부의 안전 을 현명하게 판단하십시오.**
- **4. 쇳가루, 오염 물질, 수분 등의 액체류 또는 화재나 연기 피해의 흔적 등 확연하게 안전하지 않은 조건 을 찾아 서버 내부를 점검하십시오.**
- **5. 닳거나 해어지거나 혹은 집혀서 패이거나 꺾인 케이블이 있는지 확인하십시오.**
- **6. 전원 공급 장치 덮개 잠금 장치(나사 또는 리벳)가 제거되지 않았거나 함부로 변경되지는 않았는지 확인하십시오.**

### <span id="page-8-0"></span>**제 1 장 엔클로저 하드웨어 교체 절차**

**이 절에서는 서비스 가능한 모든 시스템 구성 요소의 설치 및 제거 절차를 제공합니다. 각 구성 요소 교체 절차는 교체할 구성 요소에 액세스하기 위해 수행해야 하는 모든 작업을 참조합니다.**

**부품 주문에 관한 자세한 정보는 다음을 참조하십시오.**

- **1. <http://datacentersupport.lenovo.com> 페이지로 이동한 후 솔루션의 지원 페이지로 이동하십시오.**
- **2. 부품을 클릭하십시오.**
- **3. 솔루션의 부품 목록을 보려면 일련 번호를 입력하십시오.**

**참고: 어댑터와 같이 펌웨어가 포함된 부품을 교체하는 경우 해당 부품의 펌웨어를 업데이트해야 할 수 도 있습니다. 펌웨어 업데이트에 대한 추가 정보는 사용 설명서 또는 시스템 구성 설명서의 "펌웨어 업데이트"를 참조하십시오.**

### **설치 지침**

**서버에 구성 요소를 설치하기 전에 설치 지침을 읽으십시오.**

**옵션 장치를 설치하기 전에 다음 주의사항을 주의 깊게 읽으십시오.**

**주의: 설치하기 전까지 정전기에 민감한 구성 요소는 정전기 방지 포장재에 넣어 두고 정전기 방전 손목 스 트랩 또는 기타 접지 시스템을 갖춘 상태로 장치를 다루어 정전기에 노출되지 않도록 하십시오.**

- **안전하게 작업하려면 먼저 안전 정보와 지침을 읽으십시오.**
	- **모든 제품에 대한 전체 안전 정보 목록은 다음에서 제공됩니다. [https://pubs.lenovo.com/safety\\_documentation/](https://pubs.lenovo.com/safety_documentation/)**
	- **다음 지침도 사용할 수 있습니다. ["정전기에 민감한 장치 취급" 3페이지](#page-10-0)**
- **설치하려는 구성요소가 서버에서 지원이 되는지 확인하십시오.**
	- **서버의 지원 옵션 구성 요소 목록은 <https://serverproven.lenovo.com>의 내용을 참조하십시오.**
	- **옵션 패키지 내용에 대해서는 <https://serveroption.lenovo.com/>의 내용을 참조하십시오.**
- **부품 주문에 관한 자세한 정보는 다음을 참조하십시오.**
	- **1. <http://datacentersupport.lenovo.com>으로 이동한 후 서버에 대한 지원 페이지로 이동하십시오. 2. 부품을 클릭하십시오.**
	- **3. 서버의 부품 목록을 보려면 일련 번호를 입력하십시오.**
- **새 서버를 설치하는 경우 최신 펌웨어를 다운로드하여 적용하십시오. 이렇게 하면 알려진 문제를 해 결하고 서버가 최적의 성능으로 작동할 준비가 됩니다. 서버의 펌웨어 업데이트를 다운로드하려면 [https://datacentersupport.lenovo.com/products/servers/thinksystem/dw612-enclosure/](https://datacentersupport.lenovo.com/products/servers/thinksystem/dw612-enclosure/downloads/driver-list/) [downloads/driver-list/](https://datacentersupport.lenovo.com/products/servers/thinksystem/dw612-enclosure/downloads/driver-list/) 웹 사이트로 이동하십시오.**

**중요: 일부 클러스터 솔루션을 사용하려면 특정 코드 레벨 또는 조정된 코드 업데이트가 필요합니다. 구 성 요소가 클러스터 솔루션의 일부인 경우 코드를 업데이트하기 전에 클러스터 지원 펌웨어의 최신 Best Recipe 코드 수준 메뉴를 확인하십시오.**

- **어댑터와 같이 펌웨어가 포함된 부품을 교체하는 경우 해당 부품의 펌웨어를 업데이트해야 할 수도 있습니다. 펌웨어 업데이트에 대한 추가 정보는 사용 설명서 또는 시스템 구성 설명서의 "펌웨어 업데이트"를 참조하십시오.**
- **옵션 구성 요소를 설치하기 전에 서버가 올바르게 작동하는지 확인하는 것이 좋습니다.**
- <span id="page-9-0"></span>• **작업 공간을 깨끗하게 유지하고, 제거한 구성 요소는 흔들리거나 기울지 않은 평평하고 매끄러운 표면 에 놓으십시오.**
- **너무 무거울 수 있는 물건은 들지 마십시오. 무거운 물건을 들어야 하는 경우에는 다음 주의사항을 주 의 깊게 읽으십시오.**
	- **미끄러지지 않고 견고하게 서 있을 수 있는지 확인하십시오.**
	- **두 발에 물건의 무게를 분산시키십시오.**
	- **물건을 천천히 들어 올리십시오. 무거운 물건을 들어 올릴 때는 갑자기 움직이거나 몸을 돌리지 마십시오.**
	- **등에 무리가 가지 않도록 허리를 펴고 다리에 힘을 주고 들어 올리십시오.**
- **서버, 모니터 및 기타 장치에 올바르게 접지된 적당한 수의 콘센트가 있는지 확인하십시오.**
- **디스크 드라이브 관련 변경을 수행하기 전에 중요한 데이터를 모두 백업하십시오.**
- **작은 일자 드라이버, 작은 십자 드라이버 및 T8 별모양 드라이버를 준비하십시오.**
- **시스템 보드(시스템 보드 어셈블리) 및 내부 구성 요소의 오류 LED를 보려면 전원을 켜 두십시오.**
- **핫 스왑 전원 공급 장치, 핫 스왑 팬 또는 핫 플러그 USB 장치를 제거하거나 설치하기 위해 서버를 끄지 않아도 됩니다. 하지만 어댑터 케이블 제거 또는 설치와 관련된 단계를 수행하기 전에는 서버를 꺼야 하 고, 라이저 카드 제거 또는 설치 관련 단계를 수행하기 전에는 서버에서 전원을 분리해야 합니다.**
- **전원 공급 장치 또는 팬을 교체할 때는 이러한 구성 요소에 대한 중복성 규칙을 참조하십시오.**
- **구성 요소의 파란색은 서버에서 구성 요소 제거 또는 설치, 래치 열기 또는 닫기 등을 수행할 수 있는 터치 포인트를 나타냅니다.**
- **구성 요소의 적갈색 또는 구성 요소 근처의 적갈색은 서버와 운영 체제가 핫 스왑 기능을 지원하는 경 우 구성 요소를 핫 스왑할 수 있음을 나타냅니다. 즉, 서버가 계속 실행 중일 때 구성 요소를 제거 또 는 설치할 수 있습니다. (또한 적갈색은 핫 스왑 구성 요소의 터치 포인트를 나타내기도 합니다.) 구 성 요소를 제거 또는 설치하기 전에 수행해야 하는 모든 추가 프로시저는 특정 핫 스왑 구성 요소 제 거 또는 설치에 관한 지시사항을 참고하십시오.**
- **드라이브의 레드 스트립은 해제 래치와 인접해 있으며 서버 및 운영 체제에서 지원 핫 스왑 기능을 지원할 경우 드라이브를 핫 스왑할 수 있습니다. 즉 서버가 여전히 실행 중인 동안 드라이브를 제거 하거나 설치할 수 있습니다.**

**참고: 드라이브를 제거 또는 설치하기 전에 수행해야 할 수도 있는 모든 추가 절차는 핫 스왑 드라이 브의 제거 또는 설치에 관한 시스템별 지시사항을 참고하십시오.**

• **서버에서 작업을 마친 후에는 모든 안전 실드, 가드, 레이블 및 접지 배선을 다시 설치해야 합니다.**

### **안전 점검 목록**

**이 절의 정보를 사용하여 서버에서 잠재적으로 안전하지 않은 상태를 식별하십시오. 각 시스템이 설계되고 제작될 때 사용자와 서비스 기술자를 부상으로부터 보호하기 위해 필요한 안전 부품이 설치되었습니다.**

**참고: 이 제품은 작업장 규정 §2에 따라 비주얼 디스플레이 작업장에서 사용하기에 적합하지 않습니다.**

**참고: 서버 설정은 서버실에서만 가능합니다.**

#### **경고:**

**이 장비는 오디오/비디오, 정보 기술 및 통신 기술 분야의 전자 장비 안전 표준인 NEC, IEC 62368-1 및 IEC 60950-1에 정의된 대로 숙련된 직원이 설치하거나 정비해야 합니다. Lenovo는 사용자가 장비를 수리할 자격이 있으며 에너지 수준이 위험한 제품의 위험을 인식할 수 있는 훈련을 받은 것으로 가정합 니다. 도구 또는 잠금 장치와 키 또는 다른 보안 수단을 사용하여 장비에 접근할 수 있으며, 이는 해당 위치에 대해 책임 있는 기관에 의해 통제됩니다.**

**중요: 서버의 전기 접지는 운영자의 안전과 정확한 시스템 기능을 위한 필수 사항입니다. 공인 전기 기술자 에게 콘센트의 접지가 적절한지 확인하십시오.**

<span id="page-10-0"></span>**잠재적으로 안전하지 않은 조건이 없는지 확인하려면 다음 점검 목록을 사용하십시오.**

- **1. 전원이 꺼져 있고 전원 코드가 분리되어 있는지 확인하십시오.**
- **2. 전원 코드를 확인하십시오.**
	- **제3선 접지 커넥터의 상태가 양호한지 확인하십시오. 측정기를 사용하여 외부 접지 핀과 프레임 접 지 사이에서 제3선 접지 연속성이 0.1Ω 이하인지 확인하십시오.**
	- **전원 코드 유형이 올바른지 확인하십시오.**

**서버에 사용 가능한 전원 코드를 보려면 다음을 수행하십시오.**

**a. 다음으로 이동하십시오.**

**<http://dcsc.lenovo.com/#/>**

- **b. Preconfigured Model(사전 구성된 모델) 또는 Configure to order(주문하기 위한 구 성)을 클릭하십시오.**
- **c. 서버를 위한 시스템 유형 및 모델을 입력하여 구성자 페이지를 표시하십시오.**
- **d. 모든 라인 코드를 보려면 Power(전력)** ➙ **Power Cables(케이블)을 클릭하십시오.**
- **절연체가 해어지거나 닳지 않았는지 확인하십시오.**
- **3. 확연히 눈에 띄는 Lenovo 이외 개조부가 있는지 확인하십시오. Lenovo 이외 개조부의 안전 을 현명하게 판단하십시오.**
- **4. 쇳가루, 오염 물질, 수분 등의 액체류 또는 화재나 연기 피해의 흔적 등 확연하게 안전하지 않은 조건 을 찾아 서버 내부를 점검하십시오.**
- **5. 닳거나 해어지거나 혹은 집혀서 패이거나 꺾인 케이블이 있는지 확인하십시오.**
- **6. 전원 공급 장치 덮개 잠금 장치(나사 또는 리벳)가 제거되지 않았거나 함부로 변경되지는 않았는지 확인하십시오.**

### **시스템 안정성 지침**

**적절한 시스템 냉각 및 안정성을 위해 시스템 안정성 지침을 검토하십시오.**

**다음 요구사항이 충족되는지 확인하십시오.**

- **서버에 보조 전원이 공급되면 각 전원 공급 장치 베이에 전원 공급 장치를 설치해야 합니다.**
- **서버 냉각 시스템이 올바르게 작동할 수 있도록 서버 주변에 적정 공간이 확보되어야 합니다. 서버 앞면 과 뒷면 주위에 약 50mm(2.0인치)의 여유 공간을 남겨 두십시오. 팬 앞에는 물건을 두지 마십시오.**
- **적절한 냉각 및 통풍을 위해 전원을 켜기 전에 서버 덮개를 다시 장착하십시오. 서버 덮개를 제거한 상태 로 30분 이상 서버를 작동하지 마십시오. 서버 구성 요소가 손상될 수 있습니다.**
- **옵션 구성 요소와 함께 제공되는 케이블 연결 지시사항을 준수해야 합니다.**
- **고장난 팬은 48시간 이내에 교체해야 합니다.**
- **제거한 핫 스왑 팬은 제거한 후 30초 이내에 교체해야 합니다.**
- **제거한 핫 스왑 드라이브는 제거한 후 2분 이내에 교체해야 합니다.**
- **제거한 핫 스왑 전원 공급 장치는 제거한 후 2분 이내에 교체해야 합니다.**
- **서버가 시작될 때 서버와 함께 제공되는 모든 공기 조절 장치가 설치되어 있어야 합니다(일부 서버에는 하나 이상의 공기 조절 장치가 제공될 수 있음). 공기 조절 장치가 누락된 상태에서 서버를 작동하 면 프로세서가 손상될 수 있습니다.**
- **모든 프로세서 소켓에는 소켓 덮개 또는 방열판이 있는 프로세서가 있어야 합니다.**
- **2개 이상의 프로세서가 설치되면 각 서버의 팬 배치 규칙을 철저히 준수해야 합니다.**

### **정전기에 민감한 장치 취급**

**정전기에 민감한 장치를 다루기 전에 정전기 방출로 인한 손상의 위험을 줄이려면 다음 지침을 검토하십시오.**

<span id="page-11-0"></span>**주의: 설치하기 전까지 정전기에 민감한 구성 요소는 정전기 방지 포장재에 넣어 두고 정전기 방전 손목 스 트랩 또는 기타 접지 시스템을 갖춘 상태로 장치를 다루어 정전기에 노출되지 않도록 하십시오.**

- **주위에서 정전기가 발생하지 않도록 움직임을 제한하십시오.**
- **추운 날씨에는 난방을 하면 실내 습도가 감소하고 정전기가 증가하므로 장치를 다룰 때 특히 주의하십시오.**
- **특히 전원이 켜진 상태에서 서버 내부에서 작업할 때 항상 정전기 차단 손목 스트랩이나 다른 접 지 시스템을 사용하십시오.**
- **장치가 들어있는 정전기 방지 포장재가 서버 외부의 도포되지 않은 금속 표면에 2초 이상 접촉하지 않도 록 하십시오. 이 과정을 거치면 포장재 및 사용자의 신체에 미치는 정전기의 영향을 줄일 수 있습니다.**
- **정전기 방지 포장재에서 장치를 꺼내 내려놓지 않고 바로 서버에 설치하십시오. 장치를 내려놓아야 하는 경우에는 정전기 방지 포장재에 다시 넣으십시오. 장치를 서버 또는 금속으로 된 표면에 놓지 마십시오.**
- **장치를 다룰 때 가장자리나 프레임을 조심스럽게 잡으십시오.**
- **납땜 부위, 핀 또는 노출된 회로는 만지지 마십시오.**
- **다른 사람의 손이 닿지 않는 곳에 두어 손상되지 않도록 하십시오.**

### **솔루션 전원 켜기 및 끄기**

**이 섹션의 지침에 따라 솔루션의 전원을 켜고 끄십시오.**

### **솔루션 전원 켜기**

**솔루션이 입력 전원에 연결되면 간단한 자체 테스트(시스템 상태 LED가 빠르게 깜박임)를 수행한 후 대기 상태(전원 상태 LED가 초당 한 번 깜박임)가 됩니다.**

**다음과 같은 방법으로 솔루션을 켤 수 있습니다(전원 LED 켜짐).**

- **전원 버튼을 누를 수 있습니다.**
- **전원이 중단된 후에 솔루션이 자동으로 다시 시작될 수 있습니다.**
- **솔루션은 Lenovo XClarity Controller에 전송된 원격 전원 켜기 요청에 응답할 수 있습니다.**

**중요: Lenovo XClarity Controller(XCC) 지원되는 버전은 제품에 따라 다릅니다. Lenovo XClarity Controller의 모든 버전은 특별히 지정되지 않은 한 이 문서에서 Lenovo XClarity Controller 및 XCC 로 표시됩니다. 서버에서 지원되는 XCC 버전을 보려면 <https://pubs.lenovo.com/lxcc-overview/> 위치로 이동하십시오.**

**솔루션 전원 끄기에 대한 정보는 ["솔루션 전원 끄기" 6페이지](#page-13-0)의 내용을 참조하십시오.**

**노드 전원 버튼 LED(녹색) 상태는 다음과 같습니다.**

**꺼짐: 전원이 없거나 전원 공급 장치 또는 LED 자체에 장애가 있습니다.**

**빠르게 깜박임(초당 4회): 노드가 꺼져 있으며 켤 수 없습니다. 전원 버튼이 사용 불가능합니다. 약 5~10초 동안 지속됩니다.**

**느리게 깜박임(초당 1회): 노드가 꺼져 있으며 켤 수 있습니다. 전원 버튼을 눌러 노드를 켤 수 있습니다. 켜짐: 노드가 켜져 있습니다.**

**지원되는 각 고밀도 서버의 전원 버튼 위치는 다음 그림을 참조하십시오.**

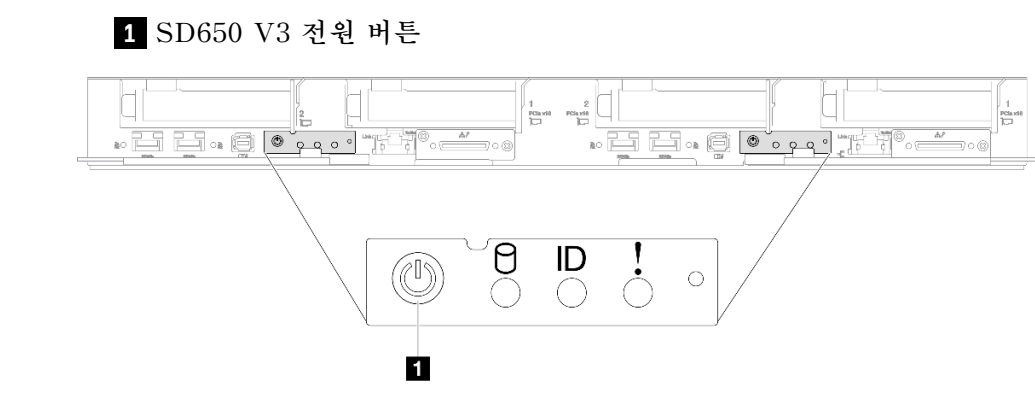

#### **그림 1. SD650 V3 전원 버튼 위치**

**1 SD650-I V3 전원 버튼**

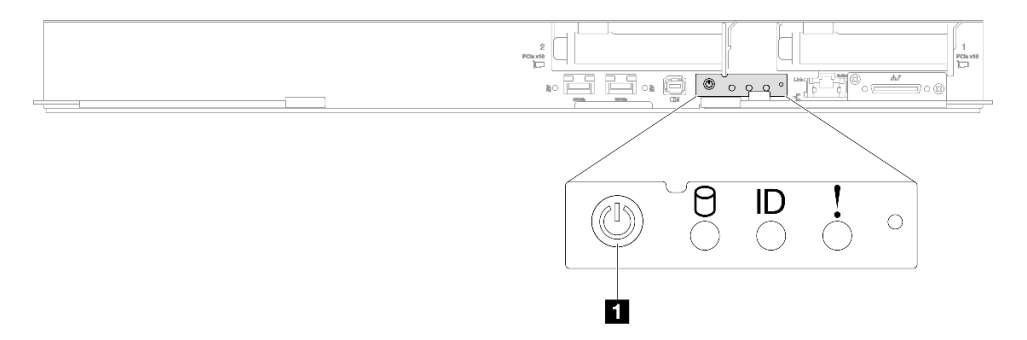

#### **그림 2. SD650-I V3 전원 버튼 위치**

**1 SD650-N V3 전원 버튼**

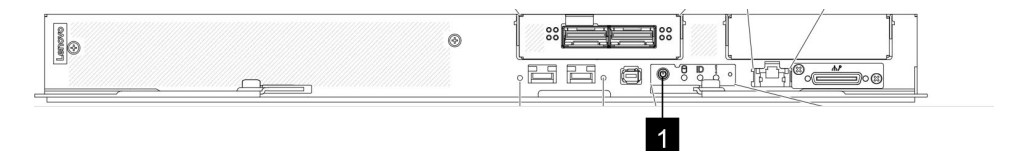

**그림 3. SD650-N V3 전원 버튼 위치**

<span id="page-13-0"></span>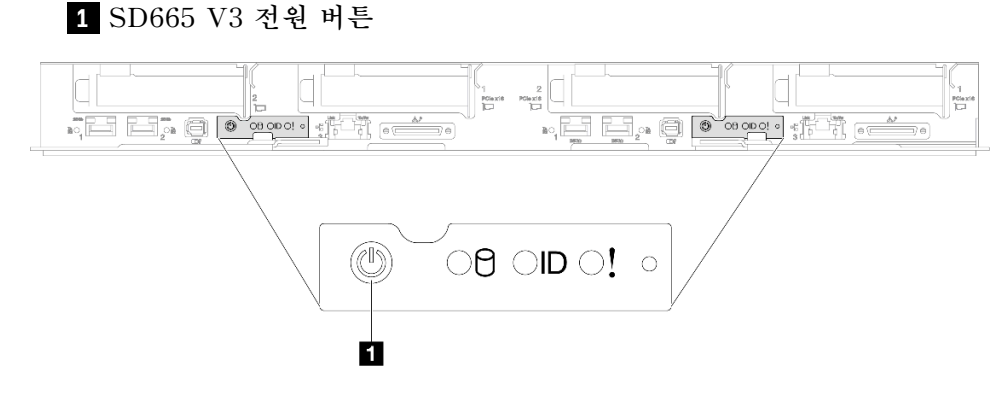

**그림 4. SD665 V3 전원 버튼 위치**

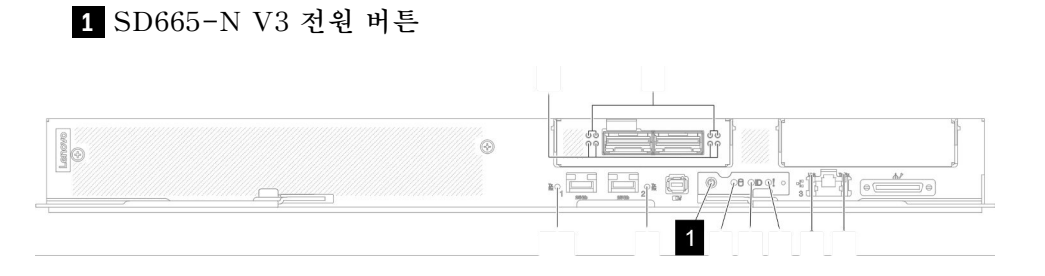

**그림 5. SD665-N V3 전원 버튼 위치**

## **솔루션 전원 끄기**

**솔루션은 전원에 연결되어 있을 때 대기 상태를 유지하므로 Lenovo XClarity Controller는 원격 전 원 켜기 요청에 응답할 수 있습니다. 솔루션의 모든 전원을 끄려면(전원 상태 LED 꺼짐) 모든 전원 케이블을 제거해야 합니다.**

**솔루션을 대기 상태로 두려면(전원 상태 LED가 초당 1회 깜박임) 다음을 수행하십시오.**

**참고: Lenovo XClarity Controller은(는) 위험한 시스템 오류에 대한 자동 응답으로 솔루션을 대기 상 태로 둘 수 있습니다.**

- **운영 체제를 사용하여 정상적인 종료를 시작하십시오(운영 체제에서 지원되는 경우).**
- **전원 버튼을 눌러서 정상적인 종료를 시작하십시오(운영 체제에서 지원되는 경우).**
- **강제 종료하려면 전원 버튼을 4초 이상 누르십시오.**

**대기 상태인 경우 솔루션은 Lenovo XClarity Controller에 전송된 원격 전원 켜기 요청에 응답할 수 있 습니다. 솔루션 전원 켜기에 대한 정보는 ["솔루션 전원 켜기" 4페이지](#page-11-0)의 내용을 참조하십시오.**

**노드 전원 버튼 LED(녹색) 상태는 다음과 같습니다.**

**꺼짐: 전원이 없거나 전원 공급 장치 또는 LED 자체에 장애가 있습니다. 빠르게 깜박임(초당 4회): 노드가 꺼져 있으며 켤 수 없습니다. 전원 버튼이 사용 불가능합니다. 약 5~10초 동안 지속됩니다.**

**느리게 깜박임(초당 1회): 노드가 꺼져 있으며 켤 수 있습니다. 전원 버튼을 눌러 노드를 켤 수 있습니다. 켜짐: 노드가 켜져 있습니다.**

**지원되는 각 고밀도 서버의 전원 버튼 위치는 다음 그림을 참조하십시오.**

**1 SD650 V3 전원 버튼**

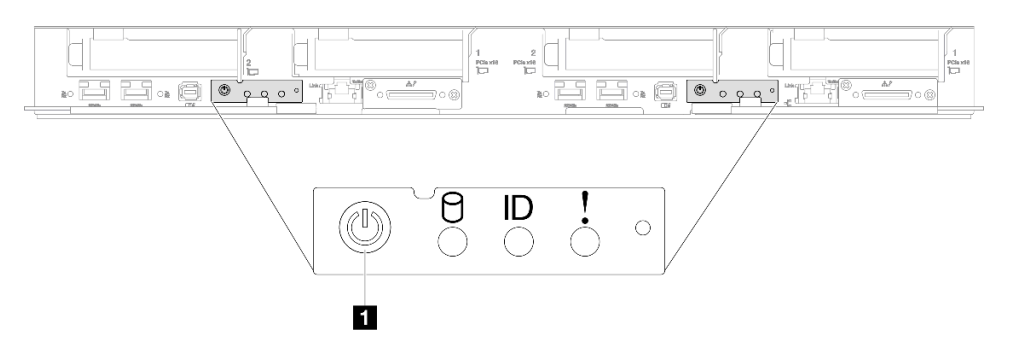

**그림 6. SD650 V3 전원 버튼 위치**

**1 SD650-I V3 전원 버튼**

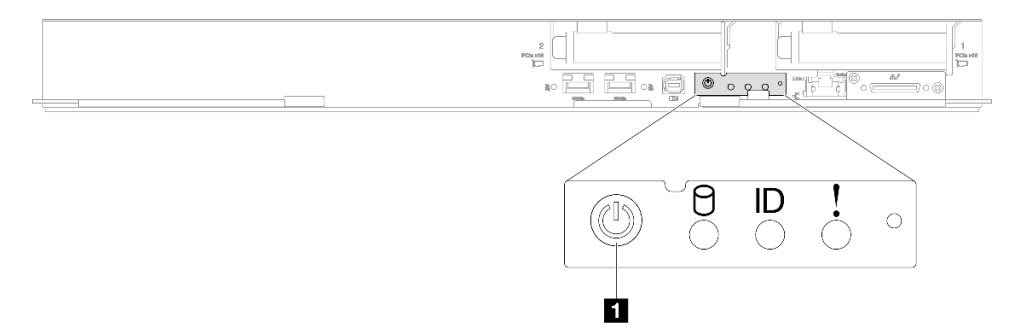

**그림 7. SD650-I V3 전원 버튼 위치**

**1 SD650-N V3 전원 버튼**

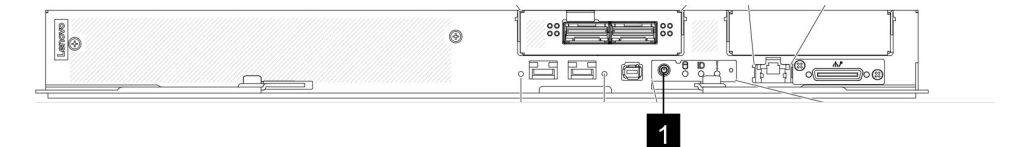

**그림 8. SD650-N V3 전원 버튼 위치**

<span id="page-15-0"></span>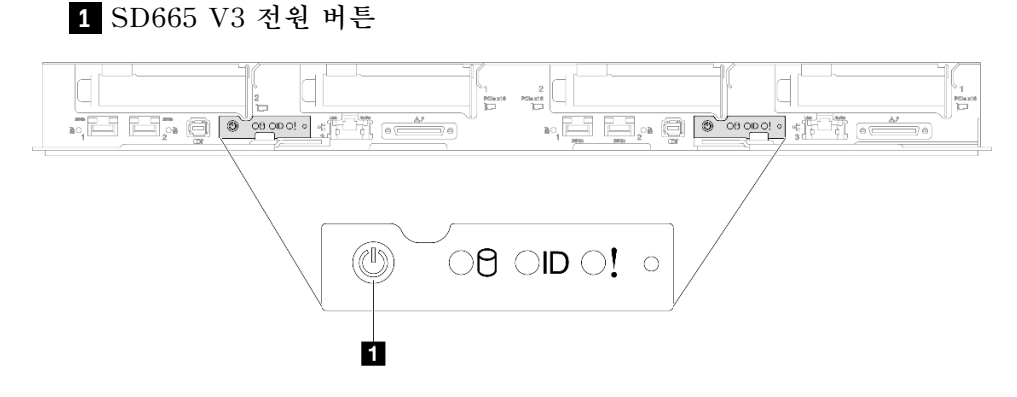

#### **그림 9. SD665 V3 전원 버튼 위치**

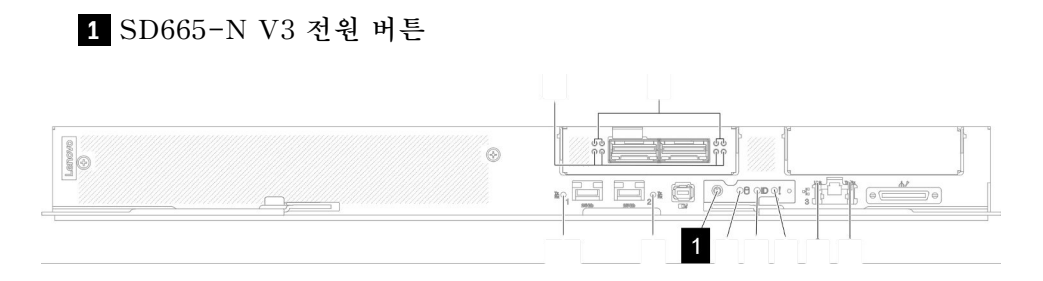

#### **그림 10. SD665-N V3 전원 버튼 위치**

### **엔클로저 교체**

**다음 절차에 따라 엔클로저를 제거하고 설치하십시오.**

**엔클로저 설치/제거 작업에는 숙련된 기술자 세 명이 필요합니다.**

### **랙에서 엔클로저 제거**

**다음 정보를 사용하여 랙에서 엔클로저를 제거하십시오.**

### **이 작업 정보**

**S002**

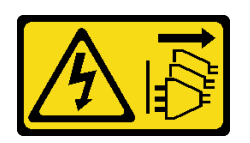

**경고:**

**장치의 전원 제어 버튼과 전원 공급 장치의 전원 스위치는 장치에 공급되는 전류를 차단하지 않습니다. 또 한 장치에는 둘 이상의 전원 코드가 있을 수 있습니다. 장치로 공급되는 전류를 제거하려면 모든 전원 코 드가 전원에서 분리되어 있는지 확인하십시오.**

**주의:**

• **["설치 지침" 1페이지](#page-8-0) 및 ["안전 점검 목록" 2페이지](#page-9-0)의 안내에 따라 안전하게 작업하십시오.**

- **엔클로저 설치/제거 작업을 완료하려면 숙련된 기술자 세 명이 필요합니다.**
	- **기술자 두 명이 엔클로저 양쪽에서 앞면 및 뒷면 손잡이를 잡습니다.**
	- **기술자 한 명이 케이블이 손상되지 않도록 보호합니다.**
- **필요한 경우 다음 단계에 따라 솔루션을 종료하십시오.**
	- **1. 시스템 유형 모델, 엔클로저 일련 번호를 기록하고 제거할 엔클로저 미드플레인에서 기존 UUID(범 용 고유 식별자) 정보를 검색하십시오. 엔클로저의 기능 상태에 따라 이 데이터를 가져오기 위한 절 차가 다를 수도 있습니다.**
		- **a. Lenovo XClarity Controller에 로그인하고 명령줄 인터페이스(CLI)에 액세스하십시오. XCC에 대한 직접 직렬 연결이나 이더넷 연결 또는 XCC에 대한 Secure Shell(SSH) 연결을 통해 XCC CLI에 액세스할 수 있습니다. 명령을 보내기 전에 XCC(으)로 인증해야 합니다.**
		- **b. CLI info 명령을 사용하여 시스템 유형 모델, 엔클로저 일련 번호 및 UUID 값을 쿼리하십시 오. 계속하기 전에 이 정보를 기록해 두십시오.**
	- **2. 엔클로저가 작동하지 않음:**
		- **a. 엔클로저 레이블 중 하나의 엔클로저 일련 번호와 시스템 유형 모델을 가져오십시오.**
		- **b. 계속하기 전에 엔클로저 일련 번호, 시스템 유형 모델 및 UUID를 기록해 두십시오.**
- **엔클로저에서 외부 케이블을 모두 분리하십시오.**
- **QSFP 케이블이 솔루션에 연결되어 있다면 추가로 분리하십시오.**

#### **절차**

**단계 1. 이 작업을 준비하십시오.**

- **a. 엔클로저 앞면에 있는 모든 트레이를 제거하십시오. ["엔클로저에서 DWC 트레이 제거" 20](#page-27-0) [페이지](#page-27-0)의 내용을 참조하십시오.**
- **b. EMC 실드를 제거하십시오. ["EMC 실드 제거" 75페이지](#page-82-0)의 내용을 참조하십시오.**
- **c. 드립 센서 어셈블리를 제거하십시오. ["드립 센서 어셈블리 제거" 23페이지](#page-30-0)의 내용을 참조 하십시오.**
- **d. SMM2 및 SMM2 지지 브래킷을 제거하십시오. ["SMM2 제거" 141페이지](#page-148-0)의 내용을 참조 하십시오.**
- **e. 모든 전원 공급 장치를 제거하십시오. ["핫 스왑 전원 공급 장치 제거" 88페이지](#page-95-0) 또는 ["DWC](#page-72-0) [PSU 제거" 65페이지](#page-72-0)의 내용을 참조하십시오.**
- **f. 매니폴드를 제거하십시오. ["매니폴드 제거" 93페이지](#page-100-0)의 내용을 참조하십시오.**

**단계 2. 나사 8개를 제거하여 양쪽에 있는 2개의 지지 브래킷을 제거하십시오.**

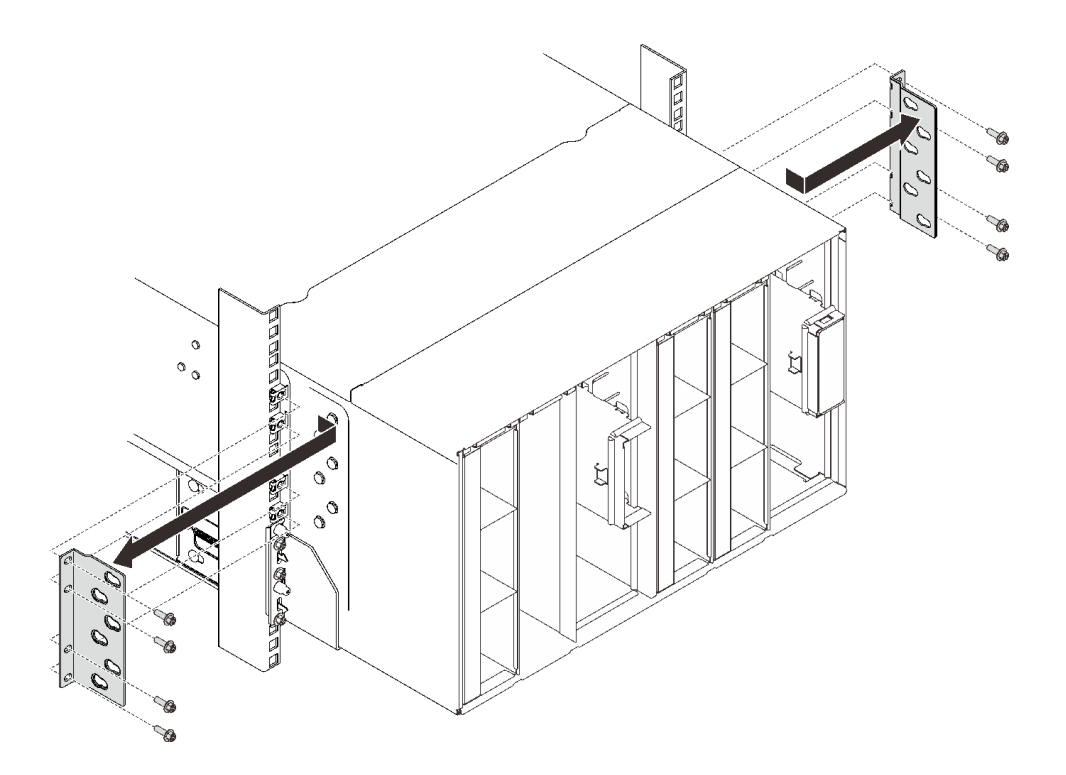

### **그림 11. 지지 브래킷 제거**

**단계 3. 엔클로저 앞면에서 EIA 덮개 2개를 제거한 다음 엔클로저를 랙에 고정하는 나사 6개를 제거** ...<br>하십시오.

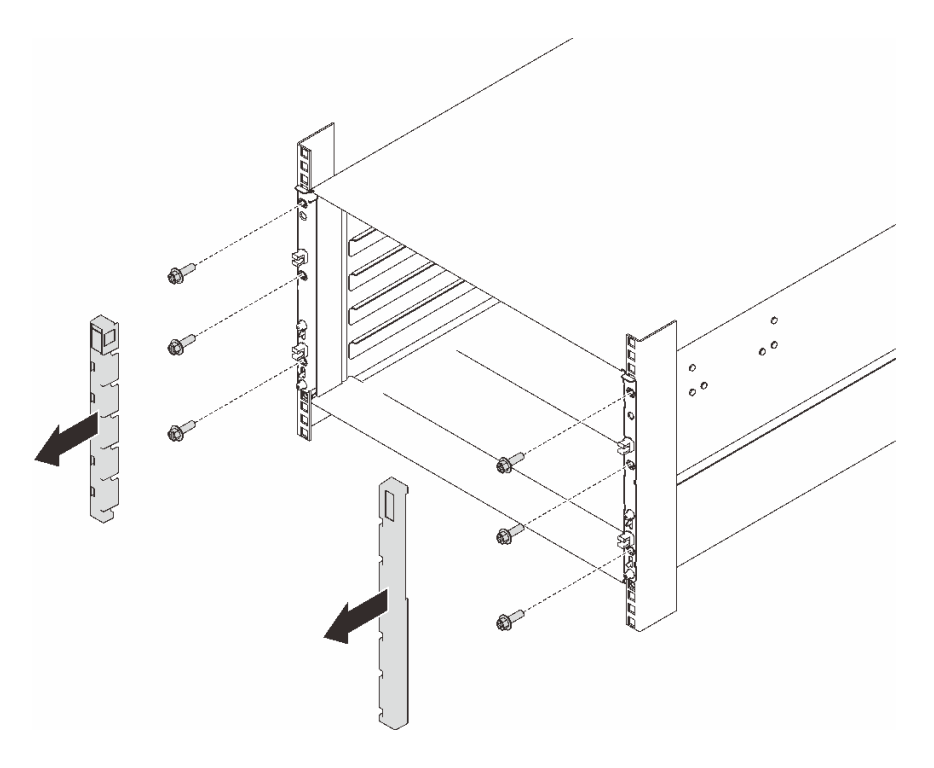

**그림 12. EIA 덮개 제거**

**단계 4. 양쪽에 앞면 손잡이를 부착할 수 있을 때까지 엔클로저를 밖으로 미십시오. 손잡이의 슬롯을 엔 클로저의 포스트에 맞추고 제자리에 고정될 때까지 핸들을 미십시오.**

**주의: 엔클로저 설치/제거 작업을 완료하려면 숙련된 기술자 세 명이 필요합니다.**

- **기술자 두 명이 엔클로저 양쪽에서 앞면 및 뒷면 손잡이를 잡아야 합니다.**
- **기술자 한 명이 케이블이 손상되지 않도록 보호해야 합니다.**

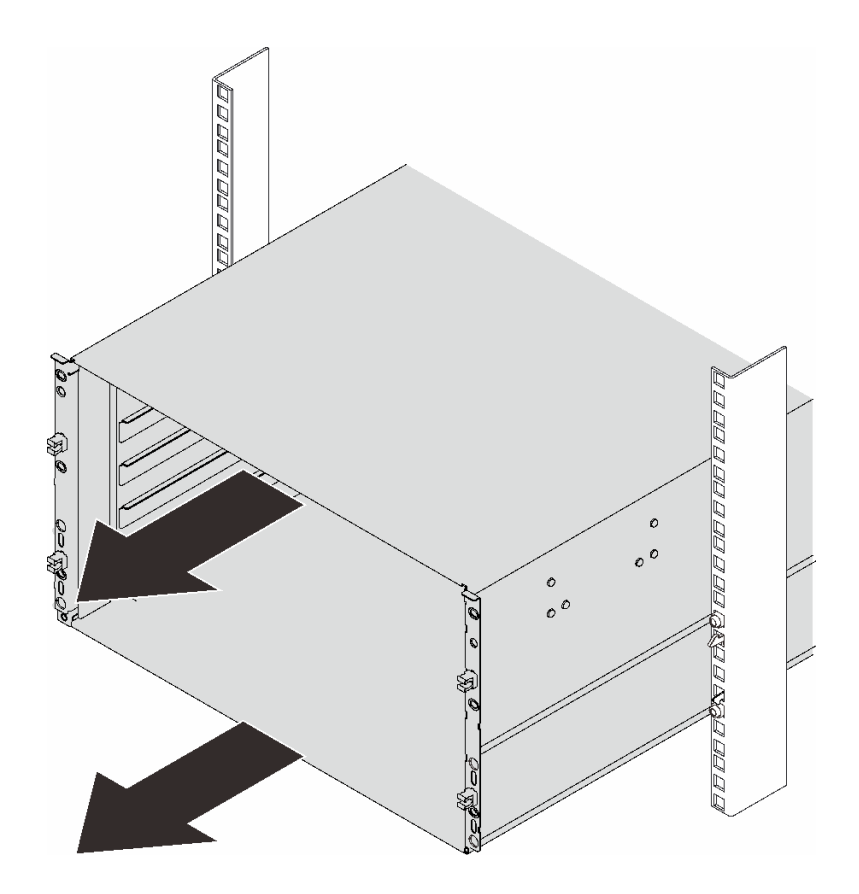

**그림 13. 엔클로저 밀어내기**

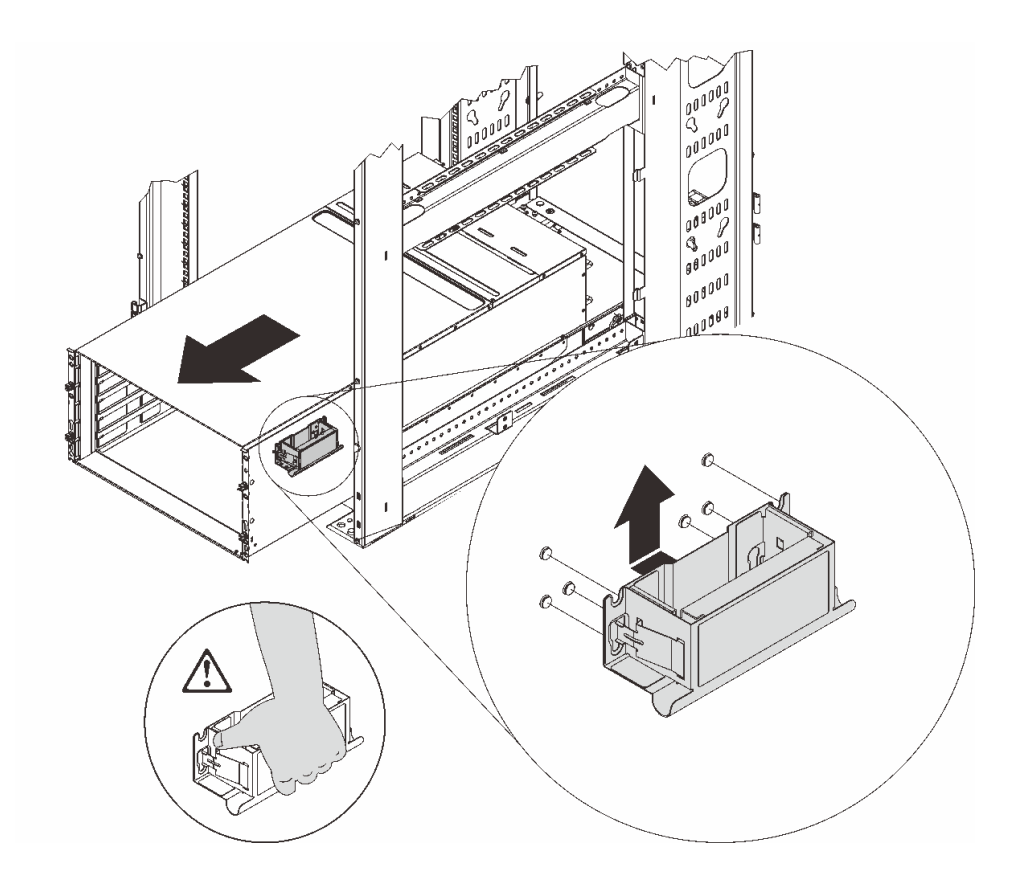

**그림 14. 앞면 손잡이 설치**

**단계 5. 앞면 손잡이의 양쪽을 잡고 뒷면 손잡이를 설치할 공간이 확보될 때까지 엔클로저를 밖으로 미십시오.**

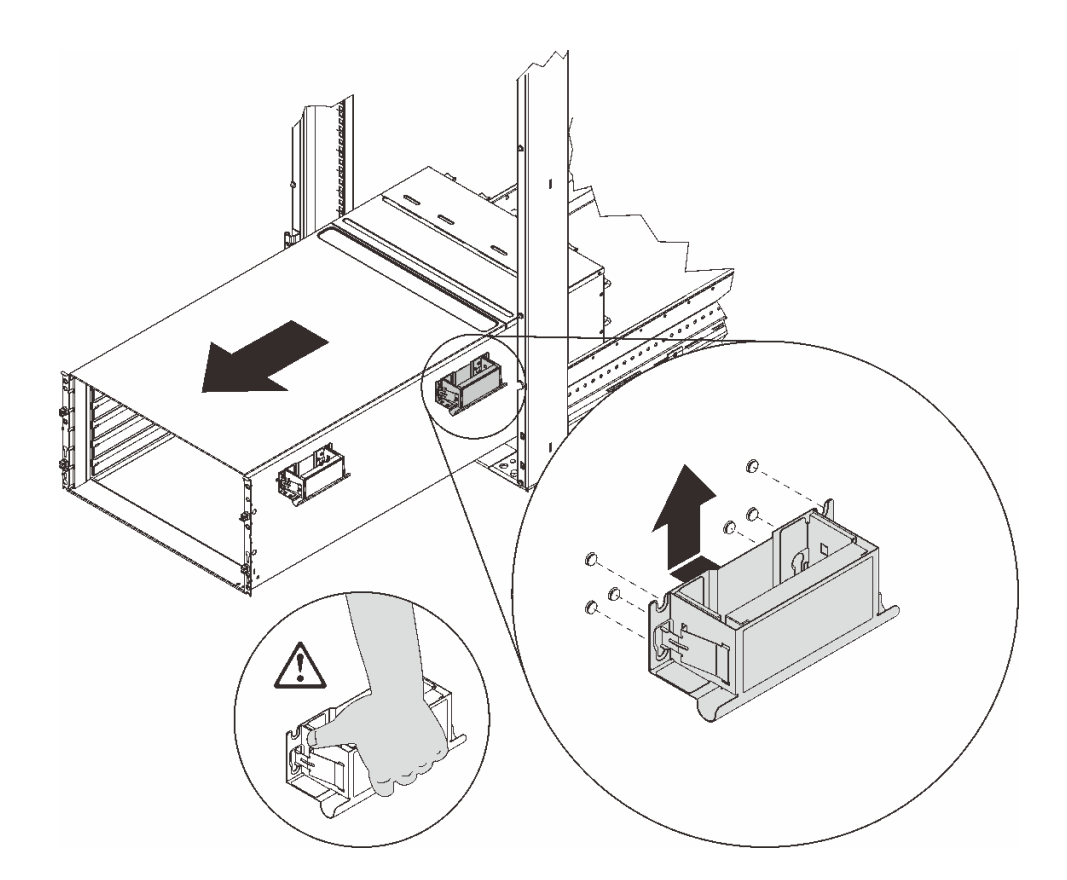

**그림 15. 뒷면 손잡이 설치**

**단계 6. 앞면 및 뒷면 손잡이의 양쪽을 조심스럽게 잡고 랙에서 엔클로저를 밀어내십시오. 그런 다음 엔 클로저를 안정된 작업 표면에 조심스럽게 놓으십시오.**

**참고: 들어 올리기 전에 모든 손잡이 포스트가 고정되어 있는지 확인하십시오.**

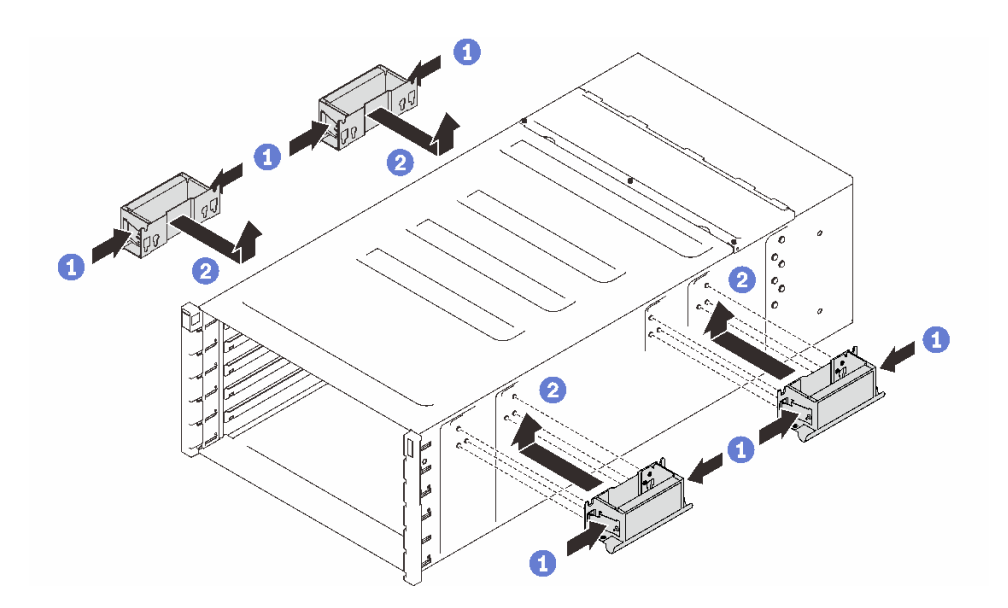

**그림 16. 손잡이 4개 부착**

### <span id="page-21-0"></span>**완료한 후에**

- **1. 랙에서 레일을 제거하려면 [https://serveroption.lenovo.com/rail\\_options/rail\\_options\\_high](https://serveroption.lenovo.com/rail_options/rail_options_high-density_servers)[density\\_servers](https://serveroption.lenovo.com/rail_options/rail_options_high-density_servers)에 제공된 지시사항을 따르십시오.**
- **2. 구성 요소 또는 옵션 장치를 반환하도록 지시받은 경우 모든 포장 지시사항을 따르고 제공되는 운송 용 포장재를 사용하십시오.**

### **랙에 엔클로저 설치**

**랙에 엔클로저를 설치하려면 아래에 제공된 지시사항을 따르십시오.**

#### **이 작업 정보**

**S002**

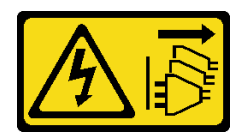

**경고:**

**장치의 전원 제어 버튼과 전원 공급 장치의 전원 스위치는 장치에 공급되는 전류를 차단하지 않습니다. 또 한 장치에는 둘 이상의 전원 코드가 있을 수 있습니다. 장치로 공급되는 전류를 제거하려면 모든 전원 코 드가 전원에서 분리되어 있는지 확인하십시오.**

**주의:**

- **["설치 지침" 1페이지](#page-8-0) 및 ["안전 점검 목록" 2페이지](#page-9-0)의 안내에 따라 안전하게 작업하십시오.**
- **엔클로저 설치/제거 작업을 완료하려면 숙련된 기술자 세 명이 필요합니다.**
	- **기술자 두 명이 엔클로저 양쪽에서 앞면 및 뒷면 손잡이를 잡습니다.**
	- **기술자 한 명이 케이블이 손상되지 않도록 보호합니다.**
- **랙에 레일을 설치하려면 [https://serveroption.lenovo.com/rail\\_options/rail\\_options\\_high](https://serveroption.lenovo.com/rail_options/rail_options_high-density_servers)[density\\_servers](https://serveroption.lenovo.com/rail_options/rail_options_high-density_servers)에 제공된 지시사항을 따르십시오.**

**레일이 설치되면 다음 단계를 완료하여 랙에 엔클로저를 설치하십시오.**

### **절차**

**단계 1. 손잡이 4개가 모두 엔클로저에 부착되어 있는지 확인하십시오.**

**참고: 들어 올리기 전에 모든 손잡이 포스트가 고정되어 있는지 확인하십시오.**

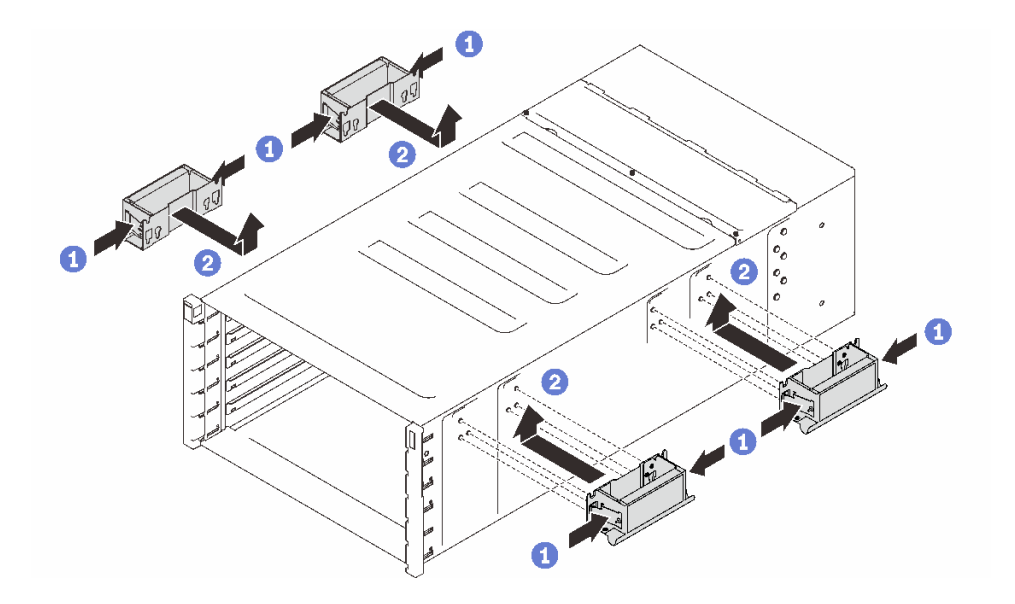

**그림 17. 손잡이 4개 부착**

**단계 2. 엔클로저를 랙에 조심스럽게 넣고 뒷면 손잡이가 앞면 랙 레일 근처에 올 때까지 엔클로저를 미십시오. 그런 다음 양쪽에서 뒷면 손잡이를 제거하십시오.**

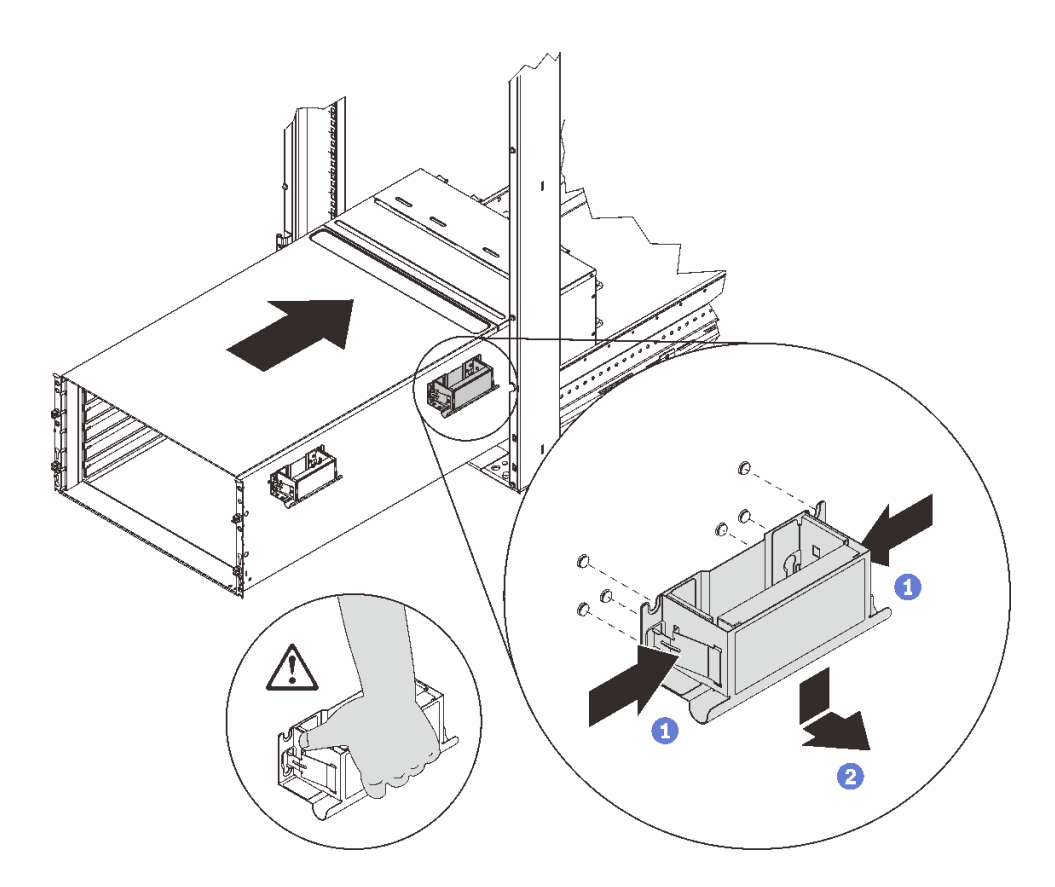

**그림 18. 뒷면 손잡이 제거**

**단계 3. 앞면 손잡이가 앞면 랙 레일 근처에 올 때까지 엔클로저를 랙으로 더 밀어 넣으십시오. 그런 다 음 양쪽에서 앞면 손잡이를 제거하십시오.**

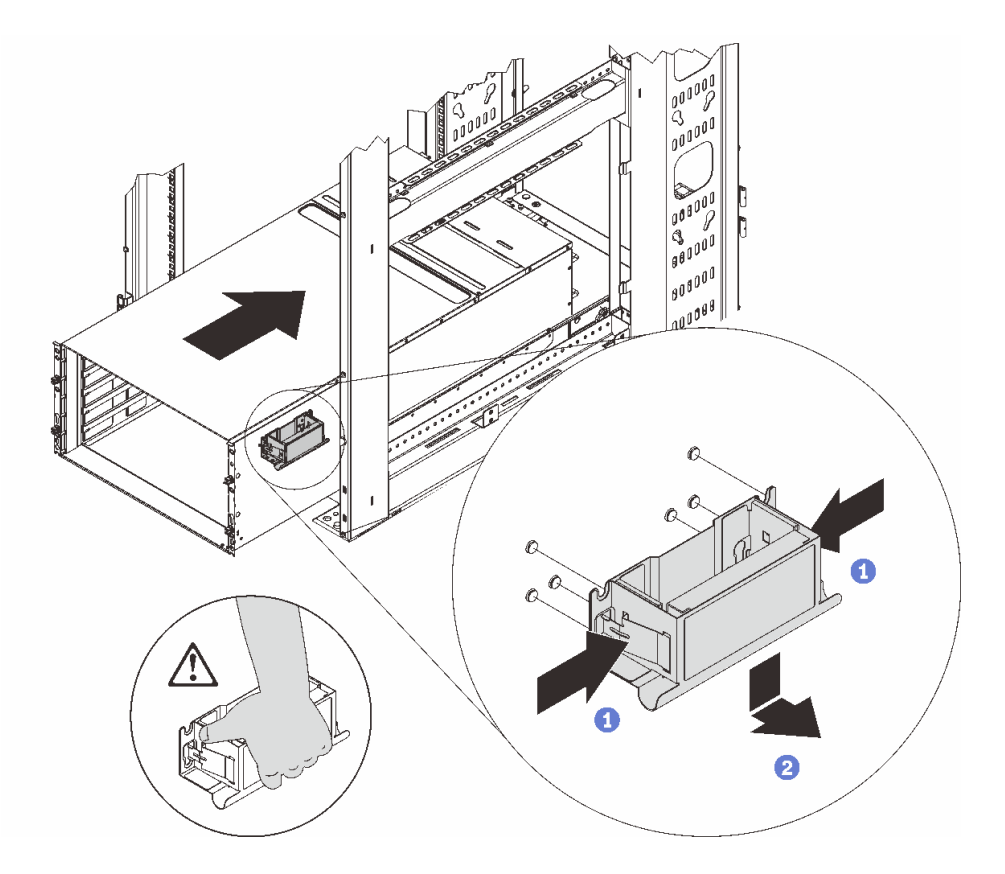

**그림 19. 앞면 손잡이 제거**

**단계 4. 엔클로저를 랙에 끝까지 밀어 넣으십시오.**

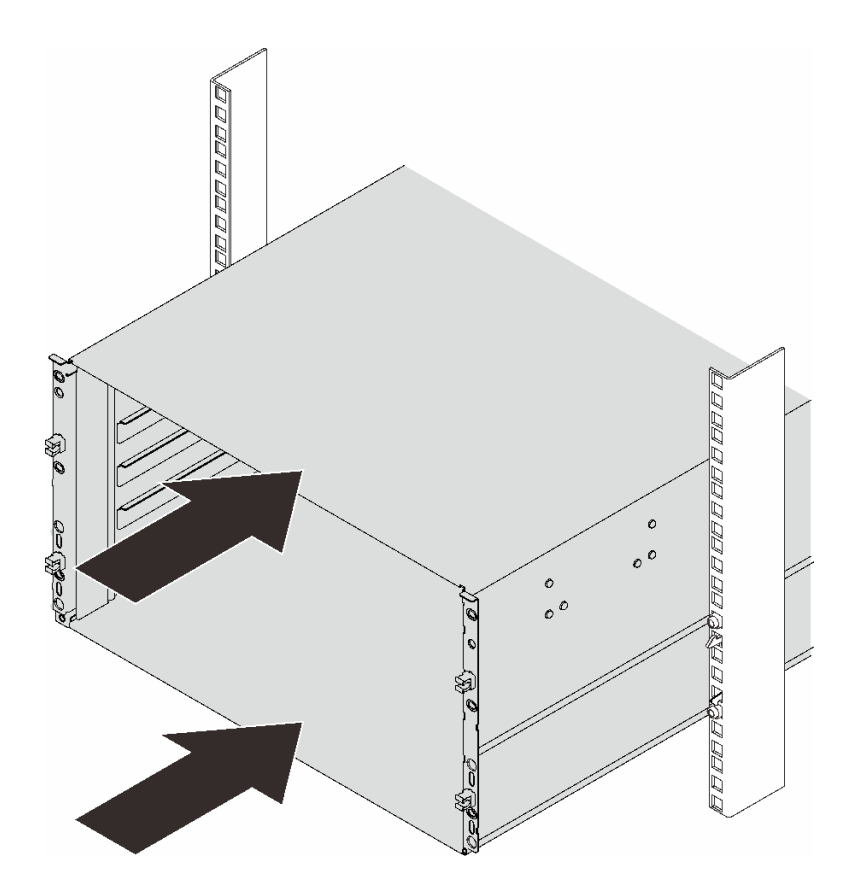

**그림 20. 랙 밀기**

**단계 5. 나사 6개로 엔클로저를 랙에 고정한 다음 EIA 덮개를 다시 설치하십시오.**

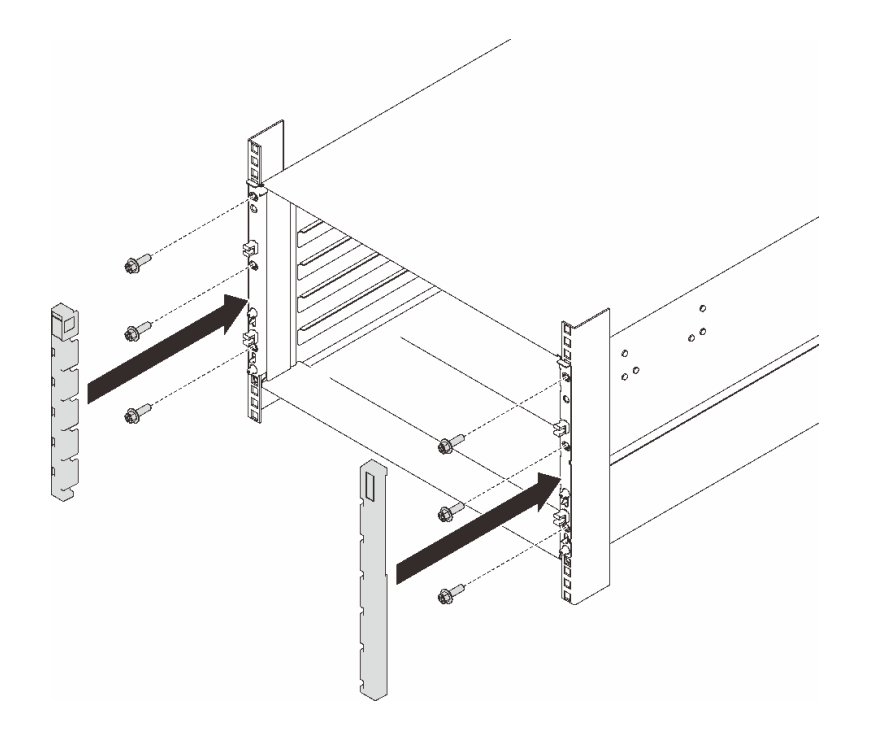

#### **그림 21. EIA 덮개 설치**

**단계 6. 나사 8개로 뒷면 엔클로저에 지지 브래킷 2개를 고정하십시오.**

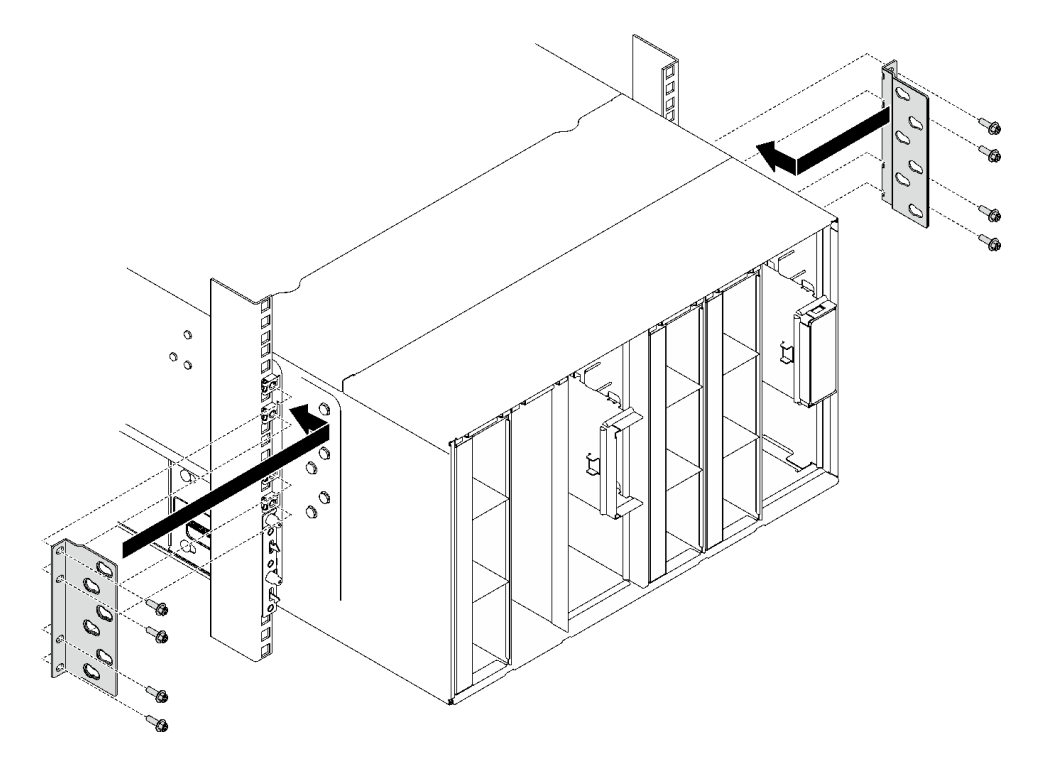

**그림 22. 지지 브래킷 설치**

**단계 7. 운반 브래킷을 설치하십시오.**

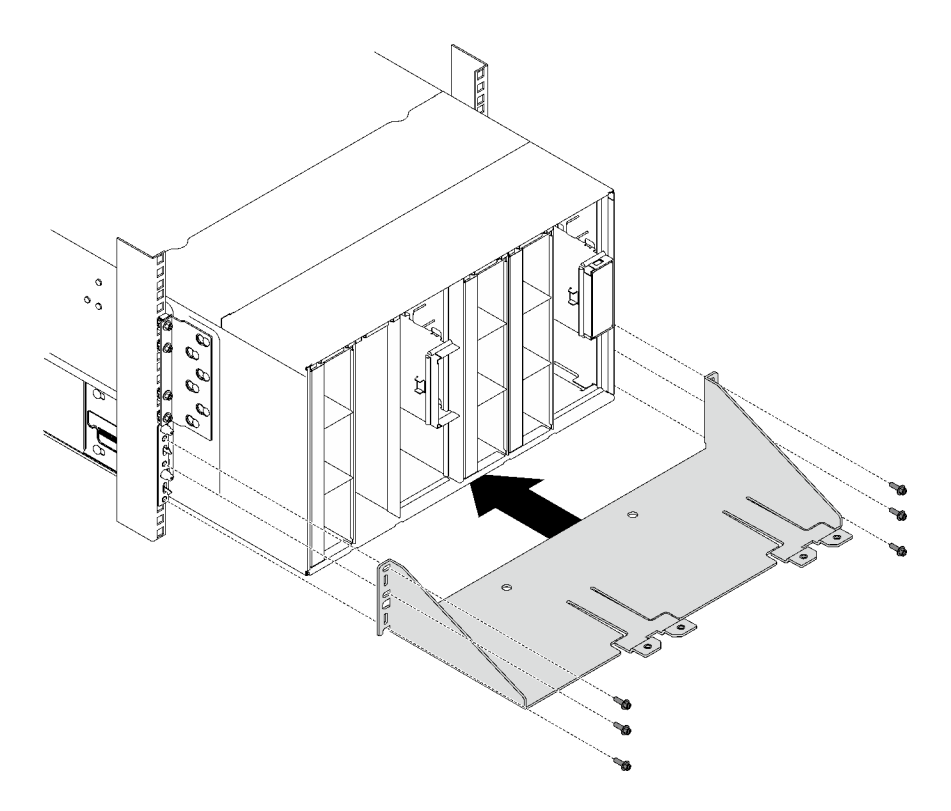

#### **그림 23. 운반 브래킷 설치**

#### **완료한 후에**

- **1. 매니폴드를 설치하십시오. ["매니폴드 설치" 109페이지](#page-116-0)의 내용을 참조하십시오.**
- **2. 모든 전원 공급 장치를 설치하십시오. ["핫 스왑 전원 공급 장치 설치" 90페이지](#page-97-0) 또는 ["DWC PSU 설](#page-78-0) [치" 71페이지](#page-78-0)의 내용을 참조하십시오.**
- **3. SMM2 및 SMM2 지지 브래킷을 설치하십시오. ["SMM2 설치" 145페이지](#page-152-0)의 내용을 참조하십시오.**
- **4. 드립 센서 어셈블리를 설치하십시오. ["드립 센서 어셈블리 설치" 25페이지의](#page-32-0) 내용을 참조하십시오.**
- **5. EMC 실드를 설치하십시오. ["EMC 실드 설치" 78페이지](#page-85-0)의 내용을 참조하십시오.**
- **6. 엔클로저에 트레이를 설치하십시오. ["엔클로저에 DWC 트레이 설치" 21페이지의](#page-28-0) 내용을 참조하십시오.**
- **7. 기타 필수 구성 요소를 모두 설치하십시오.**
- **8. 필요한 모든 케이블을 연결하십시오.**
- **9. 엔클로저를 전원에 연결하십시오.**
- **10. 새 엔클로저 미드플레인 일련 번호(예 : Y030UN34B063 ) 및 UUID(예 : 2E2B686CC6B311E2907C6EAE8B16A49E )를 적어 놓으십시오.**
- **11. 솔루션 펌웨어를 최근 레벨로 업데이트하십시오.**
- **12. 웹 인터페이스에 로그인하십시오.**
- **13. 시스템 정보 섹션으로 이동하여 미드플레인 VPD 탭을 클릭하십시오.**
- **14. 새 엔클로저 미드플레인 일련 번호와 UUID를 팬 및 전원 컨트롤러에 업데이트하십시오.**
- **15. 엔클로저 미드플레인 커넥터에 노드를 장착하려면 트레이의 해제 손잡이를 닫으십시오.**
- **16. 종료한 모든 노드를 다시 시작하십시오. 자세한 지시사항은 컴퓨팅 노드와 함께 제공되는 문서를 참조하십시오.**
- **17. 팬 및 전원 컨트롤러의 전원이 자동으로 켜집니다.**

### <span id="page-27-0"></span>**DWC 트레이 교체**

**다음 절차를 사용하여 DWC 트레이를 제거 및 설치하십시오.**

### **엔클로저에서 DWC 트레이 제거**

**다음 정보를 사용하여 엔클로저에서 DWC 트레이를 제거하십시오.**

#### **이 작업 정보**

**S002**

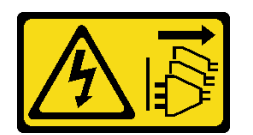

**경고:**

**장치의 전원 제어 버튼과 전원 공급 장치의 전원 스위치는 장치에 공급되는 전류를 차단하지 않습니다. 또 한 장치에는 둘 이상의 전원 코드가 있을 수 있습니다. 장치로 공급되는 전류를 제거하려면 모든 전원 코 드가 전원에서 분리되어 있는지 확인하십시오.**

**주의:**

- **["설치 지침" 1페이지](#page-8-0) 및 ["안전 점검 목록" 2페이지](#page-9-0)의 안내에 따라 안전하게 작업하십시오.**
- **작업을 수행하려는 해당 DWC 트레이의 전원을 끄십시오.**
- **엔클로저에서 외부 케이블을 모두 분리하십시오.**
- **QSFP 케이블이 솔루션에 연결되어 있다면 추가로 분리하십시오.**
- **안전을 위해 리프트 도구를 사용하여 랙에서 트레이를 제거하십시오.**

**참고: 다음 그림과 하드웨어가 조금 다를 수 있지만, 설치 방법은 동일합니다.**

### **절차**

**단계 1. 트레이를 제거하십시오.**

- **a. 그림과 같이 앞면 캠 손잡이를 돌리십시오. 트레이가 트레이 베이에서 0.6cm(0.25인 치) 정도 밖으로 나옵니다.**
- **b. 덮개 오른쪽의 경고 아이콘이 보일 때까지 DWC 트레이를 엔클로저 밖으로 당긴 다음 손을 옮겨 트레이(최대 49파운드)의 양쪽 옆을 잡고 엔클로저에서 조심스럽게 꺼내십시오.**

<span id="page-28-0"></span>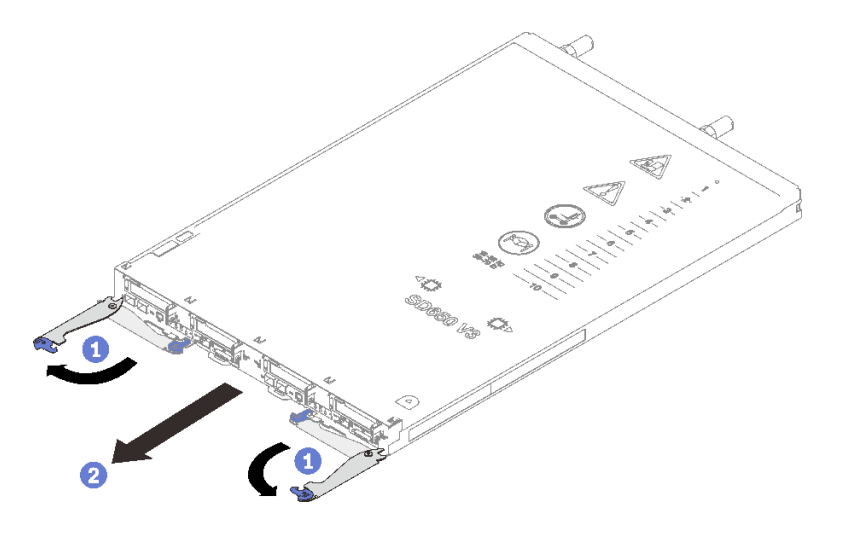

**그림 24. 트레이 제거**

**주의:**

- **적절한 시스템 냉각 상태를 유지하려면 각 트레이 베이에 설치된 DWC 트레이 또는 트레이 베이 필러 없이 엔클로저를 작동하지 마십시오. 자세한 정보는 "엔클로저에 DWC 트레이 설치" 21페이지의 내용을 참조하십시오.**
- **DWC 트레이를 제거할 때 트레이 베이 번호를 기록해 두십시오. DWC 트레이를 제거한 원래 트레이 베이와 다른 트레이 베이에 다시 설치하면 예기치 않은 결과가 발생할 수 있습니다. 일 부 구성 정보 및 업데이트 옵션은 트레이 베이 번호에 따라 설정됩니다. DWC 트레이를 다른 트레이 베이에 다시 설치할 경우 DWC 트레이를 다시 구성해야 할 수도 있습니다.**

**단계 2. DWC 트레이 수리를 완료한 후에는 가능한 한 빨리 트레이를 원래 위치에 다시 놓으십시오.**

### **완료한 후에**

**구성 요소 또는 옵션 장치를 반환하도록 지시받은 경우 모든 포장 지시사항을 따르고 제공되는 운송 용 포장재를 사용하십시오.**

**데모 비디오**

**[YouTube에서 절차 시청하기](https://www.youtube.com/watch?v=QErxu1CIvf8)**

### **엔클로저에 DWC 트레이 설치**

**다음 정보를 사용하여 엔클로저에 DWC 트레이를 설치하십시오.**

#### **이 작업 정보**

**S002**

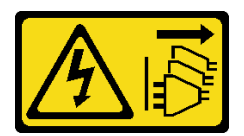

**경고:**

**장치의 전원 제어 버튼과 전원 공급 장치의 전원 스위치는 장치에 공급되는 전류를 차단하지 않습니다. 또**

**한 장치에는 둘 이상의 전원 코드가 있을 수 있습니다. 장치로 공급되는 전류를 제거하려면 모든 전원 코 드가 전원에서 분리되어 있는지 확인하십시오.**

**주의:**

• **["설치 지침" 1페이지](#page-8-0) 및 ["안전 점검 목록" 2페이지](#page-9-0)의 안내에 따라 안전하게 작업하십시오.**

**참고: 안전을 위해 리프트 도구를 사용하여 트레이를 랙에 설치하십시오.**

#### **절차**

**참고: 다음 그림과 하드웨어가 조금 다를 수 있지만, 설치 방법은 동일합니다. 단계 1. 트레이를 설치할 트레이 베이를 선택하십시오.**

**주의:**

- **적절한 시스템 냉각 상태를 유지하려면 각 트레이 베이에 설치된 DWC 트레이 또는 트레이 베 이 필러 없이 엔클로저를 작동하지 마십시오. 아래 그림을 참조하십시오.**
- **DW612S 엔클로저에 트레이를 설치할 때는 슬롯 1부터 시작하십시오.**
- **제거한 DWC 트레이를 다시 설치하는 경우 제거했던 트레이 베이에 설치해야 합니다. 일부 DWC 트레이 구성 정보 및 업데이트 옵션은 트레이 베이 번호에 따라 설정됩니다. DWC 트레이 를 다른 트레이 베이에 다시 설치하면 예기치 않은 결과가 발생할 수 있습니다. DWC 트레이를 다른 트레이 베이에 다시 설치할 경우 트레이에 DWC 노드를 다시 구성해야 할 수도 있습니다.**
- **단계 2. 트레이를 설치하십시오.**
	- **a. DWC 트레이의 앞면 캠 손잡이가 열림 위치에 있는지 확인한 다음 DWC 트레이가 움직이 지 않을 때까지 트레이 베이에 삽입하십시오.**
	- **b. DWC 트레이의 앞쪽에 있는 앞면 캠 손잡이를 닫힘 위치로 돌려 엔클로저에 트레이를 고정하십시오.**

**참고: 모델에 따라 일부 솔루션은 그림과 다소 차이가 있을 수 있습니다.**

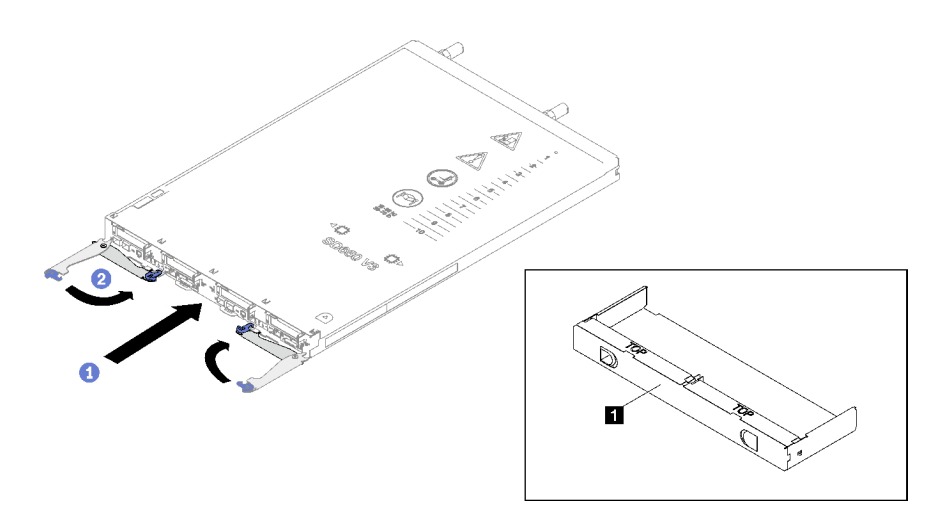

**그림 25. 트레이 설치**

**1 트레이 베이 필러**

**참고: DWC 트레이가 설치되면 DWC 트레이에서 XCC이(가) 초기화합니다. 이 프로세스는 약 110초 정도 소요됩니다. 전원 LED가 빠르게 깜박이며 이 프로세스가 완료될 때까지 DWC 트레이의 전원 버튼이 응답하지 않습니다.**

<span id="page-30-0"></span>**단계 3. 필요한 모든 외부 케이블을 엔클로저에 연결하십시오.**

**참고: QSFP 케이블을 솔루션에 추가로 연결하십시오.**

- **단계 4. 전원 버튼을 눌러 DWC 트레이의 노드를 모두 켜십시오.**
- **단계 5. 앞면 오퍼레이터 패널의 전원 LED가 계속 켜져 있는지 확인하십시오. 이는 각 노드에 전원이 공 급되며 켜져 있음을 나타냅니다.**
- **단계 6. 설치하려는 다른 트레이가 있으면 지금 설치하십시오.**

#### **완료한 후에**

- **엔클로저에 DWC 트레이를 처음 설치하는 경우 Setup Utility를 통해 DWC 트레이를 구성한 후 DWC 트레이 운영 체제를 설치해야 합니다.**
- **DWC 트레이의 구성을 변경했거나 제거한 것과 다른 DWC 트레이를 설치할 경우 Setup Utility를 통 해 DWC 트레이를 구성해야 하며, DWC 트레이 운영 체제를 설치해야 할 수도 있습니다.**

#### **데모 비디오**

**[YouTube에서 절차 시청하기](https://www.youtube.com/watch?v=RJG-a37xzZ8)**

### **엔클로저의 구성 요소 교체**

**다음 정보를 사용하여 엔클로저 구성 요소를 제거하고 설치하십시오.**

### **드립 센서 어셈블리 교체**

**다음 절차를 사용하여 드립 센서 어셈블리를 제거 및 설치하십시오.**

#### **드립 센서 어셈블리 제거**

**다음 정보를 사용하여 드립 센서 어셈블리를 제거하십시오.**

#### **이 작업 정보**

**S002**

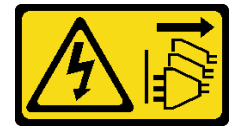

**경고:**

**장치의 전원 제어 버튼과 전원 공급 장치의 전원 스위치는 장치에 공급되는 전류를 차단하지 않습니다. 또 한 장치에는 둘 이상의 전원 코드가 있을 수 있습니다. 장치로 공급되는 전류를 제거하려면 모든 전원 코 드가 전원에서 분리되어 있는지 확인하십시오.**

**주의:**

• **["설치 지침" 1페이지](#page-8-0) 및 ["안전 점검 목록" 2페이지](#page-9-0)의 안내에 따라 안전하게 작업하십시오.**

#### **절차**

**단계 1. EMC 실드를 제거하십시오. ["EMC 실드 제거" 75페이지](#page-82-0)의 내용을 참조하십시오.**

**단계 2. 드립 센서 어셈블리를 제거하십시오.**

**a. 래치를 위로 밀어 올리십시오.**

**b. 드립 센서 어셈블리를 뒤로 미십시오. 그런 다음 드립 센서 어셈블리를 들어 올려 센서 포 스트를 비우고 엔클로저에서 빼내십시오.**

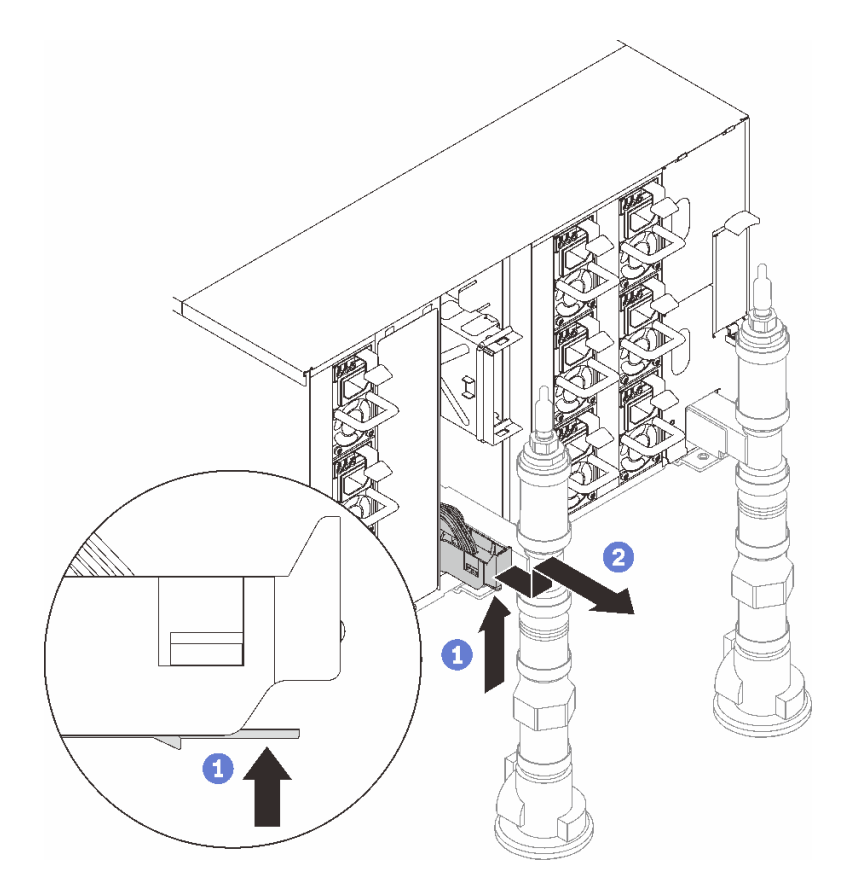

**그림 26. 드립 센서 어셈블리 제거**

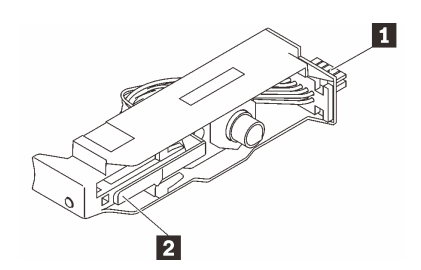

**그림 27. 드립 센서 어셈블리**

**표 1. 드립 센서 어셈블리**

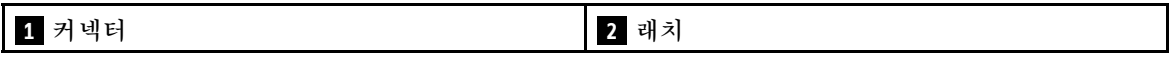

### **완료한 후에**

**구성 요소 또는 옵션 장치를 반환하도록 지시받은 경우 모든 포장 지시사항을 따르고 제공되는 운송 용 포장재를 사용하십시오.**

**데모 비디오**

<span id="page-32-0"></span>**[YouTube에서 절차 시청하기](https://www.youtube.com/watch?v=Nvgupa9LKMw)**

#### **드립 센서 어셈블리 설치**

**다음 정보를 사용하여 드립 센서 어셈블리를 설치하십시오.**

#### **이 작업 정보**

**S002**

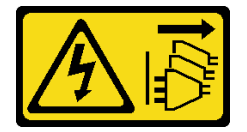

**경고:**

**장치의 전원 제어 버튼과 전원 공급 장치의 전원 스위치는 장치에 공급되는 전류를 차단하지 않습니다. 또 한 장치에는 둘 이상의 전원 코드가 있을 수 있습니다. 장치로 공급되는 전류를 제거하려면 모든 전원 코 드가 전원에서 분리되어 있는지 확인하십시오.**

**주의:**

• **["설치 지침" 1페이지](#page-8-0) 및 ["안전 점검 목록" 2페이지](#page-9-0)의 안내에 따라 안전하게 작업하십시오.**

**펌웨어 및 드라이버 다운로드: 구성 요소를 교체한 후에 펌웨어 또는 드라이버를 업데이트해야 할 수 있습니다.**

- **서버의 최신 펌웨어 및 드라이버 업데이트를 확인하려면 [https://datacentersupport.lenovo.com/](https://datacentersupport.lenovo.com/products/servers/thinksystem/dw612-enclosure/downloads/driver-list/) [products/servers/thinksystem/dw612-enclosure/downloads/driver-list/](https://datacentersupport.lenovo.com/products/servers/thinksystem/dw612-enclosure/downloads/driver-list/)로 이동하십시오.**
- **펌웨어 업데이트 도구에 대한 추가 정보를 보려면 사용 설명서 또는 시스템 구성 설명서의 "펌웨어 업데이트"로 이동하십시오.**

#### **절차**

**단계 1. 드립 센서 어셈블리를 엔클로저에 맞추고 제자리로 밀어 넣으십시오.**

<span id="page-33-0"></span>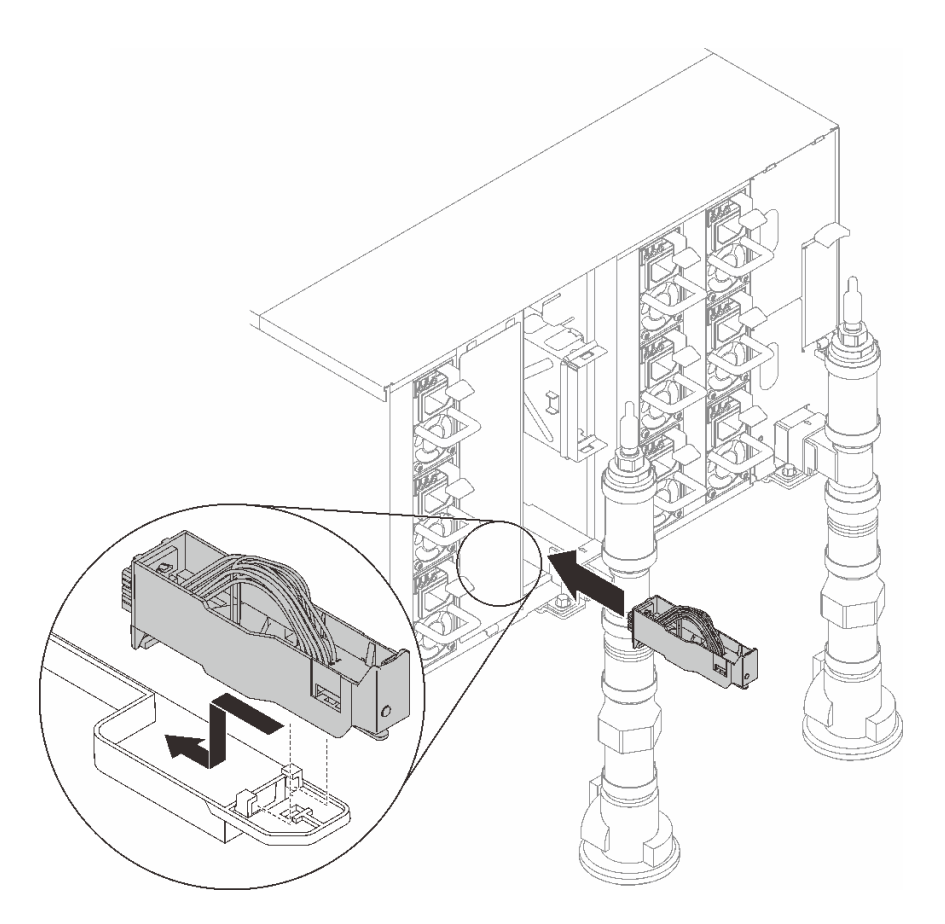

**그림 28. 드립 센서 어셈블리 설치**

### **완료한 후에**

**EMC 실드를 설치하십시오. ["EMC 실드 설치" 78페이지](#page-85-0)의 내용을 참조하십시오.**

**데모 비디오**

**[YouTube에서 절차 시청하기](https://www.youtube.com/watch?v=u_fZBeKrAGQ)**

### **DWC PSU 브래킷 교체**

**다음 절차를 사용하여 DWC PSU 브래킷을 제거 및 설치하십시오.**

### **DWC PSU 브래킷 제거**

**다음 정보를 사용하여 DWC PSU 브래킷을 제거하십시오.**

### **이 작업 정보**

**S001**

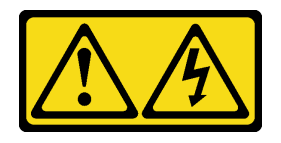

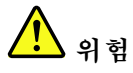

**전원, 전화 및 통신 케이블에 흐르는 전류는 위험합니다. 감전의 위험을 피하려면 다음과 같이 하십시오.**

- **모든 전원 코드를 접지된 콘센트/전원에 올바르게 연결하십시오.**
- **제품에 연결할 모든 장치를 콘센트/전원에 올바르게 연결하십시오.**
- **신호 케이블을 연결 또는 분리할 때 가능하면 한 손만 사용하십시오.**
- **주위에 화기 또는 습기가 있거나 손상된 장치는 켜지 마십시오.**
- **장치에 전원 코드가 여러 개 있을 수 있으며 장치에서 모든 전원을 제거하려면 전원에서 전원 코 드를 모두 뽑아야 합니다.**

**S002**

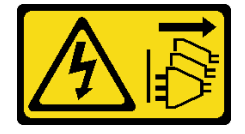

**경고:**

**장치의 전원 제어 버튼과 전원 공급 장치의 전원 스위치는 장치에 공급되는 전류를 차단하지 않습니다. 또 한 장치에는 둘 이상의 전원 코드가 있을 수 있습니다. 장치로 공급되는 전류를 제거하려면 모든 전원 코 드가 전원에서 분리되어 있는지 확인하십시오.**

**S035**

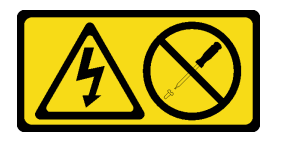

**경고:**

**전원 공급 장치의 덮개나 이 레이블이 부착된 부품을 분해하지 마십시오. 이 레이블이 부착된 구성 요 소의 내부에는 위험한 전압, 전류 및 에너지가 흐르고 있습니다. 이러한 구성 요소의 내부에는 사용자 가 수리할 수 있는 부품이 없습니다. 위와 같은 레이블이 부착된 부품의 고장이 의심스러운 경우, 서비 스 기술자에게 문의하십시오.**

**경고:**

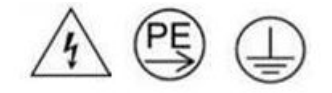

**하이 터치 전류. 전원에 연결하기 전에 접지에 연결하십시오.**

**주의:**

- **["설치 지침" 1페이지](#page-8-0) 및 ["안전 점검 목록" 2페이지](#page-9-0)의 안내에 따라 안전하게 작업하십시오.**
- **전원 공급 장치 뒷면의 커넥터에서 전원 코드를 분리하십시오.**
- **솔루션에 DWC PSU가 하나만 설치된 경우 전원 공급 장치를 제거하기 전에 솔루션을 꺼야 합니다.**

#### **절차**

**단계 1. 이 작업을 준비하십시오.**

**a. DWC PSU를 제거하려면 ["DWC PSU 제거" 65페이지의](#page-72-0) 내용을 참조하십시오. 단계 2. DWC PSU 브래킷을 제거하십시오.**

**a. WC2에 있는 나사를 제거하십시오.**

- **b. WC1에 있는 나사를 제거하십시오.**
- **c. 엔클로저 밖으로 DWC PSU 브래킷을 미십시오.**

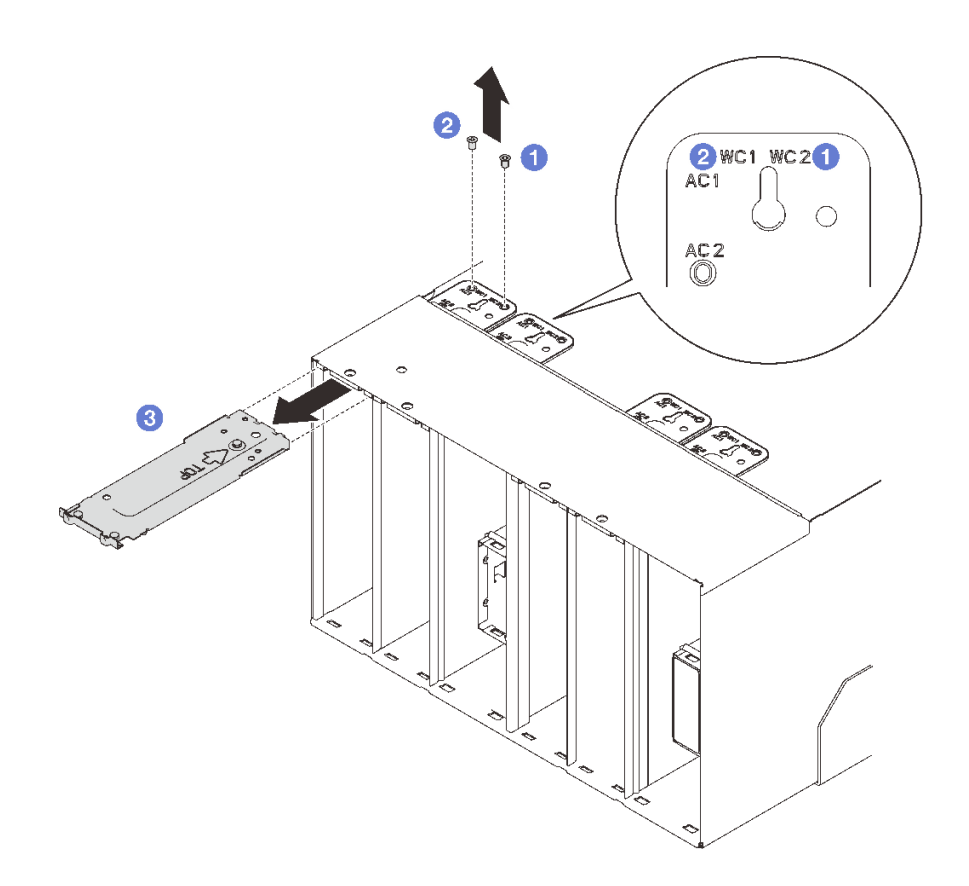

**그림 29. DWC PSU 브래킷 제거**

### **완료한 후에**

**구성 요소 또는 옵션 장치를 반환하도록 지시받은 경우 모든 포장 지시사항을 따르고 제공되는 운송 용 포장재를 사용하십시오.**

**PSU 슬롯이 비게 되는 경우 DWC PSU 필러를 엔클로저에 설치합니다. 그런 다음 두 개의 나사로 고 정합니다.**
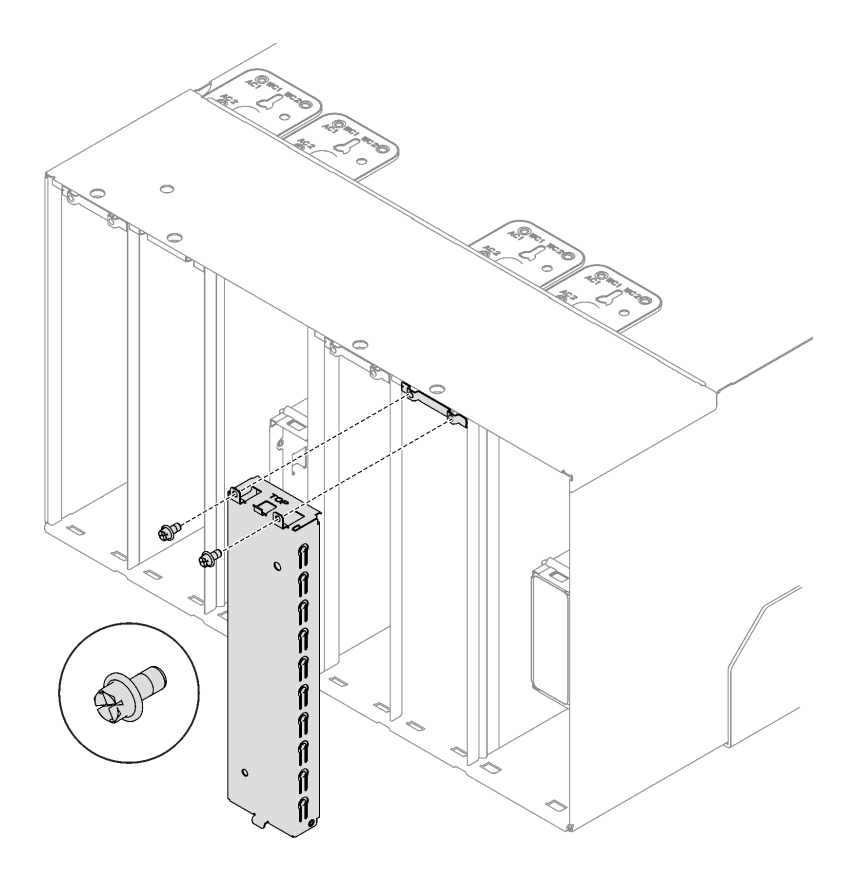

**그림 30. DWC PSU 필러 설치**

**데모 비디오**

**[YouTube에서 절차 시청하기](https://www.youtube.com/watch?v=JwG-FRXeJ8E)**

# **DWC PSU 브래킷 설치**

**다음 정보를 사용하여 DWC PSU 브래킷을 설치하십시오.**

**이 작업 정보**

**S001**

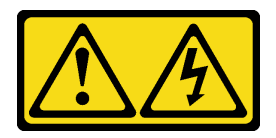

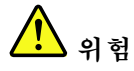

**전원, 전화 및 통신 케이블에 흐르는 전류는 위험합니다. 감전의 위험을 피하려면 다음과 같이 하십시오.** • **모든 전원 코드를 접지된 콘센트/전원에 올바르게 연결하십시오.** • **제품에 연결할 모든 장치를 콘센트/전원에 올바르게 연결하십시오.**

- **신호 케이블을 연결 또는 분리할 때 가능하면 한 손만 사용하십시오.**
- **주위에 화기 또는 습기가 있거나 손상된 장치는 켜지 마십시오.**
- **장치에 전원 코드가 여러 개 있을 수 있으며 장치에서 모든 전원을 제거하려면 전원에서 전원 코 드를 모두 뽑아야 합니다.**

**S035**

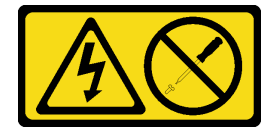

**경고:**

**전원 공급 장치의 덮개나 이 레이블이 부착된 부품을 분해하지 마십시오. 이 레이블이 부착된 구성 요 소의 내부에는 위험한 전압, 전류 및 에너지가 흐르고 있습니다. 이러한 구성 요소의 내부에는 사용자 가 수리할 수 있는 부품이 없습니다. 위와 같은 레이블이 부착된 부품의 고장이 의심스러운 경우, 서비 스 기술자에게 문의하십시오.**

**경고:**

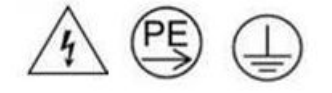

**하이 터치 전류. 전원에 연결하기 전에 접지에 연결하십시오.**

**주의:**

- **["설치 지침" 1페이지](#page-8-0) 및 ["안전 점검 목록" 2페이지](#page-9-0)의 안내에 따라 안전하게 작업하십시오.**
- **다음 도움말은 엔클로저가 지원하는 전원 공급 장치 유형과 전원 공급 장치 설치 시 고려해야 하는 추 가 정보에 대해 설명합니다.**
	- **사용 설명서 또는 시스템 구성 설명서의 "PSU 구성" 지침을 따르십시오.**
	- **중복 지원을 위해 모델에 핫 스왑 전원 공급 장치 또는 DWC PSU가 설치되어 있지 않을 경우 추가 로 설치해야 합니다.**
	- **설치하는 장치가 지원되는지 확인하십시오. 엔클로저에 지원되는 옵션 장치 목록은 <https://serverproven.lenovo.com>의 내용을 참조하십시오.**
- **DWC PSU 필러가 설치된 경우 나사 2개를 제거한 다음 DWC PSU 필러를 제거하십시오.**

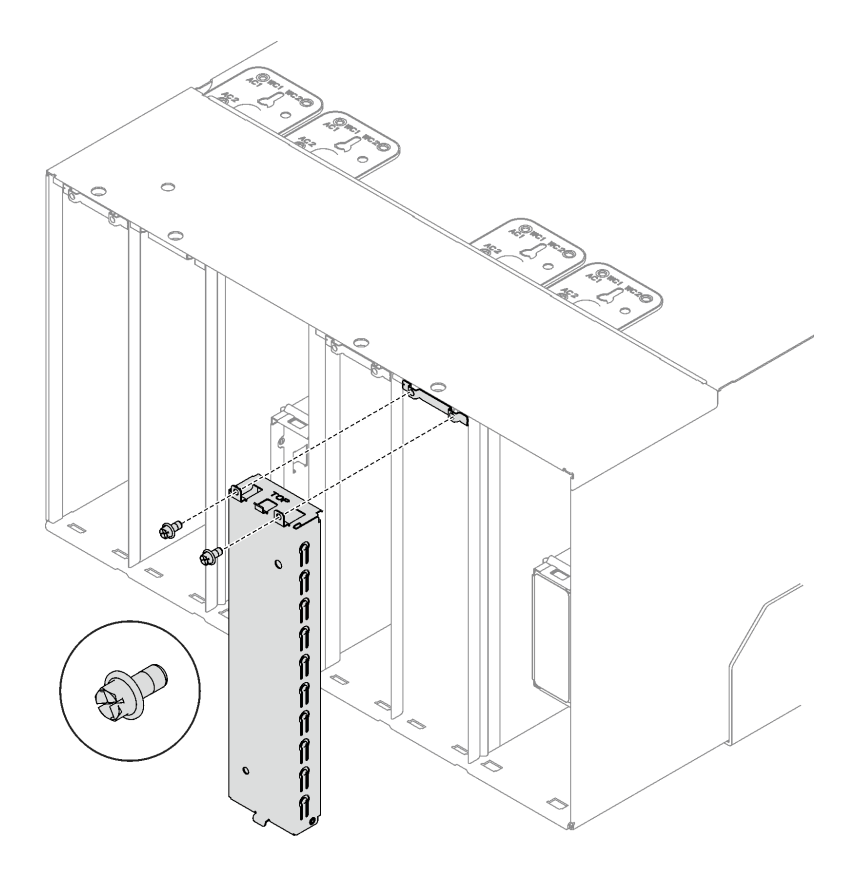

**그림 31. DWC PSU 필러 제거**

# **절차**

**단계 1. 스토퍼가 엔클로저에 올바르게 설치되었는지 확인하십시오.**

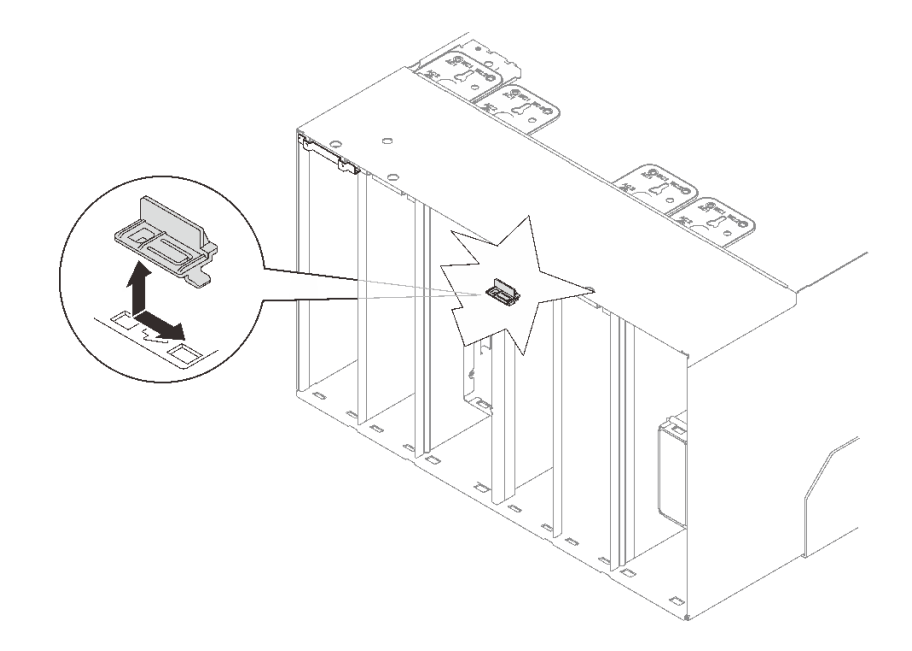

**그림 32. 스토퍼 위치**

- **단계 2. DWC PSU 브래킷을 설치하십시오.**
	- **a. 엔클로저로 DWC PSU 브래킷을 밀어 넣으십시오.**
	- **b. WC 1에 있는 나사를 고정하십시오.**
	- **c. WC 2에 있는 나사를 고정하십시오.**

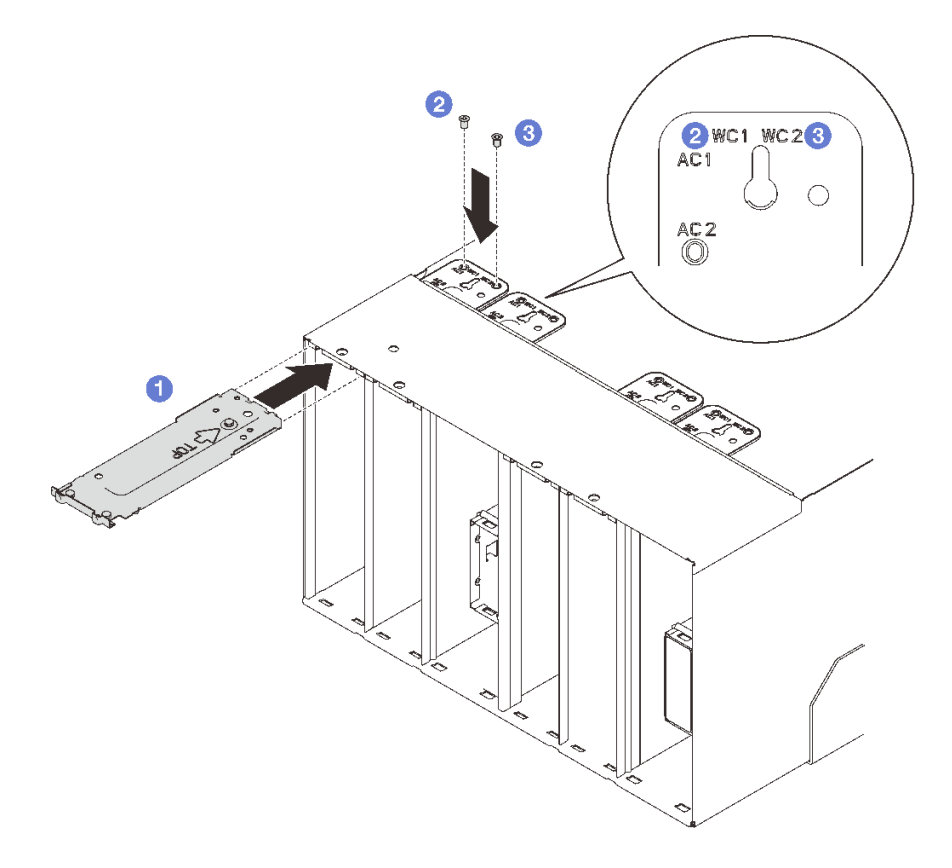

**그림 33. DWC PSU 브래킷 설치**

## **완료한 후에**

**DWC PSU를 설치하십시오( ["DWC PSU 설치" 71페이지](#page-78-0) 참조).**

## **데모 비디오**

**[YouTube에서 절차 시청하기](https://www.youtube.com/watch?v=LzuYQ1Z_qrw)**

# **DWC PSU 매니폴드 교체**

**다음 절차를 사용하여 DWC PSU 매니폴드를 제거 및 설치하십시오.**

## **DWC PSU 매니폴드 제거**

**다음 정보를 사용하여 DWC PSU 매니폴드를 제거하십시오.**

# **이 작업 정보**

**경고:**

**물이 피부와 눈에 자극을 줄 수 있습니다. 윤활제와 직접 접촉하지 마십시오.**

**S002**

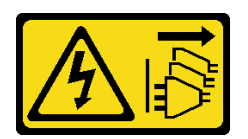

**경고:**

**장치의 전원 제어 버튼과 전원 공급 장치의 전원 스위치는 장치에 공급되는 전류를 차단하지 않습니다. 또 한 장치에는 둘 이상의 전원 코드가 있을 수 있습니다. 장치로 공급되는 전류를 제거하려면 모든 전원 코 드가 전원에서 분리되어 있는지 확인하십시오.**

**S038**

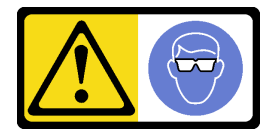

**경고: 이 절차에는 눈 보호 장비를 착용해야 합니다.**

# L011

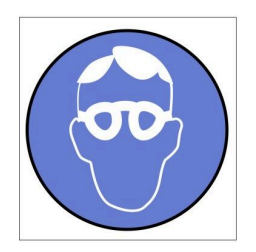

تحذير : يجب ارتداء النظارات الواقية لهذا الاجراء. (L011)

AVISO: Para este procedimento, são necessários óculos de proteção.  $(L011)$ 

ВНИМАНИЕ: За тази процедура са необходими предпазни очила. (L011)

ATTENTION : Cette procédure requiert des lunettes de protection. (L011)

警告: 该过程需要护目镜。 (L011)

警告:此程序需要護目鏡。(L011)

OPREZ: Za izvođenje postupka su potrebne zaštitne naočale. (L011)

POZOR: K tomuto postupu jsou nutné ochranné brýle. (L011)

Pas på! Proceduren kræver beskyttelsesbriller. (L011)

WAARSCHUWING: Voor deze procedure is een beschermende bril vereist. (L011)

CAUTION: Protective eyewear is needed for the procedure. (L011)

VAROITUS: Toimet edellyttävät silmänsuojaimien käyttöä. (L011)

Vorsicht: Bei dieser Prozedur eine Schutzbrille tragen. (L011)

ΠΡΟΣΟΧΗ: Για τη συγκεκριμένη διαδικασία απαιτούνται προστατευτικά γυαλιά.  $(L011)$ 

VESZÉLY: Az eljáráshoz védőszemüveget kell viselni. (L011)

ATTENZIONE: per la procedura sono necessarie protezioni per gli occhi. (L011)

危険:この作業には目を保護する道具が必要です。  $(L011)$ 

주의: 이 절차에는 보호용 안경이 필요합니다. (L011)

ВНИМАНИЕ: За изведување на постапката потребни се заштитни очила. (L011)

# ۱۳<del>۰۰ با ۱۳۰۰ با ۱۳</del><br>پهلندینهار<sup>ئ</sup> در<br>پیدانسیار<sup>ئ</sup> در بشره بندو بر<br>ب<del>ربرشیبس</del>و ،بیغ<br>1011)<br>(1011)

ADVARSEL: Vernebriller må benyttes for denne prosedyren. (L011)

#### ZAGROŻENIE: Procedura wymaga zastosowania okularów ochronnych. (L011)

CUIDADO: É necessário utilizar protecção ocular para a execução deste procedimento.  $(L011)$ 

#### ОСТОРОЖНО: При выполнении этой операции необходимо надеть защитные очки. (L011)

VÝSTRAHA: Vykonanie tejto procedúry vyžaduje pomôcku na ochranu očí. (L011)

POZOR: Za ta postopek je potrebna zaščitna oprema za oči. (L011)

PRECAUCIÓN: Utilice protección ocular para llevar a cabo el procedimiento. (L011)

Varning: Skyddsglasögon krävs. (L011)

9ेव पद्म : पर्णयाञ्चेद दद्दियां देवाया बुद क्रमय बूत पद्धा योजना मेवा सेवा दावा। (LOII)

ئاگاھلاندۇرۇش: سز مەشغۇلات جەريانىدا كۆز ئاسراش كۆزەينىكنى تاقىۋېلىشىڭىز كېرەك. (L011)

Daezsingj: Aen cauhcoz neix aeu yungh yenjging baujhoh lwgda. (L011)

## L014

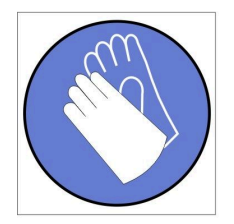

تحذير : يجب ارتداء القفاز ات الكيميائية المقاومة لهذا الاجراء. (L014)

AVISO: Para este procedimento, são necessárias luvas com resistência química. (L014)

ВНИМАНИЕ: За тази процедура са необходими химически устойчиви ръкавици. (L014)

ATTENTION : Cette procédure requiert des gants de protection contre les produits chimiques. (L014)

警告: 该过程需要化学防护手套。 (L014)

警告: 此程序需要抗化學劑手套。(L014)

OPREZ: Za ovaj postupak su potrebne kemijski otporne zaštitne rukavice. (L014)

POZOR: K tomuto postupu jsou nutné ochranné brýle. (L014)

Pas på! Bær handsker, der er modstandsdygtige over for kemikalier, når du skal udføre denne proces. (L014)

WAARSCHUWING: Voor deze procedure zijn tegen chemicaliën beschermende handschoenen vereist. (L014)

CAUTION: Chemical resistant gloves are needed for this procedure. (L014)

VAROITUS: Toimet edellyttävät kemiallisesti kestävistä materiaaleista valmistettujen suojakäsineiden käyttöä. (L014)

Vorsicht: Bei dieser Aktion müssen chemische Schutzhandschuhe getragen werden.  $(L014)$ 

ΠΡΟΣΟΧΗ: Για τη συγκεκριμένη διαδικασία απαιτούνται ειδικά γάντια, ανθεκτικά στις χημικές ουσίες. (L014)

VIGYÁZAT: Az eljáráshoz vegyi anyagokkal szemben ellenálló védőszemüveget kell viselni. (L014)

ATTENZIONE: per questa procedura sono necessari guanti resistenti ad agenti chimici. (L014)

危険: この作業には化学耐性のあるグローブが必要です。(L014)

주의: 이 절차를 수행하려면 내화학성 장갑을 착용해야 합니다. (L014)

ВНИМАНИЕ: За изведување на оваа постапка потребни се ракавици за хемиска заштита.  $(L014)$ 

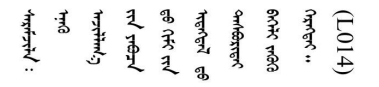

ADVARSEL: Vernehansker av motstandsdyktig materiale må benyttes for denne prosedyren. (L014)

#### ZAGROŻENIE: Procedura wymaga użycia rękawic ochronnych. (L014)

CUIDADO: É necessária a utilização de luvas resistentes a químicos para a execução deste procedimento. (L014)

ОСТОРОЖНО: Для этой процедуры необходимы перчатки, устойчивые к химическим воздействиям. (L014)

VÝSTRAHA: Vykonanie tejto procedúry vyžaduje rukavice odolné chemikáliám. (L014)

POZOR: Za delo so potrebne proti kemičnim sredstvom odporne rokavice. (L014)

PRECAUCIÓN: Utilice guantes resistentes a los productos químicos para llevar a cabo el procedimiento. (L014)

Varning: Kemikalietåliga handskar behövs. (L014)

في العالم العالم العالم العالم العالم العالم العالم العالم العالم العالم العالم العالم العالم العالم العالم ال  $(L014)$ 

ئاگاھلاندۇرۇش: بۇ مەشغۇلات جەريانىدا خىمىيىلىك چىرىشتىن ساقلىنش پەلىيىنى كىيىۋېلىشىڭىز كېرەك. (L014)

Daezsingj: Aen cauhcoz neix aeu yungh madfwngz naih vayoz myaex. (L014)

#### L016

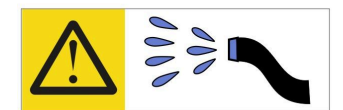

خطر : قد يتم التعرض لخطر الصدمة الكهربائية بسبب الماء أو المحلول المائي الذي يوجد بهذا المنتج. تجنب العمل في أو بالقرب من أي جهاز فعال بأيدي مبتلة أو عند وجود تسرب للماء (L016)

AVISO: Risco de choque elétrico devido à presença de água ou solução aquosa no produto. Evite trabalhar no equipamento ligado ou próximo a ele com as mãos molhadas ou quando houver a presença de água derramada. (L016)

ОПАСНО: Риск от токов удар поради вода или воден разтвор, присъстващи в продукта. Избягвайте работа по или около оборудване под напрежение, докато сте с мокри ръце или когато наоколо има разляна вода.  $(L016)$ 

DANGER : Risque de choc électrique lié à la présence d'eau ou d'une solution aqueuse dans ce produit. Évitez de travailler avec ou à proximité d'un équipement sous tension avec des mains mouillées ou lorsque de l'eau est renversée. (L016)

危险: 由于本产品中存在水或者水溶液, 因此存在电击风险。请避免使用潮湿的手在带电设备或者有水溅 出的环境附近工作。(L016)

危險:本產品中有水或水溶液,會造成電擊的危險。手濕或有潑濺的水花時,請避免使用或靠近帶電的設 備。(L016)

OPASNOST: Rizik od električnog udara zbog vode ili tekućine koja postoji u ovom proizvodu. Izbjegavajte rad u blizini opreme pod naponom s mokrim rukama ili kad je u blizini prolivena tekućina.  $(L016)$ 

NEBEZPEČÍ: Riziko úrazu elektrickým proudem v důsledku vody nebo vodního roztoku přítomného v tomto produktu. Dejte pozor, abyste při práci s aktivovaným vybavením nebo v jeho blízkosti neměli mokré ruce a vyvarujte se potřísnění nebo polití produktu vodou. (L016)

Fare! Risiko for stød på grund af vand eller en vandig opløsning i produktet. Undgå at arbejde med eller i nærheden af strømførende udstyr med våde hænder, eller hvis der er spildt vand. (L016)

GEVAAR: Risico op elektrische schok door water of waterachtige oplossing die aanwezig is in dit product. Vermijd werken aan of naast apparatuur die onder spanning staat als u natte handen hebt of als gemorst water aanwezig is. (L016)

DANGER: Risk of electric shock due to water or a water solution which is present in this product. Avoid working on or near energized equipment with wet hands or when spilled water is present.  $(L016)$ 

VAARA: Tässä tuotteessa oleva vesi tai vettä sisältävä liuos voi aiheuttaa sähköiskuvaaran. Vältä työskentelyä jännitteellisen laitteen ääressä tai sen läheisyydessä märin käsin tai jos laitteessa tai sen läheisyydessä on vesiroiskeita. (L016)

Gefahr: Aufgrund von Wasser oder wässriger Lösung in diesem Produkt besteht die Gefahr eines elektrischen Schlags. Nicht mit nassen Händen oder in der Nähe von Wasserlachen an oder in unmittelbarer Nähe von Bauteilen arbeiten, die unter Strom stehen. (L016)

ΚΙΝΔΥΝΟΣ: Κίνδυνος ηλεκτροπληξίας εξαιτίας της παρουσίας νερού ή υγρού διαλύματος στο εσωτερικό του προϊόντος. Αποφύγετε την εργασία με ενεργό εξοπλισμό ή κοντά σε ενεργό εξοπλισμό με βρεγμένα χέρια ή όταν υπάρχει διαρροή νερού. (L016)

VESZÉLY: A víz vagy a termékben lévő vizes alapú hűtőfolyadék miatt fennáll az elektromos áramütés veszélye. Ne dolgozzon áram alatt lévő berendezésen és közelében nedves kézzel, illetve amikor folyadék kerül a berendezésre.  $(L016)$ 

PERICOLO: rischio di scossa elettrica a causa di presenza nel prodotto di acqua o soluzione acquosa. Evitare di lavorare su o vicino l'apparecchiatura accesa con le mani bagnate o in presenza di acqua.  $(L016)$ 

危険:この製品内に存在する水または水溶液によって、電気ショックの危険があります。 手が濡れている場合やこぼれた水が周囲にある場合は、電圧が印加された装置またはその 周辺での作業は行わないでください。(L016)

위험: 이 제품에는 물 또는 수용액으로 인한 전기 쇼크 위험이 있습니다. 젖은 손으로 또는 엎질러진 물이 있는 상태에서 전력이 공급되는 장비나 그 주변에서 작업하지 마십시오. (L016)

ОПАСНОСТ: Опасност од струен удар поради присаство на вода или на воден раствор во овој производ. Избегнувајте работење на опрема вклучена во струја или во близина на опрема вклучена во струја со влажни раце или кога има истурено вода.  $(L016)$ 

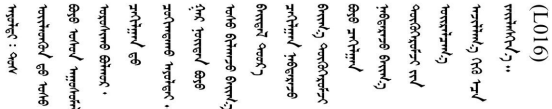

FARE: Fare for elektrisk støt på grunn av vann eller en vandig oppløsning som finnes i dette produktet. Unngå å arbeide med eller i nærheten av strømførende utstyr med våte hender eller ved eventuelt vannsøl. (L016)

NIEBEZPIECZEŃSTWO: Ryzyko porażenia prądem elektrycznym z powodu występowania w produkcie wody lub roztworu wodnego. Nie należy pracować przy podłączonym do źródła zasilania urządzeniu lub w jego pobliżu z mokrymi dłońmi lub kiedy rozlano wodę.  $(L016)$ 

PERIGO: Risco de choque eléctrico devido à presença de água ou líquidos no produto. Evite trabalhar com equipamento com energia, ou na sua proximidade, com mãos molhadas ou caso exista água derramada. (L016)

ОПАСНО: Риск поражения электрическим током вследствие присутствия в этом продукте воды или водного раствора. Избегайте выполнения работ на оборудовании, находящемся под напряжением, или рядом с таким оборудованием влажными руками или при наличии пролитой воды. (L016)

NEBEZPEČENSTVO: Riziko úrazu elektrickým prúdom v dôsledku prítomnosti vody alebo vodného roztoku v tomto produkte. Vyhnite sa práci na zapnutom zariadení alebo v jeho blízkosti s vlhkými rukami, alebo keď je prítomná rozliata voda.  $(L016)$ 

NEVARNOST: Nevarnost električnega udara zaradi vode ali vodne raztopine, prisotne v izdelku. Ne delajte na opremi ali poleg opreme pod energijo z mokrimi rokami ali ko je prisotna razlita voda.  $(L016)$ 

PELIGRO: Existe riesgo de choque eléctrico por agua o por una solución de agua que haya en este producto. Evite trabajar en equipos bajo tensión o cerca de los mismos con las manos húmedas o si hay agua derramada. (L016)

Fara: Risk för elektriska stötar på grund av vatten eller vattenbaserat medel i denna produkt. Arbeta inte med eller i närheten av elektriskt laddad utrustning om du har våta händer eller vid vattenspill. (L016)

े अन्यह्। : ब्रॅव्ह्बाद्देदे:ब्दार्ह्ख्वब्रुद्धे:ब्वेन्ग्वाह्यब्राद्दुबाल्यद्ग्यब्याद्गीलबाङ्गबाञ्चबायदे:ब्रेवालल्य <u>аंगारादे वेगारू पॅन्स्यत्यारे विग्रंथन्यास्य कर्तादे गार्दयार्द्धयादे गार्द्यार्थनार्यादे क्षेगारू यांचे गायाडून डेन शीठे</u> ব।  $(L016)$ 

خەتەرلىك: بۇ مەھسۇلاتتا سۇ ياكى ئېرىتمە بولغاچقا، شۇڭا توك سوقۇۋېتىش خەۋپى مەۋجۇتدۇر. قول ھۆل ھالەتتە ۋە ياكى سۇ سىرغىپ چىققان ھالەتتە، توكلۇق ئۇسكۇنىگە قارىتا ۋە ياكى توكلۇق ئۇسكۇنىنىڭ ئەتراپىدا مەشغۇلات ئېلىپ بارغىلى بولمايدۇ. (L016)

Yungyiemj: Youzyiz aen canjbinj miz raemx roxnaeuz raemx yungzyiz, sojyij miz yungyiemj bungqden. Mboujndaej fwngz miz raemx seiz youq ndaw sezbi roxnaeuz youq henzgyawj guhhong.  $(L016)$ 

**주의:**

- **["설치 지침" 1페이지](#page-8-0) 및 ["안전 점검 목록" 2페이지](#page-9-0)의 안내에 따라 안전하게 작업하십시오.**
- **컴퓨팅 랙 냉각 시스템에 사용되는 화학 처리된 물로 작업할 때는 올바른 취급 절차를 따라야 합니 다. 물 화학 처리 공급자가 제공하는 물질 안전 데이터 시트(MSDS) 및 안전 정보를 확인하고 권장되 는 적절한 개인 보호 장비(PPE)를 사용할 수 있어야 합니다. 예방 조치로 보호 장갑과 안경을 착용 하는 것이 좋습니다.**
- **이 섹션의 작업에는 두 명 이상이 필요합니다.**

# **절차**

- **단계 1. 노드가 켜져 있으면 노드를 끄십시오.**
- **단계 2. 콘센트에서 전원 코드를 뽑은 다음 전원 공급 장치 뒷면에서 전원 코드의 다른 쪽 끝을 분리 하십시오.**
- **단계 3. 랙 앞면에서 잠금 해제 핀( )을 누르고 양쪽 이튼 볼 밸브( )를 닫은 다음 호스를 분리하십시오.**

**경고:**

**물은 압력을 받고 있으며 볼 밸브를 처음 열 때 물이 분사될 수 있습니다.**

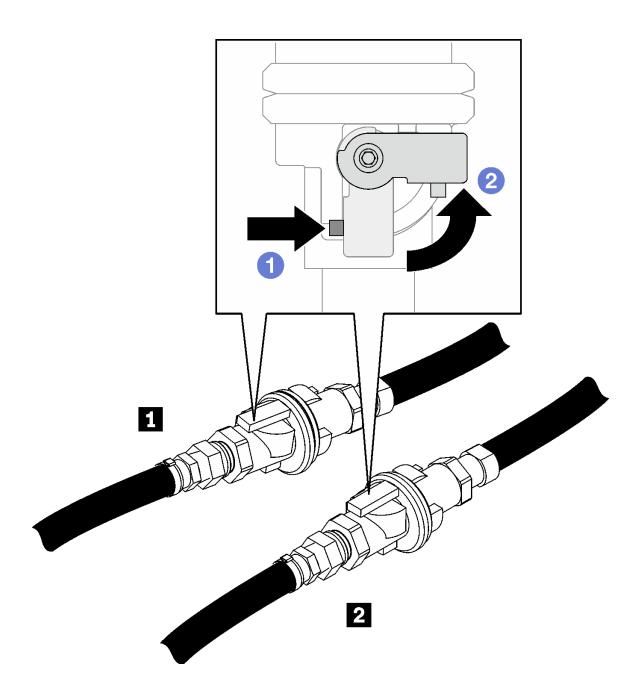

**그림 34. 이튼 볼 밸브 닫힘**

### **표 2. 이튼 볼 밸브**

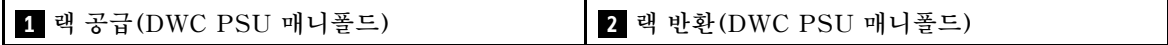

**단계 4. 랙 반환 호스를 양동이에 넣은 다음 볼 밸브 잠금 해제 핀을 누르고 밸브가 1/4 정도 열릴 때까지 밸브 작동기 손잡이를 천천히 돌리십시오.**

**참고: 랙 볼 밸브를 완전히 열지 마십시오. 완전히 열면 랙에서 물을 뺄 때 흐름을 제어하는 기능이 저하됩니다.**

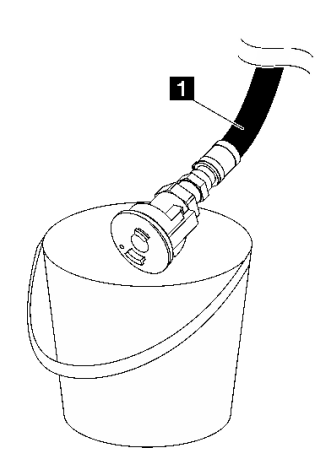

**그림 35. 양동이의 랙 반환 호스**

**표 3. 양동이의 랙 반환 호스**

**1 랙 반환(DWC PSU 매니폴드)**

**단계 5. 호스 어셈블리(고객 설치 사이트에 공급됨)를 위치 A(DWC 매니폴드 상단)의 상단 퀵 커넥트에 연결하고 다른 쪽 끝을 양동이 안에 놓으십시오. 호스 밸브를 천천히 열어 호스로 공기가 들어가 도록 하십시오. 물이 흐르지 않으면 호스 밸브를 닫으십시오(1분 정도 소요될 수 있음).**

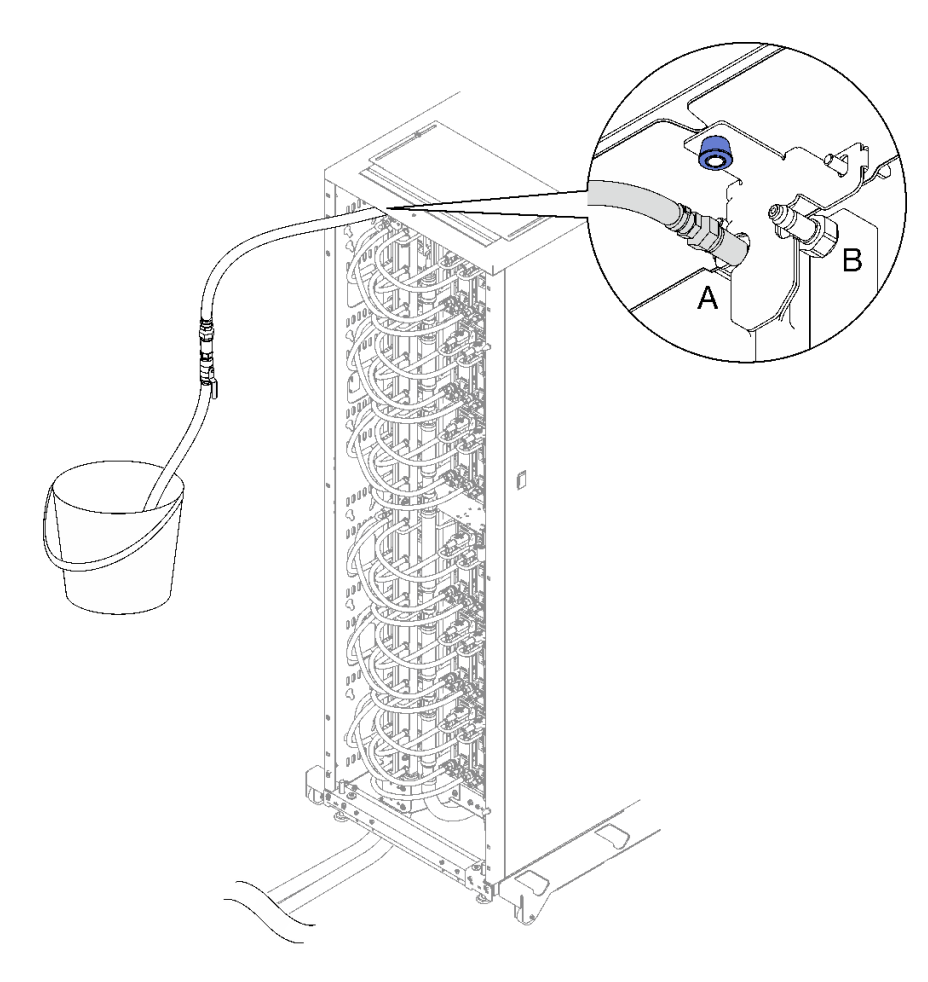

**그림 36. 호스 어셈블리를 상단 퀵 커넥트에 연결**

- **단계 6. 잠금 핀을 누르고 랙 반환 호스에서 밸브 작동기 손잡이를 반대 방향으로 돌려 볼 밸브를 닫 으십시오.**
- **단계 7. 랙 공급 호스를 양동이에 넣은 다음 볼 밸브 잠금 해제 핀을 누르고 밸브가 1/4 정도 열릴 때까지 밸브 작동기 손잡이를 천천히 돌리십시오.**

**참고: 랙 볼 밸브를 완전히 열지 마십시오. 완전히 열면 랙에서 물을 뺄 때 흐름을 제어하는 기능이 저하됩니다.**

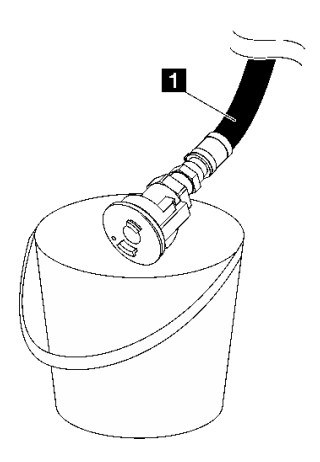

**그림 37. 양동이의 랙 공급 호스**

#### **표 4. 양동이의 랙 공급 호스**

**1 랙 공급(DWC PSU 매니폴드)**

**단계 8. 위치 A의 호스 어셈블리를 분리하고 위치 B에 연결하십시오. 호스 밸브를 천천히 열어 호스로 공 기가 들어가도록 하십시오. 물이 흐르지 않으면 호스 밸브를 닫으십시오(1분 정도 소요될 수 있음).**

**참고: 분리하기 전에 항상 호스의 밸브를 닫아야 합니다.**

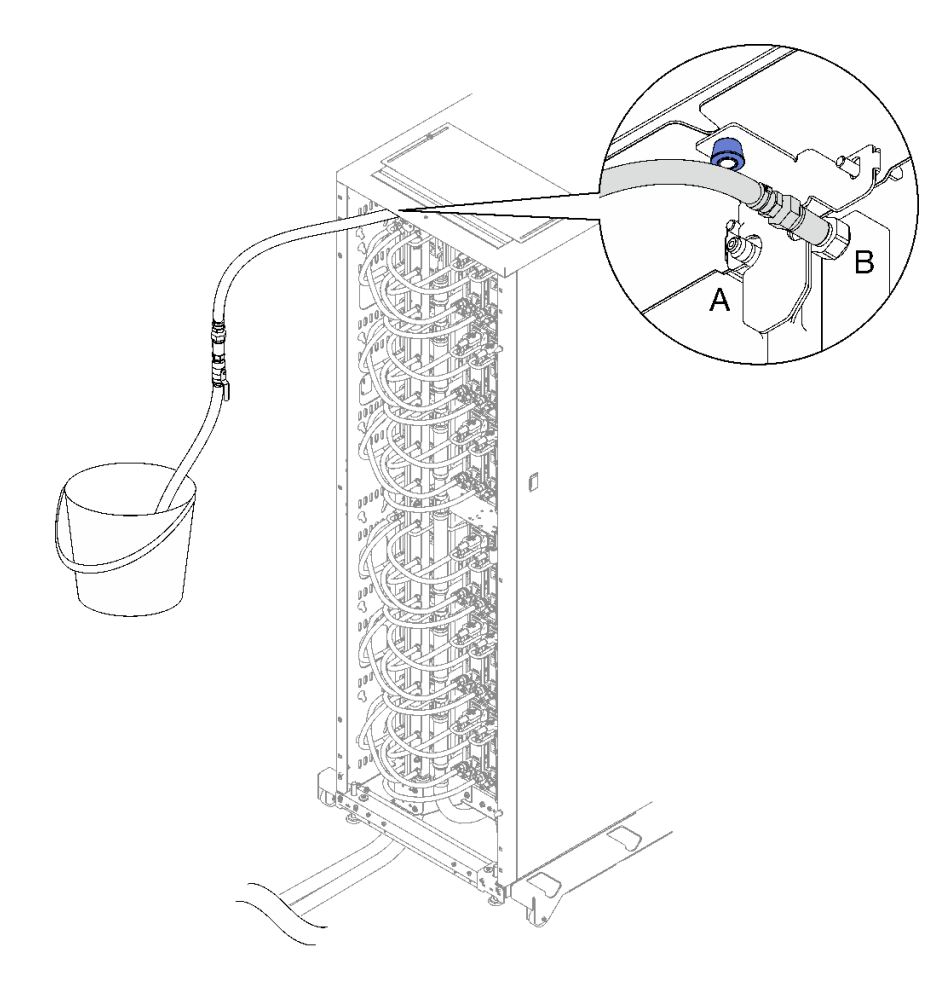

#### **그림 38. 위치 B의 호스 어셈블리**

**단계 9. 위치 B에서 호스 어셈블리를 분리하십시오.**

**단계 10. 랙 공급 호스의 밸브를 닫으십시오.**

**단계 11. 모든 DWC 전원 공급 장치 퀵 디스커넥트에서 모든 DWC PSU 매니폴드 호스를 분리하십시오**

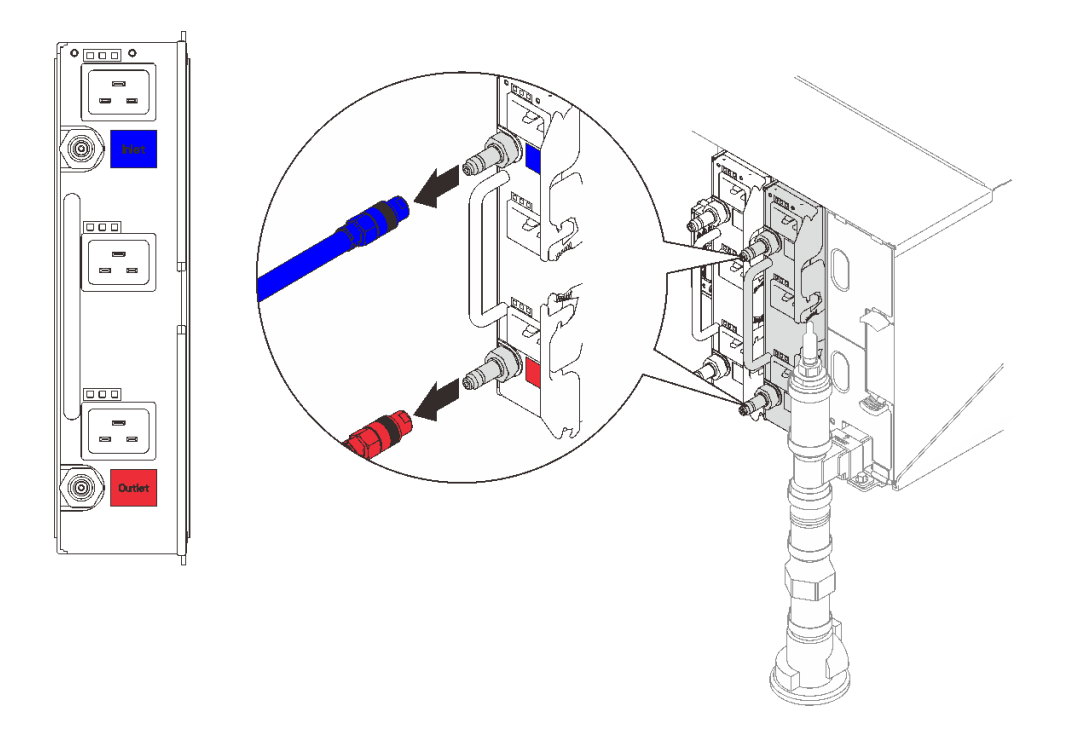

**그림 39. DWC PSU 호스 어셈블리 제거**

**단계 12. 하단 랙 매니폴드 마운팅 브래킷을 랙 캐비넷에 고정하는 너트 두 개를 제거하십시오.**

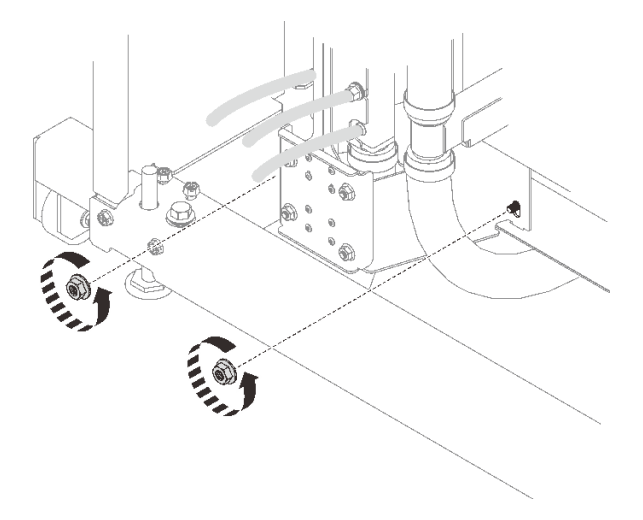

## **그림 40. 하단 랙 매니폴드 마운팅 브래킷 너트 제거**

**단계 13. 상단 랙 매니폴드 마운팅 브래킷을 랙 캐비넷에 고정하는 너트 두 개를 제거하십시오.**

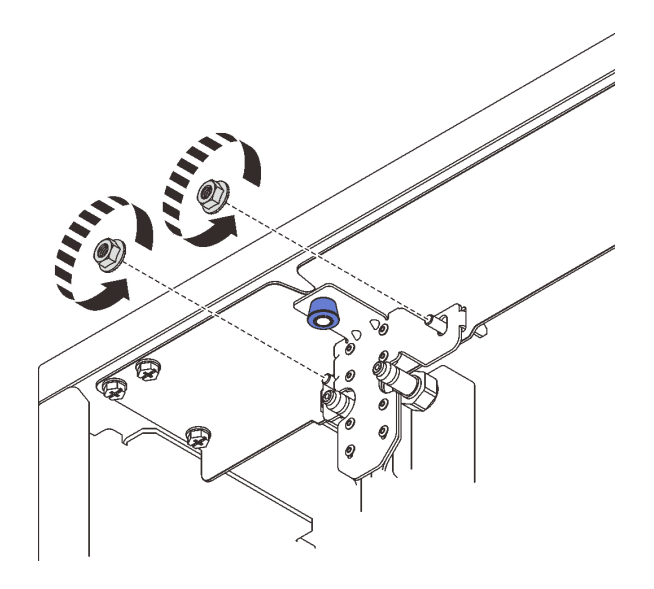

#### **그림 41. 상단 랙 매니폴드 마운팅 브래킷 너트 제거**

**단계 14. DWC PSU 매니폴드 어셈블리를 제거하십시오.**

- **a. 플런저 손잡이를 아래로 당기고 매니폴드를 바깥쪽으로 돌려 랙에서 분리하는 동안 그 대로 유지하십시오.**
- **b. 그림과 같이 DWC PSU 매니폴드 어셈블리의 상단 부분을 랙 캐비넷에서 돌리십시오.**
- **c. 하단 랙 매니폴드 마운팅 브래킷에서 DWC PSU 매니폴드 어셈블리를 들어올려 랙 캐비넷 에서 제거하십시오. (랙에서 매니폴드를 들어올리기 전에 매니폴드의 하단 랙 매니폴드 마운 팅 브래킷에 나사산 스터드가 없어야 합니다.)**

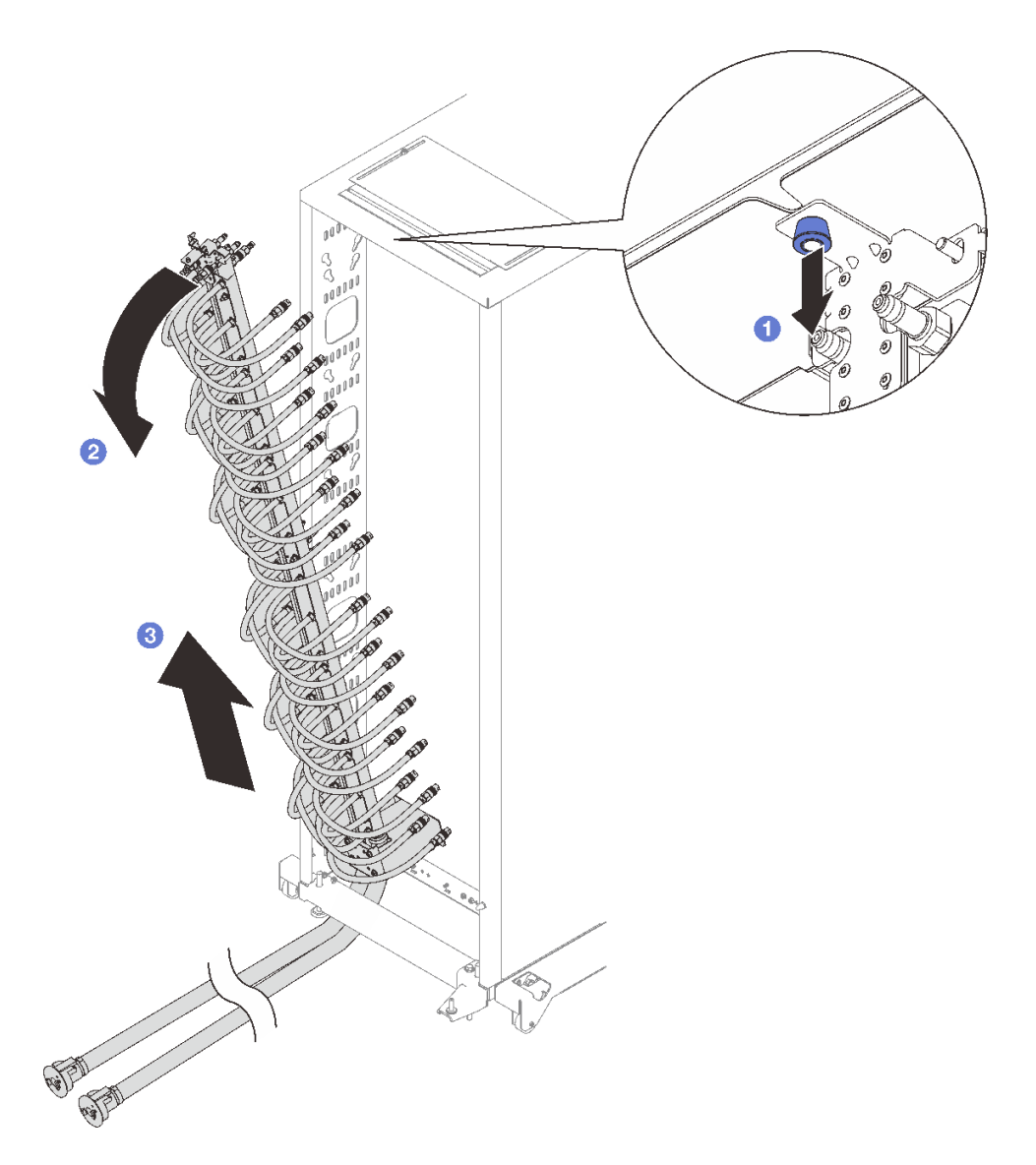

**그림 42. DWC PSU 매니폴드 어셈블리 제거**

**단계 15. 6개의 나사를 제거하여 상단 랙 매니폴드 마운팅 브래킷을 제거합니다.**

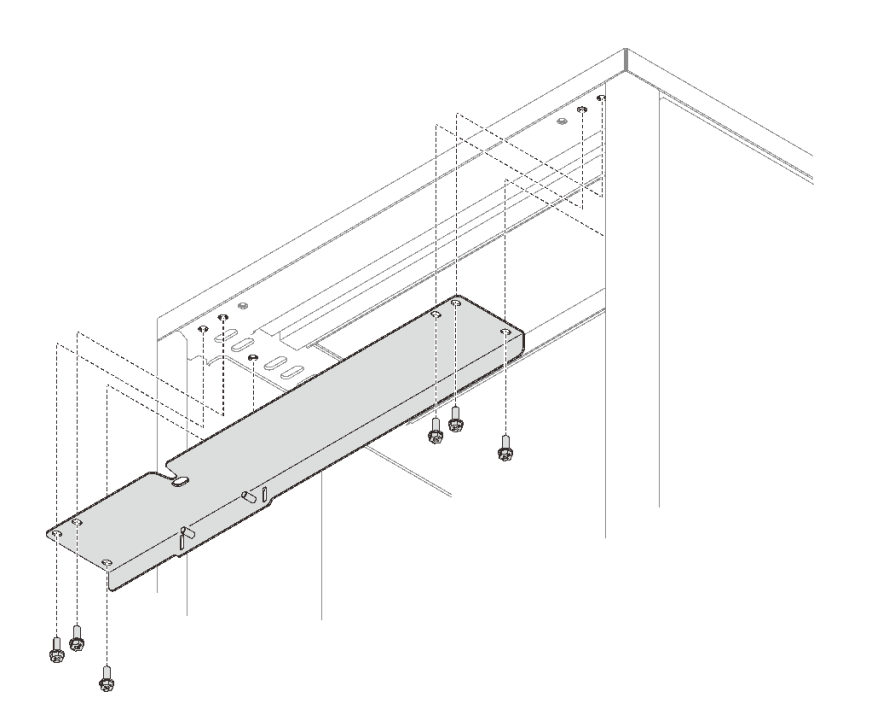

## **그림 43. 상단 랙 매니폴드 마운팅 브래킷 제거**

**단계 16. 4개의 나사를 제거하여 하단 랙 매니폴드 마운팅 브래킷을 제거합니다.**

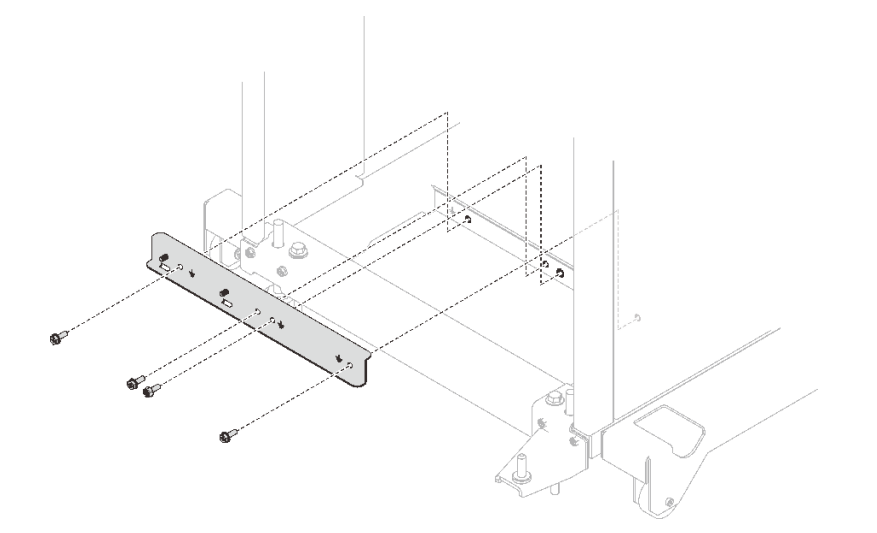

**그림 44. 하단 랙 매니폴드 마운팅 브래킷 제거**

# **완료한 후에**

**구성 요소 또는 옵션 장치를 반환하도록 지시받은 경우 모든 포장 지시사항을 따르고 제공되는 운송 용 포장재를 사용하십시오.**

**데모 비디오**

**[YouTube에서 절차 시청하기](https://www.youtube.com/watch?v=RXNWK41wVww)**

# **DWC PSU 매니폴드 설치**

**다음 정보를 사용하여 DWC PSU 매니폴드를 설치하십시오.**

## **이 작업 정보**

**경고:**

**물이 피부와 눈에 자극을 줄 수 있습니다. 윤활제와 직접 접촉하지 마십시오.**

**S002**

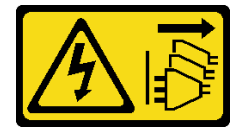

**경고:**

**장치의 전원 제어 버튼과 전원 공급 장치의 전원 스위치는 장치에 공급되는 전류를 차단하지 않습니다. 또 한 장치에는 둘 이상의 전원 코드가 있을 수 있습니다. 장치로 공급되는 전류를 제거하려면 모든 전원 코 드가 전원에서 분리되어 있는지 확인하십시오.**

**S038**

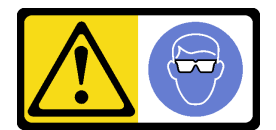

**경고:**

**이 절차에는 눈 보호 장비를 착용해야 합니다.**

# L011

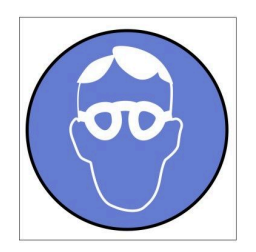

تحذير : يجب ارتداء النظارات الواقية لهذا الاجراء. (L011)

AVISO: Para este procedimento, são necessários óculos de proteção.  $(L011)$ 

ВНИМАНИЕ: За тази процедура са необходими предпазни очила. (L011)

ATTENTION : Cette procédure requiert des lunettes de protection. (L011)

警告: 该过程需要护目镜。 (L011)

警告:此程序需要護目鏡。(L011)

OPREZ: Za izvođenje postupka su potrebne zaštitne naočale. (L011)

POZOR: K tomuto postupu jsou nutné ochranné brýle. (L011)

Pas på! Proceduren kræver beskyttelsesbriller. (L011)

WAARSCHUWING: Voor deze procedure is een beschermende bril vereist. (L011)

CAUTION: Protective eyewear is needed for the procedure. (L011)

VAROITUS: Toimet edellyttävät silmänsuojaimien käyttöä. (L011)

Vorsicht: Bei dieser Prozedur eine Schutzbrille tragen. (L011)

ΠΡΟΣΟΧΗ: Για τη συγκεκριμένη διαδικασία απαιτούνται προστατευτικά γυαλιά.  $(L011)$ 

VESZÉLY: Az eljáráshoz védőszemüveget kell viselni. (L011)

ATTENZIONE: per la procedura sono necessarie protezioni per gli occhi. (L011)

危険:この作業には目を保護する道具が必要です。  $(L011)$ 

주의: 이 절차에는 보호용 안경이 필요합니다. (L011)

ВНИМАНИЕ: За изведување на постапката потребни се заштитни очила. (L011)

# ۱۳<del>۰۰ با ۱۳۰۰ با ۱۳</del><br>پهلندینهار<sup>ئ</sup> در<br>پیدانسیار<sup>ئ</sup> در بشره بندو بر<br>ب<del>ربرشیبس</del>و ،بیغ<br>1011)<br>(1011)

ADVARSEL: Vernebriller må benyttes for denne prosedyren. (L011)

#### ZAGROŻENIE: Procedura wymaga zastosowania okularów ochronnych. (L011)

CUIDADO: É necessário utilizar protecção ocular para a execução deste procedimento.  $(L011)$ 

#### ОСТОРОЖНО: При выполнении этой операции необходимо надеть защитные очки. (L011)

VÝSTRAHA: Vykonanie tejto procedúry vyžaduje pomôcku na ochranu očí. (L011)

POZOR: Za ta postopek je potrebna zaščitna oprema za oči. (L011)

PRECAUCIÓN: Utilice protección ocular para llevar a cabo el procedimiento. (L011)

#### Varning: Skyddsglasögon krävs. (L011)

9ेव पद्दा : मर्गेव ह्यूद दद्देद में देव व बुद ब्राय क्षय के बार के अब सेव से बार प्रवाण (L011)

ئاگاھلاندۇرۇش: سز مەشغۇلات جەريانىدا كۆز ئاسراش كۆزەينىكنى تاقىۋېلىشىڭىز كېرەك. (L011)

Daezsingj: Aen cauhcoz neix aeu yungh yenjging baujhoh lwgda. (L011)

## L014

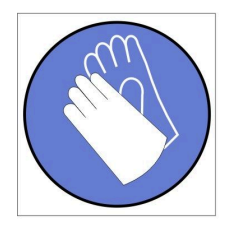

تحذير : يجب ارتداء القفاز ات الكيميائية المقاومة لهذا الاجراء. (L014)

AVISO: Para este procedimento, são necessárias luvas com resistência química. (L014)

ВНИМАНИЕ: За тази процедура са необходими химически устойчиви ръкавици. (L014)

ATTENTION : Cette procédure requiert des gants de protection contre les produits chimiques. (L014)

警告: 该过程需要化学防护手套。 (L014)

警告: 此程序需要抗化學劑手套。(L014)

OPREZ: Za ovaj postupak su potrebne kemijski otporne zaštitne rukavice. (L014)

POZOR: K tomuto postupu jsou nutné ochranné brýle. (L014)

Pas på! Bær handsker, der er modstandsdygtige over for kemikalier, når du skal udføre denne proces. (L014)

WAARSCHUWING: Voor deze procedure zijn tegen chemicaliën beschermende handschoenen vereist. (L014)

CAUTION: Chemical resistant gloves are needed for this procedure. (L014)

VAROITUS: Toimet edellyttävät kemiallisesti kestävistä materiaaleista valmistettujen suojakäsineiden käyttöä. (L014)

Vorsicht: Bei dieser Aktion müssen chemische Schutzhandschuhe getragen werden.  $(L014)$ 

ΠΡΟΣΟΧΗ: Για τη συγκεκριμένη διαδικασία απαιτούνται ειδικά γάντια, ανθεκτικά στις χημικές ουσίες. (L014)

VIGYÁZAT: Az eljáráshoz vegyi anyagokkal szemben ellenálló védőszemüveget kell viselni. (L014)

ATTENZIONE: per questa procedura sono necessari guanti resistenti ad agenti chimici. (L014)

危険: この作業には化学耐性のあるグローブが必要です。(L014)

주의: 이 절차를 수행하려면 내화학성 장갑을 착용해야 합니다. (L014)

ВНИМАНИЕ: За изведување на оваа постапка потребни се ракавици за хемиска заштита.  $(L014)$ 

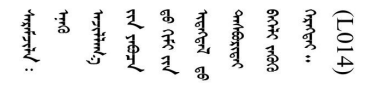

ADVARSEL: Vernehansker av motstandsdyktig materiale må benyttes for denne prosedyren. (L014)

#### ZAGROŻENIE: Procedura wymaga użycia rękawic ochronnych. (L014)

CUIDADO: É necessária a utilização de luvas resistentes a químicos para a execução deste procedimento. (L014)

ОСТОРОЖНО: Для этой процедуры необходимы перчатки, устойчивые к химическим воздействиям. (L014)

VÝSTRAHA: Vykonanie tejto procedúry vyžaduje rukavice odolné chemikáliám. (L014)

POZOR: Za delo so potrebne proti kemičnim sredstvom odporne rokavice. (L014)

PRECAUCIÓN: Utilice guantes resistentes a los productos químicos para llevar a cabo el procedimiento. (L014)

Varning: Kemikalietåliga handskar behövs. (L014)

في العالم العالم العالم العالم العالم العالم العالم العالم العالم العالم العالم العالم العالم العالم العالم ال  $(L014)$ 

ئاگاھلاندۇرۇش: بۇ مەشغۇلات جەريانىدا خىمىيىلىك چىرىشتىن ساقلىنش پەلىيىنى كىيىۋېلىشىڭىز كېرەك. (L014)

Daezsingj: Aen cauhcoz neix aeu yungh madfwngz naih vayoz myaex. (L014)

#### L016

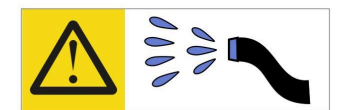

خطر : قد يتم التعرض لخطر الصدمة الكهربائية بسبب الماء أو المحلول المائي الذي يوجد بهذا المنتج. تجنب العمل في أو بالقرب من أي جهاز فعال بأيدي مبتلة أو عند وجود تسرب للماء (L016)

AVISO: Risco de choque elétrico devido à presença de água ou solução aquosa no produto. Evite trabalhar no equipamento ligado ou próximo a ele com as mãos molhadas ou quando houver a presença de água derramada. (L016)

ОПАСНО: Риск от токов удар поради вода или воден разтвор, присъстващи в продукта. Избягвайте работа по или около оборудване под напрежение, докато сте с мокри ръце или когато наоколо има разляна вода.  $(L016)$ 

DANGER : Risque de choc électrique lié à la présence d'eau ou d'une solution aqueuse dans ce produit. Évitez de travailler avec ou à proximité d'un équipement sous tension avec des mains mouillées ou lorsque de l'eau est renversée. (L016)

危险: 由于本产品中存在水或者水溶液, 因此存在电击风险。请避免使用潮湿的手在带电设备或者有水溅 出的环境附近工作。(L016)

危險:本產品中有水或水溶液,會造成電擊的危險。手濕或有潑濺的水花時,請避免使用或靠近帶電的設 備。(L016)

OPASNOST: Rizik od električnog udara zbog vode ili tekućine koja postoji u ovom proizvodu. Izbjegavajte rad u blizini opreme pod naponom s mokrim rukama ili kad je u blizini prolivena tekućina.  $(L016)$ 

NEBEZPEČÍ: Riziko úrazu elektrickým proudem v důsledku vody nebo vodního roztoku přítomného v tomto produktu. Dejte pozor, abyste při práci s aktivovaným vybavením nebo v jeho blízkosti neměli mokré ruce a vyvarujte se potřísnění nebo polití produktu vodou. (L016)

Fare! Risiko for stød på grund af vand eller en vandig opløsning i produktet. Undgå at arbejde med eller i nærheden af strømførende udstyr med våde hænder, eller hvis der er spildt vand. (L016)

GEVAAR: Risico op elektrische schok door water of waterachtige oplossing die aanwezig is in dit product. Vermijd werken aan of naast apparatuur die onder spanning staat als u natte handen hebt of als gemorst water aanwezig is. (L016)

DANGER: Risk of electric shock due to water or a water solution which is present in this product. Avoid working on or near energized equipment with wet hands or when spilled water is present.  $(L016)$ 

VAARA: Tässä tuotteessa oleva vesi tai vettä sisältävä liuos voi aiheuttaa sähköiskuvaaran. Vältä työskentelyä jännitteellisen laitteen ääressä tai sen läheisyydessä märin käsin tai jos laitteessa tai sen läheisyydessä on vesiroiskeita. (L016)

Gefahr: Aufgrund von Wasser oder wässriger Lösung in diesem Produkt besteht die Gefahr eines elektrischen Schlags. Nicht mit nassen Händen oder in der Nähe von Wasserlachen an oder in unmittelbarer Nähe von Bauteilen arbeiten, die unter Strom stehen. (L016)

ΚΙΝΔΥΝΟΣ: Κίνδυνος ηλεκτροπληξίας εξαιτίας της παρουσίας νερού ή υγρού διαλύματος στο εσωτερικό του προϊόντος. Αποφύγετε την εργασία με ενεργό εξοπλισμό ή κοντά σε ενεργό εξοπλισμό με βρεγμένα χέρια ή όταν υπάρχει διαρροή νερού. (L016)

VESZÉLY: A víz vagy a termékben lévő vizes alapú hűtőfolyadék miatt fennáll az elektromos áramütés veszélye. Ne dolgozzon áram alatt lévő berendezésen és közelében nedves kézzel, illetve amikor folyadék kerül a berendezésre.  $(L016)$ 

PERICOLO: rischio di scossa elettrica a causa di presenza nel prodotto di acqua o soluzione acquosa. Evitare di lavorare su o vicino l'apparecchiatura accesa con le mani bagnate o in presenza di acqua.  $(L016)$ 

危険:この製品内に存在する水または水溶液によって、電気ショックの危険があります。 手が濡れている場合やこぼれた水が周囲にある場合は、電圧が印加された装置またはその 周辺での作業は行わないでください。(L016)

위험: 이 제품에는 물 또는 수용액으로 인한 전기 쇼크 위험이 있습니다. 젖은 손으로 또는 엎질러진 물이 있는 상태에서 전력이 공급되는 장비나 그 주변에서 작업하지 마십시오. (L016)

ОПАСНОСТ: Опасност од струен удар поради присаство на вода или на воден раствор во овој производ. Избегнувајте работење на опрема вклучена во струја или во близина на опрема вклучена во струја со влажни раце или кога има истурено вода.  $(L016)$ 

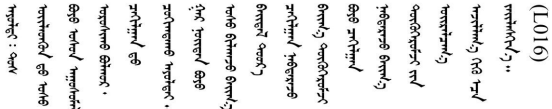

FARE: Fare for elektrisk støt på grunn av vann eller en vandig oppløsning som finnes i dette produktet. Unngå å arbeide med eller i nærheten av strømførende utstyr med våte hender eller ved eventuelt vannsøl. (L016)

NIEBEZPIECZEŃSTWO: Ryzyko porażenia prądem elektrycznym z powodu występowania w produkcie wody lub roztworu wodnego. Nie należy pracować przy podłączonym do źródła zasilania urządzeniu lub w jego pobliżu z mokrymi dłońmi lub kiedy rozlano wodę.  $(L016)$ 

PERIGO: Risco de choque eléctrico devido à presença de água ou líquidos no produto. Evite trabalhar com equipamento com energia, ou na sua proximidade, com mãos molhadas ou caso exista água derramada. (L016)

ОПАСНО: Риск поражения электрическим током вследствие присутствия в этом продукте воды или водного раствора. Избегайте выполнения работ на оборудовании, находящемся под напряжением, или рядом с таким оборудованием влажными руками или при наличии пролитой воды. (L016)

NEBEZPEČENSTVO: Riziko úrazu elektrickým prúdom v dôsledku prítomnosti vody alebo vodného roztoku v tomto produkte. Vyhnite sa práci na zapnutom zariadení alebo v jeho blízkosti s vlhkými rukami, alebo keď je prítomná rozliata voda.  $(L016)$ 

NEVARNOST: Nevarnost električnega udara zaradi vode ali vodne raztopine, prisotne v izdelku. Ne delajte na opremi ali poleg opreme pod energijo z mokrimi rokami ali ko je prisotna razlita voda.  $(L016)$ 

PELIGRO: Existe riesgo de choque eléctrico por agua o por una solución de agua que haya en este producto. Evite trabajar en equipos bajo tensión o cerca de los mismos con las manos húmedas o si hay agua derramada. (L016)

Fara: Risk för elektriska stötar på grund av vatten eller vattenbaserat medel i denna produkt. Arbeta inte med eller i närheten av elektriskt laddad utrustning om du har våta händer eller vid vattenspill. (L016)

े अन्यह्। : ब्रॅव्ह्बाद्देदे:ब्दार्ह्ख्वब्रुद्धे:ब्वेन्ग्वाह्यब्राद्दुबाल्यद्ग्यब्याद्गीलबाङ्गबाञ्चबायदे:ब्रेवालल्य <u>लयां सुधू स्वार्क्षणूदे सत्याक्षेष्ठां सूचित्रा सर्विर सत्र योद्धय पूर्वां सूचा लूदे सुवाञ्चलाजु सामल ही दुष्ट</u> ব]  $(L016)$ 

خەتەرلىك: بۇ مەھسۇلاتتا سۇ ياكى ئېرىتمە بولغاچقا، شۇڭا توك سوقۇۋېتىش خەۋپى مەۋجۇتدۇر. قول ھۆل ھالەتتە ۋە ياكى سۇ سىرغىپ چىققان ھالەتتە، توكلۇق ئۇسكۇنىگە قارىتا ۋە ياكى توكلۇق ئۇسكۇنىنىڭ ئەتراپىدا مەشغۇلات ئېلىپ بارغىلى  $(L016)$  . بولمايدۇ

Yungyiemj: Youzyiz aen canjbinj miz raemx roxnaeuz raemx yungzyiz, sojyij miz yungyiemj bungqden. Mboujndaej fwngz miz raemx seiz youq ndaw sezbi roxnaeuz youq henzgyawj guhhong.  $(L016)$ 

**주의:**

- **["설치 지침" 1페이지](#page-8-0) 및 ["안전 점검 목록" 2페이지](#page-9-0)의 안내에 따라 안전하게 작업하십시오.**
- **컴퓨팅 랙 냉각 시스템에 사용되는 화학 처리된 물로 작업할 때는 올바른 취급 절차를 따라야 합니 다. 물 화학 처리 공급자가 제공하는 물질 안전 데이터 시트(MSDS) 및 안전 정보를 확인하고 권장되 는 적절한 개인 보호 장비(PPE)를 사용할 수 있어야 합니다. 예방 조치로 보호 장갑과 안경을 착용 하는 것이 좋습니다.**
- **이 섹션의 작업에는 두 명 이상이 필요합니다.**

# **절차**

**단계 1. 나사 4개를 조여 하단 매니폴드 랙 마운팅 브래킷을 랙 캐비넷에 고정하십시오.**

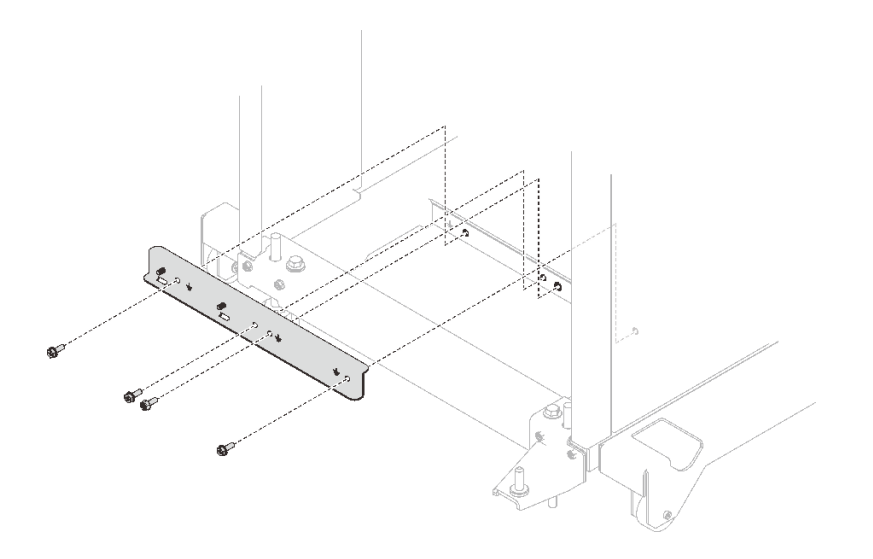

**그림 45. 하단 랙 매니폴드 마운팅 브래킷 설치**

**단계 2. 나사 6개를 조여 상단 랙 매니폴드 마운팅 브래킷을 랙 캐비넷에 고정하십시오.**

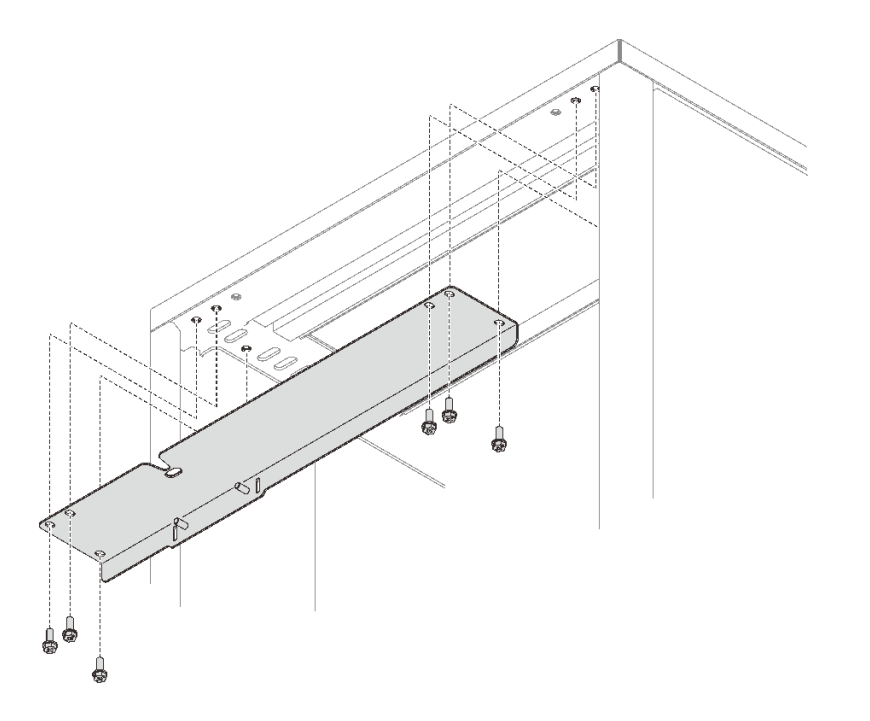

## **그림 46. 상단 랙 매니폴드 마운팅 브래킷 설치**

- **단계 3. DWC PSU 매니폴드 어셈블리를 설치하십시오.**
	- **a. 그림과 같이 하단 랙 운반 브래킷 아래에 공급/반환 호스를 배선하십시오.**
	- **b. 매니폴드의 오른쪽 하단과 왼쪽 하단에는 탭이 있습니다. 각 탭에는 고정 슬롯이 있습니다. 고정 슬롯을 나사산 스터드에 맞추면서 탭을 비스듬히 배치합니다. 그런 다음 하단 랙 매 니폴드 마운팅 브래킷에 있는 탭 슬롯에 탭을 삽입합니다.**

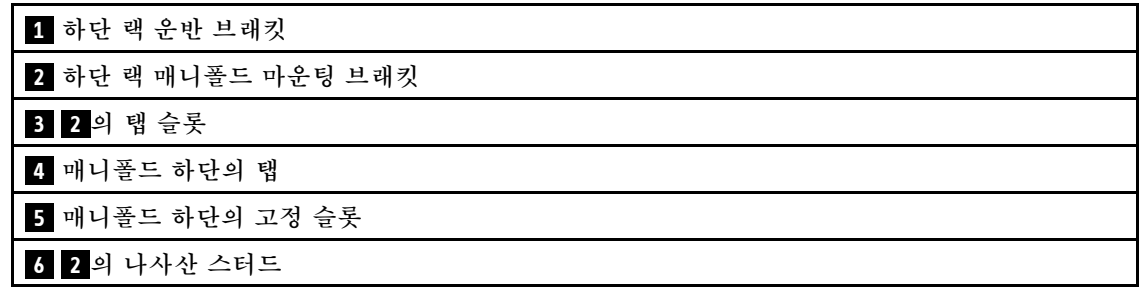

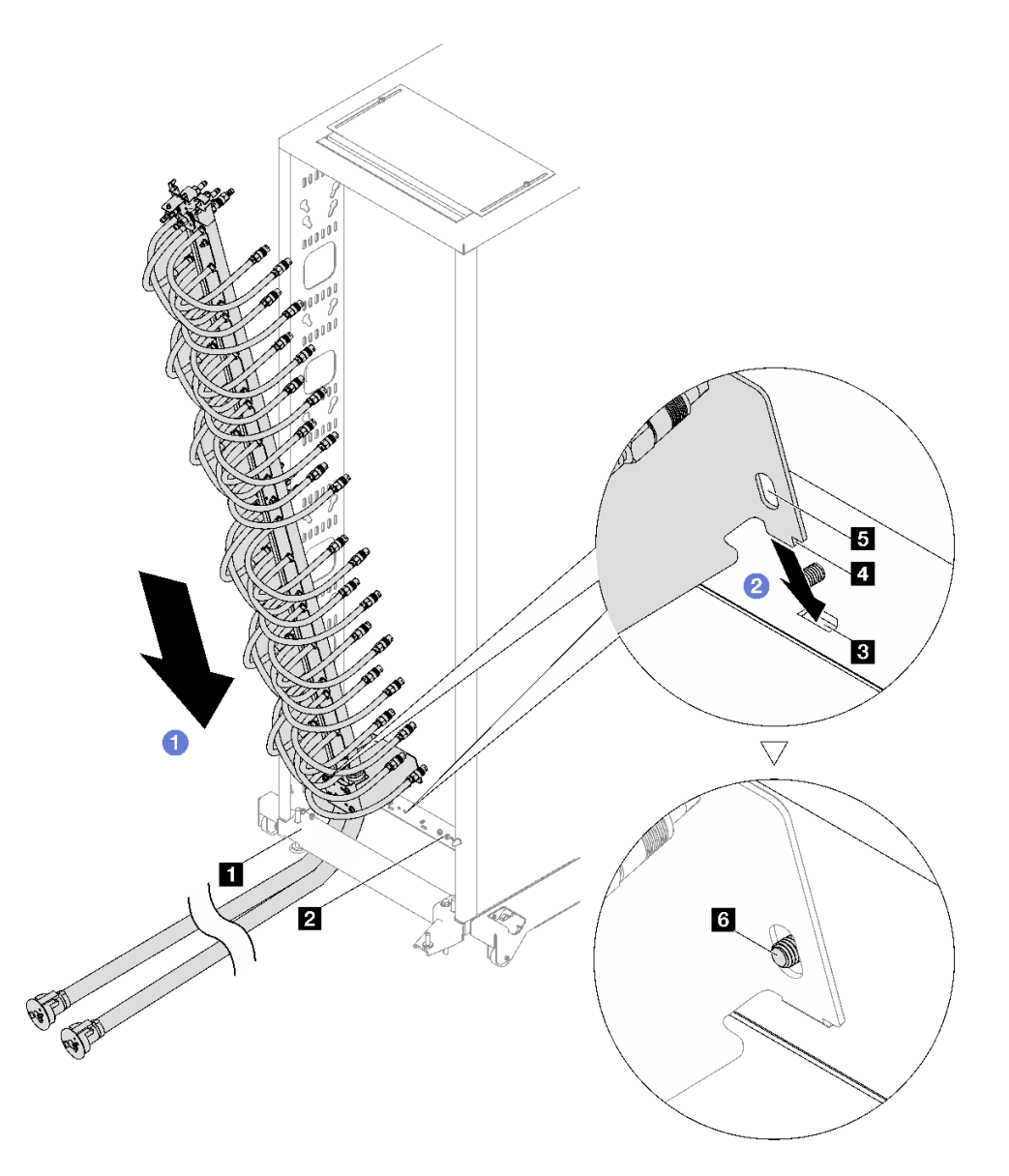

#### **그림 47. DWC PSU 매니폴드 어셈블리 설치**

- **c. 그림과 같이 DWC PSU 매니폴드 어셈블리의 상단 부분을 랙 캐비넷 쪽으로 돌리십시오.**
- **d. 나사산 스터드가 고정 슬롯을 통과해야 합니다.**
- **e. 플런저가 제자리에 고정되어 있는지 확인하십시오.**

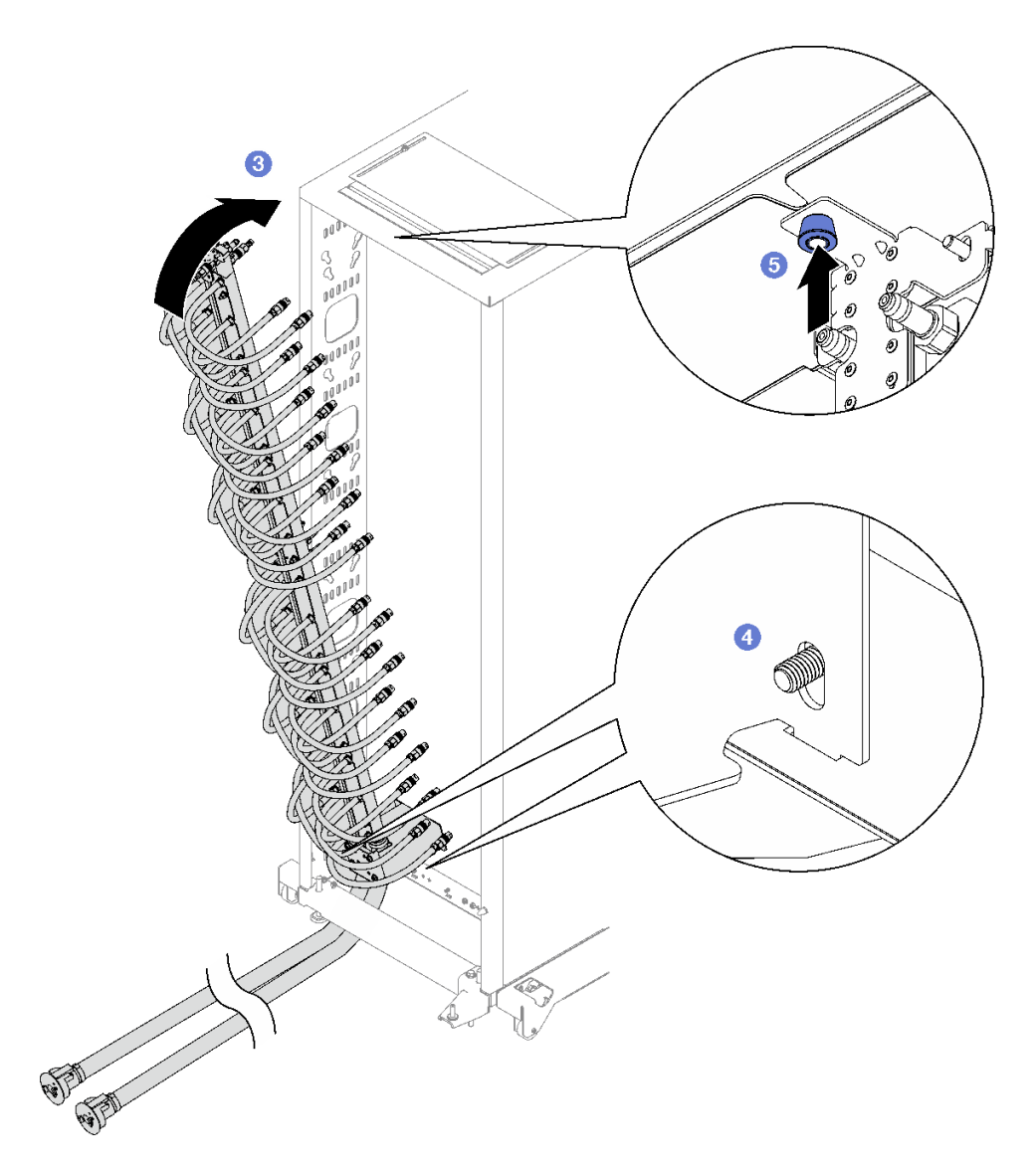

**단계 4. 그림과 같이 상단 랙 매니폴드 마운팅 브래킷에 너트 두 개를 설치하고 조이십시오.**

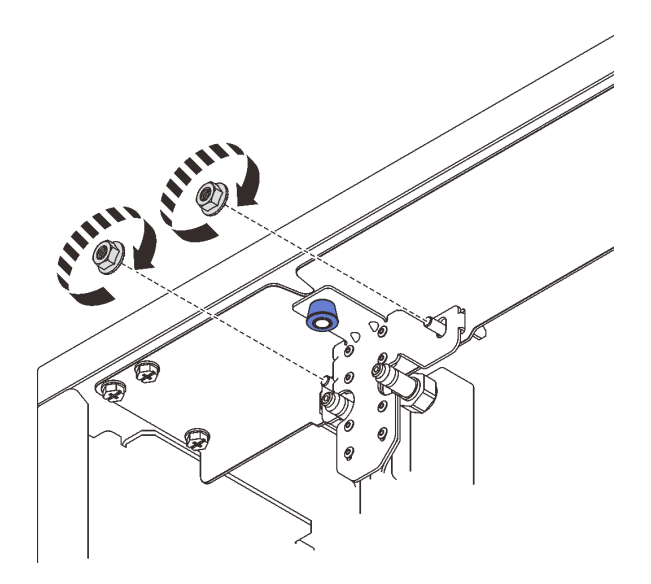

**그림 48. 상단 랙 매니폴드 마운팅 브래킷 너트 설치**

**단계 5. 그림과 같이 하단 랙 매니폴드 마운팅 브래킷에 너트 두 개를 설치하고 조이십시오.**

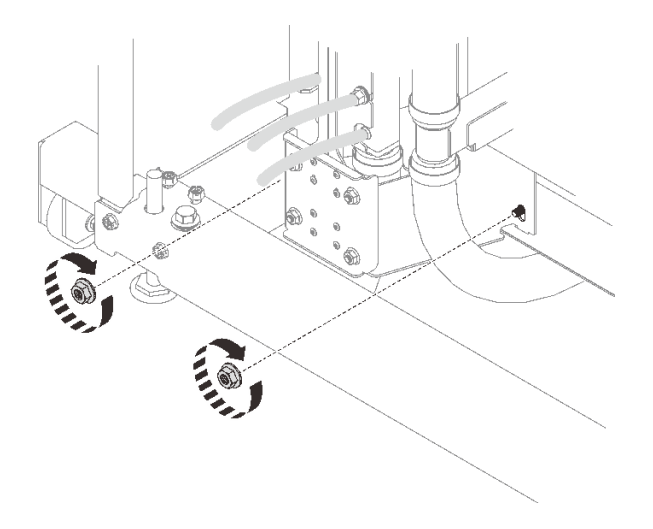

**그림 49. 하단 랙 매니폴드 마운팅 브래킷 너트 설치**

**단계 6. DWC PSU 매니폴드 호스 어셈블리를 DWC 전원 공급 장치 퀵 커넥트에 연결하십시오.**

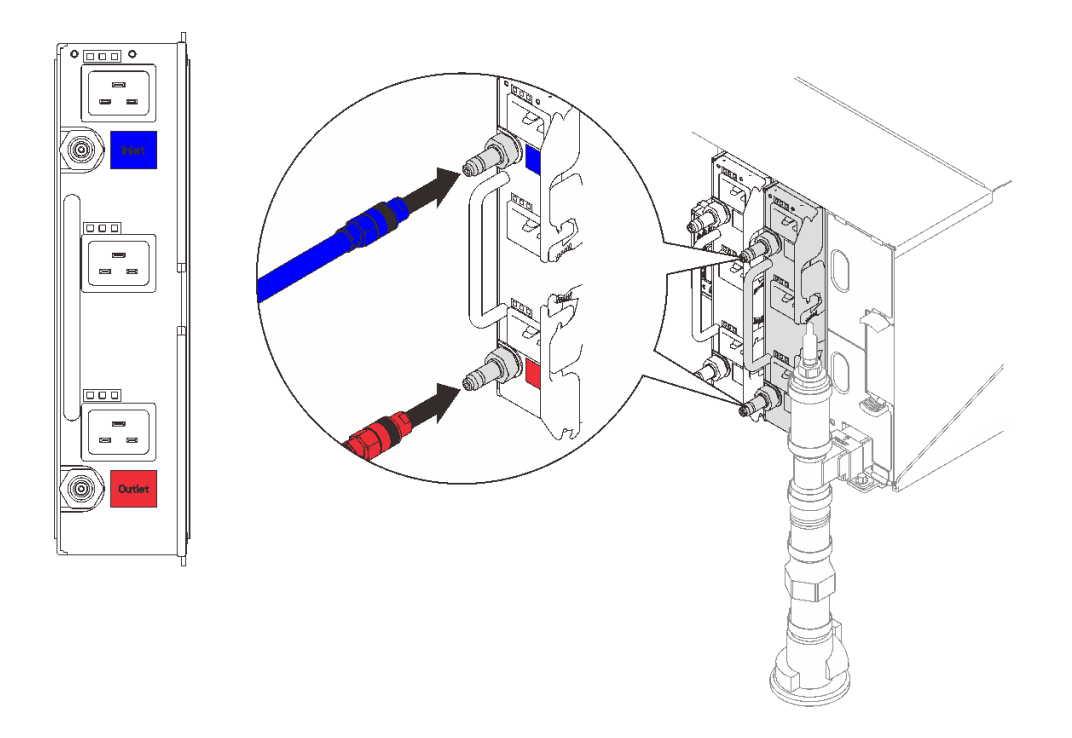

## **그림 50. DWC PSU 호스 어셈블리 설치**

**단계 7. 랙 앞면에서 퍼실리티 공급 호스를 랙 반환 호스에 연결하십시오. 잠금 해제 핀을 누르고 공 급 호스를 1/4 정도만 부분적으로 여십시오.**

**참고: 퍼실리티 볼 밸브를 완전히 열지 마십시오. 완전히 열면 랙을 채울 때 흐름을 제어 하는 기능이 저하됩니다.**

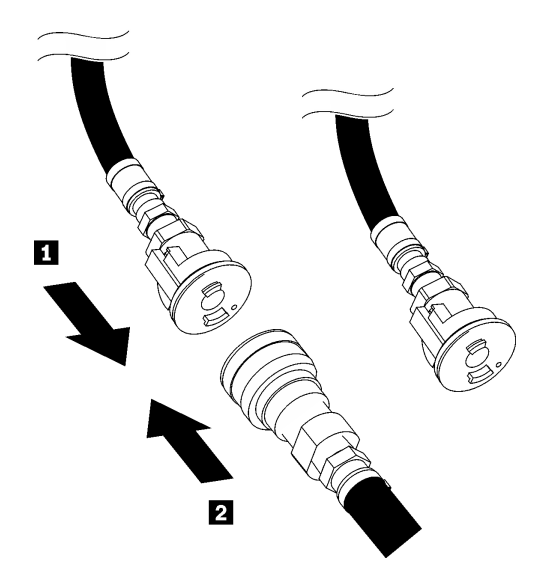

**그림 51. 퍼실리티 공급 호스를 랙 반환 호스에 연결**

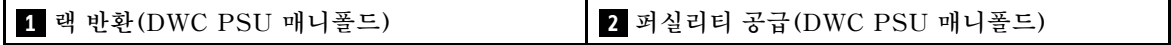

**단계 8. 호스 어셈블리(고객 설치 사이트에 공급됨)를 위치 A(DWC 매니폴드 상단)의 상단 퀵 커넥 트에 연결하고 다른 쪽 끝을 양동이 안에 놓으십시오. 호스 밸브를 천천히 열어 호스에서 공 기가 흘러나오도록 하십시오. 물이 양동이로 일정하게 흐르거나 투명 유리 용기에 최소한 의 거품이 있으면 호스 밸브를 잠그십시오.**

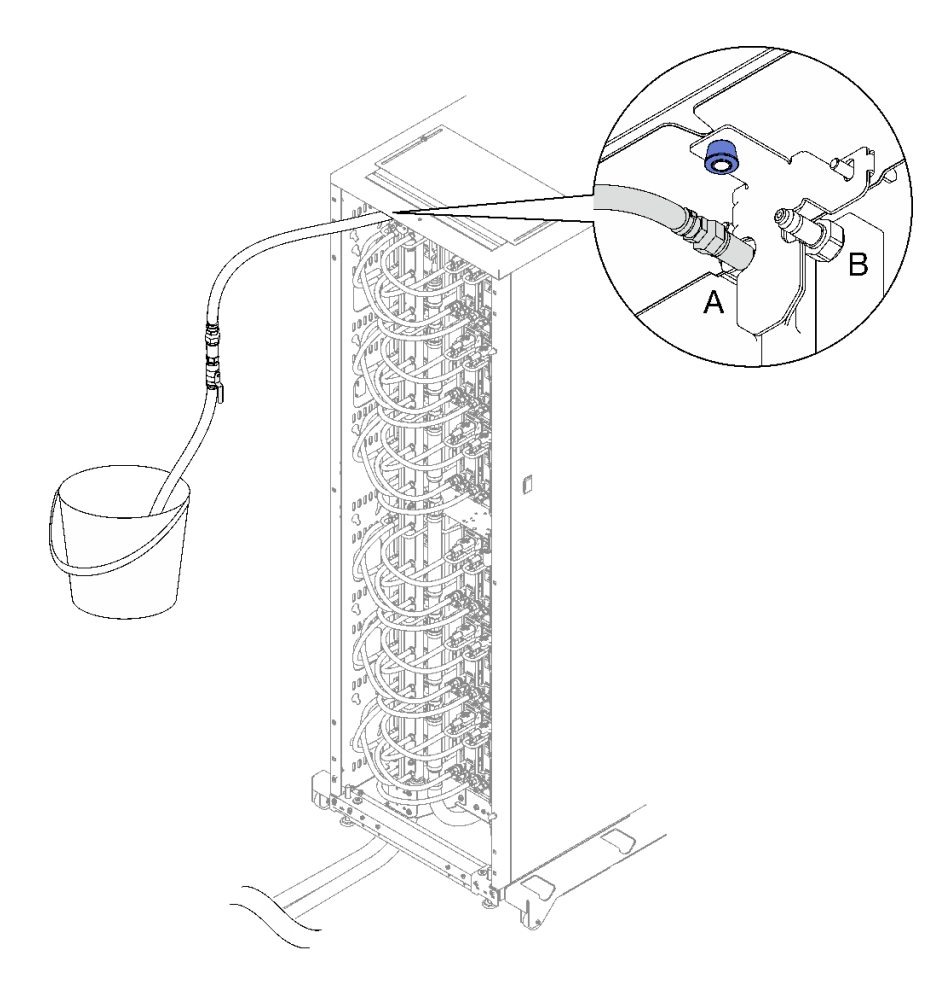

#### **그림 52. 위치 A의 호스 어셈블리**

**단계 9. 위치 A의 호스 어셈블리를 분리하고 위치 B에 연결하십시오. 호스 밸브를 천천히 열어 호스에서 공기가 흘러나오도록 하십시오. 물이 양동이로 일정하게 흐르거나 투명 유리 용기에 최소한 의 거품이 있으면 호스 밸브를 잠그십시오.**

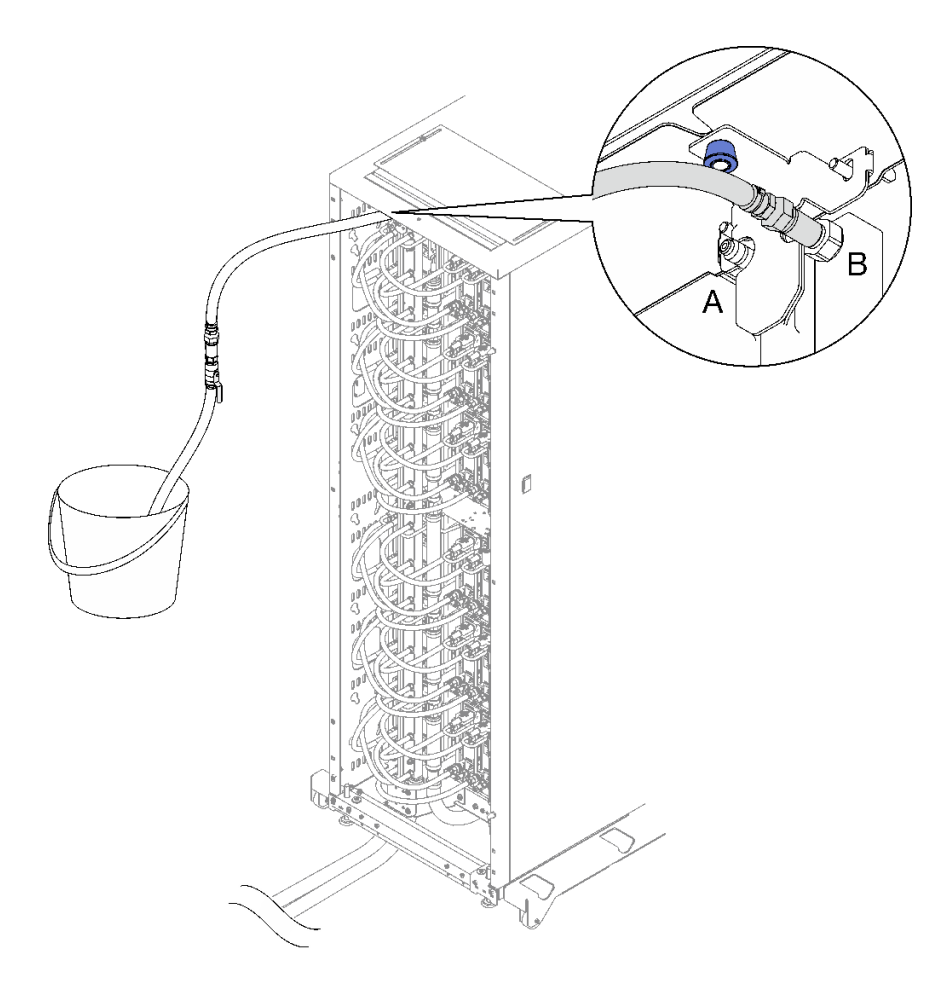

**그림 53. 위치 B의 호스 어셈블리**

**단계 10. 랙 앞면으로 가서 랙 반환 호스에서 퍼실리티 공급 호스를 분리하고 퍼실리티 공급 호스를 랙 공 급 호스에 연결하십시오.**

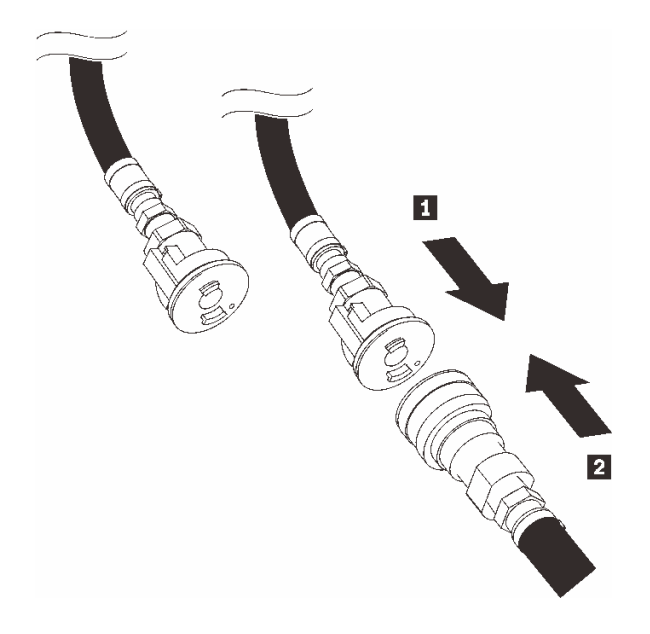

## **그림 54. 퍼실리티 공급 호스를 랙 공급 호스에 연결**

**1 랙 공급(DWC PSU 매니폴드) 2 퍼실리티 공급(DWC PSU 매니폴드)**

**단계 11. 채우기 과정을 반복하고 호스 어셈블리를 먼저 위치 B에 연결한 다음 위치 A에 연결하십시오.**

**참고:**

- **분리하기 전에 항상 호스의 밸브를 닫아야 합니다.**
- **투명 유리 용기에 최소한의 공기만 남아 있어야 합니다.**
- **단계 12. 완료되면 앞면으로 돌아가서 퍼실리티 반환 호스를 랙 반환 호스에 연결하십시오. 공급 및 반환 양쪽에서 모든 연결을 완전히 여십시오. DWC PSU 매니폴드가 완전히 채워져야 합니다.**

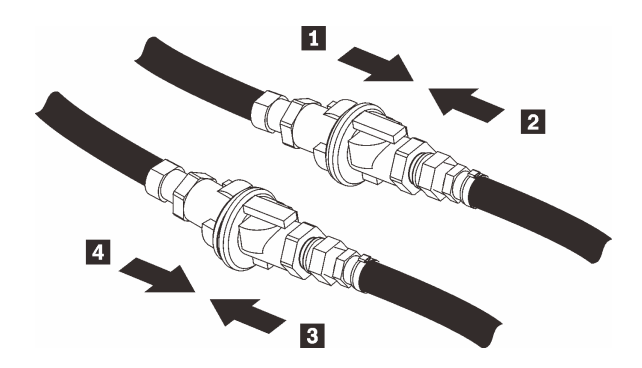

**그림 55. 퍼실리티 반환 호스를 랙 반환 호스에 연결**

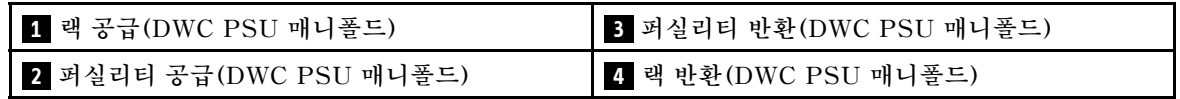

**단계 13. 전원 공급 장치의 전원 코드 한쪽 끝을 전원 공급 장치 뒤에 있는 AC 커넥터에 연결하십시오. 그 런 다음 전원 코드의 다른 쪽 끝을 올바르게 접지된 콘센트에 연결하십시오.**

**단계 14. 노드가 꺼져 있으면 노드를 켜십시오.**
<span id="page-72-0"></span>**단계 15. 전원 공급 장치의 AC 전원 LED가 켜져 있는지 확인하십시오. 이는 전원 공급 장치가 올바 르게 작동함을 표시합니다. 솔루션이 켜지면 전원 공급 장치의 DC 전원 LED도 켜져 있는지 확인하십시오.**

**데모 비디오**

**[YouTube에서 절차 시청하기](https://www.youtube.com/watch?v=_HyVBtZIle4)**

# **DWC PSU 교체**

**다음 절차를 사용하여 DWC PSU를 제거하고 설치하십시오.**

### **DWC PSU 제거**

**다음 정보를 사용하여 DWC PSU를 제거하십시오.**

**이 작업 정보**

**S001**

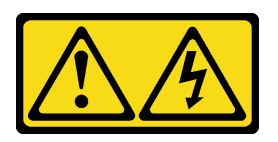

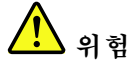

**전원, 전화 및 통신 케이블에 흐르는 전류는 위험합니다. 감전의 위험을 피하려면 다음과 같이 하십시오.**

- **모든 전원 코드를 접지된 콘센트/전원에 올바르게 연결하십시오.**
- **제품에 연결할 모든 장치를 콘센트/전원에 올바르게 연결하십시오.**
- **신호 케이블을 연결 또는 분리할 때 가능하면 한 손만 사용하십시오.**
- **주위에 화기 또는 습기가 있거나 손상된 장치는 켜지 마십시오.**
- **장치에 전원 코드가 여러 개 있을 수 있으며 장치에서 모든 전원을 제거하려면 전원에서 전원 코 드를 모두 뽑아야 합니다.**

**S002**

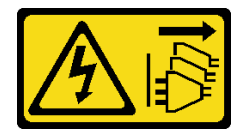

**경고:**

**장치의 전원 제어 버튼과 전원 공급 장치의 전원 스위치는 장치에 공급되는 전류를 차단하지 않습니다. 또 한 장치에는 둘 이상의 전원 코드가 있을 수 있습니다. 장치로 공급되는 전류를 제거하려면 모든 전원 코 드가 전원에서 분리되어 있는지 확인하십시오.**

**S035**

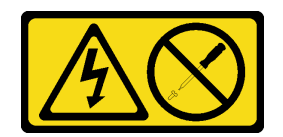

**경고:**

**전원 공급 장치의 덮개나 이 레이블이 부착된 부품을 분해하지 마십시오. 이 레이블이 부착된 구성 요 소의 내부에는 위험한 전압, 전류 및 에너지가 흐르고 있습니다. 이러한 구성 요소의 내부에는 사용자 가 수리할 수 있는 부품이 없습니다. 위와 같은 레이블이 부착된 부품의 고장이 의심스러운 경우, 서비 스 기술자에게 문의하십시오.**

**경고:**

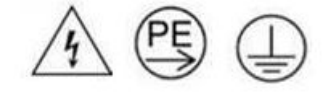

**하이 터치 전류. 전원에 연결하기 전에 접지에 연결하십시오.**

**주의:**

- **["설치 지침" 1페이지](#page-8-0) 및 ["안전 점검 목록" 2페이지](#page-9-0)의 안내에 따라 안전하게 작업하십시오.**
- **전원 공급 장치 뒷면의 커넥터에서 전원 코드를 분리하십시오.**
- **솔루션에 DWC PSU가 하나만 설치된 경우 전원 공급 장치를 제거하기 전에 솔루션을 꺼야 합니다.**

**중요: DWC PSU를 제거하기 전에 노드를 유휴 상태 또는 전원 꺼짐 상태로 전환하여 엔클로저에 설치 된 각 노드의 전력 부하를 줄이는 것이 좋습니다.**

**DWC PSU를 제거할 때 다음 SMM2 이벤트 메시지가 나타날 수 있습니다. 이러한 SMM2 이벤트 메시 지는 교체 DWC PSU를 설치하기 전에 무시할 수 있습니다. 자세한 정보는 ThinkSystem DW612S Neptune DWC 엔클로저 SMM2 메시지 및 코드 참조서를 참조하십시오.**

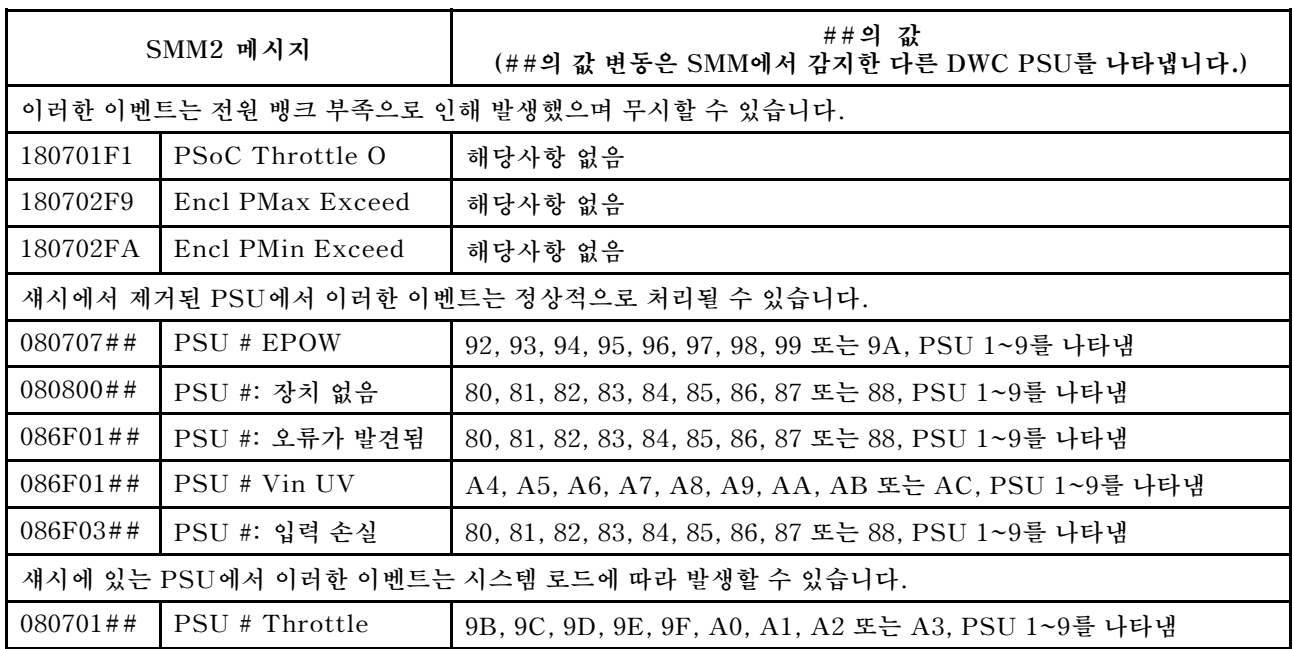

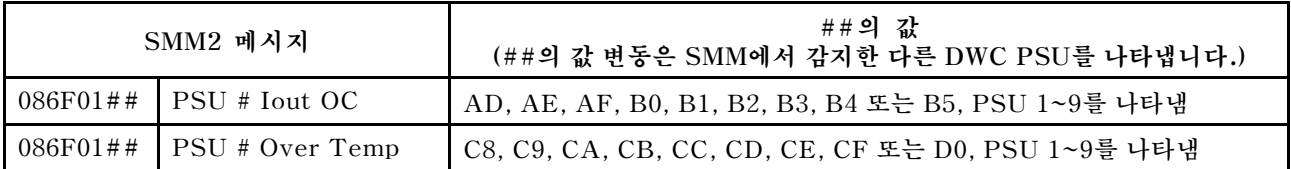

**절차**

**단계 1. 콘센트에서 전원 코드를 뽑은 다음 전원 공급 장치 뒷면에서 전원 코드의 다른 쪽 끝을 분리 하십시오.**

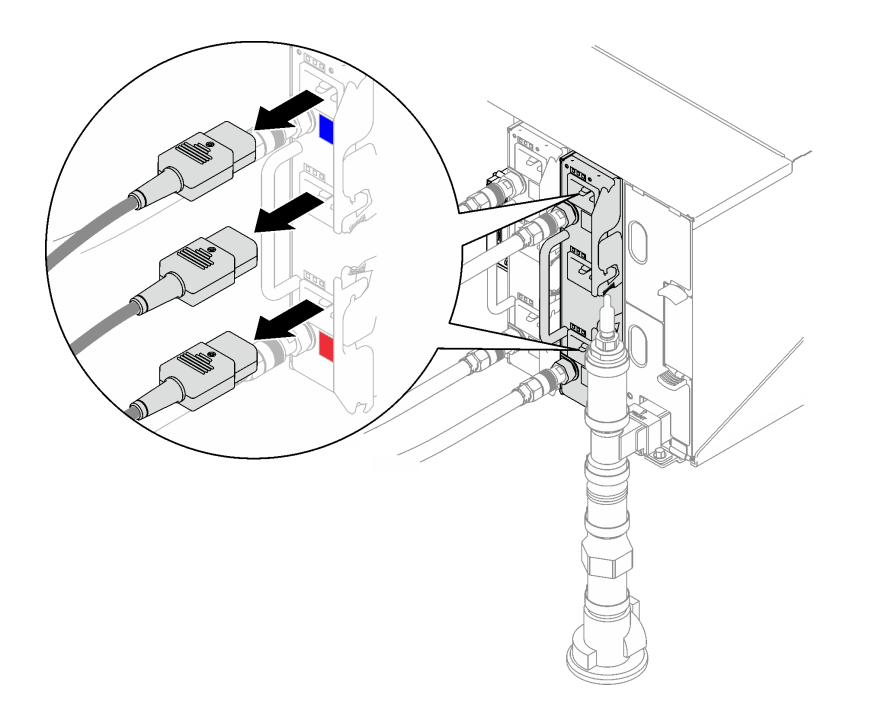

**그림 56. DWC PSU 전원 코드 제거**

**단계 2. DWC PSU 매니폴드 호스 어셈블리를 DWC 전원 공급 장치 퀵 커넥트에서 분리하십시오.**

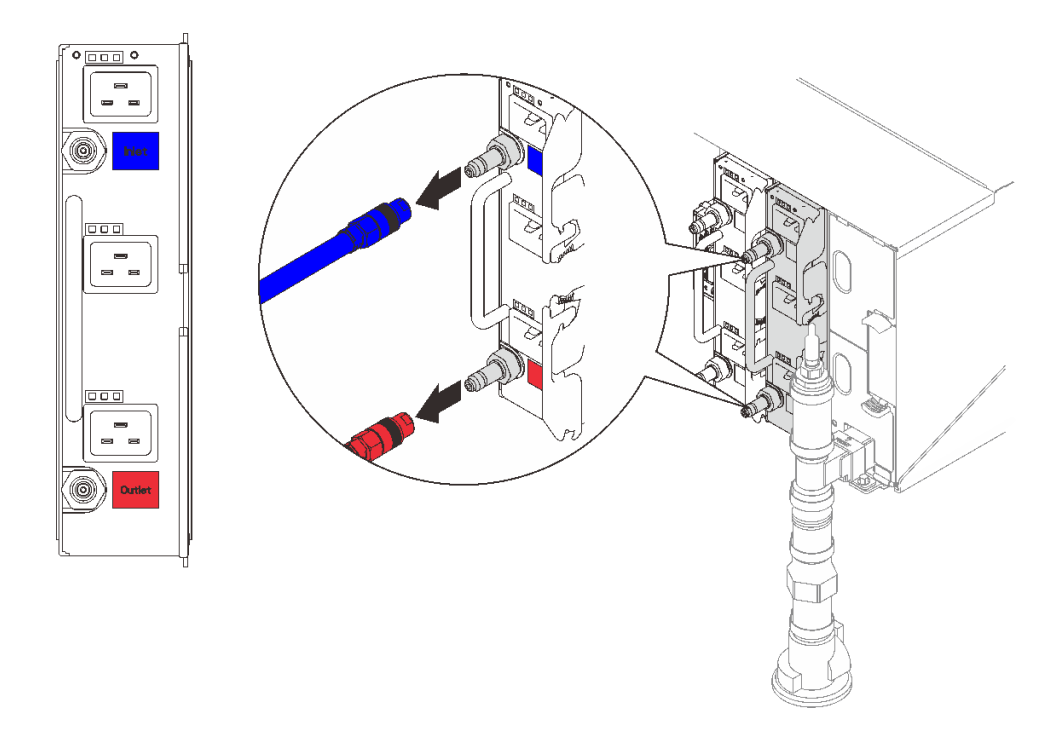

**그림 57. DWC PSU 호스 어셈블리 제거**

- **단계 3. DWC 전원 공급 장치를 제거하십시오.**
	- **a. 캠 손잡이를 바깥쪽으로 돌리면 DWC PSU가 베이에서 살짝 움직입니다.**
	- **b. 손잡이를 잡고 베이 밖으로 DWC 전원 공급 장치를 당기십시오.**

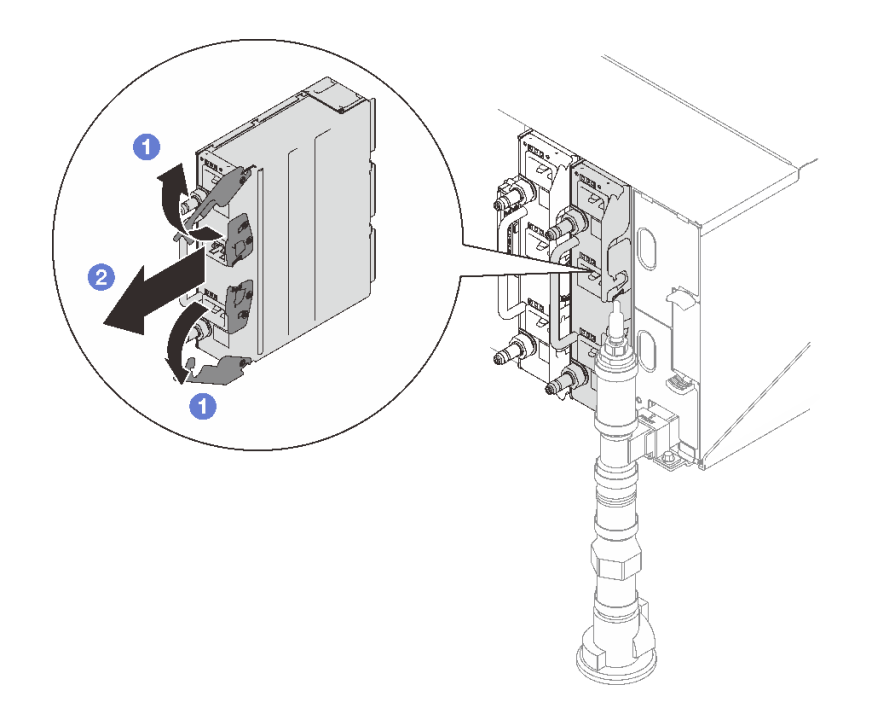

**그림 58. DWC 전원 공급 장치 제거**

### **완료한 후에**

**구성 요소 또는 옵션 장치를 반환하도록 지시받은 경우 모든 포장 지시사항을 따르고 제공되는 운송 용 포장재를 사용하십시오.**

**PSU 슬롯이 비게 되는 경우 DWC PSU 필러를 엔클로저에 설치합니다. 그런 다음 두 개의 나사로 고 정합니다.**

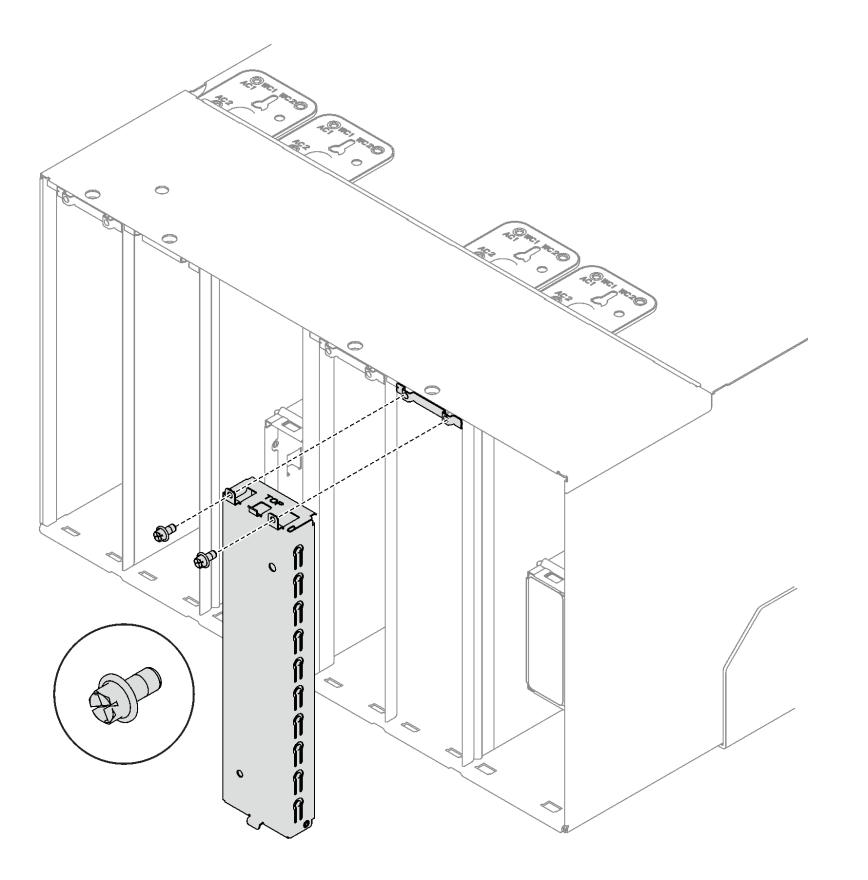

#### **그림 59. DWC PSU 필러 설치**

**DWC 전원 공급 장치를 드레이닝하려면 아래 지시사항을 따르십시오.**

- **1. 높고 평평한 표면에 DWC 전원 공급 장치를 똑바로 세우십시오(Inlet(흡입구)가 위, Outlet(배 기구)가 아래).**
- **2. 호스 어셈블리(고객 설치 사이트에 공급됨)의 밸브가 닫혀 있는지 확인(밸브 손잡이가 호스에서 수직) 한 다음 호스를 Outlet(배기구) 퀵 커넥트에 연결하고 다른 쪽 끝을 양동이에 넣으십시오. 호스 밸브 를 천천히 열어 호스에서 물이 흘러나오도록 하십시오. 물이 흐르지 않으면 호스 밸브를 닫으십시오.**

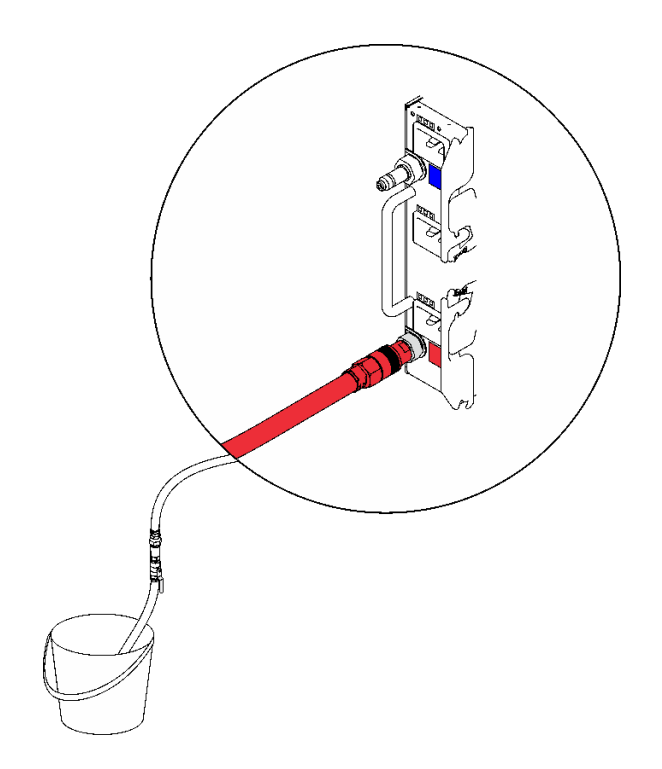

### **그림 60. DWC 전원 공급 장치 제거**

**3. Outlet(배기구) 퀵 커넥트에서 호스 어셈블리를 분리하고 Inlet(흡입구) 퀵 커넥트에 연결한 다음 DWC 전원 공급 장치를 뒤집으십시오(Outlet(배기구)가 위, Inlet(흡입구)가 아래). 호스 밸브를 천 천히 열어 호스에서 물이 흘러나오도록 하십시오. 물이 흐르지 않으면 호스 밸브를 닫으십시오.**

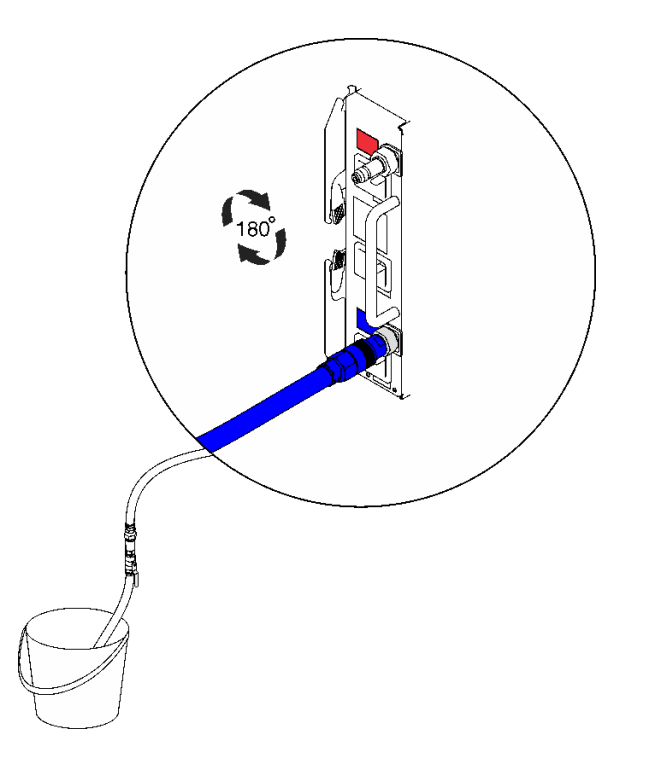

**그림 61. DWC 전원 공급 장치 제거**

<span id="page-78-0"></span>**4. 호스 어셈블리를 분리하십시오.**

**데모 비디오**

**[YouTube에서 절차 시청하기](https://www.youtube.com/watch?v=jCT6ErbPwAY)**

### **DWC PSU 설치**

**다음 정보를 사용하여 DWC PSU를 설치하십시오.**

### **이 작업 정보**

**S001**

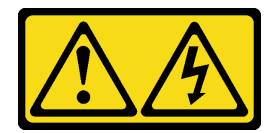

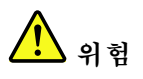

**전원, 전화 및 통신 케이블에 흐르는 전류는 위험합니다. 감전의 위험을 피하려면 다음과 같이 하십시오.**

- **모든 전원 코드를 접지된 콘센트/전원에 올바르게 연결하십시오.**
- **제품에 연결할 모든 장치를 콘센트/전원에 올바르게 연결하십시오.**
- **신호 케이블을 연결 또는 분리할 때 가능하면 한 손만 사용하십시오.**
- **주위에 화기 또는 습기가 있거나 손상된 장치는 켜지 마십시오.**
- **장치에 전원 코드가 여러 개 있을 수 있으며 장치에서 모든 전원을 제거하려면 전원에서 전원 코 드를 모두 뽑아야 합니다.**

**S035**

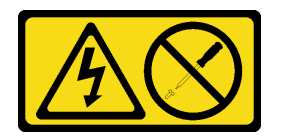

**경고:**

**전원 공급 장치의 덮개나 이 레이블이 부착된 부품을 분해하지 마십시오. 이 레이블이 부착된 구성 요 소의 내부에는 위험한 전압, 전류 및 에너지가 흐르고 있습니다. 이러한 구성 요소의 내부에는 사용자 가 수리할 수 있는 부품이 없습니다. 위와 같은 레이블이 부착된 부품의 고장이 의심스러운 경우, 서비 스 기술자에게 문의하십시오.**

**경고:**

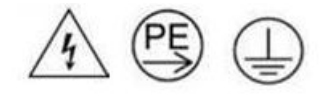

**하이 터치 전류. 전원에 연결하기 전에 접지에 연결하십시오.**

**주의:**

- **["설치 지침" 1페이지](#page-8-0) 및 ["안전 점검 목록" 2페이지](#page-9-0)의 안내에 따라 안전하게 작업하십시오.**
- **다음 도움말은 엔클로저가 지원하는 전원 공급 장치 유형과 전원 공급 장치 설치 시 고려해야 하는 추 가 정보에 대해 설명합니다.**
	- **사용 설명서 또는 시스템 구성 설명서의 "PSU 구성" 지침을 따르십시오.**
	- **중복 지원을 위해 모델에 핫 스왑 전원 공급 장치 또는 DWC PSU가 설치되어 있지 않을 경우 추가 로 설치해야 합니다.**
	- **설치하는 장치가 지원되는지 확인하십시오. 엔클로저에 지원되는 옵션 장치 목록은 <https://serverproven.lenovo.com>의 내용을 참조하십시오.**
- **DWC PSU 필러가 설치된 경우 나사 2개를 제거한 다음 DWC PSU 필러를 제거하십시오.**

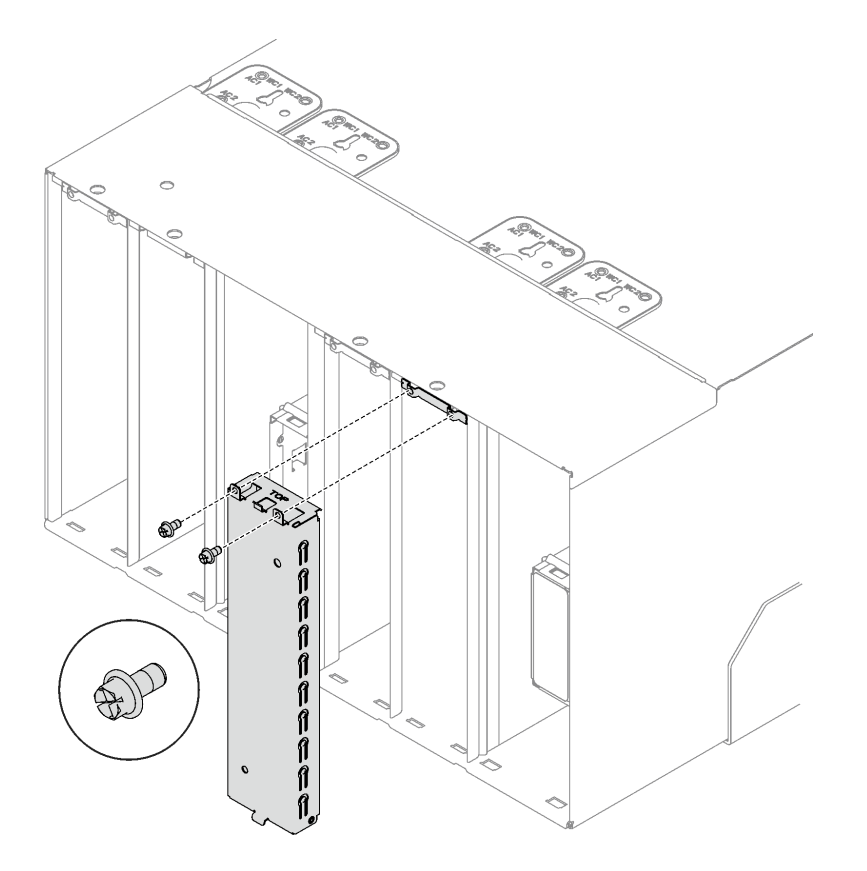

**그림 62. DWC PSU 필러 제거**

**펌웨어 및 드라이버 다운로드: 구성 요소를 교체한 후에 펌웨어 또는 드라이버를 업데이트해야 할 수 있습니다.**

- **서버의 최신 펌웨어 및 드라이버 업데이트를 확인하려면 [https://datacentersupport.lenovo.com/](https://datacentersupport.lenovo.com/products/servers/thinksystem/dw612-enclosure/downloads/driver-list/) [products/servers/thinksystem/dw612-enclosure/downloads/driver-list/](https://datacentersupport.lenovo.com/products/servers/thinksystem/dw612-enclosure/downloads/driver-list/)로 이동하십시오.**
- **펌웨어 업데이트 도구에 대한 추가 정보를 보려면 사용 설명서 또는 시스템 구성 설명서의 "펌웨어 업데이트"로 이동하십시오.**

### **절차**

**단계 1. DWC PSU 운반 브래킷이 설치된 경우 최종 랙 배치 후에 나사 4개를 제거하고 DWC PSU 운 반 브래킷을 제거하십시오.**

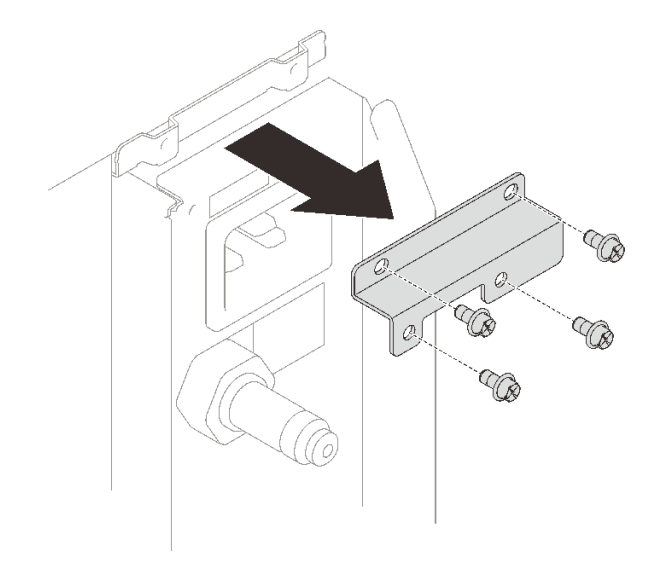

**그림 63. DWC PSU 운반 브래킷 제거**

- **단계 2. DWC 전원 공급 장치를 설치하십시오.**
	- **a. DWC 전원 공급 장치를 멈출 때까지 밀어 베이에 넣으십시오.**
	- **b. 캠 손잡이를 안쪽으로 돌려 DWC 전원 공급 장치를 제자리에 고정하십시오.**

**중요: 정상적인 작동 중에는 적절한 냉각 상태를 위해 각 전원 공급 장치 베이에 전원 공급 장치 또는 전원 공급 장치 필러 패널이 있어야 합니다.**

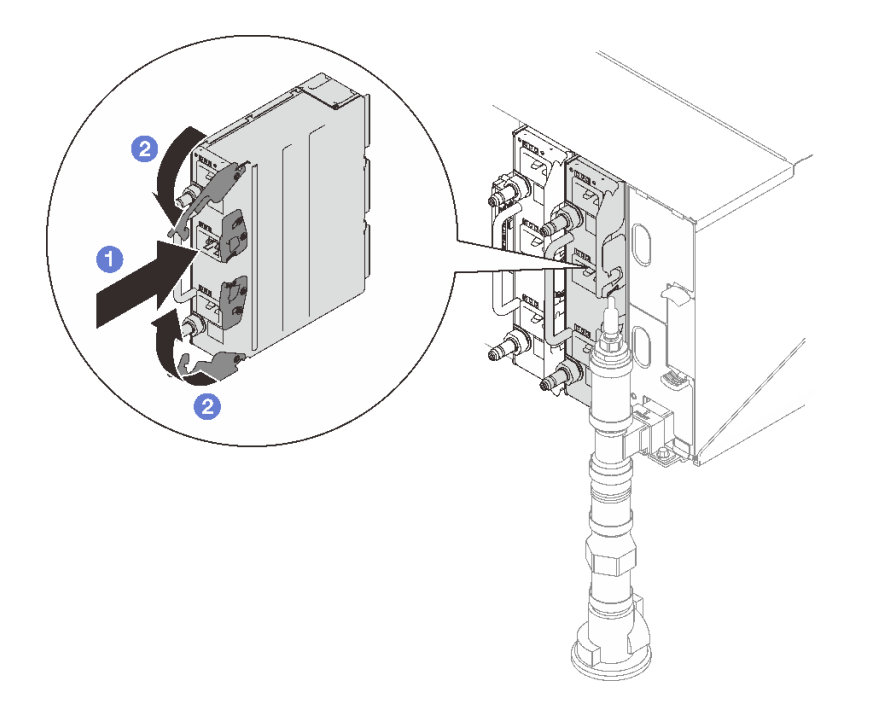

### **그림 64. DWC 전원 공급 장치 설치**

**단계 3. DWC PSU 매니폴드 호스 어셈블리를 DWC 전원 공급 장치 퀵 커넥트에 연결하십시오.**

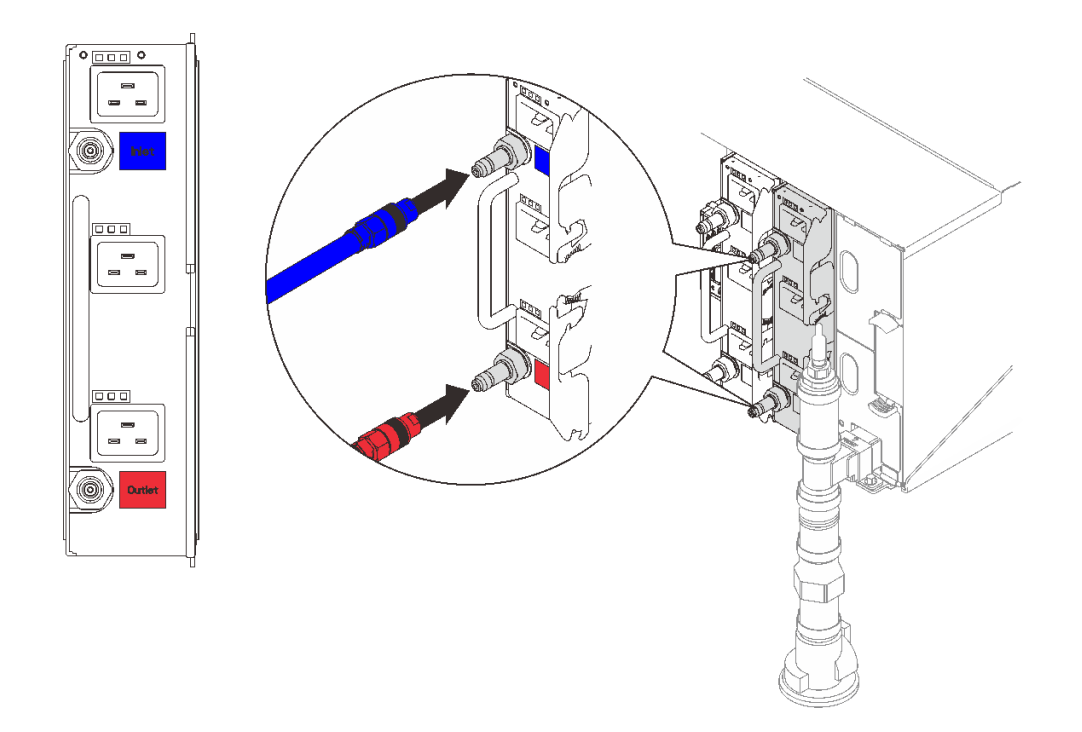

**그림 65. DWC PSU 호스 어셈블리 설치**

**단계 4. 전원 공급 장치의 전원 코드 한쪽 끝을 전원 공급 장치 뒤에 있는 AC 커넥터에 연결하십시오. 그 런 다음 전원 코드의 다른 쪽 끝을 올바르게 접지된 콘센트에 연결하십시오.**

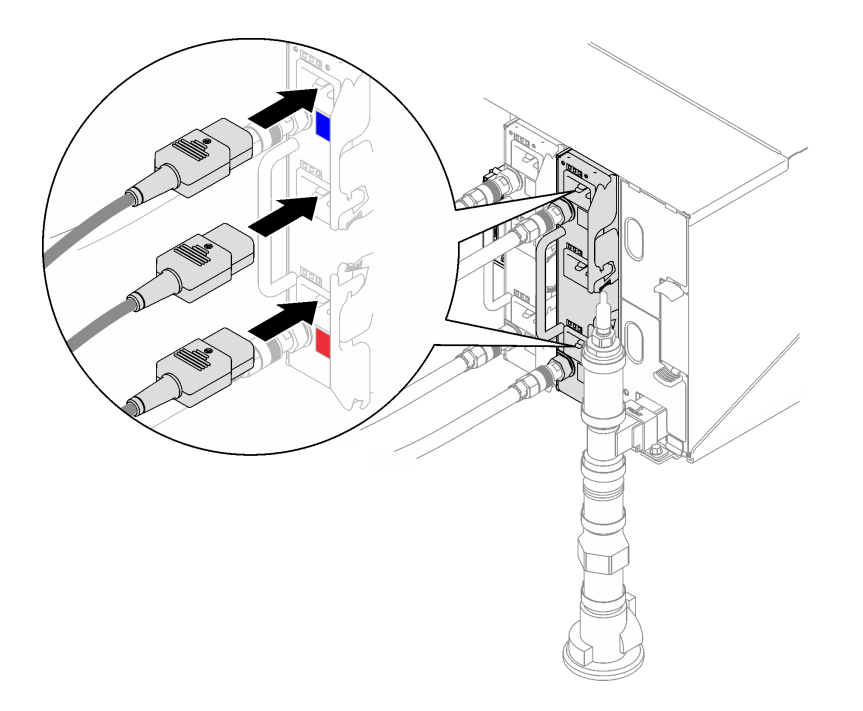

**그림 66. DWC PSU 전원 코드 설치**

**단계 5. 노드가 꺼져 있으면 노드를 켜십시오.**

<span id="page-82-0"></span>**단계 6. 전원 공급 장치의 AC 전원 LED가 켜져 있는지 확인하십시오. 이는 전원 공급 장치가 올바 르게 작동함을 표시합니다. 솔루션이 켜지면 전원 공급 장치의 DC 전원 LED도 켜져 있는지 확인하십시오.**

### **완료한 후에**

**1. 제거한 전원 코드 및 케이블을 다시 연결하십시오.**

**2. 컴퓨팅 노드를 모두 켜십시오.**

**데모 비디오**

**[YouTube에서 절차 시청하기](https://www.youtube.com/watch?v=EvY87AH0p30)**

### **EMC 실드 교체**

**다음 절차를 사용하여 EMC 실드 교체를 제거 및 설치하십시오.**

### **EMC 실드 제거**

**다음 정보를 사용하여 EMC 실드를 제거하십시오.**

### **이 작업 정보**

**S002**

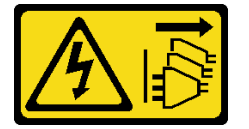

**경고:**

**장치의 전원 제어 버튼과 전원 공급 장치의 전원 스위치는 장치에 공급되는 전류를 차단하지 않습니다. 또 한 장치에는 둘 이상의 전원 코드가 있을 수 있습니다. 장치로 공급되는 전류를 제거하려면 모든 전원 코 드가 전원에서 분리되어 있는지 확인하십시오.**

### **주의:**

• **["설치 지침" 1페이지](#page-8-0) 및 ["안전 점검 목록" 2페이지](#page-9-0)의 안내에 따라 안전하게 작업하십시오.**

**절차 보기**

**이 절차에 대한 비디오는 YouTube: [https://www.youtube.com/playlist?list=PLYV5R7hVcs-](https://www.youtube.com/playlist?list=PLYV5R7hVcs-A9Ws8PYIbxz9JbIrq1zoYd)[A9Ws8PYIbxz9JbIrq1zoYd](https://www.youtube.com/playlist?list=PLYV5R7hVcs-A9Ws8PYIbxz9JbIrq1zoYd)에서 볼 수 있습니다.**

### **절차**

**단계 1. 하단 EMC 실드를 제거하십시오.**

- **a. 파란색 래치를 길게 누르십시오.**
- **b. 실드의 상단을 바깥쪽으로 돌리십시오.**
- **c. 실드를 들어 올려 엔클로저로 들어가는 매니폴드 파이프를 비우십시오.**

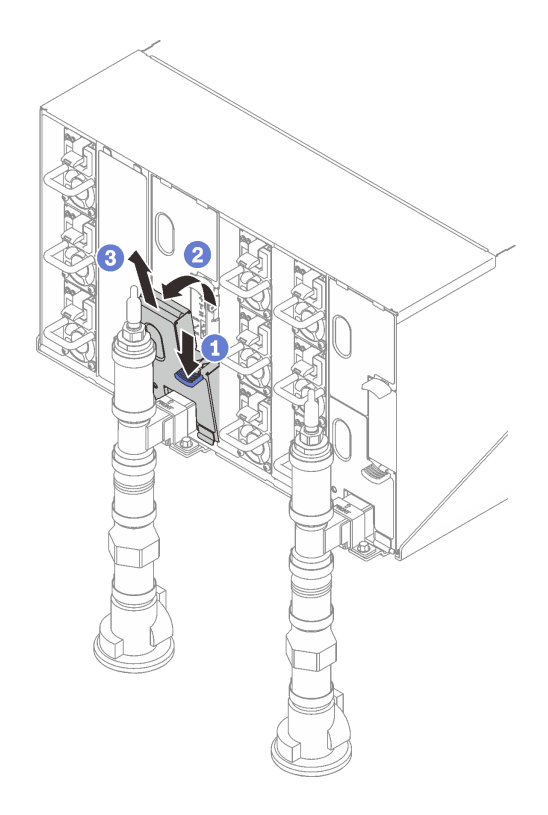

**그림 67. 하단 EMC 실드 제거**

**참고: EMC 실드 앞에 매니폴드 수직 파이프가 있는 경우 EMC 실드를 옆으로 밀어서 파 이프 아래에서 제거해야 합니다.**

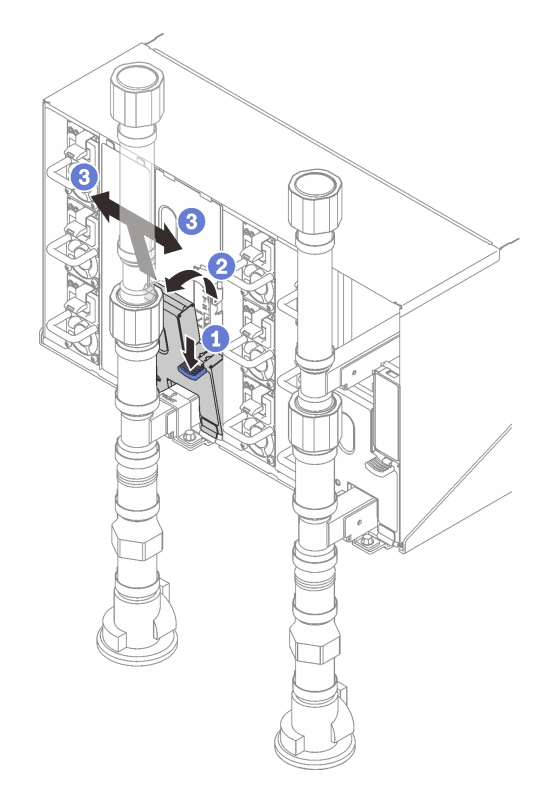

### **그림 68. EMC 실드 제거**

- **단계 2. 상단 EMC 실드를 제거하십시오.**
	- **a. 파란색 래치를 길게 누르십시오.**
	- **b. 실드의 하단을 바깥쪽으로 돌리십시오.**
	- **c. 실드를 들어 올려 엔클로저로 들어가는 매니폴드 파이프를 비우십시오.**

<span id="page-85-0"></span>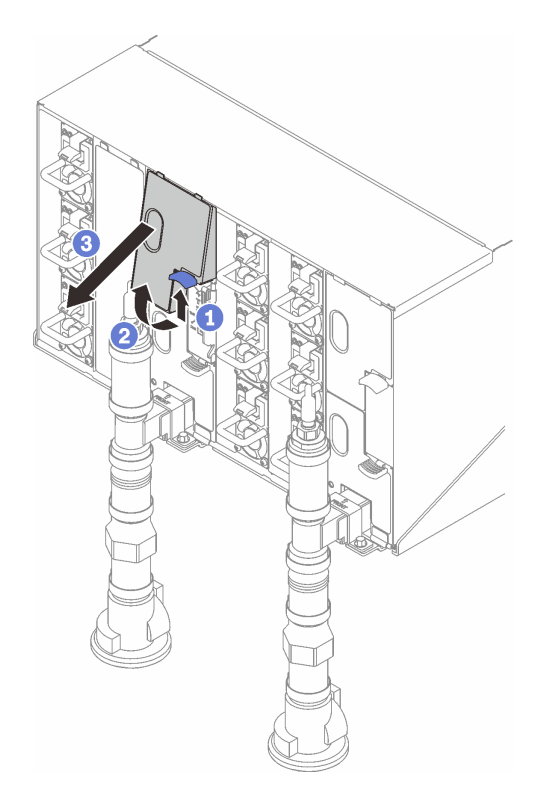

**그림 69. 상단 EMC 실드 제거**

### **완료한 후에**

**구성 요소 또는 옵션 장치를 반환하도록 지시받은 경우 모든 포장 지시사항을 따르고 제공되는 운송 용 포장재를 사용하십시오.**

### **EMC 실드 설치**

**다음 정보를 사용하여 EMC 실드를 설치하십시오.**

### **이 작업 정보**

**S002**

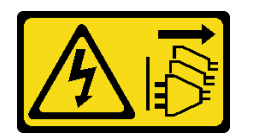

**경고:**

**장치의 전원 제어 버튼과 전원 공급 장치의 전원 스위치는 장치에 공급되는 전류를 차단하지 않습니다. 또 한 장치에는 둘 이상의 전원 코드가 있을 수 있습니다. 장치로 공급되는 전류를 제거하려면 모든 전원 코 드가 전원에서 분리되어 있는지 확인하십시오.**

**주의:**

• **["설치 지침" 1페이지](#page-8-0) 및 ["안전 점검 목록" 2페이지](#page-9-0)의 안내에 따라 안전하게 작업하십시오.**

**절차 보기**

**이 절차에 대한 비디오는 YouTube: [https://www.youtube.com/playlist?list=PLYV5R7hVcs-](https://www.youtube.com/playlist?list=PLYV5R7hVcs-A9Ws8PYIbxz9JbIrq1zoYd)[A9Ws8PYIbxz9JbIrq1zoYd](https://www.youtube.com/playlist?list=PLYV5R7hVcs-A9Ws8PYIbxz9JbIrq1zoYd)에서 볼 수 있습니다.**

# **절차**

- **단계 1. 상단 EMC 실드를 설치하십시오.**
	- **a. EMC 실드 상단을 엔클로저와 맞추십시오.**
	- **b. 제자리에 고정될 때까지 EMC 실드의 하단을 안쪽으로 돌리십시오.**

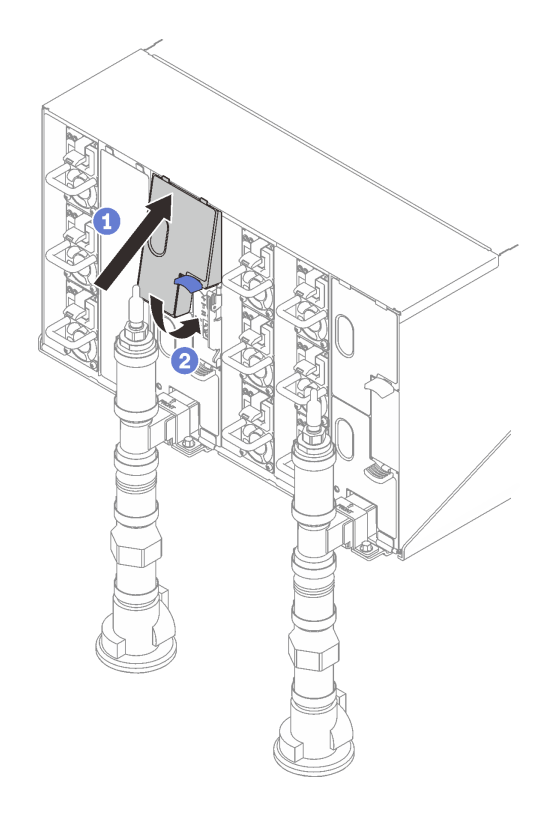

#### **그림 70. 상단 EMC 실드 설치**

- **단계 2. 하단 EMC 실드를 설치하십시오.**
	- **a. EMC 실드 하단을 엔클로저와 맞추십시오.**
	- **b. 제자리에 고정될 때까지 EMC 실드의 상단을 안쪽으로 돌리십시오.**

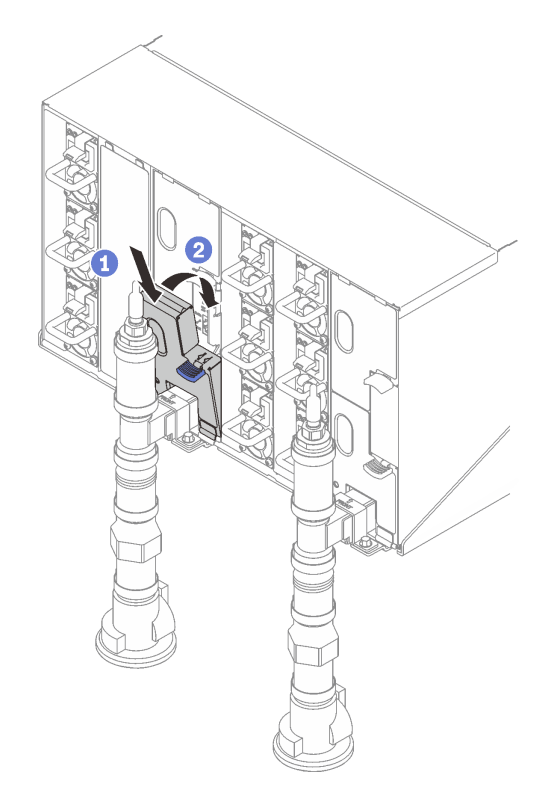

**그림 71. 하단 EMC 실드 설치**

# **엔클로저 미드플레인 교체**

**다음 절차를 사용하여 엔클로저 미드플레인을 제거 및 설치하십시오.**

### **엔클로저 미드플레인 제거**

**다음 정보를 사용하여 엔클로저 미드플레인을 제거하십시오.**

**이 작업 정보**

**S002**

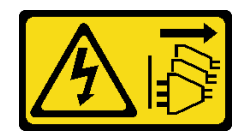

**경고:**

**장치의 전원 제어 버튼과 전원 공급 장치의 전원 스위치는 장치에 공급되는 전류를 차단하지 않습니다. 또 한 장치에는 둘 이상의 전원 코드가 있을 수 있습니다. 장치로 공급되는 전류를 제거하려면 모든 전원 코 드가 전원에서 분리되어 있는지 확인하십시오.**

**주의:**

- **["설치 지침" 1페이지](#page-8-0) 및 ["안전 점검 목록" 2페이지](#page-9-0)의 안내에 따라 안전하게 작업하십시오.**
- **솔루션을 종료하려면 다음 단계를 따르십시오.**
	- **1. 시스템 유형 모델, 엔클로저 일련 번호를 기록하고 제거할 엔클로저 미드플레인에서 기존 UUID(범 용 고유 식별자) 정보를 검색하십시오. 엔클로저의 기능 상태에 따라 이 데이터를 가져오기 위한 절 차가 다를 수도 있습니다.**
- **a. Lenovo XClarity Controller에 로그인하고 명령줄 인터페이스(CLI)에 액세스하십시오. XCC에 대한 직접 직렬 연결이나 이더넷 연결 또는 XCC에 대한 Secure Shell(SSH) 연결을 통해 XCC CLI에 액세스할 수 있습니다. 명령을 보내기 전에 XCC(으)로 인증해야 합니다.**
- **b. CLI info 명령을 사용하여 시스템 유형 모델, 엔클로저 일련 번호 및 UUID 값을 쿼리하십시 오. 계속하기 전에 이 정보를 기록해 두십시오.**
- **2. 엔클로저가 작동하지 않음:**
	- **a. 엔클로저 레이블 중 하나의 엔클로저 일련 번호와 시스템 유형 모델을 가져오십시오.**
	- **b. 계속하기 전에 엔클로저 일련 번호, 시스템 유형 모델 및 UUID를 기록해 두십시오.**
- **운영 체제를 종료하고 엔클로저에서 컴퓨팅 노드를 끄십시오. 자세한 지시사항은 컴퓨팅 노드와 함 께 제공되는 문서를 참조하십시오.**
- **엔클로저에서 외부 케이블을 모두 분리하십시오.**
- **QSFP 케이블이 솔루션에 연결되어 있다면 추가로 분리하십시오.**

### **절차**

- **단계 1. 이 작업을 준비하십시오.**
	- **a. 엔클로저 앞면에 있는 모든 트레이를 제거하십시오. ["엔클로저에서 DWC 트레이 제거" 20](#page-27-0) [페이지](#page-27-0)의 내용을 참조하십시오.**
	- **b. EMC 실드를 제거하십시오. ["EMC 실드 제거" 75페이지](#page-82-0)의 내용을 참조하십시오.**
	- **c. 드립 센서 어셈블리를 제거하십시오. ["드립 센서 어셈블리 제거" 23페이지](#page-30-0)의 내용을 참조 하십시오.**
	- **d. SMM2 및 SMM2 지지 브래킷을 제거하십시오. ["SMM2 제거" 141페이지](#page-148-0)의 내용을 참조 하십시오.**
	- **e. 모든 전원 공급 장치를 제거하십시오. ["핫 스왑 전원 공급 장치 제거" 88페이지](#page-95-0) 또는 ["DWC](#page-72-0) [PSU 제거" 65페이지](#page-72-0)의 내용을 참조하십시오.**
	- **f. 매니폴드를 제거하십시오. ["매니폴드 제거" 93페이지](#page-100-0)의 내용을 참조하십시오.**
	- **g. 랙에서 엔클로저를 제거하십시오. ["랙에서 엔클로저 제거" 8페이지](#page-15-0)의 내용을 참조하십시오.**
- **단계 2. 윗면 덮개를 제거하십시오.**
	- **a. 상단 덮개의 나사 3개를 푸십시오.**
	- **b. 상단 덮개를 바깥쪽으로 돌리십시오.**

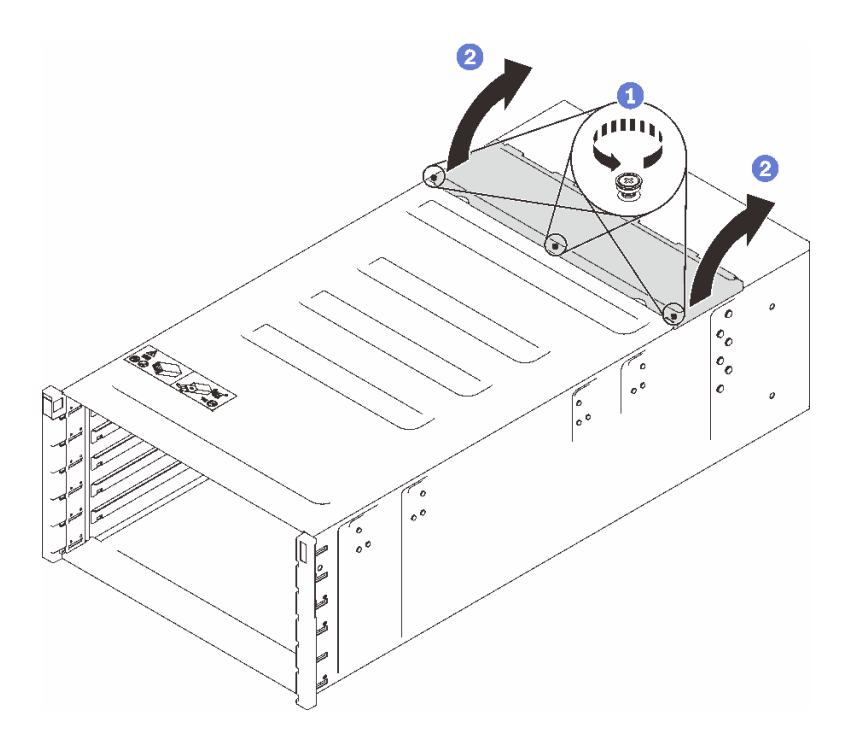

#### **그림 72. 상단 덮개를 밖으로 회전**

- **단계 3. 엔클로저에서 엔클로저 미드플레인을 제거하십시오.**
	- **a. 엔클로저 미드플레인에서 드립 센서 케이블 2개를 뽑으십시오.**

**참고: 엔클로저 미드플레인의 커넥터를 잡지 않도록 하십시오. 커넥터가 손상될 수 있습니다.**

- **b. 엔클로저 미드플레인을 엔클로저에 고정하는 나사 2개를 푸십시오.**
- **c. 엔클로저 미드플레인을 조심스럽게 잡고 엔클로저에서 밀어내십시오.**

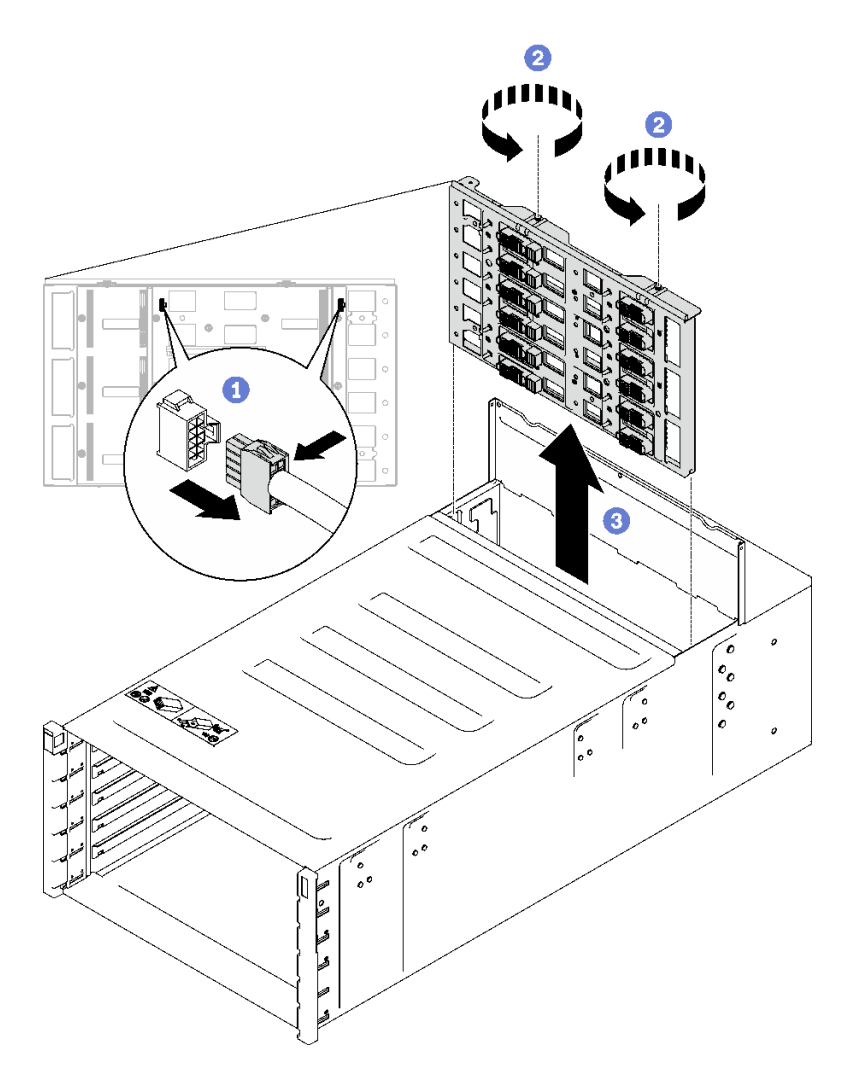

**그림 73. 엔클로저 미드플레인 제거**

# **완료한 후에**

**구성 요소 또는 옵션 장치를 반환하도록 지시받은 경우 모든 포장 지시사항을 따르고 제공되는 운송 용 포장재를 사용하십시오.**

**데모 비디오**

**[YouTube에서 절차 시청하기](https://www.youtube.com/watch?v=B0usByEEO1g)**

### **엔클로저 미드플레인 설치**

**(숙련된 서비스 기술자 전용) 다음 정보를 사용하여 엔클로저 미드플레인을 설치하십시오.**

# **이 작업 정보**

**S002**

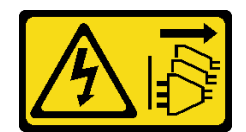

**경고:**

**장치의 전원 제어 버튼과 전원 공급 장치의 전원 스위치는 장치에 공급되는 전류를 차단하지 않습니다. 또 한 장치에는 둘 이상의 전원 코드가 있을 수 있습니다. 장치로 공급되는 전류를 제거하려면 모든 전원 코 드가 전원에서 분리되어 있는지 확인하십시오.**

**주의:**

• **["설치 지침" 1페이지](#page-8-0) 및 ["안전 점검 목록" 2페이지](#page-9-0)의 안내에 따라 안전하게 작업하십시오.**

**펌웨어 및 드라이버 다운로드: 구성 요소를 교체한 후에 펌웨어 또는 드라이버를 업데이트해야 할 수 있습니다.**

- **서버의 최신 펌웨어 및 드라이버 업데이트를 확인하려면 [https://datacentersupport.lenovo.com/](https://datacentersupport.lenovo.com/products/servers/thinksystem/dw612-enclosure/downloads/driver-list/) [products/servers/thinksystem/dw612-enclosure/downloads/driver-list/](https://datacentersupport.lenovo.com/products/servers/thinksystem/dw612-enclosure/downloads/driver-list/)로 이동하십시오.**
- **펌웨어 업데이트 도구에 대한 추가 정보를 보려면 사용 설명서 또는 시스템 구성 설명서의 "펌웨어 업데이트"로 이동하십시오.**

**절차**

**단계 1. 2개의 드립 센서 케이블이 엔클로저에 고정되어 있고 케이블 클립을 통해 배선되어야 합니다.**

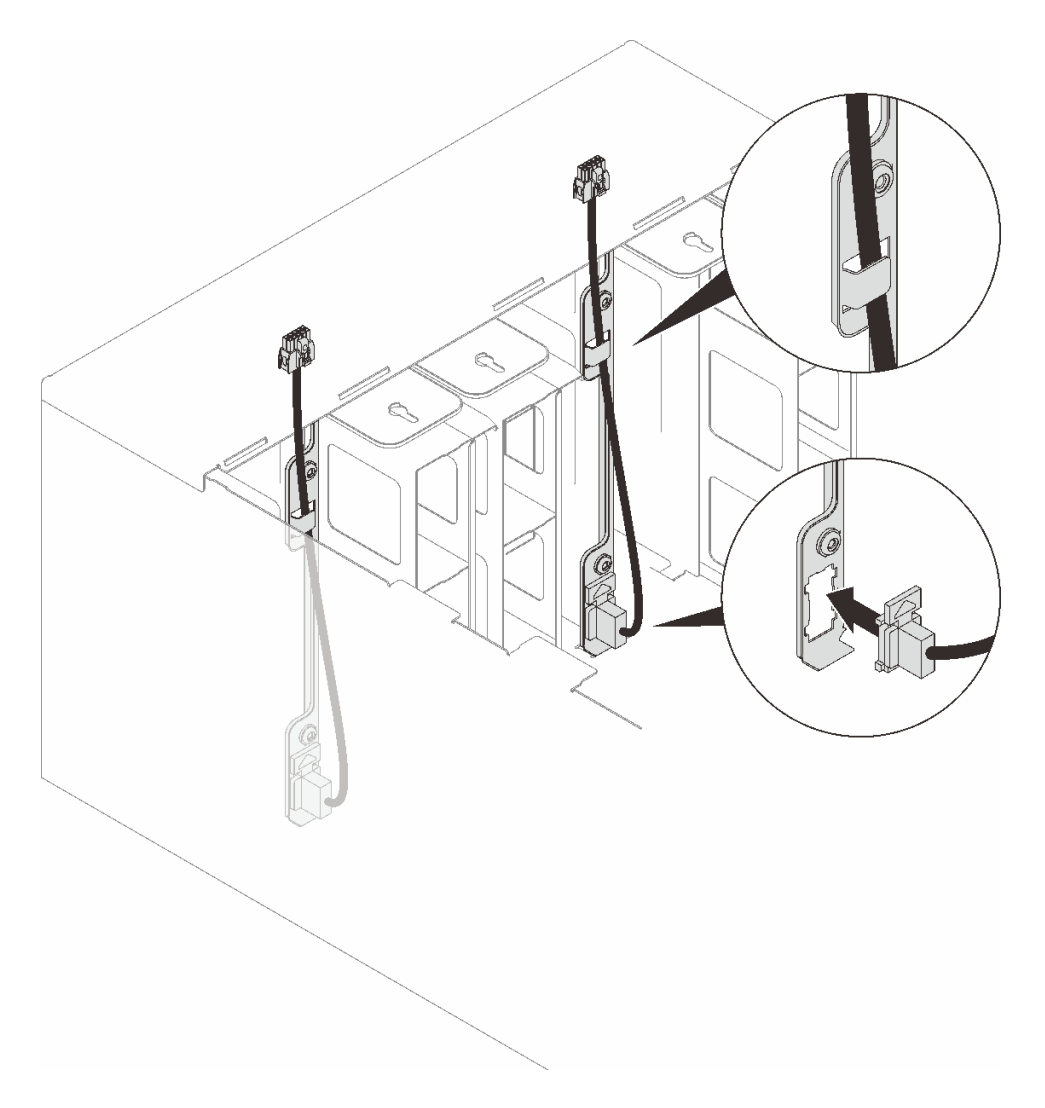

#### **그림 74. 드립 센서 케이블 설치**

- **단계 2. 미드플레인을 설치하십시오.**
	- **a. 엔클로저 미드플레인을 엔클로저의 가이드 핀에 조심스럽게 맞춘 다음 미드플레인을 엔클 로저에 밀어 넣으십시오.**

**주의: 엔클로저에 설치할 때 엔클로저 미드플레인의 커넥터를 잡지 마십시오. 커넥터를 만지면 커넥터 핀이 손상될 수 있습니다.**

- **b. 미드플레인 상단의 나사 2개를 조이십시오.**
- **c. 미드플레인에 드립 센서 케이블을 연결하십시오.**

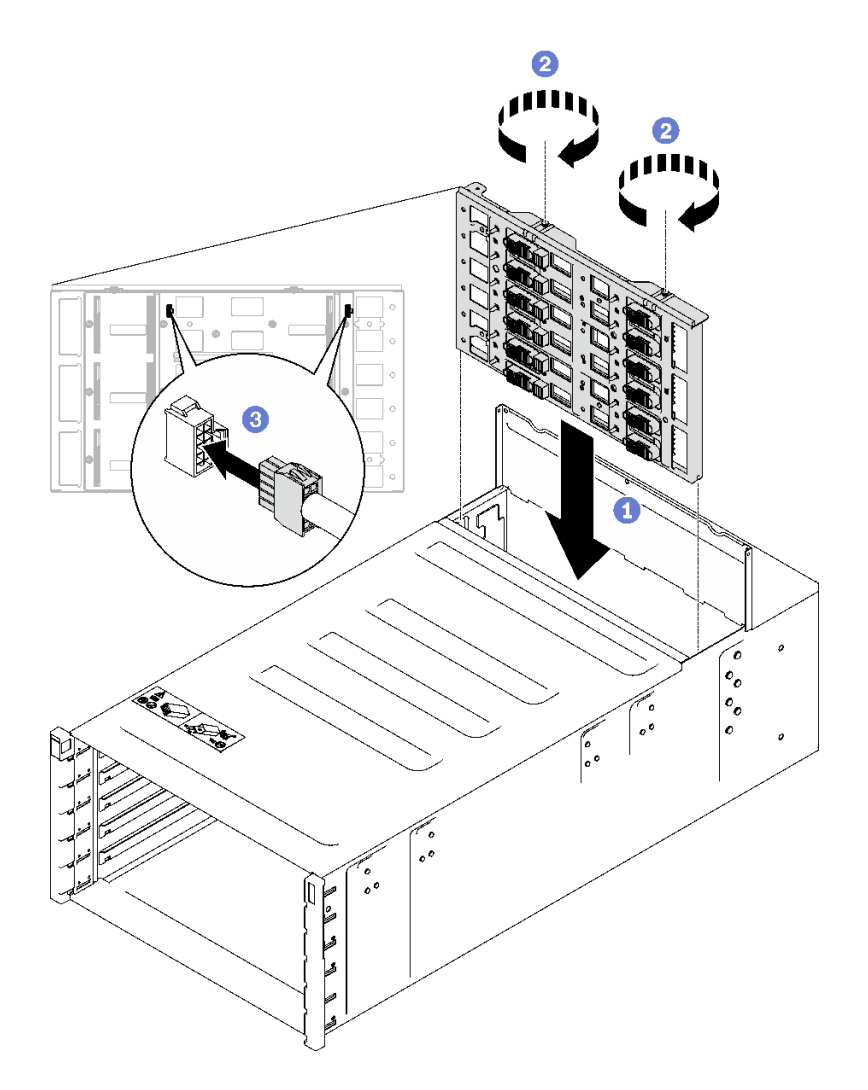

**그림 75. 엔클로저 미드플레인 설치**

- **단계 3. 윗면 덮개를 설치하십시오.**
	- **a. 뒷면 상단 덮개 탭을 엔클로저의 슬롯에 삽입한 다음 상단 덮개를 안쪽으로 돌리십시오.**
	- **b. 상단 덮개의 고정 나사를 조이십시오.**

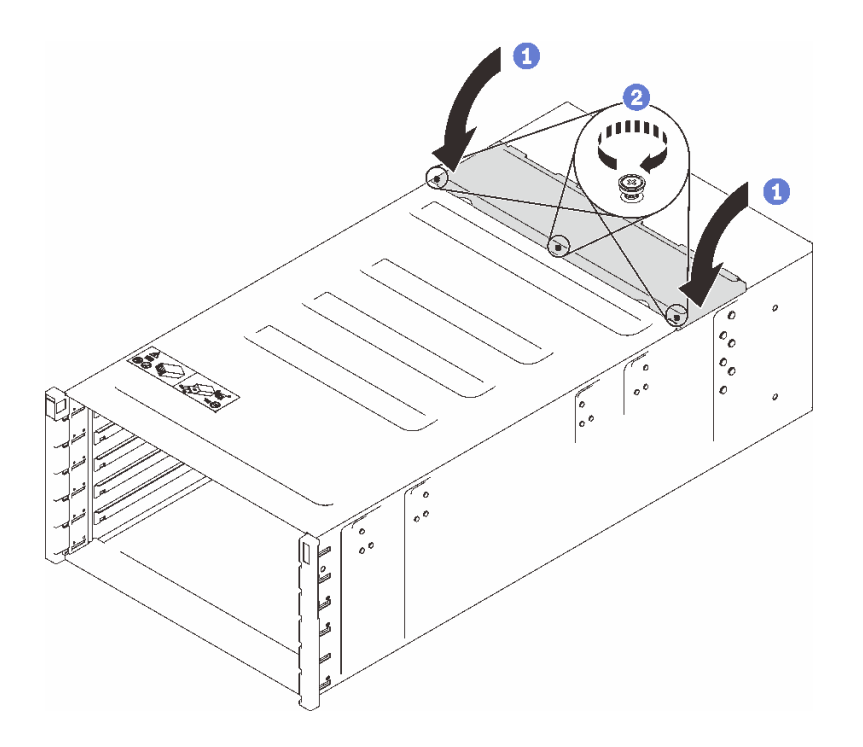

**그림 76. 상단 덮개를 안쪽으로 회전**

### **완료한 후에**

- **1. 랙에 엔클로저를 설치하십시오. ["랙에 엔클로저 설치" 14페이지](#page-21-0)의 내용을 참조하십시오.**
- **2. 매니폴드를 설치하십시오. ["매니폴드 설치" 109페이지](#page-116-0)의 내용을 참조하십시오.**
- **3. 모든 전원 공급 장치를 설치하십시오. ["핫 스왑 전원 공급 장치 설치" 90페이지](#page-97-0) 또는 ["DWC PSU 설](#page-78-0) [치" 71페이지](#page-78-0)의 내용을 참조하십시오.**
- **4. SMM2 및 SMM2 지지 브래킷을 설치하십시오. ["SMM2 설치" 145페이지](#page-152-0)의 내용을 참조하십시오.**
- **5. 드립 센서 어셈블리를 설치하십시오. ["드립 센서 어셈블리 설치" 25페이지의](#page-32-0) 내용을 참조하십시오.**
- **6. EMC 실드를 설치하십시오. ["EMC 실드 설치" 78페이지](#page-85-0)의 내용을 참조하십시오.**
- **7. 엔클로저 앞면에 모든 트레이를 설치하십시오. ["엔클로저에 DWC 트레이 설치" 21페이지의](#page-28-0) 내용을 참조하십시오.**
- **8. 기타 필수 구성 요소를 모두 설치하십시오.**
- **9. 필요한 모든 케이블을 연결하십시오.**
- **10. 엔클로저를 전원에 연결하십시오.**
- **11. 새 엔클로저 미드플레인 일련 번호(예 : Y030UN34B063 ) 및 UUID(예 : 2E2B686CC6B311E2907C6EAE8B16A49E )를 적어 놓으십시오.**
- **12. 솔루션 펌웨어를 최근 레벨로 업데이트하십시오.**
- **13. 웹 인터페이스에 로그인하십시오.**
- **14. 시스템 정보 섹션으로 이동하여 미드플레인 VPD 탭을 클릭하십시오.**
- **15. 새 엔클로저 미드플레인 일련 번호와 UUID를 팬 및 전원 컨트롤러에 업데이트하십시오.**
- **16. 엔클로저 미드플레인 커넥터에 노드를 장착하려면 트레이의 해제 손잡이를 닫으십시오.**
- **17. 종료한 모든 노드를 다시 시작하십시오. 자세한 지시사항은 컴퓨팅 노드와 함께 제공되는 문서를 참조하십시오.**
- **18. 팬 및 전원 컨트롤러의 전원이 자동으로 켜집니다.**

<span id="page-95-0"></span>**데모 비디오**

**[YouTube에서 절차 시청하기](https://www.youtube.com/watch?v=FYsDYULt2W4)**

# **핫 스왑 전원 공급 장치 교체**

**다음 절차에 따라 핫 스왑 전원 공급 장치를 제거 및 설치하십시오.**

### **핫 스왑 전원 공급 장치 제거**

**다음 정보를 사용하여 핫 스왑 전원 공급 장치를 제거하십시오.**

**이 작업 정보**

**S001**

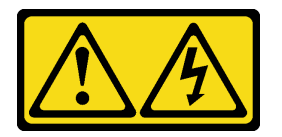

**위험**

**전원, 전화 및 통신 케이블에 흐르는 전류는 위험합니다.**

**감전의 위험을 피하려면 다음과 같이 하십시오.**

- **모든 전원 코드를 접지된 콘센트/전원에 올바르게 연결하십시오.**
- **제품에 연결할 모든 장치를 콘센트/전원에 올바르게 연결하십시오.**
- **신호 케이블을 연결 또는 분리할 때 가능하면 한 손만 사용하십시오.**
- **주위에 화기 또는 습기가 있거나 손상된 장치는 켜지 마십시오.**
- **장치에 전원 코드가 여러 개 있을 수 있으며 장치에서 모든 전원을 제거하려면 전원에서 전원 코 드를 모두 뽑아야 합니다.**

**S002**

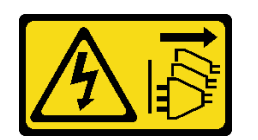

**경고:**

**장치의 전원 제어 버튼과 전원 공급 장치의 전원 스위치는 장치에 공급되는 전류를 차단하지 않습니다. 또 한 장치에는 둘 이상의 전원 코드가 있을 수 있습니다. 장치로 공급되는 전류를 제거하려면 모든 전원 코 드가 전원에서 분리되어 있는지 확인하십시오.**

**S035**

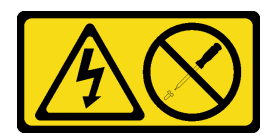

**경고:**

**전원 공급 장치의 덮개나 이 레이블이 부착된 부품을 분해하지 마십시오. 이 레이블이 부착된 구성 요**

**소의 내부에는 위험한 전압, 전류 및 에너지가 흐르고 있습니다. 이러한 구성 요소의 내부에는 사용자 가 수리할 수 있는 부품이 없습니다. 위와 같은 레이블이 부착된 부품의 고장이 의심스러운 경우, 서비 스 기술자에게 문의하십시오.**

**경고:**

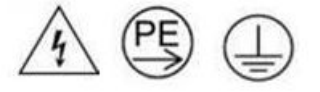

**하이 터치 전류. 전원에 연결하기 전에 접지에 연결하십시오.**

**주의:**

- **["설치 지침" 1페이지](#page-8-0) 및 ["안전 점검 목록" 2페이지](#page-9-0)의 안내에 따라 안전하게 작업하십시오.**
- **전원 공급 장치 뒷면의 커넥터에서 전원 코드를 분리하십시오.**
- **솔루션에 핫 스왑 전원 공급 장치가 하나만 설치된 경우 전원 공급 장치를 제거하기 전에 솔루션 을 꺼야 합니다.**

### **절차**

- **단계 1. 콘센트에서 전원 코드를 뽑은 다음 전원 공급 장치 뒷면에서 전원 코드의 다른 쪽 끝을 분리 하십시오.**
- **단계 2. 주황색 해제 탭을 길게 누르십시오.**
- **단계 3. 손잡이를 잡고 베이 밖으로 전원 공급 장치를 당기십시오.**

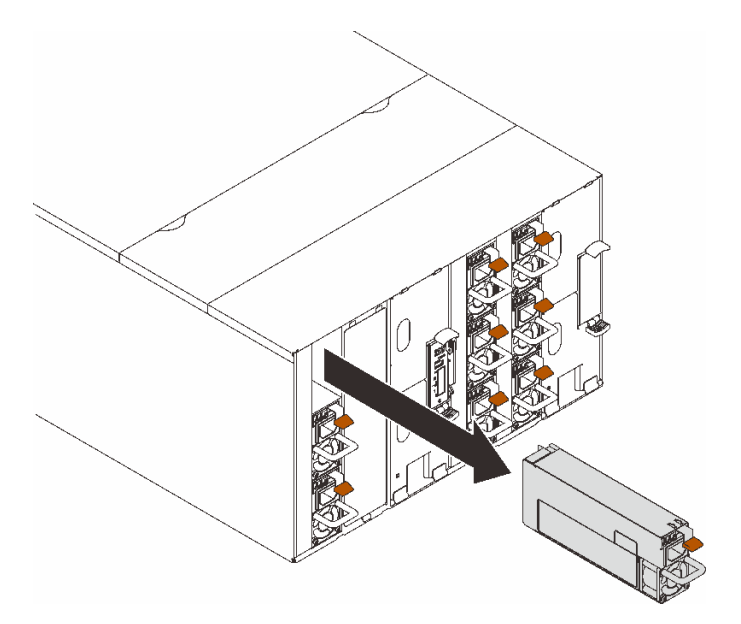

**그림 77. 핫 스왑 전원 공급 장치 제거**

### **완료한 후에**

**구성 요소 또는 옵션 장치를 반환하도록 지시받은 경우 모든 포장 지시사항을 따르고 제공되는 운송 용 포장재를 사용하십시오.**

<span id="page-97-0"></span>**PSU 슬롯이 비게 되는 경우 인클로저에 PSU 필러를 설치합니다.**

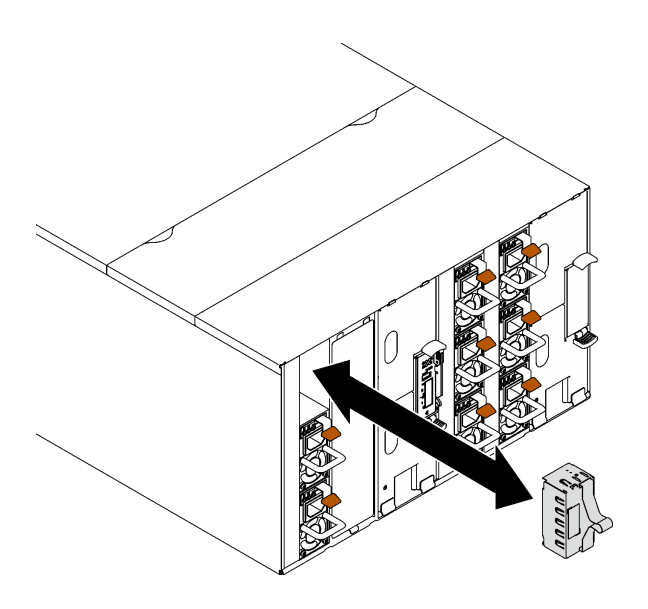

**그림 78. PSU 필러 설치**

**데모 비디오**

**[YouTube에서 절차 시청하기](https://www.youtube.com/watch?v=CdFq7LtAGw0)**

### **핫 스왑 전원 공급 장치 설치**

**다음 정보를 사용하여 핫 스왑 전원 공급 장치를 설치하십시오.**

### **이 작업 정보**

**중요: 다른 공급업체에서 제조한 PSU를 혼용하는 것은 지원되지 않습니다.**

**S001**

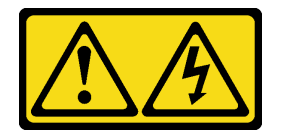

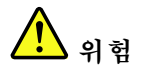

**전원, 전화 및 통신 케이블에 흐르는 전류는 위험합니다. 감전의 위험을 피하려면 다음과 같이 하십시오.**

- **모든 전원 코드를 접지된 콘센트/전원에 올바르게 연결하십시오.**
- **제품에 연결할 모든 장치를 콘센트/전원에 올바르게 연결하십시오.**
- **신호 케이블을 연결 또는 분리할 때 가능하면 한 손만 사용하십시오.**
- **주위에 화기 또는 습기가 있거나 손상된 장치는 켜지 마십시오.**
- **장치에 전원 코드가 여러 개 있을 수 있으며 장치에서 모든 전원을 제거하려면 전원에서 전원 코 드를 모두 뽑아야 합니다.**

**S035**

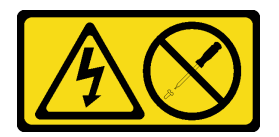

**경고:**

**전원 공급 장치의 덮개나 이 레이블이 부착된 부품을 분해하지 마십시오. 이 레이블이 부착된 구성 요 소의 내부에는 위험한 전압, 전류 및 에너지가 흐르고 있습니다. 이러한 구성 요소의 내부에는 사용자 가 수리할 수 있는 부품이 없습니다. 위와 같은 레이블이 부착된 부품의 고장이 의심스러운 경우, 서비 스 기술자에게 문의하십시오.**

**경고:**

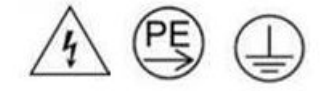

**하이 터치 전류. 전원에 연결하기 전에 접지에 연결하십시오.**

**주의:**

- **["설치 지침" 1페이지](#page-8-0) 및 ["안전 점검 목록" 2페이지](#page-9-0)의 안내에 따라 안전하게 작업하십시오.**
- **다음 도움말은 엔클로저가 지원하는 전원 공급 장치 유형과 전원 공급 장치 설치 시 고려해야 하는 추 가 정보에 대해 설명합니다.**
	- **사용 설명서 또는 시스템 구성 설명서의 "PSU 구성" 지침을 따르십시오.**
	- **중복 지원을 위해 모델에 핫 스왑 전원 공급 장치가 설치되어 있지 않을 경우 추가 핫 스왑 전원 공 급 장치를 설치해야 합니다.**
	- **설치하는 장치가 지원되는지 확인하십시오. 엔클로저에 지원되는 옵션 장치 목록은 <https://serverproven.lenovo.com>의 내용을 참조하십시오.**

**펌웨어 및 드라이버 다운로드: 구성 요소를 교체한 후에 펌웨어 또는 드라이버를 업데이트해야 할 수 있습니다.**

- **서버의 최신 펌웨어 및 드라이버 업데이트를 확인하려면 [https://datacentersupport.lenovo.com/](https://datacentersupport.lenovo.com/products/servers/thinksystem/dw612-enclosure/downloads/driver-list/) [products/servers/thinksystem/dw612-enclosure/downloads/driver-list/](https://datacentersupport.lenovo.com/products/servers/thinksystem/dw612-enclosure/downloads/driver-list/)로 이동하십시오.**
- **펌웨어 업데이트 도구에 대한 추가 정보를 보려면 사용 설명서 또는 시스템 구성 설명서의 "펌웨어 업데이트"로 이동하십시오.**

### **절차**

**단계 1. PSU 필러가 설치된 경우 먼저 엔클로저에서 제거하십시오.**

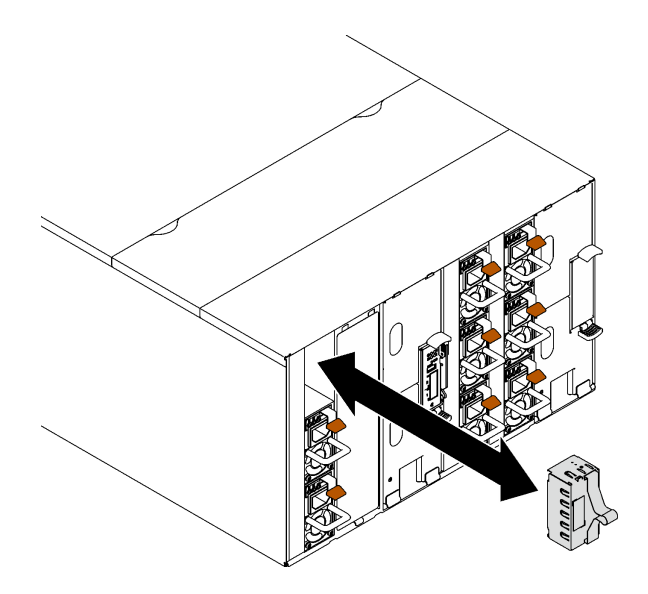

**그림 79. PSU 필러 제거**

**단계 2. 해제 래치가 딸깍하고 제자리에 들어갈 때까지 핫 스왑 전원 공급 장치를 베이에 밀어 넣으십시오.**

**중요: 정상적인 작동 중에는 적절한 냉각 상태를 위해 각 전원 공급 장치 베이에 전원 공급 장치 또는 전원 공급 장치 필러 패널이 있어야 합니다.**

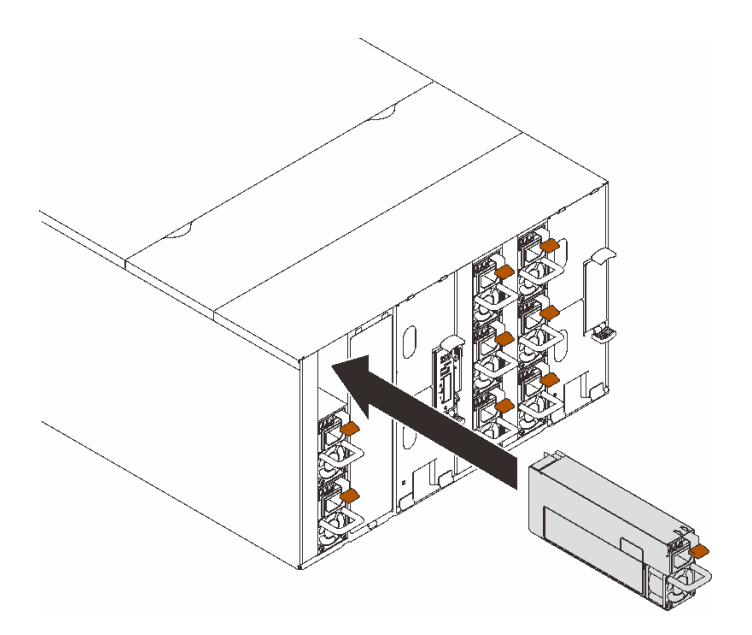

#### **그림 80. 핫 스왑 전원 공급 장치 설치**

- **단계 3. 새 전원 공급 장치의 전원 코드의 한쪽 끝을 전원 공급 장치 뒤에 있는 AC 커넥터에 연결하십시 오. 그런 다음 전원 코드의 다른 쪽 끝을 올바르게 접지된 콘센트에 연결하십시오.**
- **단계 4. 노드가 꺼져 있으면 노드를 켜십시오.**
- **단계 5. 전원 공급 장치의 AC 전원 LED가 켜져 있는지 확인하십시오. 이는 전원 공급 장치가 올바 르게 작동함을 표시합니다. 솔루션이 켜지면 전원 공급 장치의 DC 전원 LED도 켜져 있는지 확인하십시오.**

### <span id="page-100-0"></span>**완료한 후에**

**1. 제거한 전원 코드 및 케이블을 다시 연결하십시오. 2. 컴퓨팅 노드를 모두 켜십시오.**

**데모 비디오**

**[YouTube에서 절차 시청하기](https://www.youtube.com/watch?v=HIDNx0UQkXA)**

# **매니폴드 교체**

**다음 절차를 사용하여 매니폴드를 제거 및 설치하십시오.**

### **매니폴드 제거**

**다음 정보를 사용하여 매니폴드를 제거하십시오.**

### **이 작업 정보**

**경고:**

**물이 피부와 눈에 자극을 줄 수 있습니다. 윤활제와 직접 접촉하지 마십시오.**

**S002**

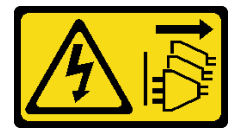

**경고:**

**장치의 전원 제어 버튼과 전원 공급 장치의 전원 스위치는 장치에 공급되는 전류를 차단하지 않습니다. 또 한 장치에는 둘 이상의 전원 코드가 있을 수 있습니다. 장치로 공급되는 전류를 제거하려면 모든 전원 코 드가 전원에서 분리되어 있는지 확인하십시오.**

**S038**

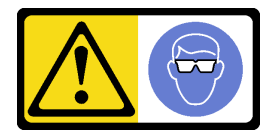

**경고: 이 절차에는 눈 보호 장비를 착용해야 합니다.**

# L011

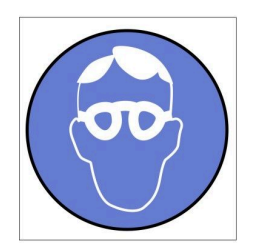

تحذير : يجب ارتداء النظارات الواقية لهذا الاجراء. (L011)

AVISO: Para este procedimento, são necessários óculos de proteção.  $(L011)$ 

ВНИМАНИЕ: За тази процедура са необходими предпазни очила. (L011)

ATTENTION : Cette procédure requiert des lunettes de protection. (L011)

警告: 该过程需要护目镜。 (L011)

警告:此程序需要護目鏡。(L011)

OPREZ: Za izvođenje postupka su potrebne zaštitne naočale. (L011)

POZOR: K tomuto postupu jsou nutné ochranné brýle. (L011)

Pas på! Proceduren kræver beskyttelsesbriller. (L011)

WAARSCHUWING: Voor deze procedure is een beschermende bril vereist. (L011)

CAUTION: Protective eyewear is needed for the procedure. (L011)

VAROITUS: Toimet edellyttävät silmänsuojaimien käyttöä. (L011)

Vorsicht: Bei dieser Prozedur eine Schutzbrille tragen. (L011)

ΠΡΟΣΟΧΗ: Για τη συγκεκριμένη διαδικασία απαιτούνται προστατευτικά γυαλιά.  $(L011)$ 

VESZÉLY: Az eljáráshoz védőszemüveget kell viselni. (L011)

ATTENZIONE: per la procedura sono necessarie protezioni per gli occhi. (L011)

危険:この作業には目を保護する道具が必要です。  $(L011)$ 

주의: 이 절차에는 보호용 안경이 필요합니다. (L011)

ВНИМАНИЕ: За изведување на постапката потребни се заштитни очила. (L011)

# ۱۳<del>۰۰ با ۱۳۰۰ با ۱۳</del><br>پهلندینهار<sup>ئ</sup> در<br>پیدانسیار<sup>ئ</sup> در بشره بندو بر<br>ب<del>ربرشیبس</del>و ،بیغ<br>1011)<br>(1011)

ADVARSEL: Vernebriller må benyttes for denne prosedyren. (L011)

#### ZAGROŻENIE: Procedura wymaga zastosowania okularów ochronnych. (L011)

CUIDADO: É necessário utilizar protecção ocular para a execução deste procedimento.  $(L011)$ 

#### ОСТОРОЖНО: При выполнении этой операции необходимо надеть защитные очки. (L011)

VÝSTRAHA: Vykonanie tejto procedúry vyžaduje pomôcku na ochranu očí. (L011)

POZOR: Za ta postopek je potrebna zaščitna oprema za oči. (L011)

PRECAUCIÓN: Utilice protección ocular para llevar a cabo el procedimiento. (L011)

Varning: Skyddsglasögon krävs. (L011)

9ेव पद्दा : मर्गेव ह्यूद दद्देद में देव व बुद ब्राय क्षय के बार के अब सेव से बार प्रवाण (L011)

ئاگاھلاندۇرۇش: سز مەشغۇلات جەريانىدا كۆز ئاسراش كۆزەينىكنى تاقىۋېلىشىڭىز كېرەك. (L011)

Daezsingj: Aen cauhcoz neix aeu yungh yenjging baujhoh lwgda. (L011)

### L014

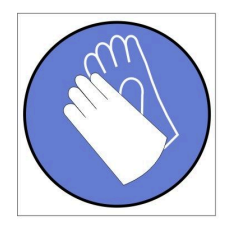

تحذير : يجب ارتداء القفاز ات الكيميائية المقاومة لهذا الاجراء. (L014)

AVISO: Para este procedimento, são necessárias luvas com resistência química. (L014)

ВНИМАНИЕ: За тази процедура са необходими химически устойчиви ръкавици. (L014)

ATTENTION : Cette procédure requiert des gants de protection contre les produits chimiques. (L014)

警告: 该过程需要化学防护手套。 (L014)

警告: 此程序需要抗化學劑手套。(L014)

OPREZ: Za ovaj postupak su potrebne kemijski otporne zaštitne rukavice. (L014)

POZOR: K tomuto postupu jsou nutné ochranné brýle. (L014)

Pas på! Bær handsker, der er modstandsdygtige over for kemikalier, når du skal udføre denne proces. (L014)

WAARSCHUWING: Voor deze procedure zijn tegen chemicaliën beschermende handschoenen vereist. (L014)

CAUTION: Chemical resistant gloves are needed for this procedure. (L014)

VAROITUS: Toimet edellyttävät kemiallisesti kestävistä materiaaleista valmistettujen suojakäsineiden käyttöä. (L014)

Vorsicht: Bei dieser Aktion müssen chemische Schutzhandschuhe getragen werden.  $(L014)$ 

ΠΡΟΣΟΧΗ: Για τη συγκεκριμένη διαδικασία απαιτούνται ειδικά γάντια, ανθεκτικά στις χημικές ουσίες. (L014)

VIGYÁZAT: Az eljáráshoz vegyi anyagokkal szemben ellenálló védőszemüveget kell viselni. (L014)

ATTENZIONE: per questa procedura sono necessari guanti resistenti ad agenti chimici. (L014)

危険: この作業には化学耐性のあるグローブが必要です。(L014)

주의: 이 절차를 수행하려면 내화학성 장갑을 착용해야 합니다. (L014)

ВНИМАНИЕ: За изведување на оваа постапка потребни се ракавици за хемиска заштита.  $(L014)$ 

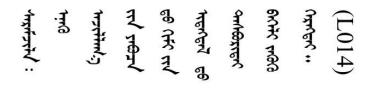

ADVARSEL: Vernehansker av motstandsdyktig materiale må benyttes for denne prosedyren. (L014)

#### ZAGROŻENIE: Procedura wymaga użycia rękawic ochronnych. (L014)

CUIDADO: É necessária a utilização de luvas resistentes a químicos para a execução deste procedimento. (L014)

ОСТОРОЖНО: Для этой процедуры необходимы перчатки, устойчивые к химическим воздействиям. (L014)

VÝSTRAHA: Vykonanie tejto procedúry vyžaduje rukavice odolné chemikáliám. (L014)

POZOR: Za delo so potrebne proti kemičnim sredstvom odporne rokavice. (L014)

PRECAUCIÓN: Utilice guantes resistentes a los productos químicos para llevar a cabo el procedimiento. (L014)

Varning: Kemikalietåliga handskar behövs. (L014)

في العالم العالم العالم العالم العالم العالم العالم العالم العالم العالم العالم العالم العالم العالم العالم ال  $(L014)$ 

ئاگاھلاندۇرۇش: بۇ مەشغۇلات جەريانىدا خىمىيىلىك چىرىشتىن ساقلىنش پەلىيىنى كىيىۋېلىشىڭىز كېرەك. (L014)

Daezsingj: Aen cauhcoz neix aeu yungh madfwngz naih vayoz myaex. (L014)

#### L016

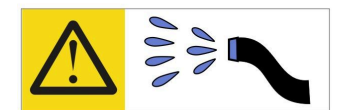

خطر : قد يتم التعرض لخطر الصدمة الكهربائية بسبب الماء أو المحلول المائي الذي يوجد بهذا المنتج. تجنب العمل في أو بالقرب من أي جهاز فعال بأيدي مبتلة أو عند وجود تسرب للماء (L016)

AVISO: Risco de choque elétrico devido à presença de água ou solução aquosa no produto. Evite trabalhar no equipamento ligado ou próximo a ele com as mãos molhadas ou quando houver a presença de água derramada. (L016)

ОПАСНО: Риск от токов удар поради вода или воден разтвор, присъстващи в продукта. Избягвайте работа по или около оборудване под напрежение, докато сте с мокри ръце или когато наоколо има разляна вода.  $(L016)$ 

DANGER : Risque de choc électrique lié à la présence d'eau ou d'une solution aqueuse dans ce produit. Évitez de travailler avec ou à proximité d'un équipement sous tension avec des mains mouillées ou lorsque de l'eau est renversée. (L016)

危险: 由于本产品中存在水或者水溶液, 因此存在电击风险。请避免使用潮湿的手在带电设备或者有水溅 出的环境附近工作。(L016)

危險:本產品中有水或水溶液,會造成電擊的危險。手濕或有潑濺的水花時,請避免使用或靠近帶電的設 備。(L016)

OPASNOST: Rizik od električnog udara zbog vode ili tekućine koja postoji u ovom proizvodu. Izbjegavajte rad u blizini opreme pod naponom s mokrim rukama ili kad je u blizini prolivena tekućina.  $(L016)$ 

NEBEZPEČÍ: Riziko úrazu elektrickým proudem v důsledku vody nebo vodního roztoku přítomného v tomto produktu. Dejte pozor, abyste při práci s aktivovaným vybavením nebo v jeho blízkosti neměli mokré ruce a vyvarujte se potřísnění nebo polití produktu vodou. (L016)

Fare! Risiko for stød på grund af vand eller en vandig opløsning i produktet. Undgå at arbejde med eller i nærheden af strømførende udstyr med våde hænder, eller hvis der er spildt vand. (L016)

GEVAAR: Risico op elektrische schok door water of waterachtige oplossing die aanwezig is in dit product. Vermijd werken aan of naast apparatuur die onder spanning staat als u natte handen hebt of als gemorst water aanwezig is. (L016)

DANGER: Risk of electric shock due to water or a water solution which is present in this product. Avoid working on or near energized equipment with wet hands or when spilled water is present.  $(L016)$ 

VAARA: Tässä tuotteessa oleva vesi tai vettä sisältävä liuos voi aiheuttaa sähköiskuvaaran. Vältä työskentelyä jännitteellisen laitteen ääressä tai sen läheisyydessä märin käsin tai jos laitteessa tai sen läheisyydessä on vesiroiskeita. (L016)

Gefahr: Aufgrund von Wasser oder wässriger Lösung in diesem Produkt besteht die Gefahr eines elektrischen Schlags. Nicht mit nassen Händen oder in der Nähe von Wasserlachen an oder in unmittelbarer Nähe von Bauteilen arbeiten, die unter Strom stehen. (L016)

ΚΙΝΔΥΝΟΣ: Κίνδυνος ηλεκτροπληξίας εξαιτίας της παρουσίας νερού ή υγρού διαλύματος στο εσωτερικό του προϊόντος. Αποφύγετε την εργασία με ενεργό εξοπλισμό ή κοντά σε ενεργό εξοπλισμό με βρεγμένα χέρια ή όταν υπάρχει διαρροή νερού. (L016)

VESZÉLY: A víz vagy a termékben lévő vizes alapú hűtőfolyadék miatt fennáll az elektromos áramütés veszélye. Ne dolgozzon áram alatt lévő berendezésen és közelében nedves kézzel, illetve amikor folyadék kerül a berendezésre.  $(L016)$ 

PERICOLO: rischio di scossa elettrica a causa di presenza nel prodotto di acqua o soluzione acquosa. Evitare di lavorare su o vicino l'apparecchiatura accesa con le mani bagnate o in presenza di acqua.  $(L016)$ 

危険:この製品内に存在する水または水溶液によって、電気ショックの危険があります。 手が濡れている場合やこぼれた水が周囲にある場合は、電圧が印加された装置またはその 周辺での作業は行わないでください。(L016)

위험: 이 제품에는 물 또는 수용액으로 인한 전기 쇼크 위험이 있습니다. 젖은 손으로 또는 엎질러진 물이 있는 상태에서 전력이 공급되는 장비나 그 주변에서 작업하지 마십시오. (L016)

ОПАСНОСТ: Опасност од струен удар поради присаство на вода или на воден раствор во овој производ. Избегнувајте работење на опрема вклучена во струја или во близина на опрема вклучена во струја со влажни раце или кога има истурено вода.  $(L016)$ 

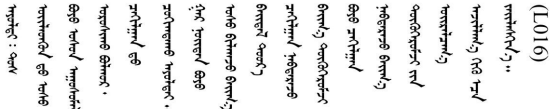

FARE: Fare for elektrisk støt på grunn av vann eller en vandig oppløsning som finnes i dette produktet. Unngå å arbeide med eller i nærheten av strømførende utstyr med våte hender eller ved eventuelt vannsøl. (L016)

NIEBEZPIECZEŃSTWO: Ryzyko porażenia prądem elektrycznym z powodu występowania w produkcie wody lub roztworu wodnego. Nie należy pracować przy podłączonym do źródła zasilania urządzeniu lub w jego pobliżu z mokrymi dłońmi lub kiedy rozlano wodę.  $(L016)$ 

PERIGO: Risco de choque eléctrico devido à presença de água ou líquidos no produto. Evite trabalhar com equipamento com energia, ou na sua proximidade, com mãos molhadas ou caso exista água derramada. (L016)

ОПАСНО: Риск поражения электрическим током вследствие присутствия в этом продукте воды или водного раствора. Избегайте выполнения работ на оборудовании, находящемся под напряжением, или рядом с таким оборудованием влажными руками или при наличии пролитой воды. (L016)

NEBEZPEČENSTVO: Riziko úrazu elektrickým prúdom v dôsledku prítomnosti vody alebo vodného roztoku v tomto produkte. Vyhnite sa práci na zapnutom zariadení alebo v jeho blízkosti s vlhkými rukami, alebo keď je prítomná rozliata voda.  $(L016)$ 

NEVARNOST: Nevarnost električnega udara zaradi vode ali vodne raztopine, prisotne v izdelku. Ne delajte na opremi ali poleg opreme pod energijo z mokrimi rokami ali ko je prisotna razlita voda.  $(L016)$ 

PELIGRO: Existe riesgo de choque eléctrico por agua o por una solución de agua que haya en este producto. Evite trabajar en equipos bajo tensión o cerca de los mismos con las manos húmedas o si hay agua derramada. (L016)

Fara: Risk för elektriska stötar på grund av vatten eller vattenbaserat medel i denna produkt. Arbeta inte med eller i närheten av elektriskt laddad utrustning om du har våta händer eller vid vattenspill. (L016)

ऄॖॺॱॸड़ऻॱॱख़॔ॳॱॾ॔*ॺ*ॱॳड़ॖॶॳॾॱॶॱख़ऀॳॴख़ऀॶॴऄॖॸॱॻऻॾॖॻऻॺॱॳॶॺज़ॣॸऺॱय़ॺऻॱड़ॖॱऀज़ॺॱय़ॕॖॻऻॱक़ॗॻॱय़ॶऄॶॱज़ॎॶॖॸऻ <u>аंगारादे वेगारू पॅन्स्यत्यारे विग्रंथन्यास्य कर्तादे गार्दयार्द्धयादे गार्द्यार्थनार्यादे क्षेगारू यांचे गायाडून डेन शीठे</u>  $\frac{1}{2}$  (L016)

خەتەرلىك: بۇ مەھسۇلاتتا سۇ ياكى ئېرىتمە بولغاچقا، شۇڭا توك سوقۇۋېتىش خەۋپى مەۋجۇتدۇر. قول ھۆل ھالەتتە ۋە ياكى سۇ سىرغىپ چىققان ھالەتتە، توكلۇق ئۇسكۈنىگە قارىتا ۋە ياكى توكلۇق ئۈسكۈنىنىڭ ئەتراپىدا مەشغۇلات ئېلىپ بارغىلى بولمايدۇ. (L016)

Yungyiemj: Youzyiz aen canjbinj miz raemx roxnaeuz raemx yungzyiz, sojyij miz yungyiemj bungqden. Mboujndaej fwngz miz raemx seiz youq ndaw sezbi roxnaeuz youq henzgyawj guhhong.  $(L016)$ 

**주의:**

- **["설치 지침" 1페이지](#page-8-0) 및 ["안전 점검 목록" 2페이지](#page-9-0)의 안내에 따라 안전하게 작업하십시오.**
- **컴퓨팅 랙 냉각 시스템에 사용되는 화학 처리된 물로 작업할 때는 올바른 취급 절차를 따라야 합니 다. 물 화학 처리 공급자가 제공하는 물질 안전 데이터 시트(MSDS) 및 안전 정보를 확인하고 권장되 는 적절한 개인 보호 장비(PPE)를 사용할 수 있어야 합니다. 예방 조치로 보호 장갑과 안경을 착용 하는 것이 좋습니다.**
- **이 섹션의 작업에는 두 명 이상이 필요합니다.**

# **절차**

**단계 1. 이 작업을 준비하십시오.**

- **a. 엔클로저 앞면에 있는 모든 트레이를 제거하십시오. ["엔클로저에서 DWC 트레이 제거" 20](#page-27-0) [페이지](#page-27-0)의 내용을 참조하십시오.**
- **b. EMC 실드를 제거하십시오. ["EMC 실드 제거" 75페이지](#page-82-0)의 내용을 참조하십시오.**
- **c. 드립 센서 어셈블리를 제거하십시오. ["드립 센서 어셈블리 제거" 23페이지](#page-30-0)의 내용을 참조 하십시오.**
- **d. SMM2 및 SMM2 지지 브래킷을 제거하십시오. ["SMM2 제거" 141페이지](#page-148-0)의 내용을 참조 하십시오.**
- **e. 모든 전원 공급 장치를 제거하십시오. ["핫 스왑 전원 공급 장치 제거" 88페이지](#page-95-0) 또는 ["DWC](#page-72-0) [PSU 제거" 65페이지](#page-72-0)의 내용을 참조하십시오.**
- **f. DWC PSU 매니폴드를 제거하십시오. ["DWC PSU 매니폴드 제거" 32페이지](#page-39-0)의 내용을 참조하십시오.**
- **단계 2. 랙 앞면에서 두 개의 이튼 볼 밸브를 닫으십시오.**
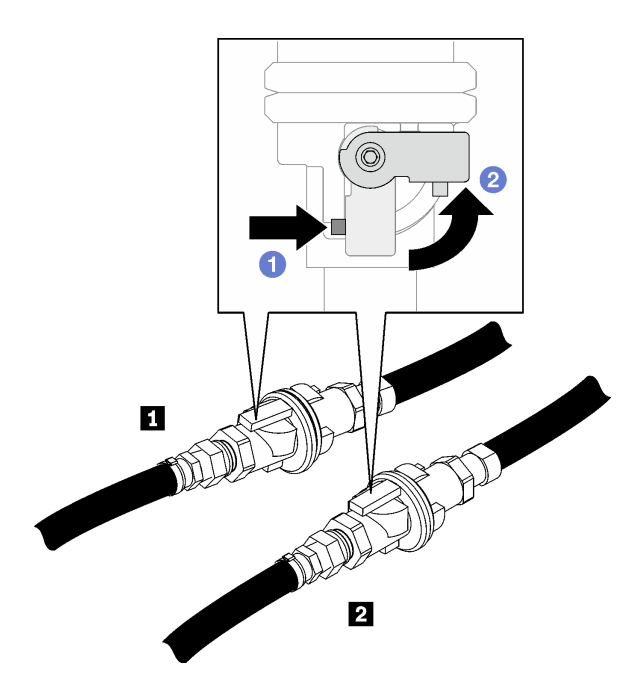

**그림 81. 이튼 볼 밸브 닫힘**

**표 5. 이튼 볼 밸브**

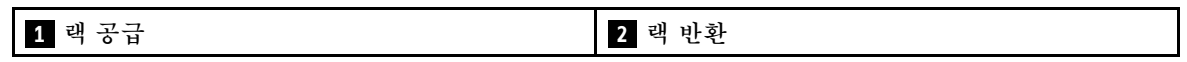

**단계 3. 각 매니폴드의 상단과 각 매니폴드 섹션의 뒷면에서 빨간색 퀵 커넥트 플러그 덮개를 제거하십시오.**

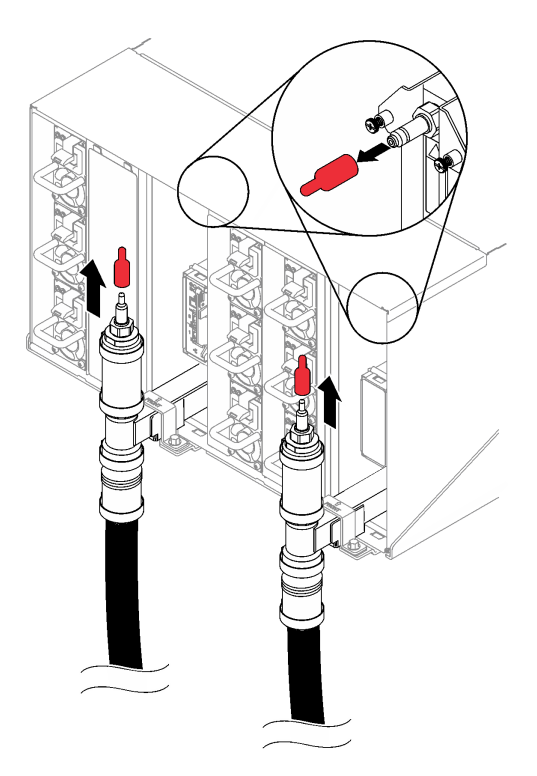

**그림 82. 퀵 커넥트 플러그 덮개 제거**

**단계 4. 호스 어셈블리(고객 설치 사이트에 공급됨)를 위치 A(랙 상단)의 상단 퀵 커넥트에 연결하십시 오. 밸브가 닫힌 상태(밸브 손잡이가 호스와 수직)로 호스가 양동이에 남아 있어야 합니다.**

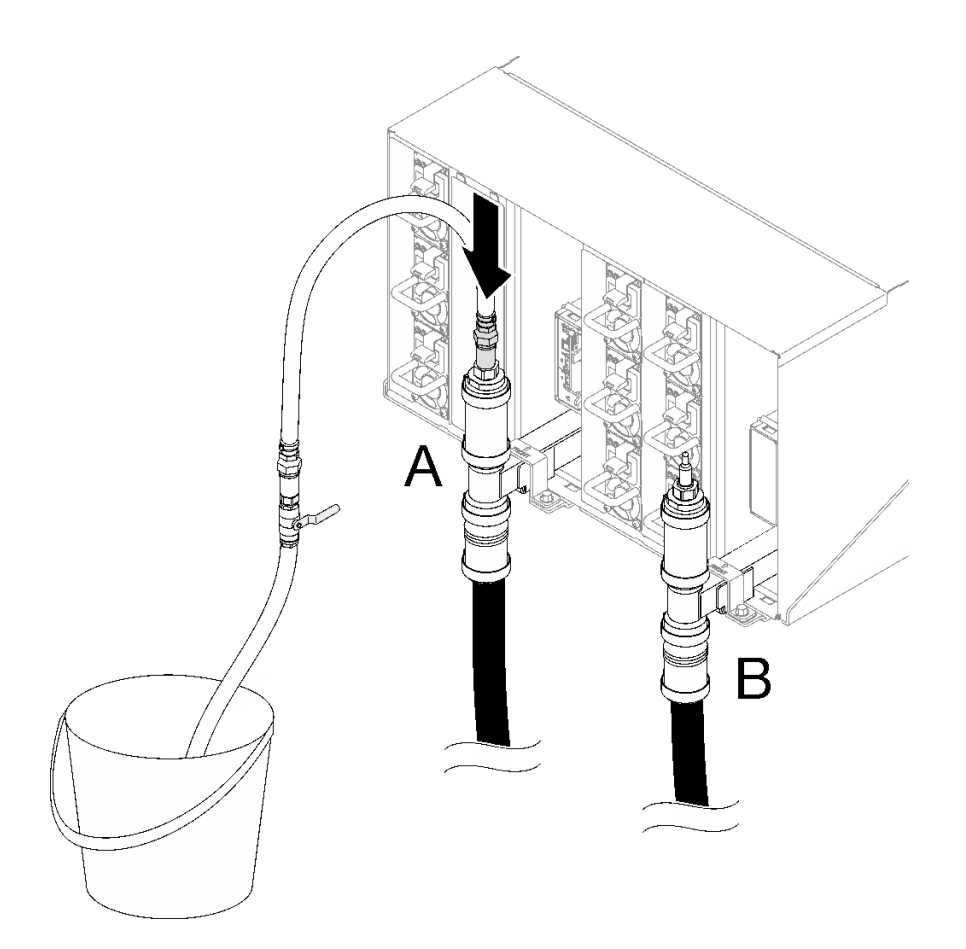

#### **그림 83. 호스 어셈블리를 상단 퀵 커넥트에 연결**

**단계 5. 호스 밸브를 천천히 열어 물이 일정하게 배출되도록 하십시오. 물이 흐르지 않으면 호스 밸 브를 닫으십시오(1분 정도 소요될 수 있음).**

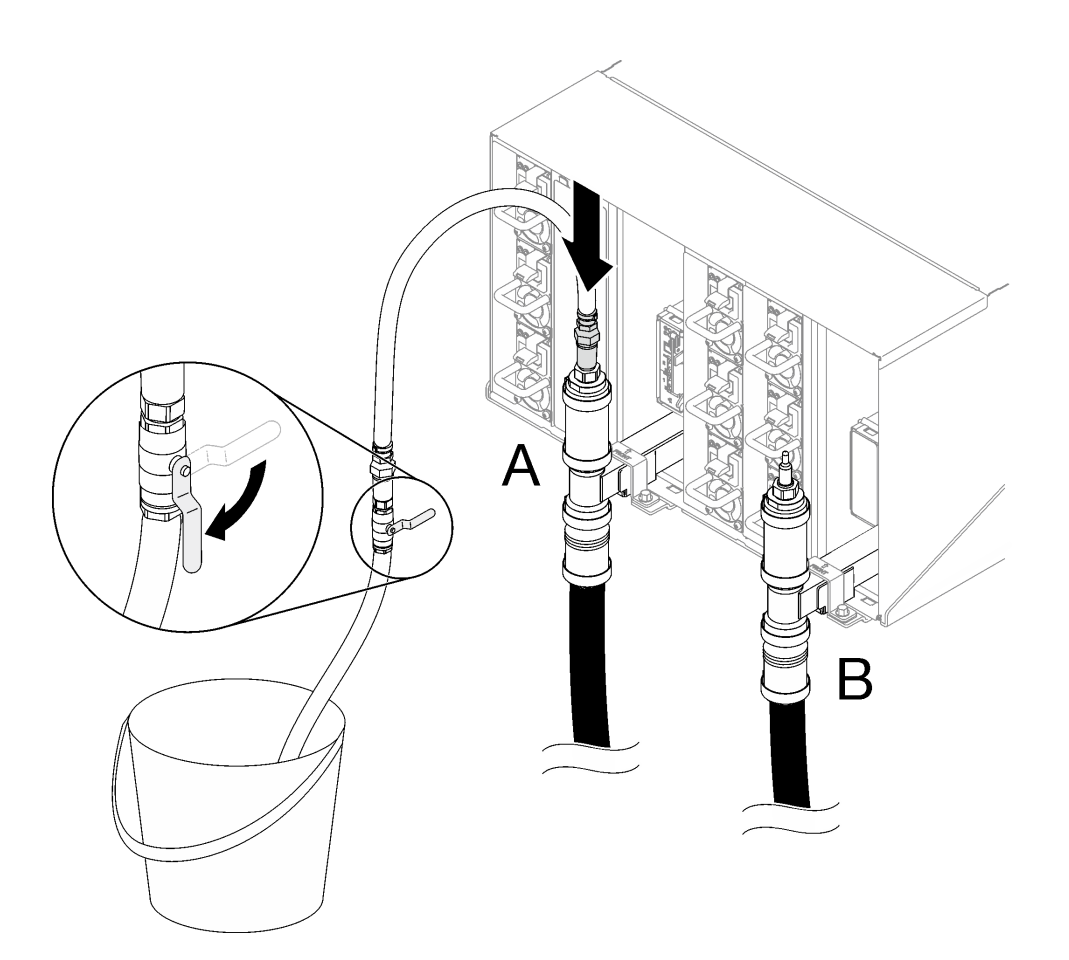

**그림 84. 위치 A의 호스 어셈블리**

**단계 6. 위치 A의 호스 어셈블리를 분리하고 위치 B에 연결하십시오. 호스 밸브를 천천히 열어 물이 일정 하게 배출되도록 하십시오. 물이 흐르지 않으면 호스 밸브를 닫으십시오.**

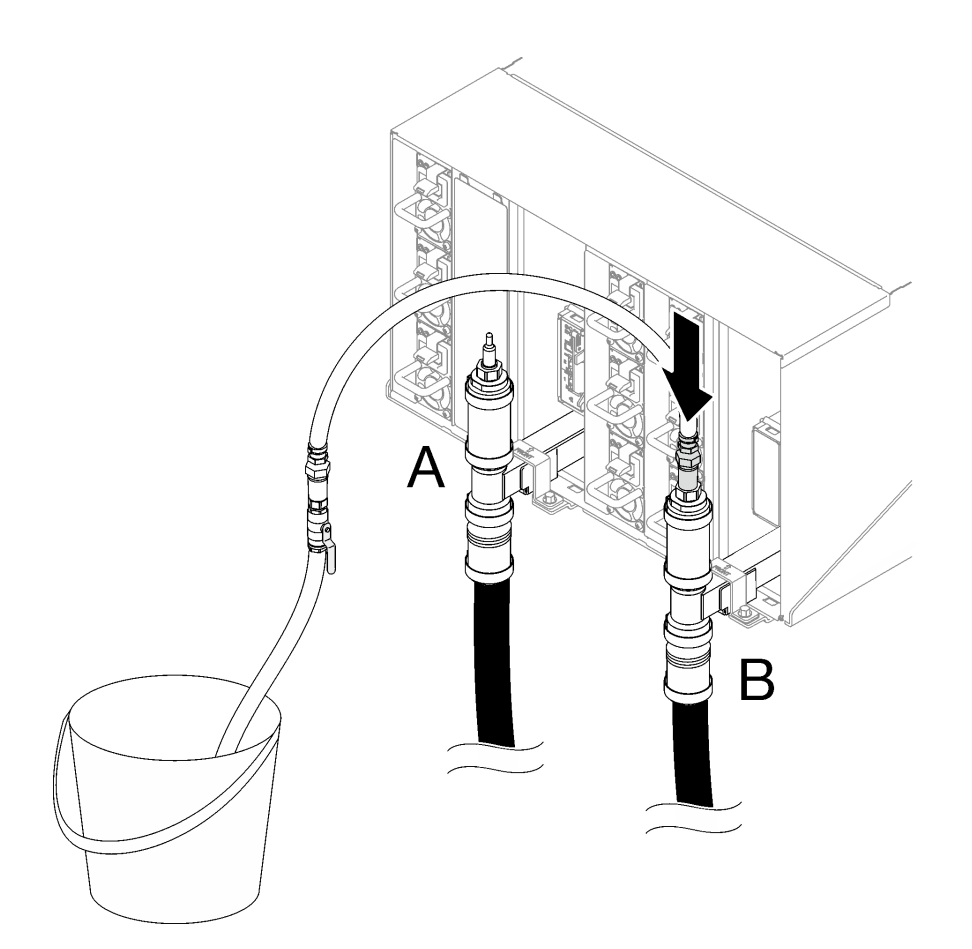

**그림 85. 위치 B의 호스 어셈블리**

**단계 7. 위치 B의 호스 어셈블리를 분리하고 위치 C에 연결하십시오. 호스 밸브를 천천히 열어 물이 일정 하게 배출되도록 하십시오. 물이 흐르지 않으면 호스 밸브를 닫으십시오.**

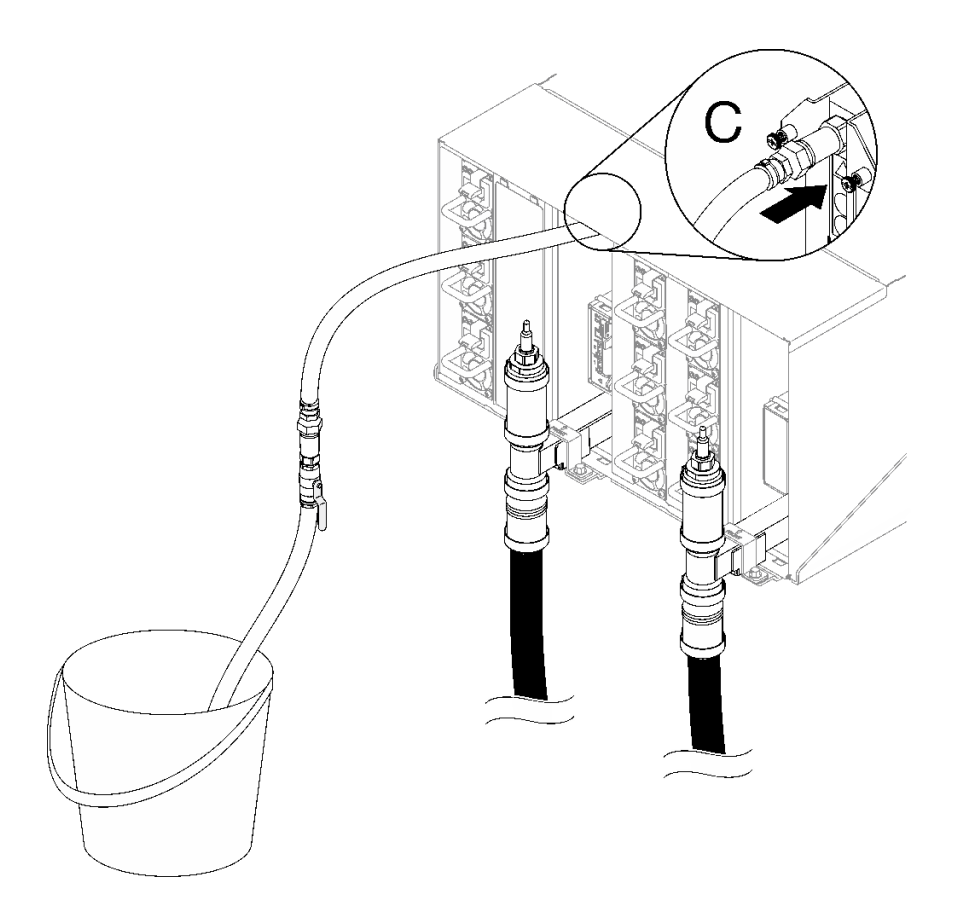

**그림 86. 위치 C의 호스 어셈블리**

**단계 8. 위치 C의 호스 어셈블리를 분리하고 위치 D에 연결하십시오. 호스 밸브를 천천히 열어 물이 일정 하게 배출되도록 하십시오. 물이 흐르지 않으면 호스 밸브를 닫으십시오.**

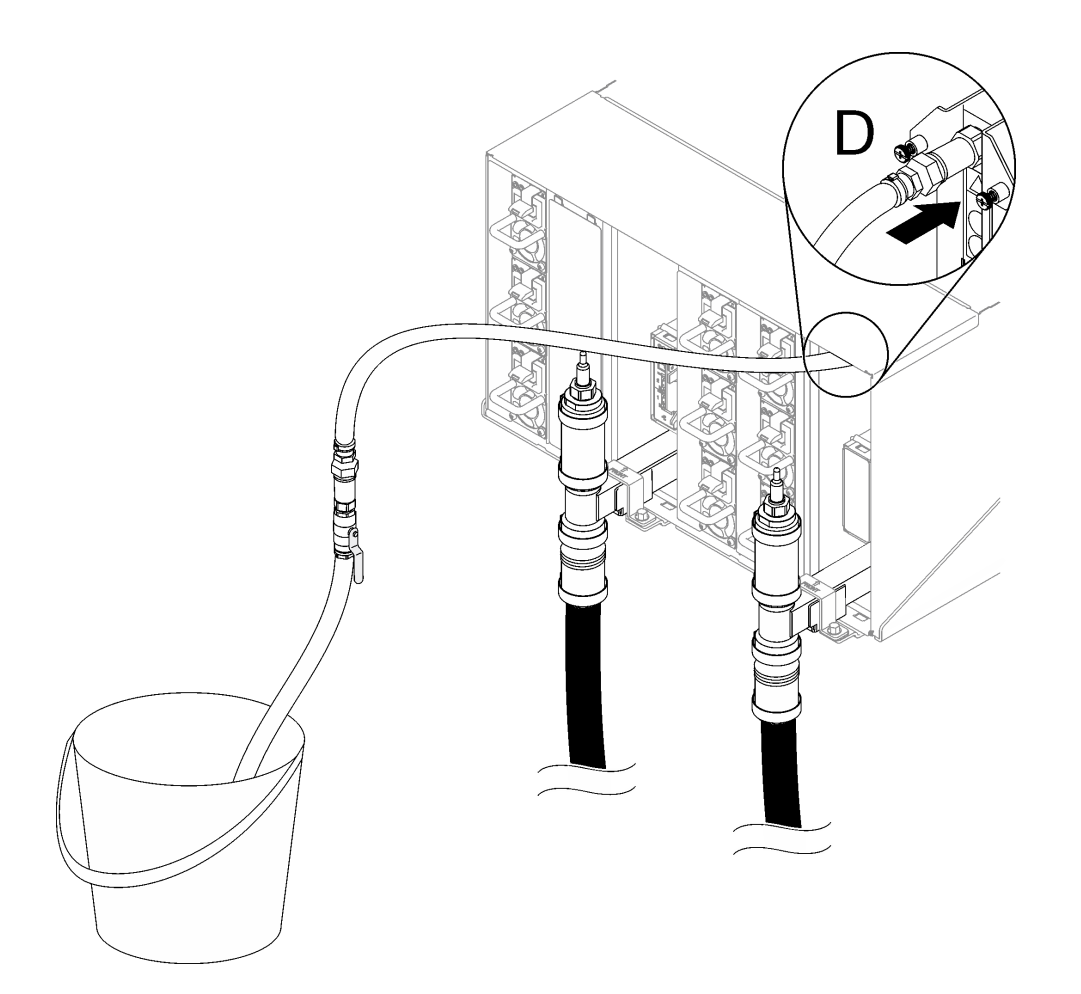

#### **그림 87. 위치 D의 호스 어셈블리**

- **단계 9. 각 엔클로저 위치 C 및 위치 D 퀵 커넥트에 연결하여 상단 엔클로저에서 하단 엔클로저까지 각 엔클로저에 프로세스를 계속 진행하고 물이 일정하게 배수되도록 하십시오. 전체 랙의 모든 위 치 C 및 위치 D가 배수될 때까지 배수 과정을 반복하십시오.**
- **단계 10. 이때 매니폴드가 적절히 배수되어야 수리할 수 있습니다. 매니폴드에 물이 아직 남아있을 수 있 으므로 작업 공간에 배수되는 물을 흡수할 수 있도록 흡수력이 있는 천을 준비하십시오.**
- **단계 11. 교체해야 하는 매니폴드를 확인하십시오.**
- **단계 12. 매니폴드를 고정하고 있는 매니폴드 고정 브래킷을 제거하십시오(상단 엔클로저 위치에만 해당).**

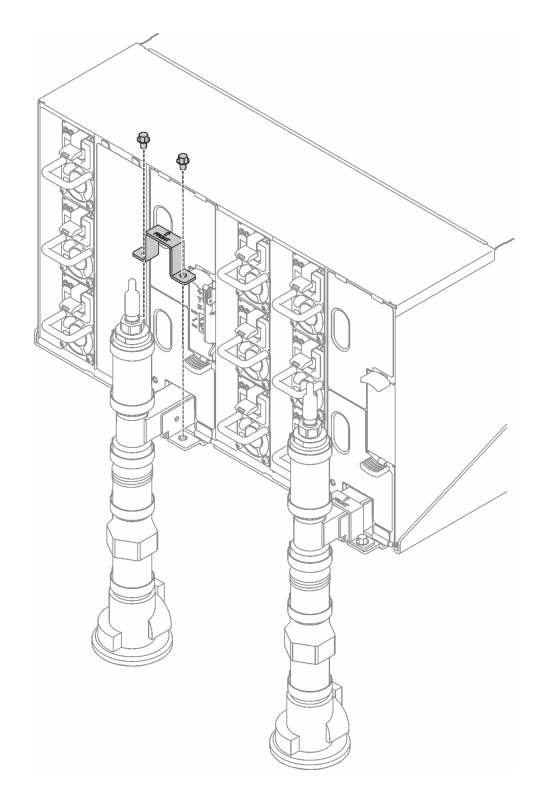

## **그림 88. 고정 브래킷 제거**

**단계 13. 매니폴드를 제거하십시오.**

- **a. 매니폴드 복구 키트에 포함되어 있는 드라이버로 매니폴드 브래킷과 엔클로저 사이의 나 사 4개를 제거하십시오.**
- **b. 엔클로저에서 매니폴드를 제거하십시오.**
- **c. 매니폴드에서 드립 센서 트레이를 제거하십시오.**

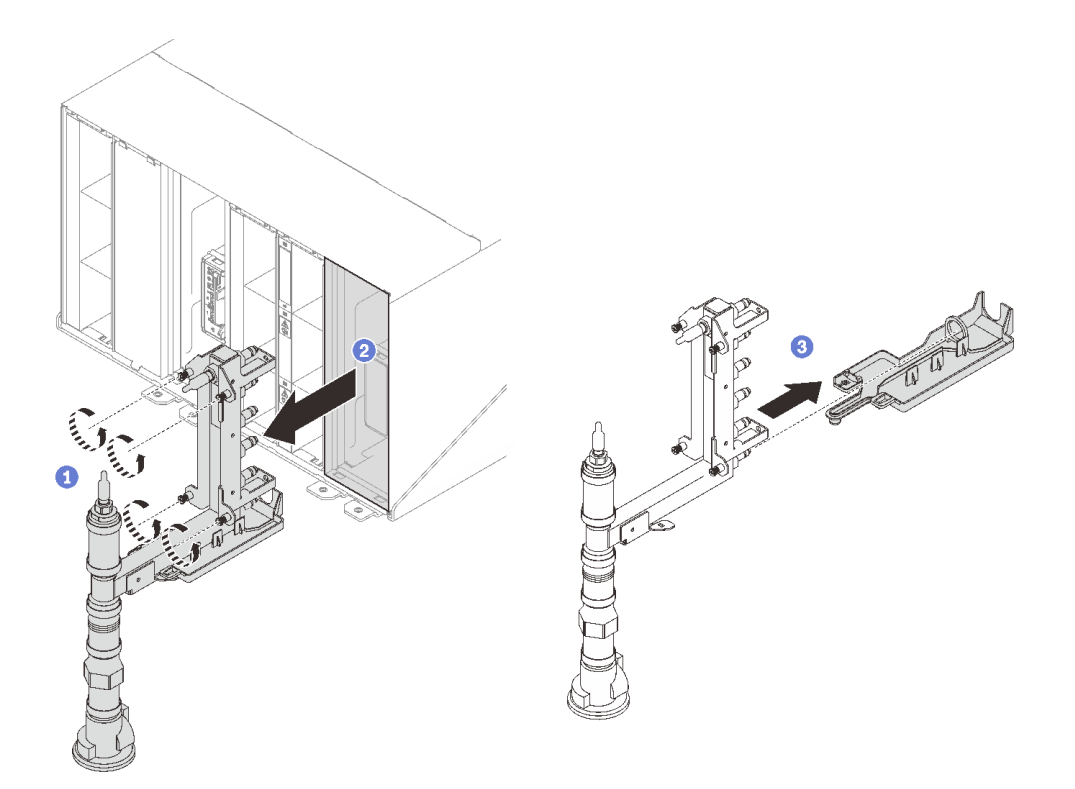

**그림 89. 매니폴드 제거**

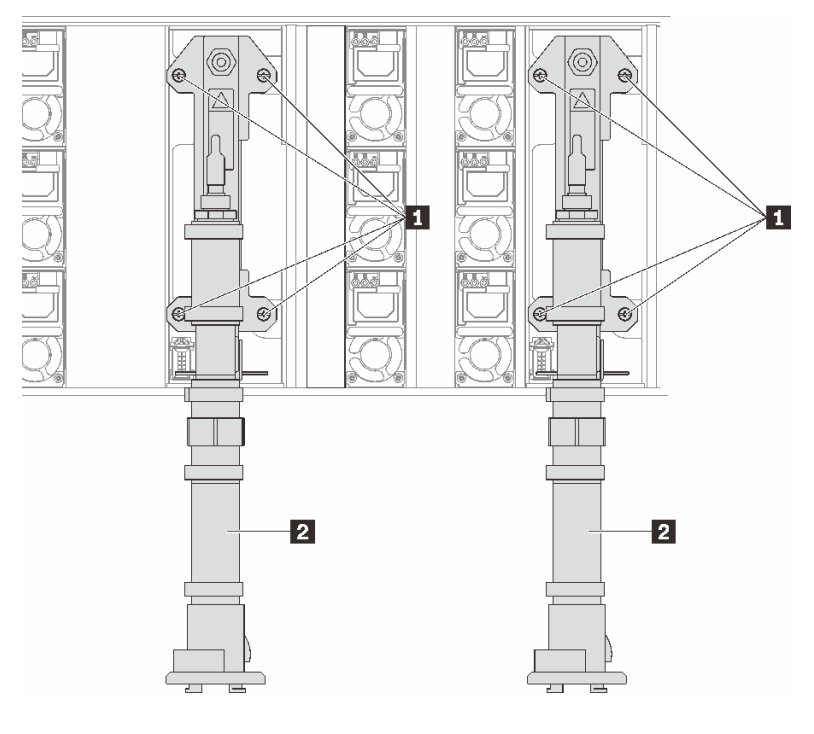

**그림 90. 매니폴드 나사 위치**

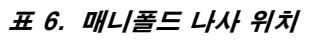

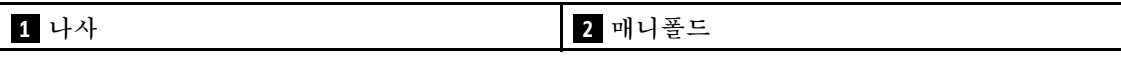

- **단계 14. 전체 매니폴드를 제거하고 바닥에 놓을 수 있을 때까지 모든 매니폴드 섹션에 이전 단계를 반복하십시오.**
- **단계 15. 매니폴드 섹션을 교체해야 하는 경우.**
	- **a. 교체해야 하는 매니폴드 섹션 아래에 팬을 놓으십시오.**
	- **b. 교체 매니폴드 섹션 키트와 함께 제공된 41mm 렌치를 사용하여 결합 장치를 분리하십시오.**
	- **c. 교체해야 하는 매니폴드 섹션을 분리하십시오.**

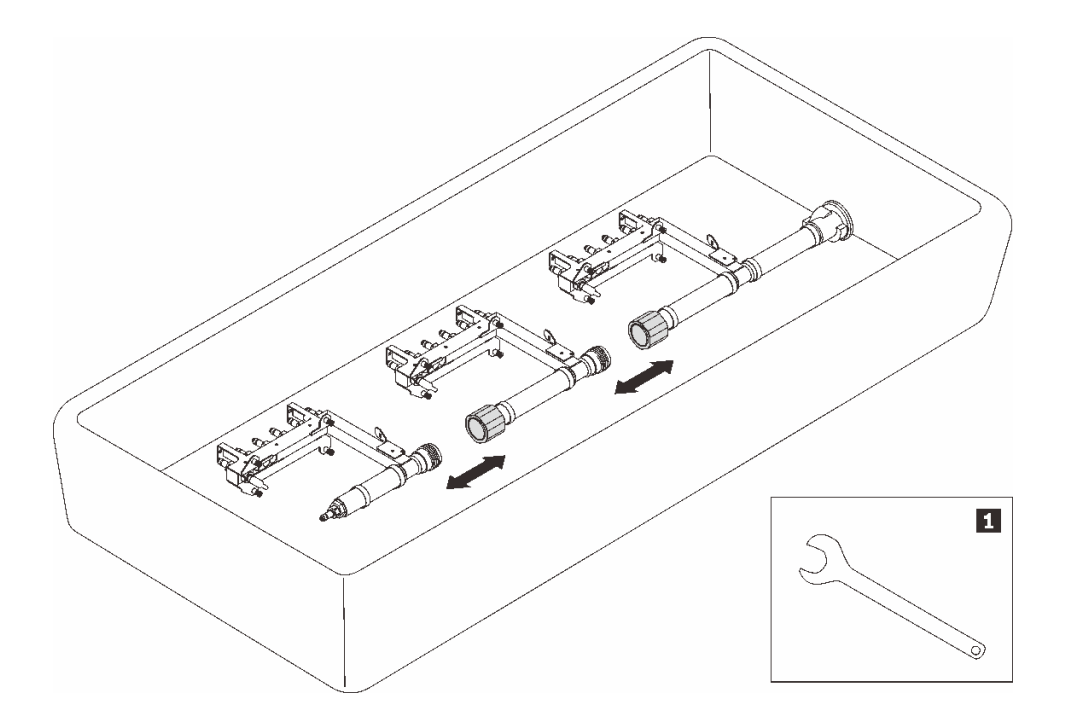

#### **그림 91. 매니폴드 분해**

#### **표 7. 매니폴드 분해**

**1 41mm 렌치**

## **완료한 후에**

**구성 요소 또는 옵션 장치를 반환하도록 지시받은 경우 모든 포장 지시사항을 따르고 제공되는 운송 용 포장재를 사용하십시오.**

## **데모 비디오**

**[YouTube에서 절차 시청하기](https://www.youtube.com/watch?v=gf2mvDhqMxw)**

## **매니폴드 설치**

**다음 정보를 사용하여 매니폴드를 설치하십시오.**

## **이 작업 정보**

**경고:**

**물이 피부와 눈에 자극을 줄 수 있습니다. 윤활제와 직접 접촉하지 마십시오.**

#### **S002**

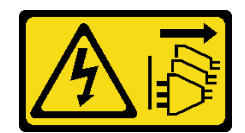

**경고:**

**장치의 전원 제어 버튼과 전원 공급 장치의 전원 스위치는 장치에 공급되는 전류를 차단하지 않습니다. 또 한 장치에는 둘 이상의 전원 코드가 있을 수 있습니다. 장치로 공급되는 전류를 제거하려면 모든 전원 코 드가 전원에서 분리되어 있는지 확인하십시오.**

**S038**

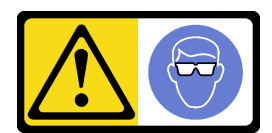

**경고: 이 절차에는 눈 보호 장비를 착용해야 합니다.**

# **L011**

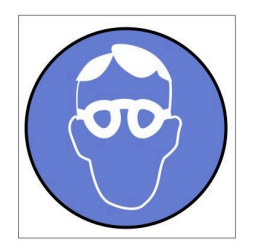

تحذير: يجب ارتداء النظارات الواقية لهذا الاجراء. (L011)

AVISO: Para este procedimento, são necessários óculos de proteção.  $(L011)$ 

ВНИМАНИЕ: За тази процедура са необходими предпазни очила. (L011)

ATTENTION : Cette procédure requiert des lunettes de protection. (L011)

警告: 该过程需要护目镜。 (L011)

警告:此程序需要護目鏡。(L011)

OPREZ: Za izvođenje postupka su potrebne zaštitne naočale. (L011)

POZOR: K tomuto postupu jsou nutné ochranné brýle. (L011)

Pas på! Proceduren kræver beskyttelsesbriller. (L011)

WAARSCHUWING: Voor deze procedure is een beschermende bril vereist. (L011)

CAUTION: Protective eyewear is needed for the procedure. (L011)

VAROITUS: Toimet edellyttävät silmänsuojaimien käyttöä. (L011)

Vorsicht: Bei dieser Prozedur eine Schutzbrille tragen. (L011)

ΠΡΟΣΟΧΗ: Για τη συγκεκριμένη διαδικασία απαιτούνται προστατευτικά γυαλιά.  $(L011)$ 

VESZÉLY: Az eljáráshoz védőszemüveget kell viselni. (L011)

ATTENZIONE: per la procedura sono necessarie protezioni per gli occhi. (L011)

危険:この作業には目を保護する道具が必要です。  $(L011)$ 

주의: 이 절차에는 보호용 안경이 필요합니다. (L011)

ВНИМАНИЕ: За изведување на постапката потребни се заштитни очила. (L011)

# بيئوغنې( : بشره<br>په عليه د د لا په عليه د لا به عليه د لا به عليه د د لا لا به عليه د لا له د لا به الله د الله<br>( C ) = ( ) = ( ) = ( ) = ( ) = ( ) = ( ) = ( ) = ( ) = ( ) = ( ) = ( ) = ( ) = ( ) = ( )<br>( ) = ( ) = ( ) = (

ADVARSEL: Vernebriller må benyttes for denne prosedyren. (L011)

#### ZAGROŻENIE: Procedura wymaga zastosowania okularów ochronnych. (L011)

CUIDADO: É necessário utilizar protecção ocular para a execução deste procedimento.  $(L011)$ 

#### ОСТОРОЖНО: При выполнении этой операции необходимо надеть защитные очки. (L011)

VÝSTRAHA: Vykonanie tejto procedúry vyžaduje pomôcku na ochranu očí. (L011)

POZOR: Za ta postopek je potrebna zaščitna oprema za oči. (L011)

## PRECAUCIÓN: Utilice protección ocular para llevar a cabo el procedimiento. (L011)

#### Varning: Skyddsglasögon krävs. (L011)

9ेव पद्दा : मर्गेव ह्यूद दद्देद में देव व बुद स्वयं क्षय क्षय के अब सेव सेव सेवा (LO11)

ئاگاھلاندۇرۇش: سز مەشغۇلات جەريانىدا كۆز ئاسراش كۆزەينىكنى تاقىۋېلىشىڭىز كېرەك. (L011)

Daezsingj: Aen cauhcoz neix aeu yungh yenjging baujhoh lwgda. (L011)

## L014

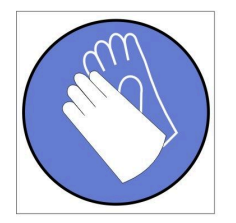

تحذير : يجب ارتداء القفازات الكيميائية المقاومة لهذا الاجراء. (L014)

AVISO: Para este procedimento, são necessárias luvas com resistência química. (L014)

ВНИМАНИЕ: За тази процедура са необходими химически устойчиви ръкавици. (L014)

ATTENTION : Cette procédure requiert des gants de protection contre les produits chimiques. (L014)

警告: 该过程需要化学防护手套。 (L014)

警告: 此程序需要抗化學劑手套。(L014)

OPREZ: Za ovaj postupak su potrebne kemijski otporne zaštitne rukavice. (L014)

POZOR: K tomuto postupu jsou nutné ochranné brýle. (L014)

Pas på! Bær handsker, der er modstandsdygtige over for kemikalier, når du skal udføre denne proces. (L014)

WAARSCHUWING: Voor deze procedure zijn tegen chemicaliën beschermende handschoenen vereist. (L014)

CAUTION: Chemical resistant gloves are needed for this procedure. (L014)

VAROITUS: Toimet edellyttävät kemiallisesti kestävistä materiaaleista valmistettujen suojakäsineiden käyttöä. (L014)

Vorsicht: Bei dieser Aktion müssen chemische Schutzhandschuhe getragen werden.  $(L014)$ 

ΠΡΟΣΟΧΗ: Για τη συγκεκριμένη διαδικασία απαιτούνται ειδικά γάντια, ανθεκτικά στις χημικές ουσίες. (L014)

VIGYÁZAT: Az eljáráshoz vegyi anyagokkal szemben ellenálló védőszemüveget kell viselni. (L014)

ATTENZIONE: per questa procedura sono necessari guanti resistenti ad agenti chimici. (L014)

危険:この作業には化学耐性のあるグローブが必要です。(L014)

주의: 이 절차를 수행하려면 내화학성 장갑을 착용해야 합니다. (L014)

ВНИМАНИЕ: За изведување на оваа постапка потребни се ракавици за хемиска заштита.  $(L014)$ 

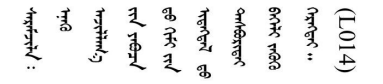

ADVARSEL: Vernehansker av motstandsdyktig materiale må benyttes for denne prosedyren. (L014)

#### ZAGROŻENIE: Procedura wymaga użycia rękawic ochronnych. (L014)

CUIDADO: É necessária a utilização de luvas resistentes a químicos para a execução deste procedimento. (L014)

ОСТОРОЖНО: Для этой процедуры необходимы перчатки, устойчивые к химическим воздействиям. (L014)

VÝSTRAHA: Vykonanie tejto procedúry vyžaduje rukavice odolné chemikáliám. (L014)

POZOR: Za delo so potrebne proti kemičnim sredstvom odporne rokavice. (L014)

#### PRECAUCIÓN: Utilice guantes resistentes a los productos químicos para llevar a cabo el procedimiento. (L014)

Varning: Kemikalietåliga handskar behövs. (L014)

७ेवीजीः नप्रूजः श्चैदी, पद्धुषु, ग्रुद्धालाञ्चैद्धश्चैनः र्थवात्रार्कवीताषु इलाउ क्रैदीजाज्ञानीजना श्विद्यत्रम्  $(L014)$ 

ئاگاھلاندۇرۇش: بۇ مەشغۇلات جەريانىدا خىمىيىلىك چىرىشتىن ساقلىنش پەلىيىنى كىيىۋېلىشىڭىز كېرەك. (L014)

Daezsingj: Aen cauhcoz neix aeu yungh madfwngz naih vayoz myaex. (L014)

#### L016

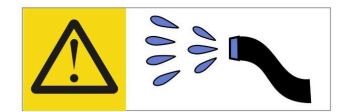

خطر : قد يتم التعرض لخطر الصدمة الكهربانية بسبب الماء أو المحلول الماني الذي يوجد بهذا المنتج. تجنب العمل في أو بالقرب من أي جهاز فعال بأيدي مبتلة أو عند وجود تسرب للماء (L016)

AVISO: Risco de choque elétrico devido à presença de água ou solução aquosa no produto. Evite trabalhar no equipamento ligado ou próximo a ele com as mãos molhadas ou quando houver a presença de água derramada. (L016)

ОПАСНО: Риск от токов удар поради вода или воден разтвор, присъстващи в продукта. Избягвайте работа по или около оборудване под напрежение, докато сте с мокри ръце или когато наоколо има разляна вода.  $(L016)$ 

DANGER : Risque de choc électrique lié à la présence d'eau ou d'une solution aqueuse dans ce produit. Évitez de travailler avec ou à proximité d'un équipement sous tension avec des mains mouillées ou lorsque de l'eau est renversée. (L016)

危险: 由于本产品中存在水或者水溶液, 因此存在电击风险。请避免使用潮湿的手在带电设备或者有水溅 出的环境附近工作。(L016)

危險:本產品中有水或水溶液,會造成電擊的危險。手濕或有潑濺的水花時,請避免使用或靠近帶電的設 備。(L016)

OPASNOST: Rizik od električnog udara zbog vode ili tekućine koja postoji u ovom proizvodu. Izbjegavajte rad u blizini opreme pod naponom s mokrim rukama ili kad je u blizini prolivena tekućina.  $(L016)$ 

NEBEZPEČÍ: Riziko úrazu elektrickým proudem v důsledku vody nebo vodního roztoku přítomného v tomto produktu. Dejte pozor, abyste při práci s aktivovaným vybavením nebo v jeho blízkosti neměli mokré ruce a vyvarujte se potřísnění nebo polití produktu vodou.  $(L016)$ 

Fare! Risiko for stød på grund af vand eller en vandig opløsning i produktet. Undgå at arbejde med eller i nærheden af strømførende udstyr med våde hænder, eller hvis der er spildt vand. (L016)

GEVAAR: Risico op elektrische schok door water of waterachtige oplossing die aanwezig is in dit product. Vermijd werken aan of naast apparatuur die onder spanning staat als u natte handen hebt of als gemorst water aanwezig is. (L016)

DANGER: Risk of electric shock due to water or a water solution which is present in this product. Avoid working on or near energized equipment with wet hands or when spilled water is present.  $(L016)$ 

VAARA: Tässä tuotteessa oleva vesi tai vettä sisältävä liuos voi aiheuttaa sähköiskuvaaran. Vältä työskentelyä jännitteellisen laitteen ääressä tai sen läheisyydessä märin käsin tai jos laitteessa tai sen läheisyydessä on vesiroiskeita. (L016)

Gefahr: Aufgrund von Wasser oder wässriger Lösung in diesem Produkt besteht die Gefahr eines elektrischen Schlags. Nicht mit nassen Händen oder in der Nähe von Wasserlachen an oder in unmittelbarer Nähe von Bauteilen arbeiten, die unter Strom stehen. (L016)

ΚΙΝΔΥΝΟΣ: Κίνδυνος ηλεκτροπληξίας εξαιτίας της παρουσίας νερού ή υγρού διαλύματος στο εσωτερικό του προϊόντος. Αποφύγετε την εργασία με ενεργό εξοπλισμό ή κοντά σε ενεργό εξοπλισμό με βρεγμένα χέρια ή όταν υπάρχει διαρροή νερού. (L016)

VESZÉLY: A víz vagy a termékben lévő vizes alapú hűtőfolyadék miatt fennáll az elektromos áramütés veszélye. Ne dolgozzon áram alatt lévő berendezésen és közelében nedves kézzel, illetve amikor folyadék kerül a berendezésre.  $(L016)$ 

PERICOLO: rischio di scossa elettrica a causa di presenza nel prodotto di acqua o soluzione acquosa. Evitare di lavorare su o vicino l'apparecchiatura accesa con le mani bagnate o in presenza di acqua.  $(L016)$ 

危険:この製品内に存在する水または水溶液によって、電気ショックの危険があります。 手が濡れている場合やこぼれた水が周囲にある場合は、電圧が印加された装置またはその 周辺での作業は行わないでください。(L016)

위험: 이 제품에는 물 또는 수용액으로 인한 전기 쇼크 위험이 있습니다. 젖은 손으로 또는 엎질러진 물이 있는 상태에서 전력이 공급되는 장비나 그 주변에서 작업하지 마십시오. (L016)

ОПАСНОСТ: Опасност од струен удар поради присаство на вода или на воден раствор во овој производ. Избегнувајте работење на опрема вклучена во струја или во близина на опрема вклучена во струја со влажни раце или кога има истурено вода.  $(L016)$ 

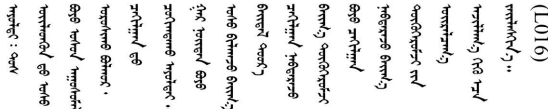

FARE: Fare for elektrisk støt på grunn av vann eller en vandig oppløsning som finnes i dette produktet. Unngå å arbeide med eller i nærheten av strømførende utstyr med våte hender eller ved eventuelt vannsøl. (L016)

NIEBEZPIECZEŃSTWO: Ryzyko porażenia prądem elektrycznym z powodu występowania w produkcie wody lub roztworu wodnego. Nie należy pracować przy podłączonym do źródła zasilania urządzeniu lub w jego pobliżu z mokrymi dłońmi lub kiedy rozlano wodę.  $(L016)$ 

PERIGO: Risco de choque eléctrico devido à presença de água ou líquidos no produto. Evite trabalhar com equipamento com energia, ou na sua proximidade, com mãos molhadas ou caso exista água derramada. (L016) ОПАСНО: Риск поражения электрическим током вследствие присутствия в этом продукте воды или водного раствора. Избегайте выполнения работ на оборудовании, находящемся под напряжением, или рядом с таким оборудованием влажными руками или при наличии пролитой воды. (L016)

NEBEZPEČENSTVO: Riziko úrazu elektrickým prúdom v dôsledku prítomnosti vody alebo vodného roztoku v tomto produkte. Vyhnite sa práci na zapnutom zariadení alebo v jeho blízkosti s vlhkými rukami, alebo keď je prítomná rozliata voda.  $(L016)$ 

NEVARNOST: Nevarnost električnega udara zaradi vode ali vodne raztopine, prisotne v izdelku. Ne delajte na opremi ali poleg opreme pod energijo z mokrimi rokami ali ko je prisotna razlita voda.  $(L016)$ 

PELIGRO: Existe riesgo de choque eléctrico por agua o por una solución de agua que haya en este producto. Evite trabajar en equipos bajo tensión o cerca de los mismos con las manos húmedas o si hay agua derramada. (L016)

Fara: Risk för elektriska stötar på grund av vatten eller vattenbaserat medel i denna produkt. Arbeta inte med eller i närheten av elektriskt laddad utrustning om du har våta händer eller vid vattenspill. (L016)

े अन्यह्। : ब्रॅव्ह्बाद्देदे:ब्दार्ह्ख्वब्रुद्धे:ब्विन्ग्वाह्याबादर्ब्यल्ट्रान्वा दे:जब्ग्ल्याङ्ग्वान्वदे:ब्रेव <u>ॺॺऻ</u>ॱय़ऄऀॱॺॖॕॺॱख़ॣॕॺॕॸॱय़य़ॎ॓ॺॱक़ॣ॓ऄॿ॔ॱॺऻॿॱय़ऻॺॖॱॺऻॳॣख़ॷॎॕख़ॱय़ॕॺऻऄॗऻॿॹॎख़ख़ख़ख़ख़ख़ख़ख़ख़ॕॕॕॷॳॱऄ  $\frac{1}{2}$  (L016)

خەتەرلىك: بۇ مەھسۇلاتتا سۇ ياكى ئېرىتمە بولغاچقا، شۇڭا توك سوقۇۋېتىش خەۋپى مەۋجۇتدۇر. قول ھۆل ھالەتتە ۋە ياكى سۇ سىرغىپ چىققان ھالەتتە، توكلۇق ئۈسكۈنىگە قارىتا ۋە ياكى توكلۇق ئۈسكۈنىنىڭ ئەتراپىدا مەشغۇلات ئېلىپ بارغىلى  $(L016)$  . بولمايدۇ

Yungyiemj: Youzyiz aen canjbinj miz raemx roxnaeuz raemx yungzyiz, sojyij miz yungyiemj bungqden. Mboujndaej fwngz miz raemx seiz youq ndaw sezbi roxnaeuz youq henzgyawj guhhong.  $(L016)$ 

**주의:**

- **["설치 지침" 1페이지](#page-8-0) 및 ["안전 점검 목록" 2페이지](#page-9-0)의 안내에 따라 안전하게 작업하십시오.**
- **컴퓨팅 랙 냉각 시스템에 사용되는 화학 처리된 물로 작업할 때는 올바른 취급 절차를 따라야 합니 다. 물 화학 처리 공급자가 제공하는 물질 안전 데이터 시트(MSDS) 및 안전 정보를 확인하고 권장되 는 적절한 개인 보호 장비(PPE)를 사용할 수 있어야 합니다. 예방 조치로 보호 장갑과 안경을 착용 하는 것이 좋습니다.**
- **이 섹션의 작업에는 두 명 이상이 필요합니다.**

## **절차**

- **단계 1. 엔클로저에서 모든 트레이가 제거되었는지 확인하십시오. ["엔클로저에서 DWC 트레이 제거"](#page-27-0) [20페이지](#page-27-0)의 내용을 참조하십시오.**
- **단계 2. 새 매니폴드 섹션을 매니폴드에 설치하고 결합 장치를 연결하십시오.**

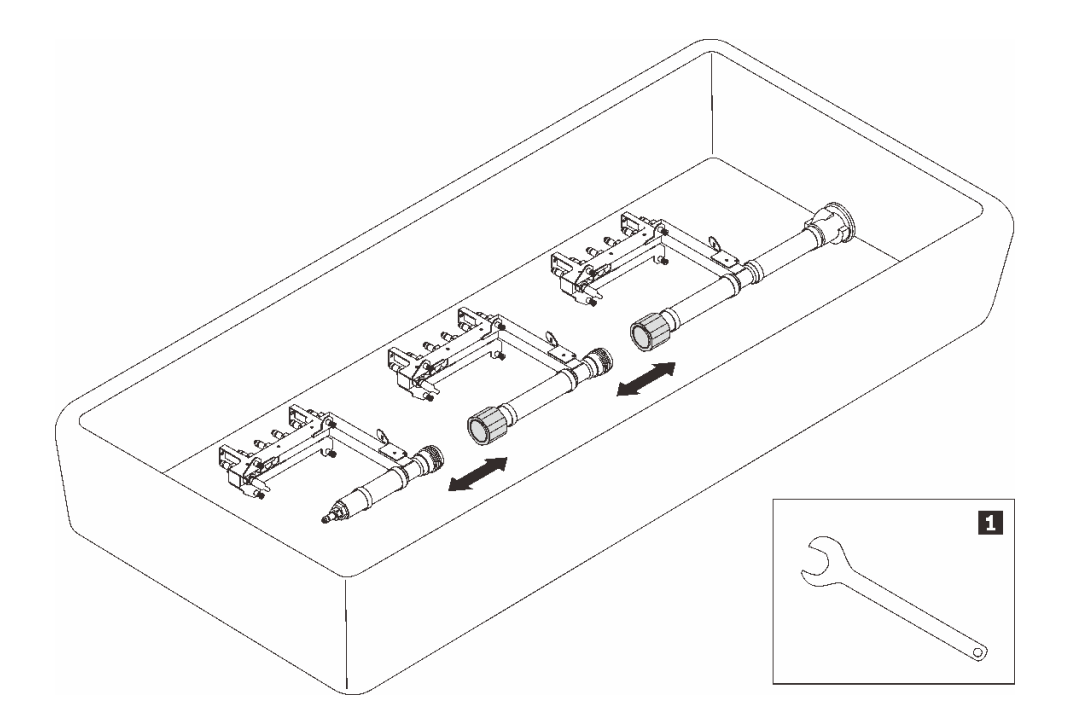

**그림 92. 매니폴드 분해**

**표 8. 매니폴드 분해**

**1 41mm 렌치**

**단계 3. 매니폴드를 설치하십시오.**

- **a. 드립 센서 트레이를 매니폴드에 맞추고 제자리에 밀어 넣으십시오.**
- **b. 매니폴드를 엔클로저에 맞추고 제자리에 밀어 넣으십시오.**
- **c. 각 매니폴드에서 매니폴드 복구 키트에 포함되어 있는 드라이버를 사용해 매니폴드 브래킷 과 엔클로저 사이의 나사 4개를 조이십시오.**

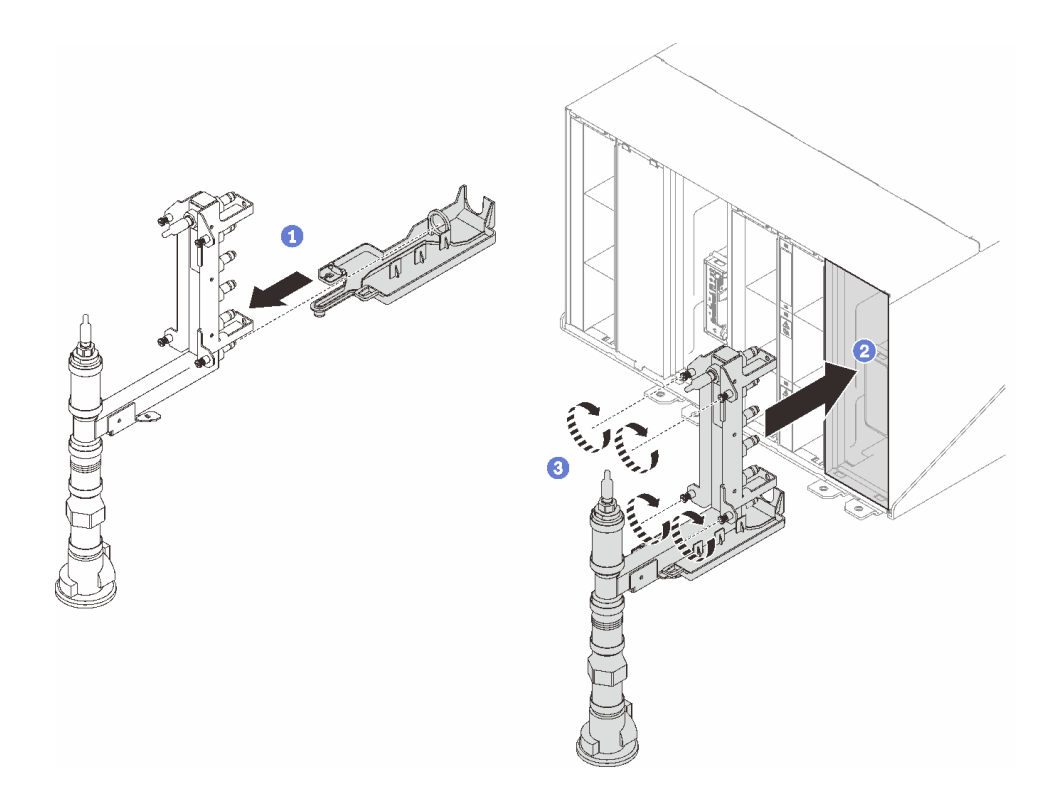

**그림 93. 매니폴드 설치**

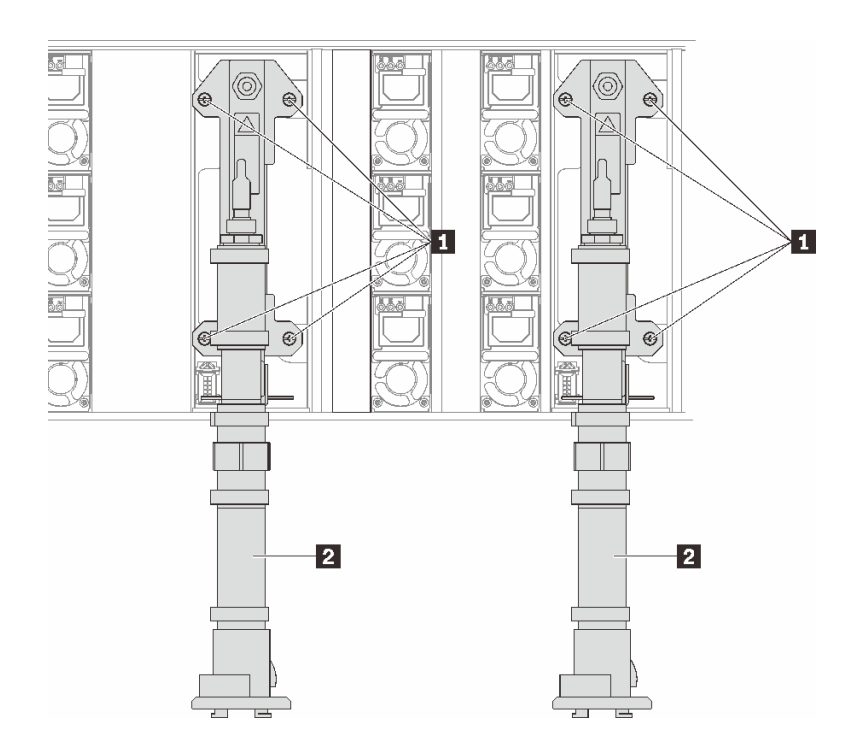

**그림 94. 매니폴드 나사 위치**

**표 9. 매니폴드 나사 위치**

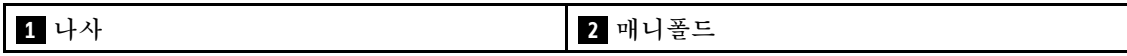

- **단계 4. 위에서 아래로 계속해서 다른 매니폴드 섹션을 연결하십시오.**
- **단계 5. 매니폴드를 고정하는 매니폴드 고정 브래킷을 설치하십시오(상단 엔클로저 위치에만 해당).**

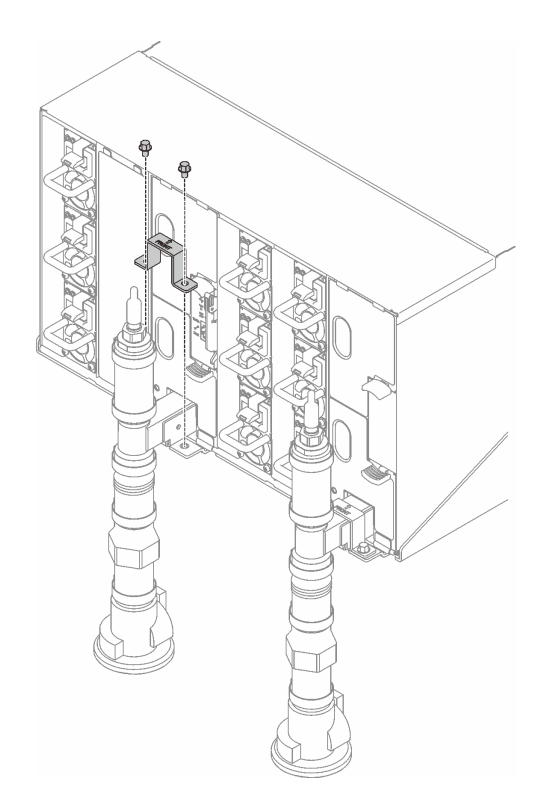

**그림 95. 고정 브래킷 설치**

**단계 6. 각 매니폴드의 상단과 각 매니폴드 섹션의 뒷면에서 빨간색 퀵 커넥트 플러그 덮개를 제거하십시오.**

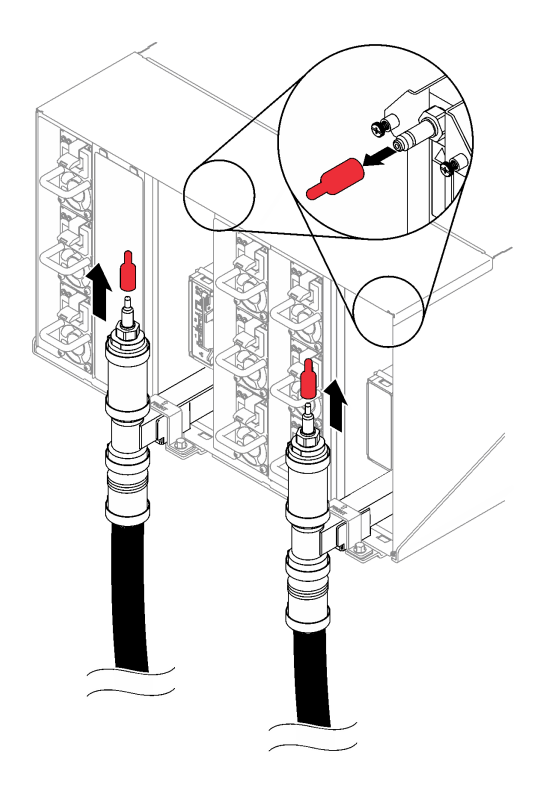

**그림 96. 퀵 커넥트 플러그 덮개 제거**

**단계 7. 호스 어셈블리(고객 설치 사이트에 공급됨)를 위치 A(랙 상단)의 상단 퀵 커넥트에 연결하십시 오. 밸브가 닫힌 상태(밸브 손잡이가 호스와 수직)로 호스가 양동이에 남아 있어야 합니다.**

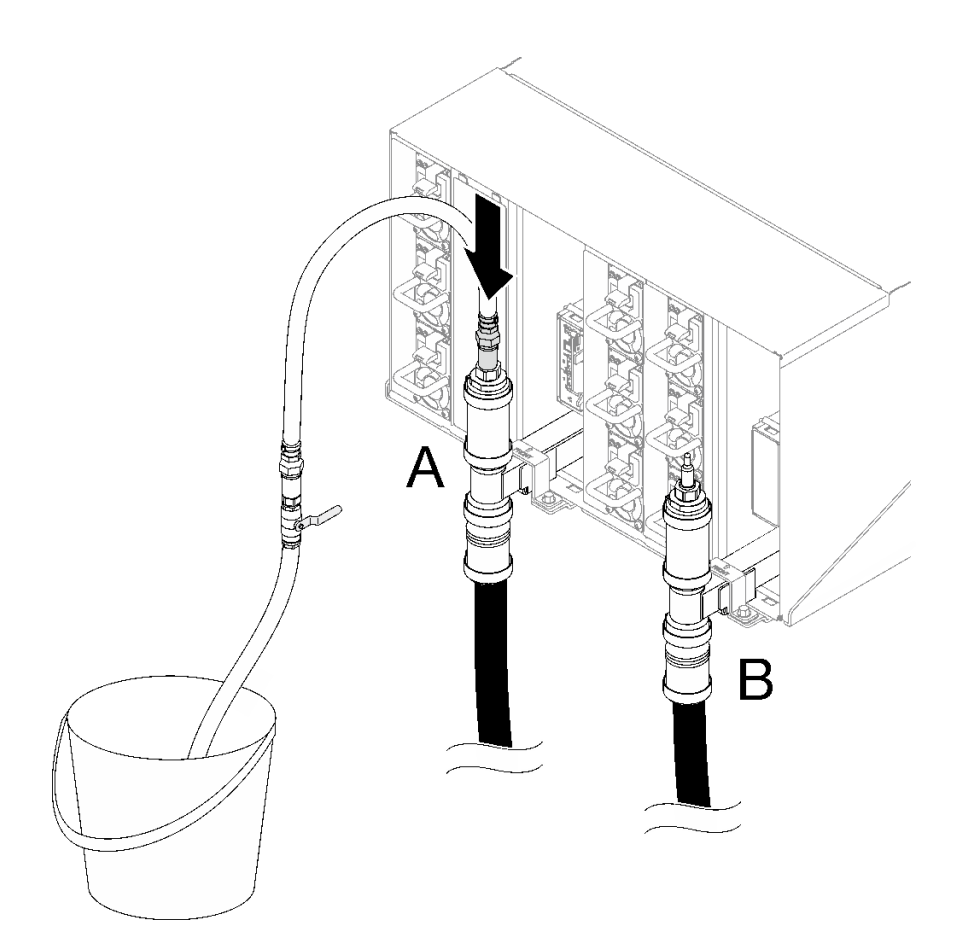

**그림 97. 호스 어셈블리를 상단 퀵 커넥트에 연결**

**단계 8. 랙 앞면에서 퍼실리티 공급 호스를 랙 반환 호스에 연결하십시오. 공급 호스의 1/4 정도를 부 분적으로 여십시오.**

**참고: 퍼실리티 볼 밸브를 완전히 열지 마십시오. 완전히 열면 랙을 채울 때 흐름을 제어 하는 기능이 저하됩니다.**

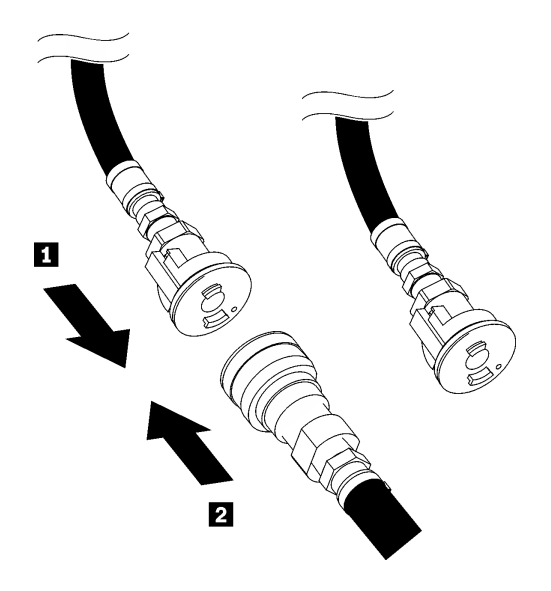

**그림 98. 퍼실리티 공급 호스를 랙 반환 호스에 연결**

- **1 랙 반환 2 퍼실리티 공급**
- **단계 9. 호스 밸브를 천천히 열어 호스에서 공기가 흘러나오도록 하십시오. 물이 양동이로 일정하게 흐르거 나 투명 유리 용기에 최소한의 거품이 있으면 호스 밸브를 잠그십시오(1~2분 정도 걸릴 수 있음).**

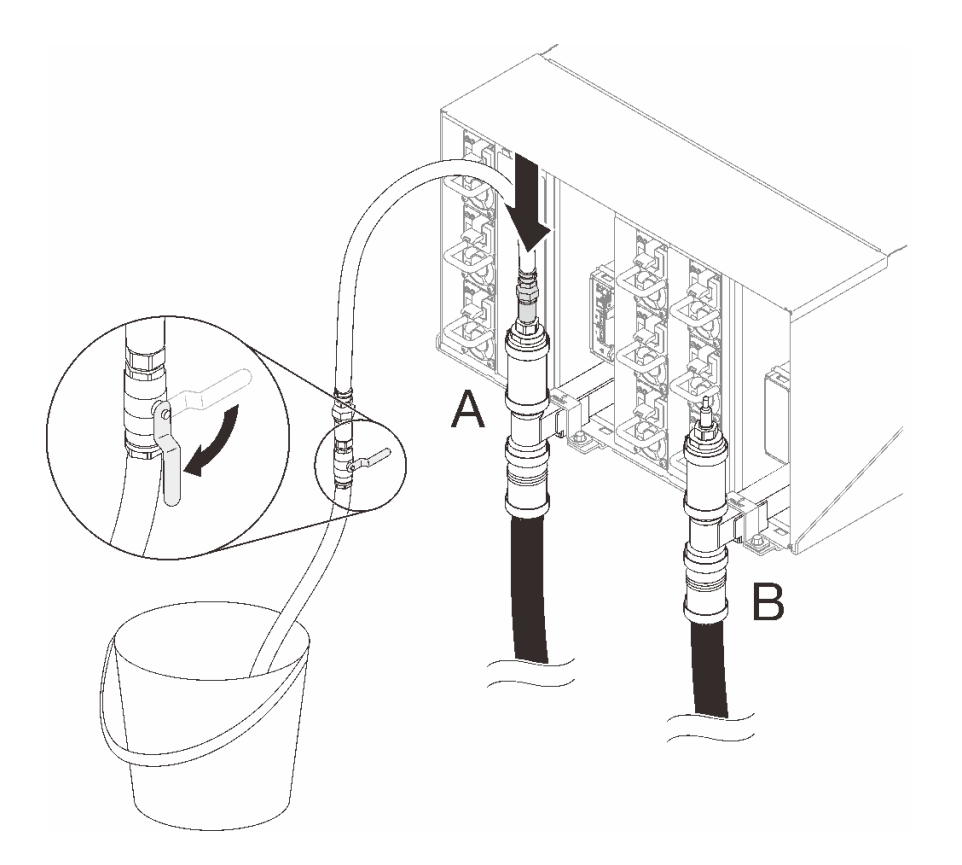

**그림 99. 위치 A의 호스 어셈블리**

**단계 10. 위치 A의 호스 어셈블리를 분리하고 위치 B에 연결하십시오. 호스 밸브를 천천히 열어 호스에서 공기가 흘러나오도록 하십시오. 물이 양동이로 일정하게 흐르거나 투명 유리 용기에 최소한 의 거품이 있으면 호스 밸브를 잠그십시오.**

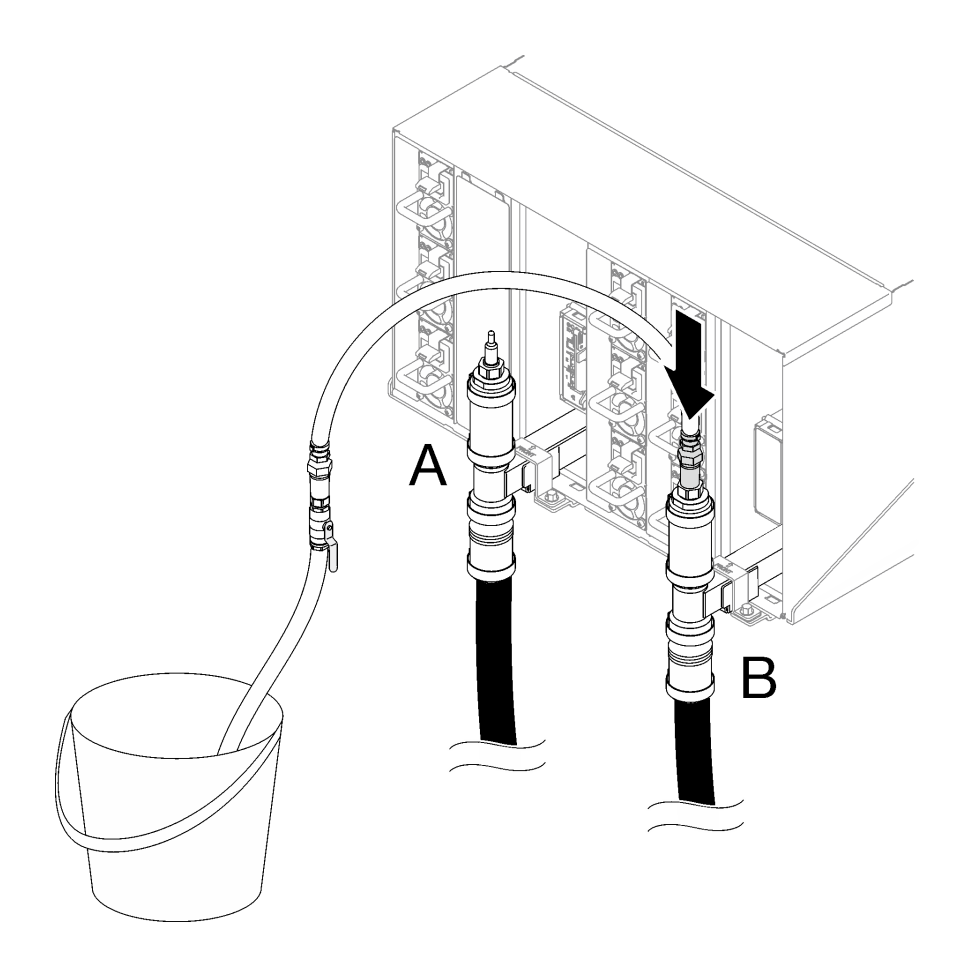

**그림 100. 위치 B의 호스 어셈블리**

**단계 11. 랙 앞면으로 가서 랙 반환 호스에서 퍼실리티 공급 호스를 분리하고 퍼실리티 공급 호스를 랙 공 급 호스에 연결하십시오.**

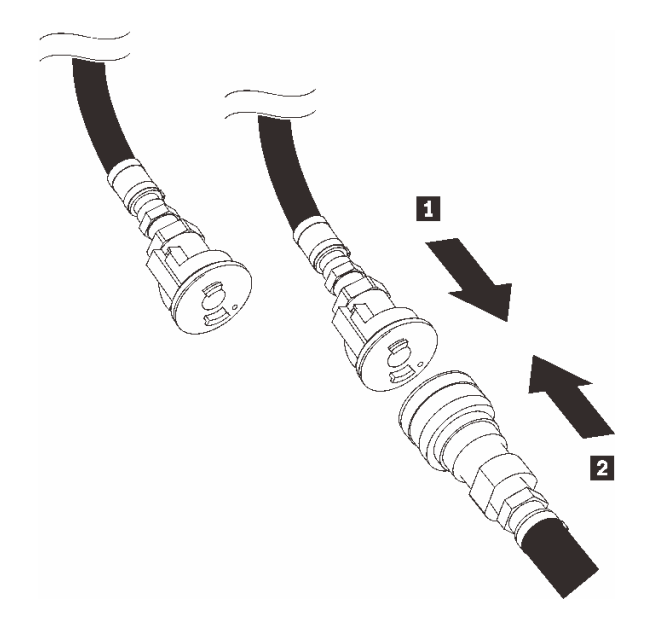

**그림 101. 퍼실리티 공급 호스를 랙 공급 호스에 연결**

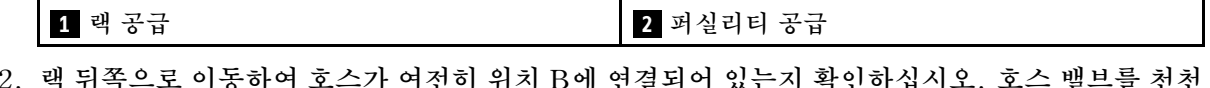

**단계 12. 랙 뒤쪽으로 이동하여 호스가 여전히 위치 B에 연결되어 있는지 확인하십시오. 호스 밸브를 천천 히 열어 호스에서 공기가 흘러나오도록 하십시오. 물이 양동이로 일정하게 흐르거나 투명 유 리 용기에 최소한의 거품이 있으면 호스 밸브를 잠그십시오.**

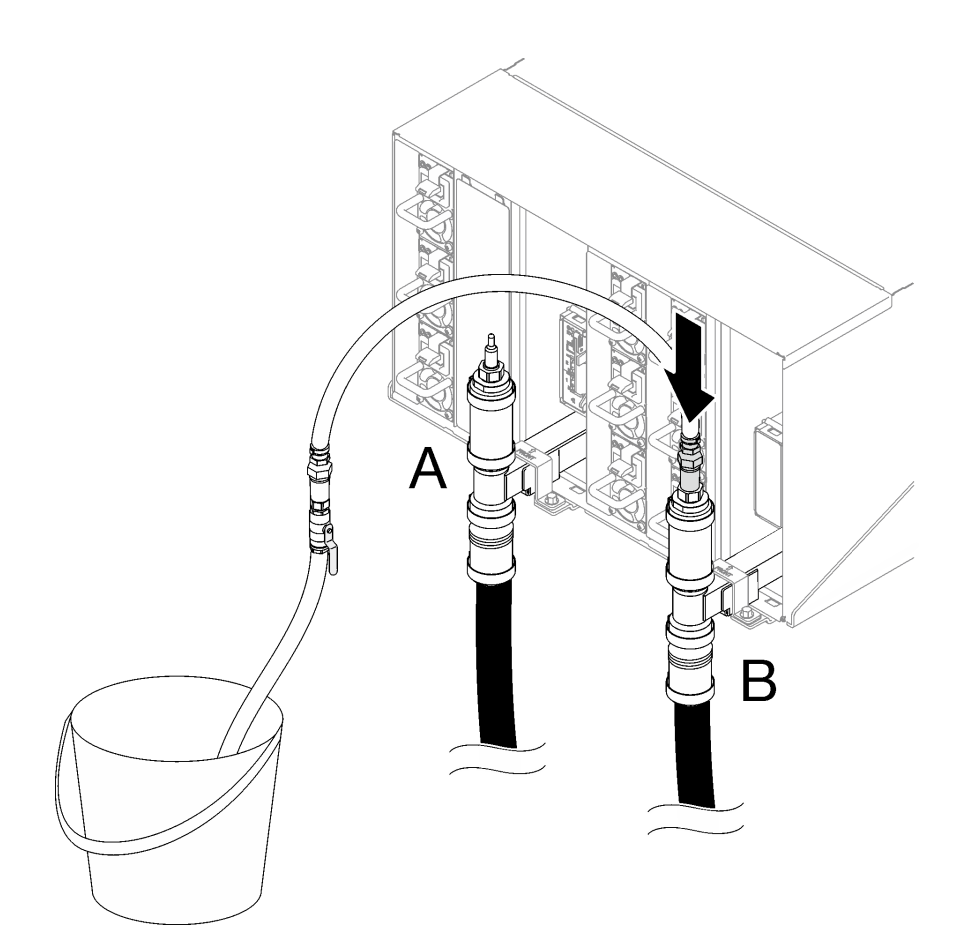

**그림 102. 위치 B의 호스 어셈블리**

**단계 13. 위치 B의 호스 어셈블리를 분리하고 위치 A에 연결하십시오. 호스 밸브를 천천히 열어 호스에서 공기가 흘러나오도록 하십시오. 물이 양동이로 일정하게 흐르거나 투명 유리 용기에 최소한 의 거품이 있으면 호스 밸브를 잠그십시오.**

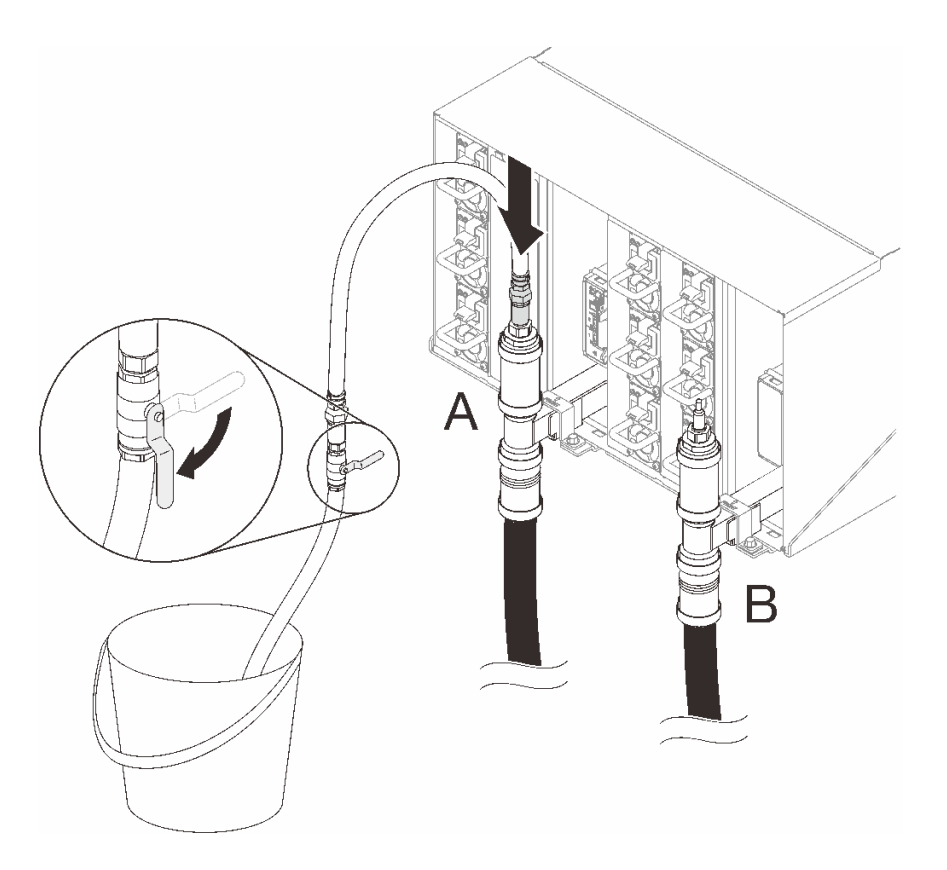

**그림 103. 위치 A의 호스 어셈블리**

**단계 14. 위치 A의 호스 어셈블리를 분리하고 위치 C에 연결하십시오. 호스 밸브를 천천히 열어 호스에서 공기가 흘러나오도록 하십시오. 물이 양동이로 일정하게 흐르거나 투명 유리 용기에 최소한의 거 품이 있으면 호스 밸브를 잠그십시오(10~15초 정도 걸릴 수 있음).**

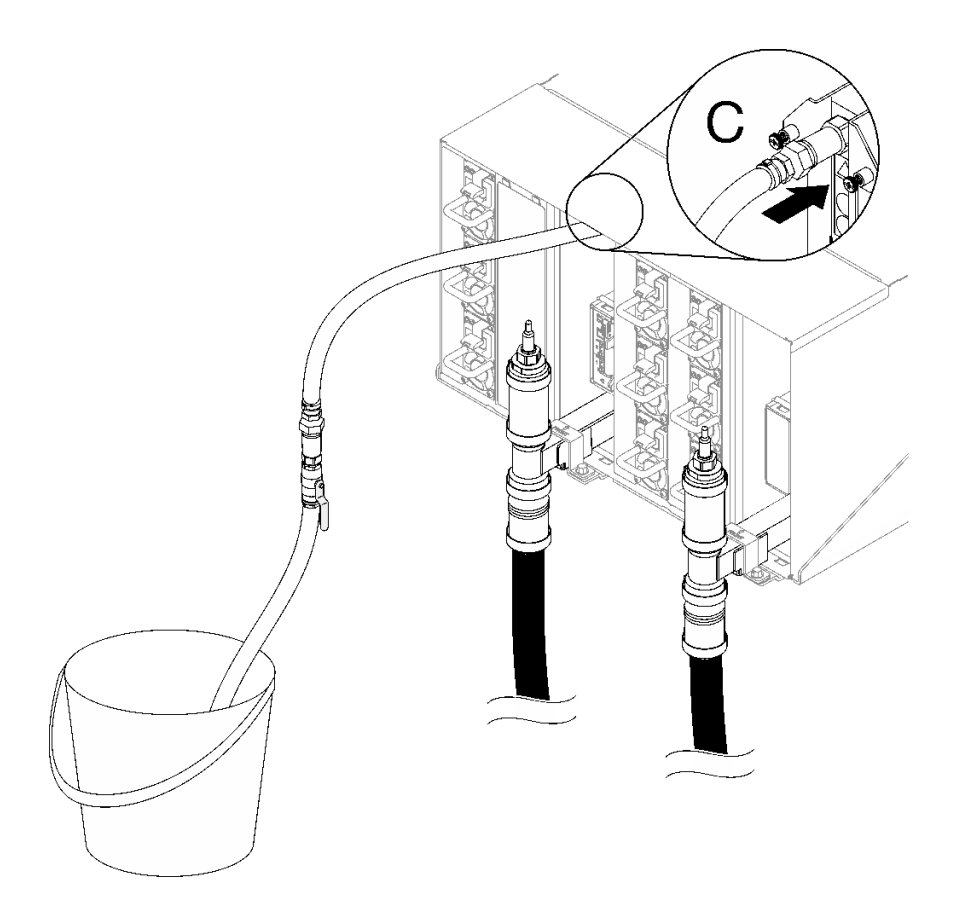

**그림 104. 위치 C의 호스 어셈블리**

**단계 15. 위치 C의 호스 어셈블리를 분리하고 위치 D에 연결하십시오. 호스 밸브를 천천히 열어 호스에서 공기가 흘러나오도록 하십시오. 물이 양동이로 일정하게 흐르거나 투명 유리 용기에 최소한 의 거품이 있으면 호스 밸브를 잠그십시오.**

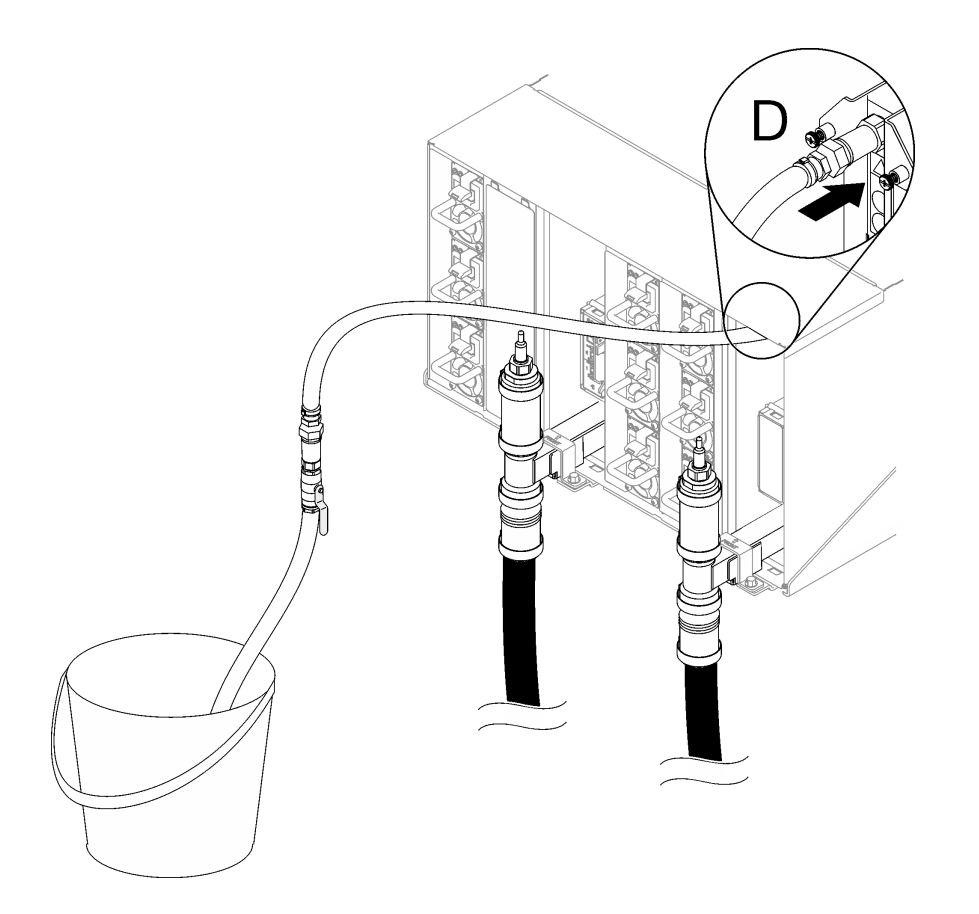

**그림 105. 위치 D의 호스 어셈블리**

**단계 16. 각 엔클로저 위치 C 및 위치 D 퀵 커넥트에 연결하여 상단 엔클로저에서 하단 엔클로저까지 각 엔클로저에 과정을 계속 진행하고 물이 일정하게 흐르도록 하십시오. 전체 랙의 모든 위치 C 및 위치 D가 채워질 때까지 채우기 과정을 반복하십시오.**

**참고:**

- **랙을 따라 작업할 때는 각 엔클로저 위치에서 호스를 분리하기 전에 항상 밸브를 닫아야 합니다.**
- **투명 유리 용기에 최소한의 공기만 남아 있어야 합니다.**
- **단계 17. 완료되면 앞면으로 돌아가서 퍼실리티 반환 호스를 랙 반환 호스에 연결하십시오. 공급 및 반환 양쪽에서 모든 연결을 완전히 여십시오. 매니폴드가 완전히 채워져야 합니다.**

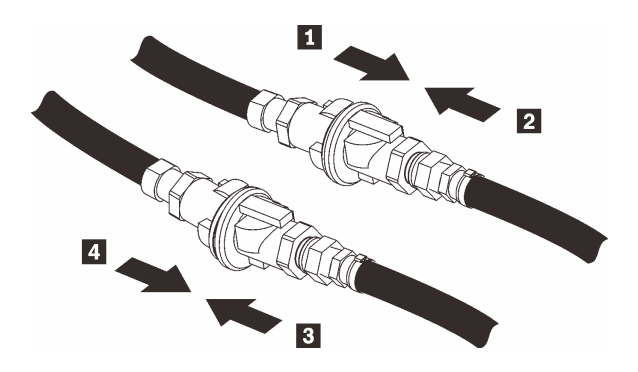

**그림 106. 퍼실리티 반환 호스를 랙 반환 호스에 연결**

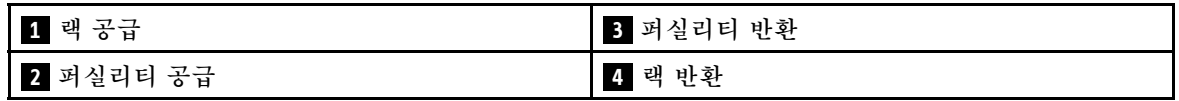

**단계 18. 뒷면 또는 랙에서 누수가 있는지 확인하십시오.**

# **완료한 후에**

- **DWC PSU 매니폴드를 설치하십시오. ["DWC PSU 매니폴드 설치" 49페이지](#page-56-0)의 내용을 참조하십시오.**
- **모든 전원 공급 장치를 설치하십시오. ["핫 스왑 전원 공급 장치 설치" 90페이지](#page-97-0) 또는 ["DWC PSU 설치](#page-78-0) [" 71페이지](#page-78-0)의 내용을 참조하십시오.**
- **SMM2 및 SMM2 지지 브래킷을 설치하십시오. ["SMM2 설치" 145페이지](#page-152-0)의 내용을 참조하십시오.**
- **드립 센서 어셈블리를 설치하십시오. ["드립 센서 어셈블리 설치" 25페이지](#page-32-0)의 내용을 참조하십시오.**
- **EMC 실드를 설치하십시오. ["EMC 실드 설치" 78페이지](#page-85-0)의 내용을 참조하십시오.**
- **엔클로저 앞면에 모든 트레이를 설치하십시오. ["엔클로저에 DWC 트레이 설치" 21페이지](#page-28-0)의 내용 을 참조하십시오.**

**데모 비디오**

## **[YouTube에서 절차 시청하기](https://www.youtube.com/watch?v=BZcZkn5Rp8A)**

# **PSU 케이지 교체**

**다음 절차를 사용하여 PSU 케이지를 제거하고 설치하십시오.**

## **PSU 케이지 제거**

**다음 정보를 사용하여 PSU 케이지를 제거하십시오.**

# **이 작업 정보**

#### **S001**

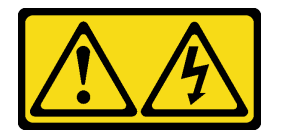

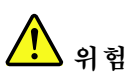

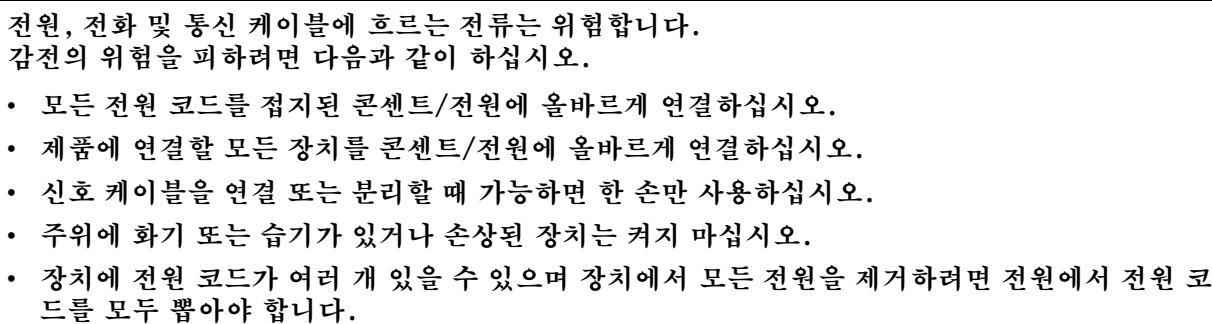

**S002**

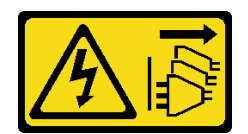

**경고:**

**장치의 전원 제어 버튼과 전원 공급 장치의 전원 스위치는 장치에 공급되는 전류를 차단하지 않습니다. 또 한 장치에는 둘 이상의 전원 코드가 있을 수 있습니다. 장치로 공급되는 전류를 제거하려면 모든 전원 코 드가 전원에서 분리되어 있는지 확인하십시오.**

**S035**

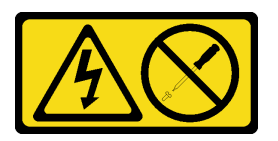

**경고:**

**전원 공급 장치의 덮개나 이 레이블이 부착된 부품을 분해하지 마십시오. 이 레이블이 부착된 구성 요 소의 내부에는 위험한 전압, 전류 및 에너지가 흐르고 있습니다. 이러한 구성 요소의 내부에는 사용자 가 수리할 수 있는 부품이 없습니다. 위와 같은 레이블이 부착된 부품의 고장이 의심스러운 경우, 서비 스 기술자에게 문의하십시오.**

**경고:**

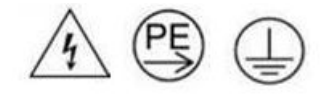

**하이 터치 전류. 전원에 연결하기 전에 접지에 연결하십시오.**

**주의:**

- **["설치 지침" 1페이지](#page-8-0) 및 ["안전 점검 목록" 2페이지](#page-9-0)의 안내에 따라 안전하게 작업하십시오.**
- **전원 공급 장치 뒷면의 커넥터에서 전원 코드를 분리하십시오.**
- **솔루션에 핫 스왑 전원 공급 장치가 하나만 설치된 경우 전원 공급 장치를 제거하기 전에 솔루션 을 꺼야 합니다.**

## **절차**

**단계 1. 이 작업을 준비하십시오.**

**a. 전원 공급 장치를 제거합니다( ["핫 스왑 전원 공급 장치 제거" 88페이지](#page-95-0) 참조).**

- **단계 2. PSU 케이지를 제거하십시오.**
	- **a. AC2에 있는 나사를 제거하십시오.**
	- **b. AC1에 있는 나사를 제거하십시오.**
	- **c. 엔클로저 밖으로 PSU 케이지를 미십시오.**

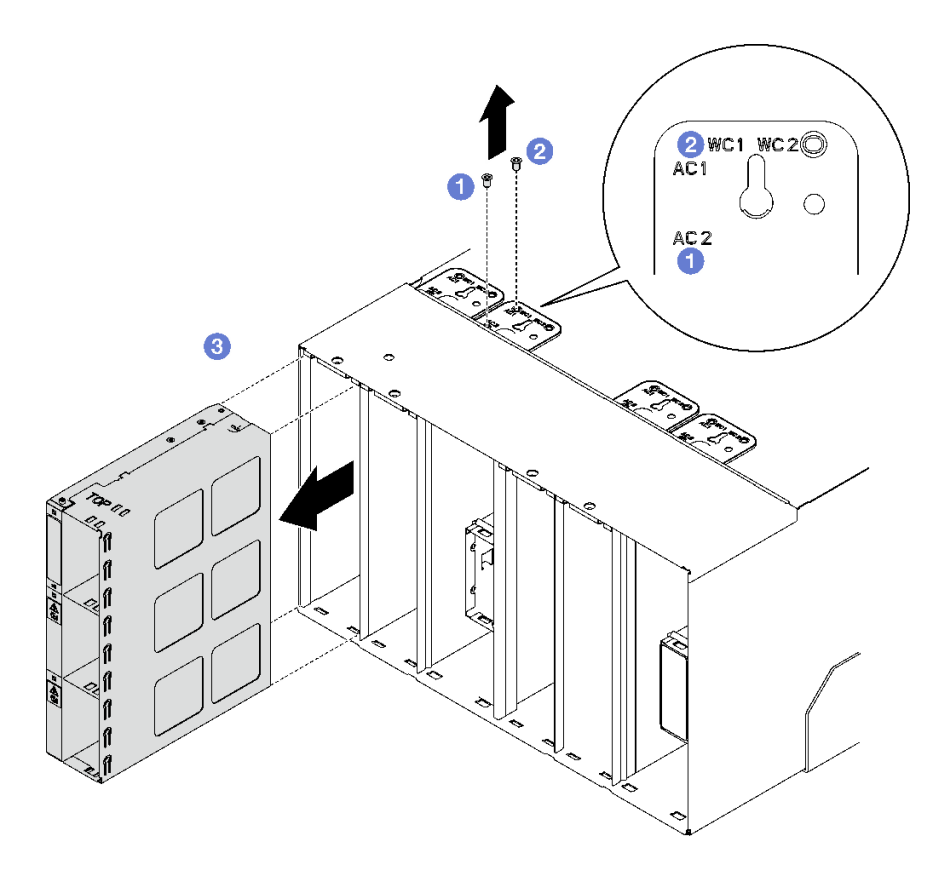

**그림 107. PSU 케이지 제거**

## **완료한 후에**

- **1. 엔클로저는 항상 PSU 케이지와 함께 설치해야 합니다( "PSU 케이지 설치" 132페이지 참조).**
- **2. 구성 요소 또는 옵션 장치를 반환하도록 지시받은 경우 모든 포장 지시사항을 따르고 제공되는 운송 용 포장재를 사용하십시오.**

# **PSU 케이지 설치**

**다음 정보를 사용하여 PSU 케이지를 설치하십시오.**

# **이 작업 정보**

**S001**

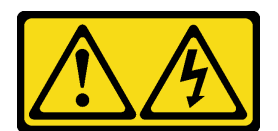

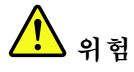

**전원, 전화 및 통신 케이블에 흐르는 전류는 위험합니다. 감전의 위험을 피하려면 다음과 같이 하십시오.**

- **모든 전원 코드를 접지된 콘센트/전원에 올바르게 연결하십시오.**
- **제품에 연결할 모든 장치를 콘센트/전원에 올바르게 연결하십시오.**
- **신호 케이블을 연결 또는 분리할 때 가능하면 한 손만 사용하십시오.**
- **주위에 화기 또는 습기가 있거나 손상된 장치는 켜지 마십시오.**
- **장치에 전원 코드가 여러 개 있을 수 있으며 장치에서 모든 전원을 제거하려면 전원에서 전원 코 드를 모두 뽑아야 합니다.**

**S035**

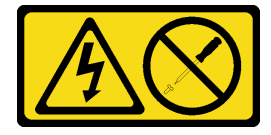

**경고:**

**전원 공급 장치의 덮개나 이 레이블이 부착된 부품을 분해하지 마십시오. 이 레이블이 부착된 구성 요 소의 내부에는 위험한 전압, 전류 및 에너지가 흐르고 있습니다. 이러한 구성 요소의 내부에는 사용자 가 수리할 수 있는 부품이 없습니다. 위와 같은 레이블이 부착된 부품의 고장이 의심스러운 경우, 서비 스 기술자에게 문의하십시오.**

**경고:**

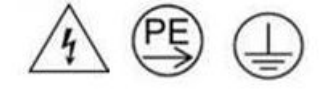

**하이 터치 전류. 전원에 연결하기 전에 접지에 연결하십시오.**

**주의:**

- **["설치 지침" 1페이지](#page-8-0) 및 ["안전 점검 목록" 2페이지](#page-9-0)의 안내에 따라 안전하게 작업하십시오.**
- **다음 도움말은 엔클로저가 지원하는 전원 공급 장치 유형과 전원 공급 장치 설치 시 고려해야 하는 추 가 정보에 대해 설명합니다.**
	- **사용 설명서 또는 시스템 구성 설명서의 "PSU 구성" 지침을 따르십시오.**
	- **중복 지원을 위해 모델에 핫 스왑 전원 공급 장치가 설치되어 있지 않을 경우 추가 핫 스왑 전원 공 급 장치를 설치해야 합니다.**
	- **설치하는 장치가 지원되는지 확인하십시오. 엔클로저에 지원되는 옵션 장치 목록은 <https://serverproven.lenovo.com>의 내용을 참조하십시오.**

## **절차**

- **단계 1. PSU 케이지를 설치하십시오.**
	- **a. 엔클로저에 PSU 케이지를 밀어 넣으십시오.**
	- **b. AC1에 있는 나사를 고정하십시오.**
	- **c. AC2에 있는 나사를 고정하십시오.**

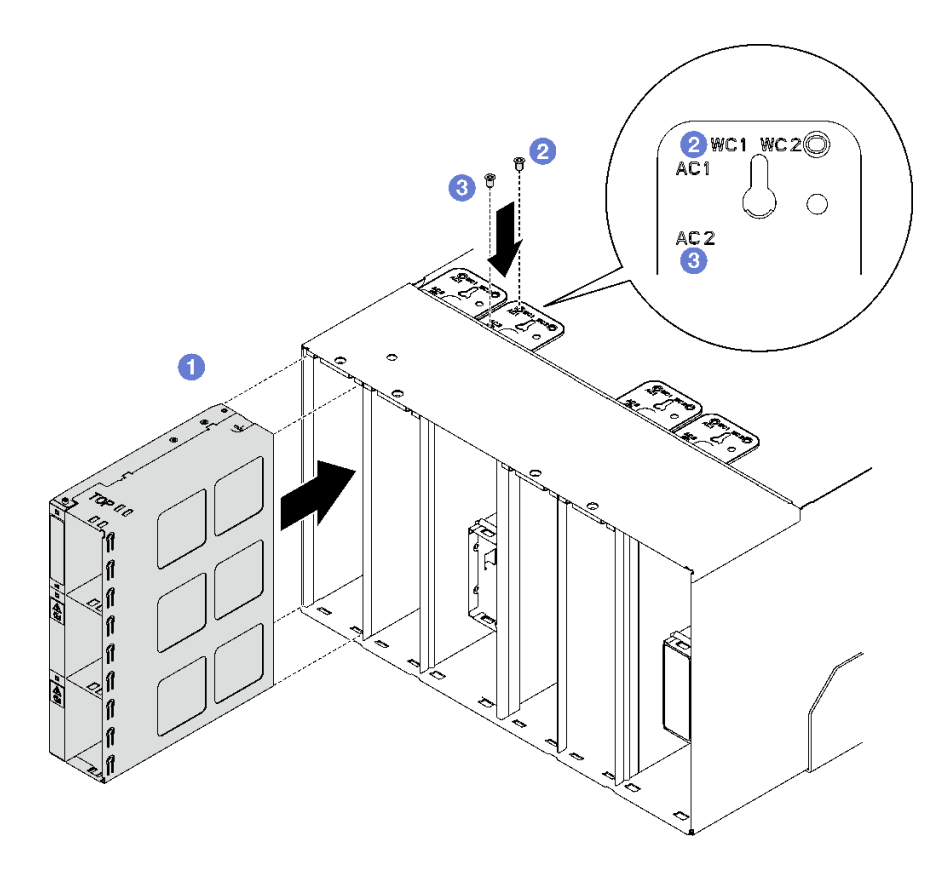

**그림 108. PSU 케이지 설치**

# **완료한 후에**

**각 PSU 슬롯은 PSU 또는 PSU 필러와 함께 설치해야 합니다. PSU를 설치하려면 ["핫 스왑 전원 공급 장](#page-97-0) [치 설치" 90페이지](#page-97-0)의 내용을 참조하십시오. PSU 필러를 설치하려면 아래 그림을 참조하십시오.**

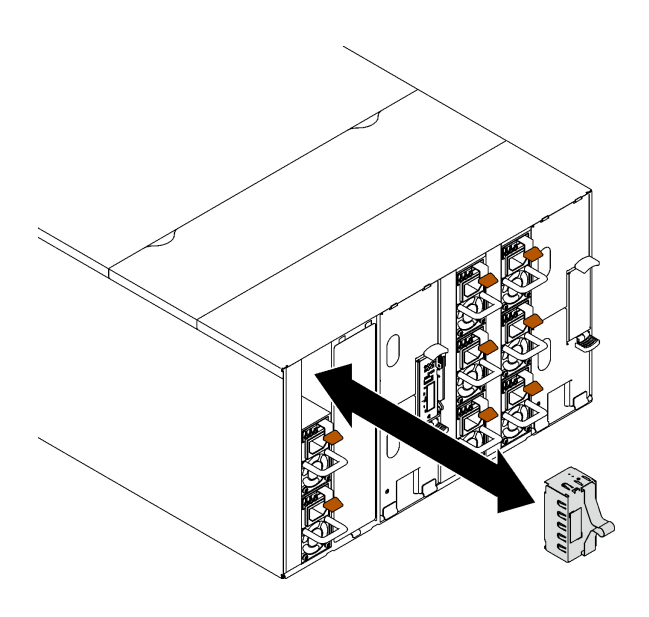

**그림 109. PSU 필러 설치**

# **SMM2 배터리 교체**

**다음 절차를 사용하여 SMM2 배터리를 제거 및 설치하십시오.**

## **SMM2 배터리 제거**

**다음 정보를 사용하여 SMM2 배터리를 제거하십시오.**

## **이 작업 정보**

**S002**

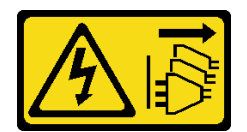

**경고:**

**장치의 전원 제어 버튼과 전원 공급 장치의 전원 스위치는 장치에 공급되는 전류를 차단하지 않습니다. 또 한 장치에는 둘 이상의 전원 코드가 있을 수 있습니다. 장치로 공급되는 전류를 제거하려면 모든 전원 코 드가 전원에서 분리되어 있는지 확인하십시오.**

**S004**

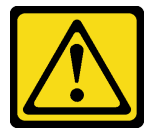

**경고:**

**리튬 배터리를 교체할 때는 Lenovo 지정 부품 번호 또는 제조업체에서 권장하는 동일 규격의 배터리 만 사용하십시오. 사용 중인 시스템에 리튬 배터리가 들어 있는 모듈이 있는 경우, 같은 제조업체의 동 일한 모듈 규격의 배터리로만 교체하십시오. 이 배터리에는 리튬이 함유되어 있어 잘못 사용하거나 취급 또는 폐기할 경우 폭발의 위험이 있습니다.**

**다음 사항을 준수하십시오.**

- **배터리를 물 속에 던지거나 침수시키지 마십시오.**
- **100°C(212°F) 이상 가열하지 마십시오.**
- **수리하거나 분해하지 마십시오.**

**배터리를 폐기할 때는 거주 지역의 법령 또는 규정에 따라 폐기하십시오.**

**S005**

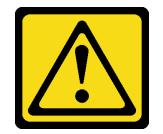

**경고:**

**이 배터리는 리튬 이온 배터리입니다. 폭발할 위험이 있으니 배터리를 태우지 마십시오. 인증된 부품으로 만 교체하십시오. 배터리의 재활용 및 폐기 시 거주 지역의 규정을 준수해야 합니다.**

**주의:**

• **["설치 지침" 1페이지](#page-8-0) 및 ["안전 점검 목록" 2페이지](#page-9-0)의 안내에 따라 안전하게 작업하십시오.**

# **절차**

- **단계 1. 이 작업을 준비하십시오.**
	- **a. SMM2 및 SMM2 지지 브래킷을 제거하십시오. ["SMM2 제거" 141페이지](#page-148-0)의 내용을 참조 하십시오.**
	- **b. 현재 엔클로저 설정과 엔클로저 미드플레인 VPD를 새 SMM2(으)로 마이그레이션하려 는 경우 다음을 완료해야 합니다.**
		- **1. SMM2 설정 백업, 엔클로저 VPD 백업 및 미드플레인 VPD 백업 절차를 수행했습니다.**
		- **2. SMM2에서 제거한 기존 USB 키를 보관하고 새 SMM2에 설치하십시오.**
- **단계 2. 배터리를 찾으십시오.**

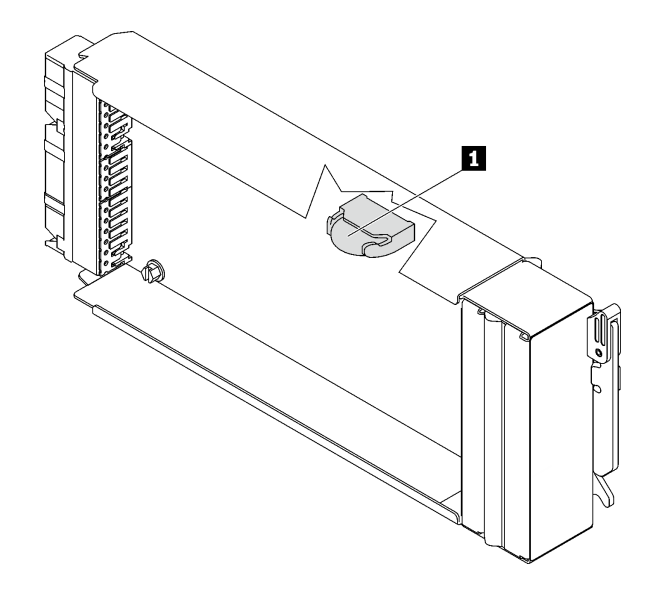

**그림 110. SMM2 배터리 위치**

**표 10. SMM2 배터리 위치**

**1 SMM2 배터리**

**단계 3. 손톱을 사용하여 배터리 고정 클립을 누르십시오. 배터리가 튀어 나옵니다.**

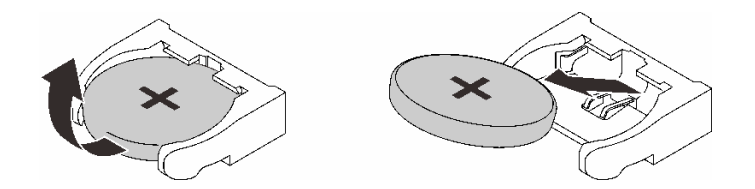

#### **그림 111. SMM2 배터리 제거**

**참고: 지나치게 세게 힘을 주어 배터리를 들어 올리지 마십시오. 배터리를 제대로 제거하지 못하면 SMM2의 소켓이 손상될 수 있습니다. 소켓이 손상되면 SMM2을(를) 교체해야 할 수도 있습니다.**

- **단계 4. 배터리를 폐기할 때는 거주 지역의 법령 또는 규정에 따라 폐기하십시오. 자세한 정보는 환경 주의사항을 참조하십시오.**
- **단계 5. 교체한 경우 남은 보증을 위해 원래 SMM2 VPD를 새 SMM2에 다시 저장하십시오.**
## **완료한 후에**

**구성 요소 또는 옵션 장치를 반환하도록 지시받은 경우 모든 포장 지시사항을 따르고 제공되는 운송 용 포장재를 사용하십시오.**

**데모 비디오**

**[YouTube에서 절차 시청하기](https://www.youtube.com/watch?v=L_b5RjQs6dw)**

### **SMM2 배터리 설치**

**다음 정보를 사용하여 SMM2 배터리를 설치하십시오.**

**이 작업 정보**

**S002**

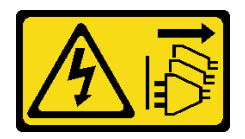

**경고:**

**장치의 전원 제어 버튼과 전원 공급 장치의 전원 스위치는 장치에 공급되는 전류를 차단하지 않습니다. 또 한 장치에는 둘 이상의 전원 코드가 있을 수 있습니다. 장치로 공급되는 전류를 제거하려면 모든 전원 코 드가 전원에서 분리되어 있는지 확인하십시오.**

**S004**

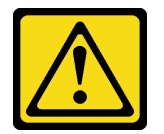

**경고:**

**리튬 배터리를 교체할 때는 Lenovo 지정 부품 번호 또는 제조업체에서 권장하는 동일 규격의 배터리 만 사용하십시오. 사용 중인 시스템에 리튬 배터리가 들어 있는 모듈이 있는 경우, 같은 제조업체의 동 일한 모듈 규격의 배터리로만 교체하십시오. 이 배터리에는 리튬이 함유되어 있어 잘못 사용하거나 취급 또는 폐기할 경우 폭발의 위험이 있습니다.**

**다음 사항을 준수하십시오.**

- **배터리를 물 속에 던지거나 침수시키지 마십시오.**
- **100°C(212°F) 이상 가열하지 마십시오.**
- **수리하거나 분해하지 마십시오.**

**배터리를 폐기할 때는 거주 지역의 법령 또는 규정에 따라 폐기하십시오.**

**S005**

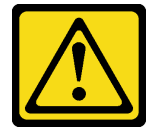

**경고:**

**이 배터리는 리튬 이온 배터리입니다. 폭발할 위험이 있으니 배터리를 태우지 마십시오. 인증된 부품으로 만 교체하십시오. 배터리의 재활용 및 폐기 시 거주 지역의 규정을 준수해야 합니다.**

**주의:**

- **["설치 지침" 1페이지](#page-8-0) 및 ["안전 점검 목록" 2페이지](#page-9-0)의 안내에 따라 안전하게 작업하십시오.**
- **배터리를 교체하는 경우 동일한 제조업체에서 만든 동일한 유형의 리튬 배터리로 교체해야 합니다.**

### **절차**

**단계 1. 배터리를 찾으십시오.**

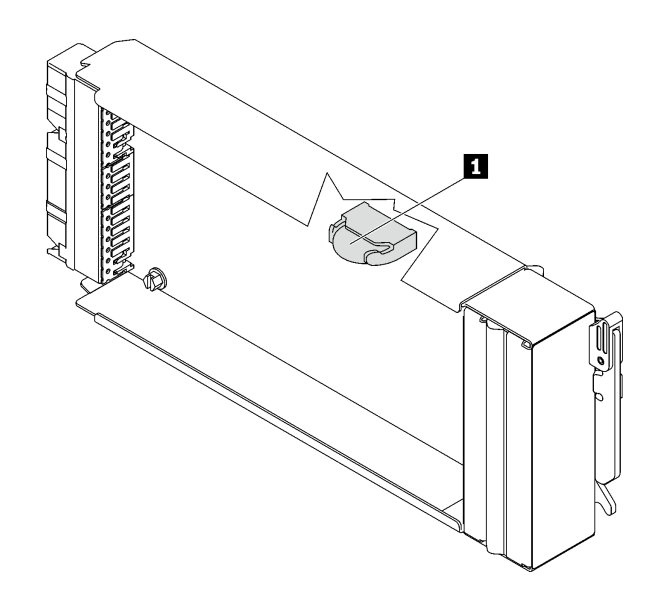

**그림 112. SMM2 배터리 위치**

**표 11. SMM2 배터리 위치**

**1 SMM2 배터리**

- **단계 2. 배터리와 함께 제공되는 모든 특수 취급 및 설치 지시사항을 수행하십시오.**
- **단계 3. 소켓에 삽입할 수 있도록 배터리를 기울이십시오.**
- **단계 4. 배터리를 밀어 넣을 때 배터리가 딸깍하고 제자리에 들어갈 때까지 소켓 안으로 배터리를 누 르십시오.**

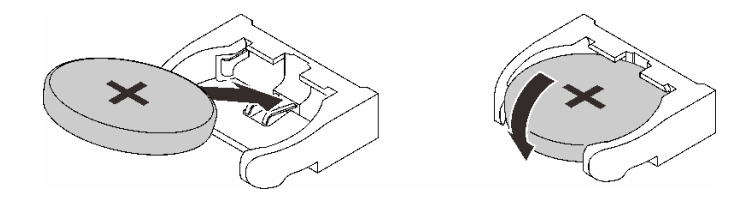

**그림 113. SMM2 배터리 설치**

### **완료한 후에**

**1. SMM2 및 SMM2 지지 브래킷을 설치하십시오. ["SMM2 설치" 145페이지](#page-152-0)의 내용을 참조하십시오.**

**2. 배터리를 교체한 후 SMM2 설정을 다시 구성해야 합니다.**

<span id="page-146-0"></span>**3. Setup Utility를 시작하고 구성을 재설정하십시오.**

#### **데모 비디오**

**[YouTube에서 절차 시청하기](https://www.youtube.com/watch?v=sgRfbgHYDMo)**

## **SMM2(System Management Module 2) 교체**

**다음 절차를 사용하여 SMM2을(를) 제거 및 설치하십시오.**

**[https://pubs.lenovo.com/mgt\\_tools\\_smm2/](https://pubs.lenovo.com/mgt_tools_smm2/)에서 System Management Module 2에 관한 세부 정보를 알아보십시오.**

## **SMM2 데이터 백업 및 복원을 위한 USB 플래시 드라이브 교체**

**다음 정보를 사용하여 데이터 백업 및 복원을 위해 SMM2에서 USB 플래시 드라이브를 제거하고 설치 하십시오.**

## **이 작업 정보**

## **절차**

**단계 1. USB 플래시 드라이브를 SMM2의 커넥터에 맞추고 단단히 연결할 때까지 밀어 넣으십시오.**

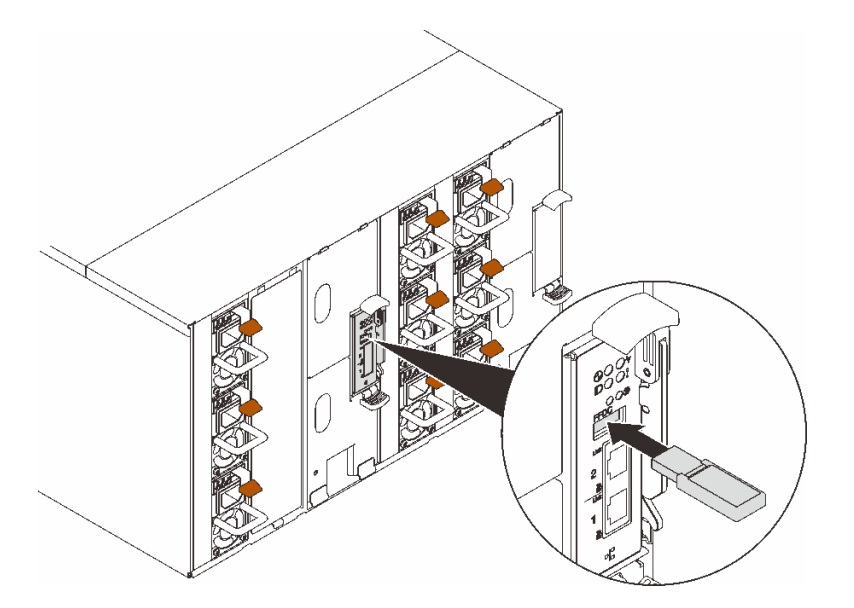

**그림 114. USB 플래시 드라이브 설치**

- **단계 2. SMM2 설정, 엔클로저 VPD 및 전원 분배 보드(PDB) VPD를 백업하려면 다음 단계를 완료 하십시오.**
	- **a. 솔루션 펌웨어를 최근 레벨로 업데이트하십시오.**
	- **b. SMM2 웹 인터페이스에 로그인하십시오.**
	- **c. 구성 섹션으로 이동한 후 구성 백업 및 복원을 선택하고 저장 장치에 구성 백업을 통해 SMM2 설정 백업을 수행하십시오.**

**참고: 또는 네트워크에서 구성 백업을 통해 SMM2 설정을 백업하도록 선택할 수 있습니다.**

**d. 시스템 정보 섹션으로 이동하여 엔클로저 VPD 또는 PDB VPD를 선택하고 각각 데이 터 백업을 수행하십시오.**

**단계 3. 데이터 백업이 완료되면 커넥터에서 USB 플래시 드라이브를 당겨 SMM2에서 제거하십시오.**

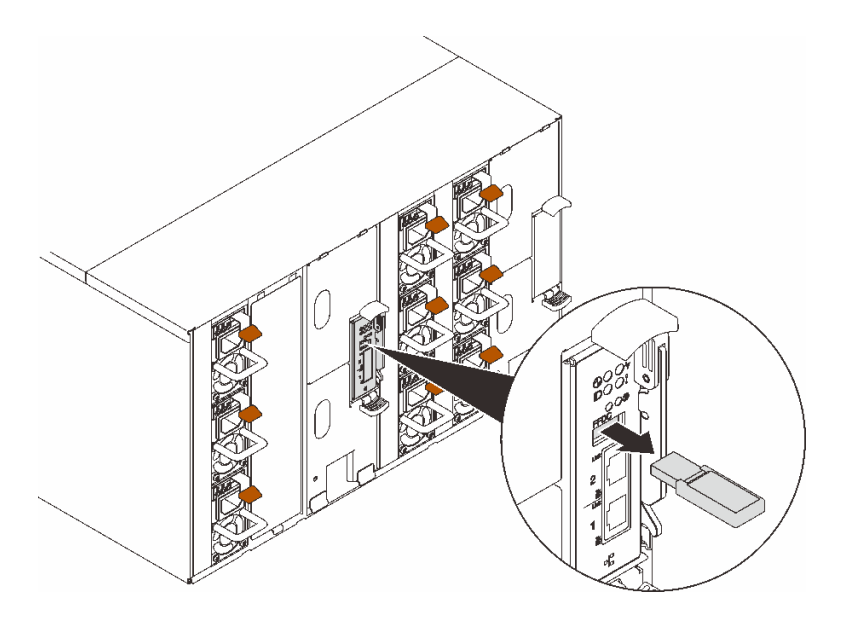

#### **그림 115. USB 플래시 드라이브 제거**

- **단계 4. 엔클로저에서 SMM2을(를) 제거하십시오. ["SMM2 제거" 141페이지](#page-148-0)의 내용을 참조하십시오.**
- **단계 5. 새 SMM2을(를) 설치하십시오. ["SMM2 설치" 145페이지의](#page-152-0) 내용을 참조하십시오.**
- **단계 6. USB 플래시 드라이브를 유지하고 새 SMM2에 설치하십시오.**
- **단계 7. SMM2 웹 인터페이스에 로그인한 다음 SMM2 설정, 엔클로저 SMM2 및 SMM2 VPD의 데이 터를 복원하십시오.**

**참고: SMM2 설정이 네트워크를 통해 백업되는 경우 구성 백업 및 복원의 네트워크 백업 구성에 서 복원을 통해 구성을 복원하고 적용하십시오.**

### **완료한 후에**

**자세한 정보는 System Management Module 2 사용 설명서에서 "구성 백업 및 복원 "([https://pubs.lenovo.com/mgt\\_tools\\_smm2/c\\_smm\\_recovery](https://pubs.lenovo.com/mgt_tools_smm2/c_smm_recovery))의 내용을 참조하십시오.**

### **백업 및 복원**

**구성이 설정되거나 수정되면 자동으로 저장됩니다. 로컬 장치에 구성을 백업하거나 로컬 장치의 구성 을 복원할 수 있습니다.**

**스토리지 장치가 삽입되고 감지되면 SMM2에서 SEL 및 사용자 구성을 유지하고 마이그레이션하는 데 사 용할 수 있습니다. SMM2에서는 백업 및 복원을 위해 스토리지 장치에 최신 구성 파일만 보관합니다.**

**참고: 스토리지 장치는 시스템 유형에 따라 USB 장치일 수 있습니다. USB 스토리지 장치의 스토리지 용 량은 1GB 이상이어야 합니다. 지원 파일 시스템은 FAT32입니다. 자세한 정보는 ["SMM2 데이터 백업 및](#page-146-0) [복원을 위한 USB 플래시 드라이브 교체" 139페이지](#page-146-0)의 내용을 참조하십시오.**

## Backup and Restore Configuration

<span id="page-148-0"></span>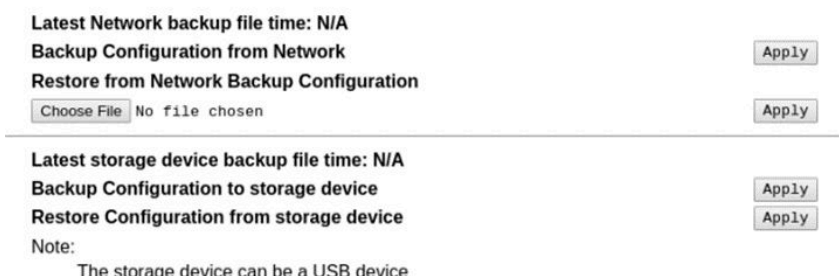

#### **그림 116. SMM2 구성 백업 및 복원**

- **백업: 사용자가 SEL 및 다음 엔클로저 구성을 로컬 장치 또는 USB 스토리지 장치에 백업할 수 있습니다.**
	- **전원 공급 장치 중복 정책**
	- **오버서브스크립션 모드**
	- **제로 출력**
	- **엔클로저 한도/절전 또는 컴퓨팅 노드 한도/절전**
	- **음향 모드 설정**
	- **전원 복원 정책**
	- **구성 탭의 설정**
- **복원: 사용자가 로컬 장치 또는 USB 스토리지 장치에 저장된 구성을 SMM2에 복원하고 적용할 수 있습니다.**

## **SMM2 제거**

**다음 정보를 사용하여 SMM2을(를) 제거하십시오.**

### **이 작업 정보**

**S002**

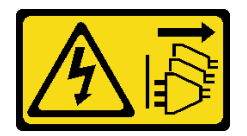

**경고:**

**장치의 전원 제어 버튼과 전원 공급 장치의 전원 스위치는 장치에 공급되는 전류를 차단하지 않습니다. 또 한 장치에는 둘 이상의 전원 코드가 있을 수 있습니다. 장치로 공급되는 전류를 제거하려면 모든 전원 코 드가 전원에서 분리되어 있는지 확인하십시오.**

**S038**

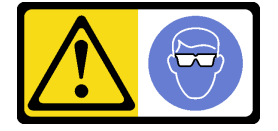

**경고:**

**이 절차에는 눈 보호 장비를 착용해야 합니다.**

**주의:**

- **["설치 지침" 1페이지](#page-8-0) 및 ["안전 점검 목록" 2페이지](#page-9-0)의 안내에 따라 안전하게 작업하십시오.**
- **현재 엔클로저 설정과 엔클로저 미드플레인 VPD를 새 SMM2(으)로 마이그레이션하려는 경우 다음 을 완료해야 합니다.**
	- **1. SMM2 설정 백업, 엔클로저 VPD 백업 및 미드플레인 VPD 백업 절차를 수행했습니다.**
	- **2. SMM2에서 제거한 기존 USB 키를 보관하고 새 SMM2에 설치하십시오.**

### **절차**

**단계 1. 이 작업을 준비하십시오.**

- **a. EMC 실드를 제거하십시오. ["EMC 실드 제거" 75페이지](#page-82-0)의 내용을 참조하십시오.**
- **b. 현재 엔클로저 설정과 엔클로저 미드플레인 VPD를 새 SMM2(으)로 마이그레이션하려 는 경우 다음을 완료해야 합니다.**

**1. SMM2 설정 백업, 엔클로저 VPD 백업 및 미드플레인 VPD 백업 절차를 수행했습니다.**

- **2. SMM2에서 제거한 기존 USB 키를 보관하고 새 SMM2에 설치하십시오.**
- **단계 2. SMM2를 제거하십시오.**
	- **a. 래치를 바깥쪽으로 돌리십시오.**
	- **b. 지지 브래킷 밖으로 SMM2을(를) 미십시오.**

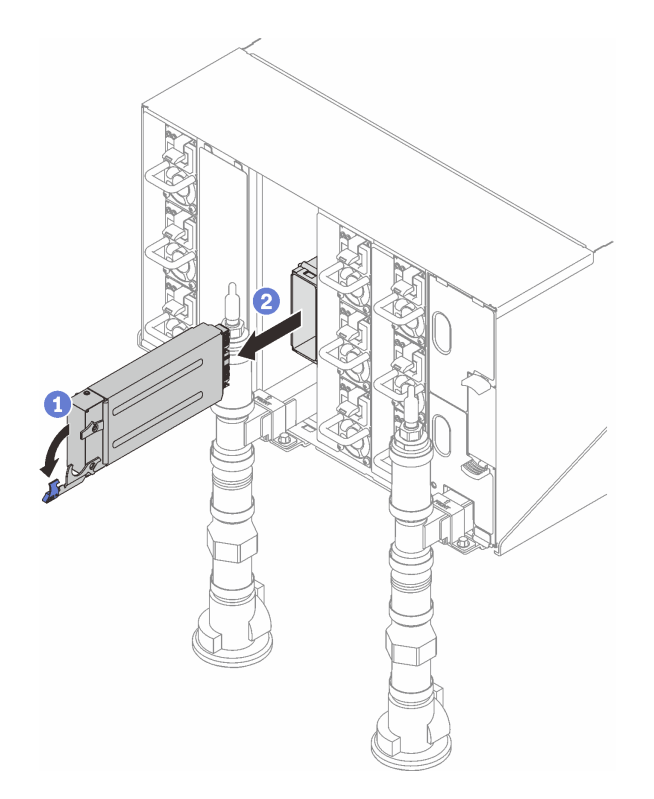

### **그림 117. SMM2 제거**

**단계 3. 지지 브래킷을 제거하십시오. a. 지지 브래킷의 해제 탭을 길게 누르십시오.**

- **b. 지지 브래킷을 위로 살짝 들어 올려 엔클로저 벽에서 분리하십시오.**
- **c. 엔클로저 벽에서 지지 브래킷을 제거하십시오.**
- **d. 엔클로저 밖으로 지지 브래킷을 미십시오.**

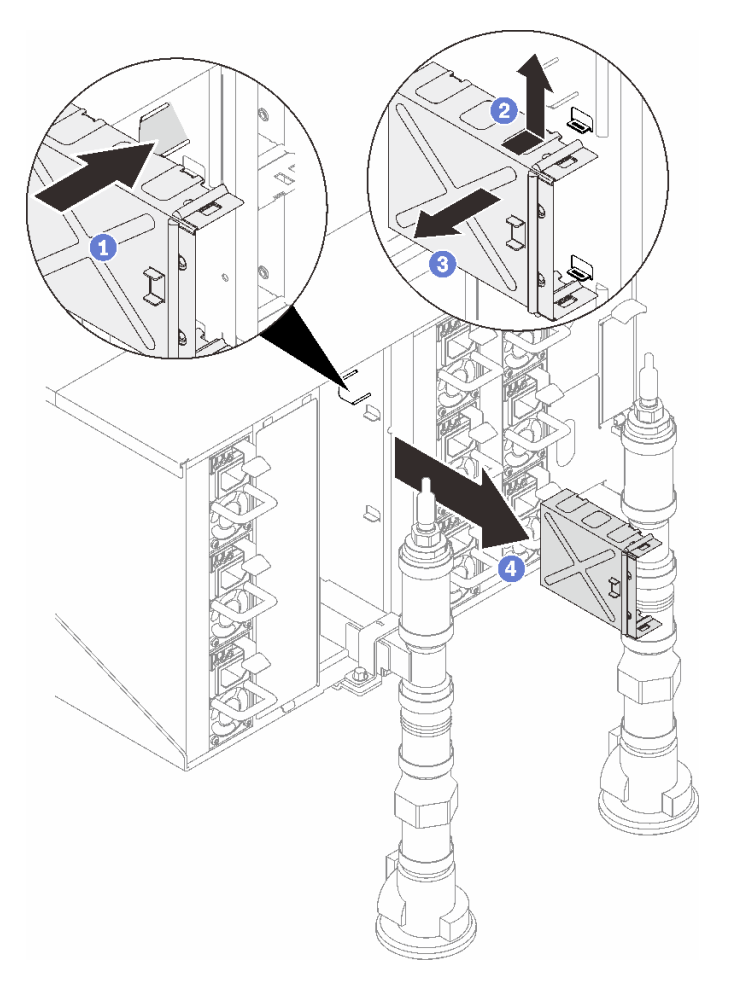

#### **그림 118. 지지 브래킷 제거**

- **단계 4. 필요한 경우 빈 필러를 제거하십시오.**
	- **a. 빈 필러의 해제 탭을 길게 누르십시오.**
	- **b. 빈 필러를 위로 살짝 들어 올려 엔클로저 벽에서 분리하십시오.**
	- **c. 엔클로저 벽에서 빈 필러를 제거하십시오.**
	- **d. 엔클로저 밖으로 빈 필러를 미십시오.**

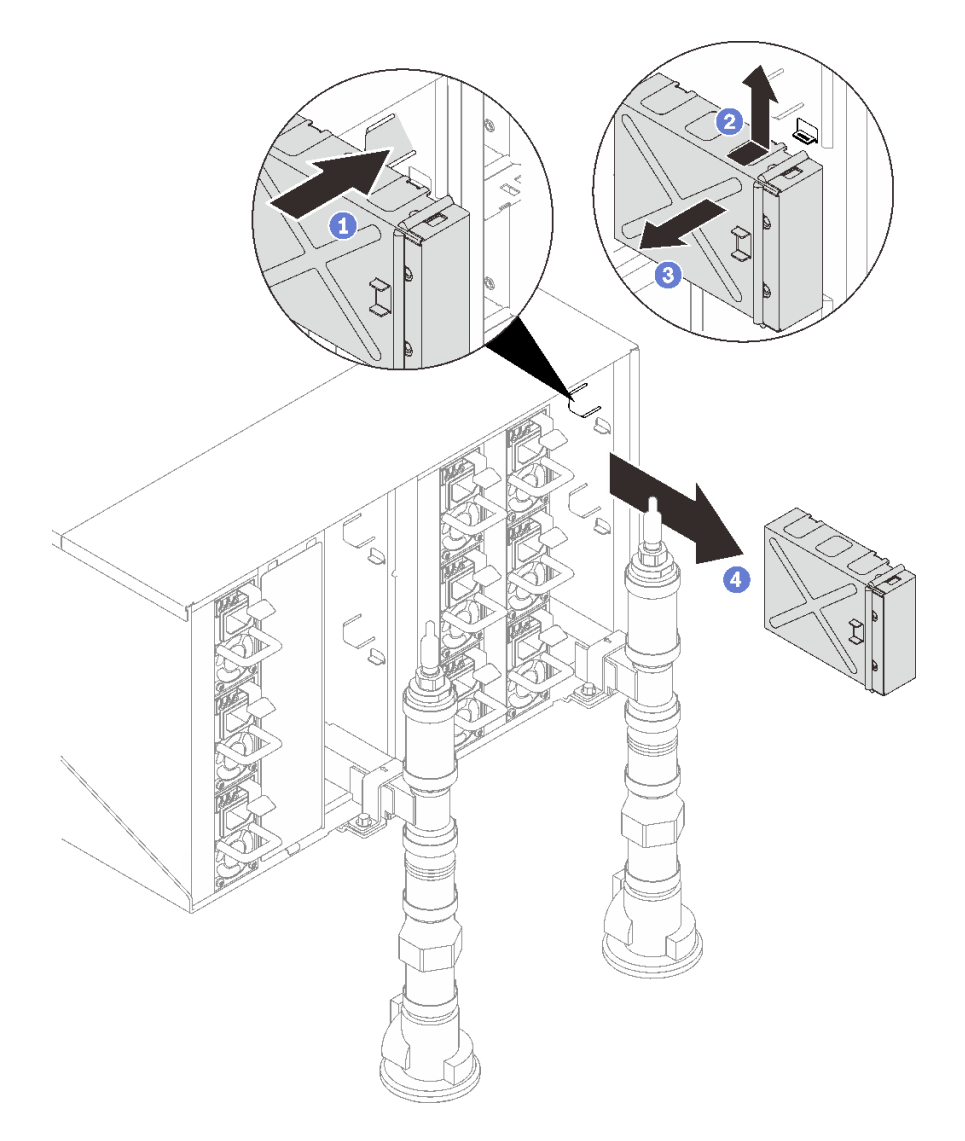

**그림 119. 빈 필러 제거**

### **완료한 후에**

**구성 요소 또는 옵션 장치를 반환하도록 지시받은 경우 모든 포장 지시사항을 따르고 제공되는 운송 용 포장재를 사용하십시오.**

**재활용을 위해 SMM2를 분해해야 한다면 아래 지시사항을 따르십시오.**

**주의: 재활용을 위해서만 SMM2을(를) 분해할 수 있습니다. 다른 목적으로 분해하지 마십시오.**

**1. SMM2 배터리를 제거하십시오. ["SMM2 배터리 제거" 135페이지의](#page-142-0) 내용을 참조하십시오.**

- **2. 모듈을 SMM2 보드에 고정하는 4개의 나사를 제거합니다.**
- **3. SMM2 보드를 모듈에서 조심스럽게 밀어내십시오.**

<span id="page-152-0"></span>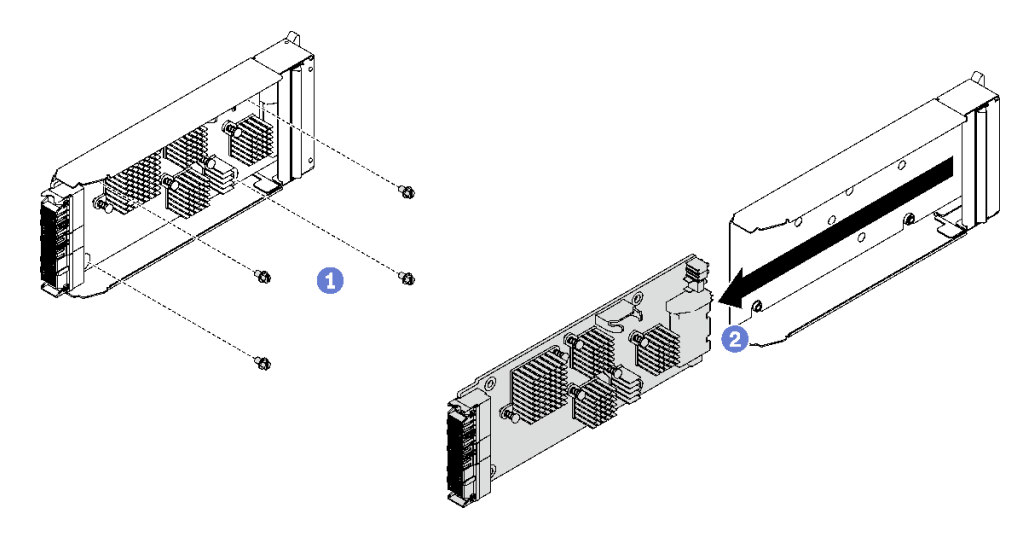

#### **그림 120. SMM2 보드 제거**

**4. 지역 규정을 준수하여 장치를 재활용하십시오.**

**데모 비디오**

**[YouTube에서 절차 시청하기](https://www.youtube.com/watch?v=mzZNYQiS6mU)**

## **SMM2 설치**

**다음 정보를 사용하여 SMM2을(를) 설치하십시오.**

## **이 작업 정보**

**S002**

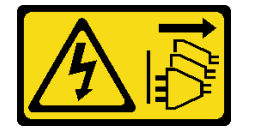

**경고:**

**장치의 전원 제어 버튼과 전원 공급 장치의 전원 스위치는 장치에 공급되는 전류를 차단하지 않습니다. 또 한 장치에는 둘 이상의 전원 코드가 있을 수 있습니다. 장치로 공급되는 전류를 제거하려면 모든 전원 코 드가 전원에서 분리되어 있는지 확인하십시오.**

**S038**

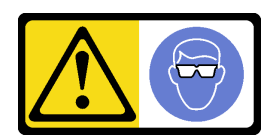

**경고:**

**이 절차에는 눈 보호 장비를 착용해야 합니다.**

**주의:**

• **["설치 지침" 1페이지](#page-8-0) 및 ["안전 점검 목록" 2페이지](#page-9-0)의 안내에 따라 안전하게 작업하십시오.**

**펌웨어 및 드라이버 다운로드: 구성 요소를 교체한 후에 펌웨어 또는 드라이버를 업데이트해야 할 수 있습니다.**

- **서버의 최신 펌웨어 및 드라이버 업데이트를 확인하려면 [https://datacentersupport.lenovo.com/](https://datacentersupport.lenovo.com/products/servers/thinksystem/dw612-enclosure/downloads/driver-list/) [products/servers/thinksystem/dw612-enclosure/downloads/driver-list/](https://datacentersupport.lenovo.com/products/servers/thinksystem/dw612-enclosure/downloads/driver-list/)로 이동하십시오.**
- **펌웨어 업데이트 도구에 대한 추가 정보를 보려면 사용 설명서 또는 시스템 구성 설명서의 "펌웨어 업데이트"로 이동하십시오.**

## **절차**

- **단계 1. SMM2 모듈 지지 브래킷을 설치하십시오.**
	- **a. 엔클로저로 지지 브래킷을 밀어 넣으십시오.**
	- **b. 지지 브래킷이 맞물릴 때까지 엔클로저 벽에 맞춰 삽입하십시오.**

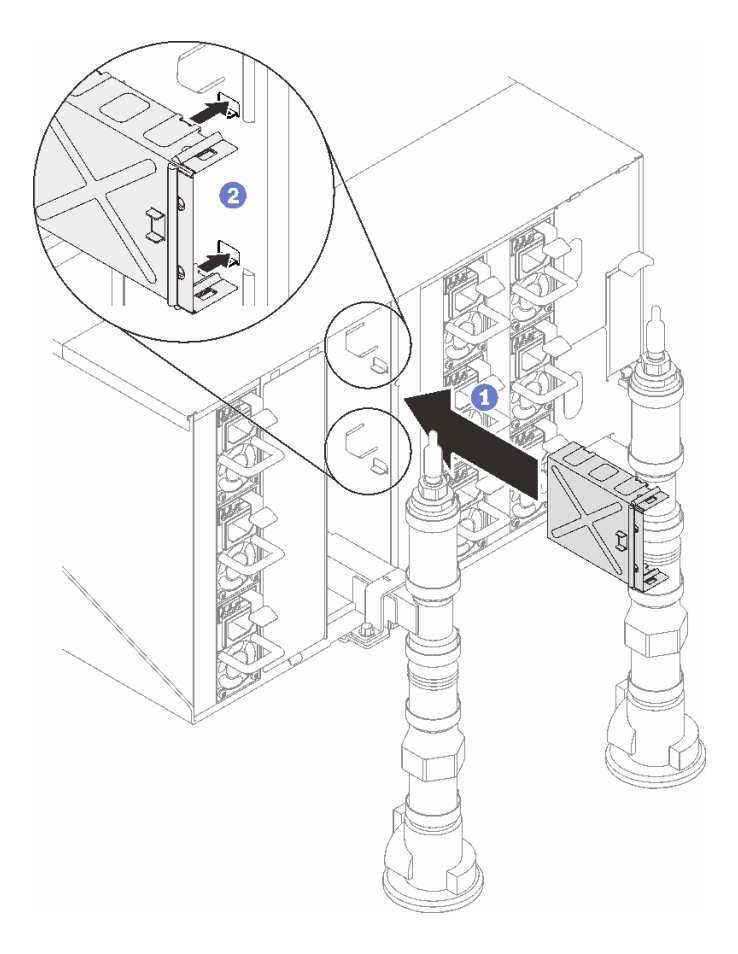

#### **그림 121. 지지 브래킷 설치**

- **단계 2. SMM2 모듈을 설치하십시오.**
	- **a. SMM2 모듈을 지지 브래킷에 맞춰 밀어 넣으십시오.**
	- **b. 래치를 안쪽으로 돌려 SMM2 모듈을 고정하십시오.**

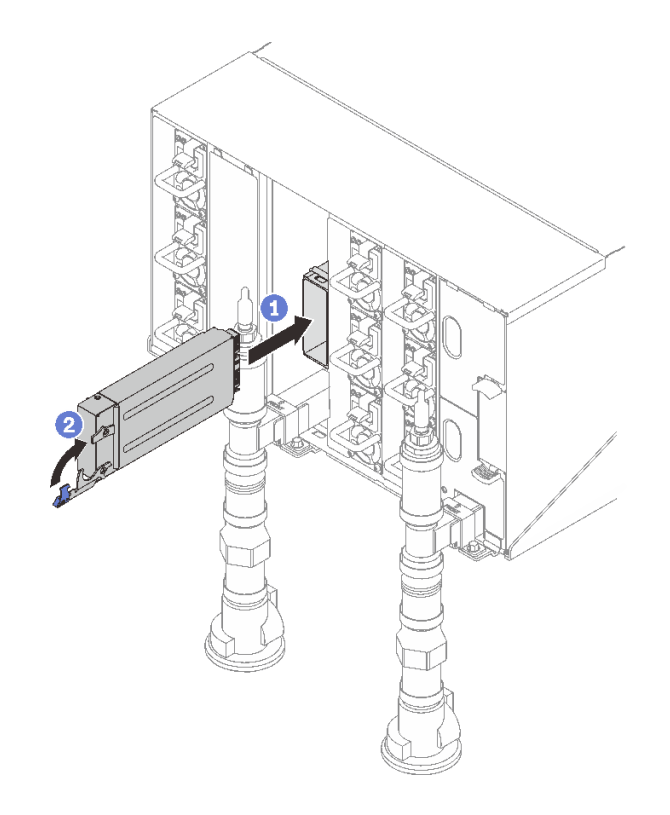

## **그림 122. SMM2 설치**

- **단계 3. 필요한 경우 빈 필러를 설치하십시오.**
	- **a. 엔클로저에 빈 필러를 밀어 넣으십시오.**
	- **b. 빈 필러가 맞물릴 때까지 엔클로저 벽에 맞춰 삽입하십시오.**

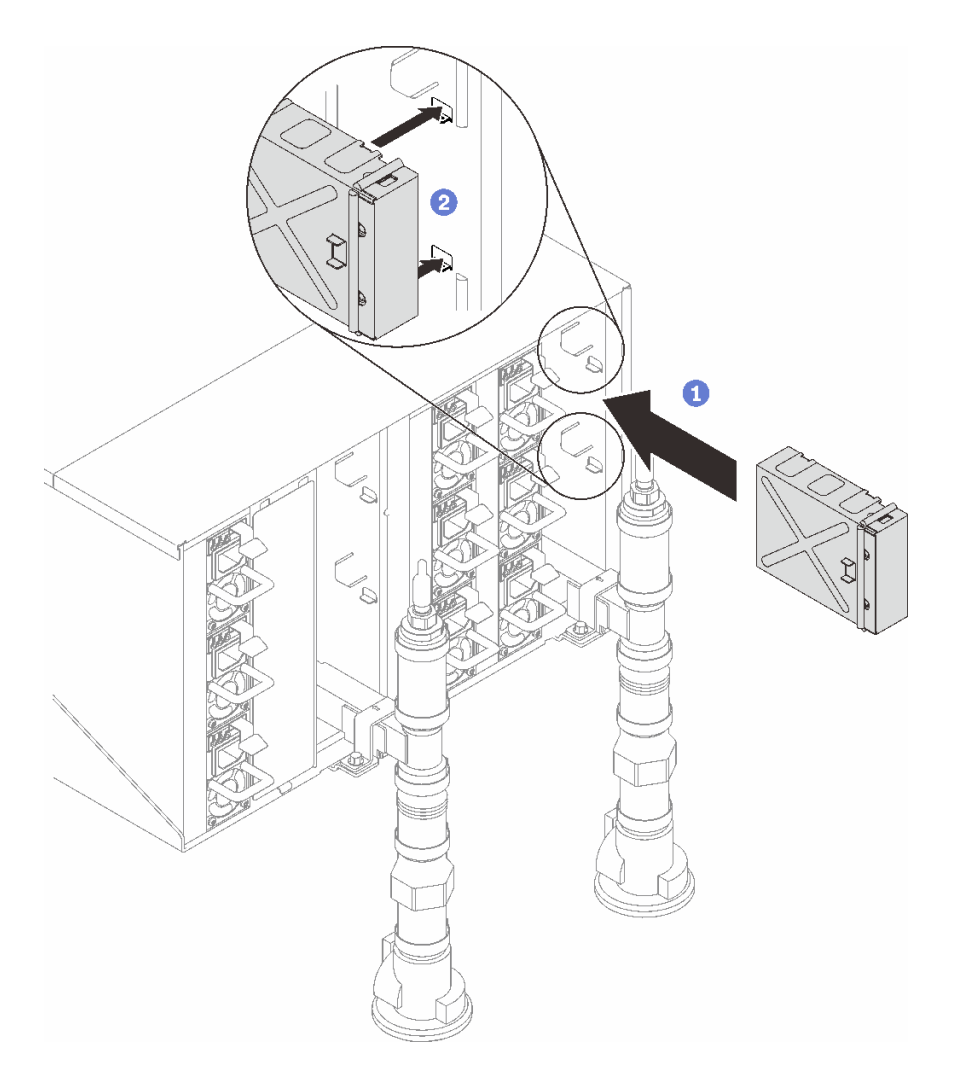

#### **그림 123. 빈 필러 설치**

## **완료한 후에**

- **1. SMM2의 상태 LED가 빠르게 깜박이다가 느리게 깜박이면 SMM2가 준비되었음을 나타냅니다. 한편 상태 LED가 꺼져 있거나 계속 켜져 있으면 SMM2에 하나 이상의 문제가 발생한 것입니다.**
- **2. 각 노드의 전원 LED가 빠르게 깜박이다가 느려지는지 확인하십시오. 이는 모든 노드의 전원을 켤 준 비가 되었음을 나타냅니다.**

### **데모 비디오**

**[YouTube에서 절차 시청하기](https://www.youtube.com/watch?v=K8QBQYzg5no)**

## **부품 교체 완료**

**점검 목록을 참고하여 부품 교체를 완료하십시오.**

**부품 교체를 완료하려면 다음과 같이 하십시오.**

**1. 모든 구성 요소가 올바르게 다시 조립되었는지 확인하고, 도구나 풀린 나사가 솔루션 내부에 남아 있지 않은지 확인하십시오.**

- **2. 솔루션 내부 케이블을 잘 정리하여 고정하십시오. 각 구성 요소에 대한 케이블 연결 및 배선 정보를 참조하십시오.**
- **3. 외부 케이블 및 전원 코드를 솔루션에 다시 연결하십시오.**

**주의: 구성 요소 손상을 방지하려면 맨 뒤에 전원 코드를 연결하십시오.**

- **4. 솔루션과 주변 장치의 전원을 켜십시오. ["솔루션 전원 켜기" 4페이지](#page-11-0)의 내용을 참조하십시오.**
- **5. 솔루션 구성을 업데이트하십시오.**
	- **최신 장치 드라이버를 다운로드하고 설치하십시오. <http://datacentersupport.lenovo.com>**
	- **시스템 펌웨어를 업데이트하십시오. 사용 설명서 또는 시스템 구성 설명서의 "펌웨어 업데이 트"를 참조하십시오.**
	- **UEFI 구성을 업데이트하십시오. <https://pubs.lenovo.com/uefi-overview/>의 내용을 참조 하십시오.**
	- **핫 스왑 드라이버 또는 RAID 어댑터를 설치하거나 제거한 경우 디스크 배열을 다시 구성하십 시오. 솔루션과 호환되는 LXPM 의 <https://pubs.lenovo.com/lxpm-overview/>에 대한 설명 서를 참조하십시오.**

# <span id="page-158-0"></span>**제 2 장 문제 판별**

**이 섹션의 정보를 사용하여 서버를 사용할 때 발생할 수 있는 문제를 식별하고 해결하십시오.**

**특정 이벤트가 발생하면 Lenovo 지원에 자동으로 알리도록 Lenovo 서버를 구성할 수 있습니다. Lenovo XClarity Administrator와 같은 관리 응용 프로그램에서 자동 알림(콜 홈이라고도 함)을 구성할 수 있습니다. 자동 문제 알림을 구성하면 서버에서 잠재적으로 중요한 이벤트가 발생할 때마다 Lenovo 지원에 자동으로 알립니다.**

**문제를 뚜렷하게 파악하려면 일반적으로 서버를 관리하는 응용 프로그램의 이벤트 로그부터 시작해 야 합니다.**

- **Lenovo XClarity Administrator에서 서버를 관리하는 경우 Lenovo XClarity Administrator 이벤트 로그에서 시작하십시오.**
- **다른 관리 응용 프로그램을 사용하는 경우 Lenovo XClarity Controller 이벤트 로그에서 시작 하십시오.**

#### **웹 리소스**

• **기술 팁**

**Lenovo는 지원 웹사이트를 계속해서 업데이트하여, 서버와 관련해 겪을 수 있는 문제를 해결하도록 최 신 팁 및 기술을 제공합니다. 이러한 Tech Tip(고정 팁 또는 서비스 공지)은 서버 실행과 관련된 문제 를 피하거나 해결할 수 있는 방법을 제공합니다.**

**서버에서 사용할 수 있는 기술 팁을 찾으려면**

- **1. <http://datacentersupport.lenovo.com>으로 이동한 후 서버에 대한 지원 페이지로 이동하십시오.**
- **2. 탐색 분할창에서 문서 아이콘 How To's(방법)를 클릭하십시오.**
- **3. 드롭다운 메뉴에서 Article Type(문서 유형)** ➙ **Solution(솔루션)을 클릭하십시오. 화면의 지시 사항에 따라 발생한 문제의 유형을 선택하십시오.**
- **Lenovo 데이터 센터 포럼**
	- **다른 사람이 유사한 문제를 겪었는지 확인하려면 [https://forums.lenovo.com/t5/Datacenter-](https://forums.lenovo.com/t5/Datacenter-Systems/ct-p/sv_eg)[Systems/ct-p/sv\\_eg](https://forums.lenovo.com/t5/Datacenter-Systems/ct-p/sv_eg)의 내용을 확인하십시오.**

## **이벤트 로그**

**경고는 이벤트 또는 임박한 이벤트를 알리는 메시지 또는 기타 표시입니다. 경고는 Lenovo XClarity Controller 또는 서버의 UEFI에 의해 생성됩니다. 이러한 경고는 Lenovo XClarity Controller 이벤 트 로그에 저장됩니다. Chassis Management Module 2 또는 Lenovo XClarity Administrator에서 서버를 관리하는 경우, 해당 관리 애플리케이션에 경고가 자동 전달됩니다.**

**참고: 이벤트에서 복구하는 데 수행해야 할 수도 있는 사용자 작업을 비롯한 이벤트 목록은 [https://pubs.lenovo.com/dw612s\\_neptune\\_enclosure/pdf\\_files](https://pubs.lenovo.com/dw612s_neptune_enclosure/pdf_files)에서 확인할 수 있는 메시지 및 코드 참 조서의 내용을 참조하십시오.**

#### **Lenovo XClarity Administrator 이벤트 로그**

**Lenovo XClarity Administrator를 사용하여 서버, 네트워크 및 스토리지 하드웨어를 관리하는 경우 XClarity Administrator를 통해 관리되는 모든 장치의 이벤트를 볼 수 있습니다.**

Logs

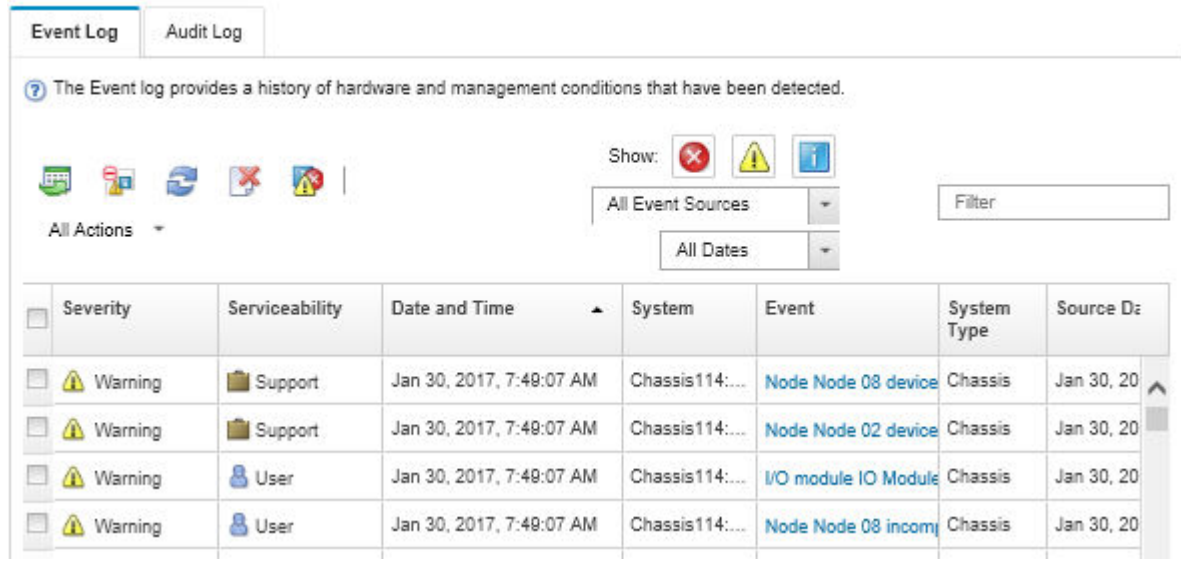

### **그림 124. Lenovo XClarity Administrator 이벤트 로그**

**XClarity Administrator의 이벤트 작업에 대한 자세한 내용은 다음의 내용을 참조하십시오.**

**[http://sysmgt.lenovofiles.com/help/topic/com.lenovo.lxca.doc/events\\_vieweventlog.html](http://sysmgt.lenovofiles.com/help/topic/com.lenovo.lxca.doc/events_vieweventlog.html)**

### **System Management Module 2 이벤트 로그**

**SMM2 이벤트 로그에는 엔클로저의 모든 노드에서 받은 모든 이벤트가 포함됩니다. 또한 전원 및 냉각 관련 이벤트를 포함합니다.**

**참고: 새 SMM2 이벤트는 이벤트 로그의 끝에 추가됩니다. 로그에는 이벤트를 최대 4,096개까지 저장할 수 있습니다. 더 많은 이벤트를 추가하려면 로그를 지워야 합니다.**

#### **Event Log**

To sort system event logs, click the 'Date/Time'.

```
System Event Count (Current / Maximum) 8 / 4090
```
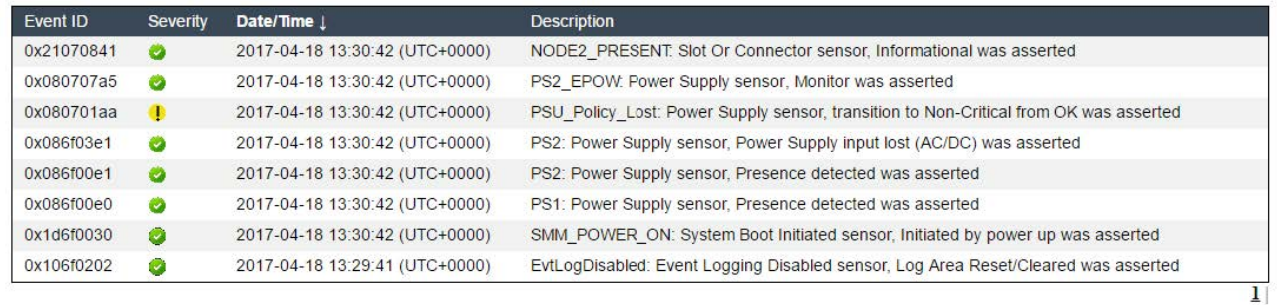

#### **그림 125. SMM2 이벤트 로그**

### **Lenovo XClarity Controller 이벤트 로그**

**Lenovo XClarity Controller는 온도, 전원 공급 장치 전압, 팬 속도 및 구성 요소 상태와 같은 내부의 물 리적 변수를 측정하는 센서를 사용하여 서버 및 그 구성 요소의 물리적 상태를 모니터링합니다. Lenovo**

**XClarity Controller는 시스템 관리 소프트웨어 및 시스템 관리자와 사용자에게 다양한 인터페이스를 제 공하여 서버의 원격 관리와 제어를 가능하게 합니다.**

**Lenovo XClarity Controller는 서버의 모든 구성 요소를 모니터링하고 Lenovo XClarity Controller 이벤트 로그에 이벤트를 게시합니다.**

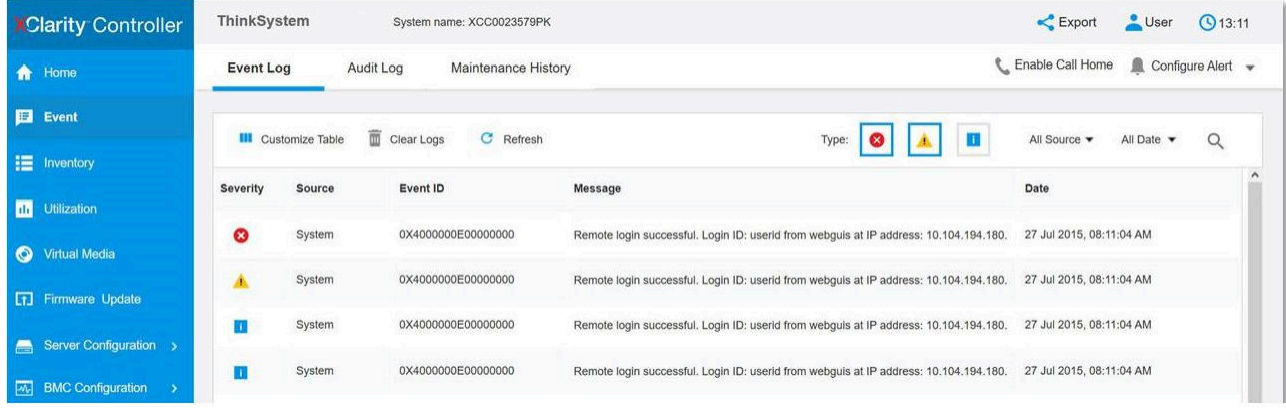

### **그림 126. Lenovo XClarity Controller 이벤트 로그**

**Lenovo XClarity Controller 이벤트 로그 액세스에 관한 자세한 정보는 다음을 참조하십시오.**

**서버와 호환되는 XCC 설명서의 "이벤트 로그 보기" 섹션(<https://pubs.lenovo.com/lxcc-overview/>)**

# **사양**

**엔클로저 사양의 요약입니다. 모델에 따라 일부 기능을 사용할 수 없거나 일부 사양이 적용되지 않 을 수 있습니다.**

### **기술 사양**

**통합 기능 및 I/O 커넥터**

• **핫 스왑 가능 SMM2(System Management Module 2)**

**참고: System Management Module에 대한 자세한 내용은 [https://pubs.lenovo.com/mgt\\_tools\\_smm2/](https://pubs.lenovo.com/mgt_tools_smm2/)의 내용을 참조하십시오.**

#### **네트워크**

**SMM2(System Management Module) 전용 10/100/1000Mb 이더넷 포트.**

### **기계 사양**

#### **크기**

- **높이: 263.3mm(10.40인치)**
- **깊이: 914.5mm(36.00인치)**
- **너비: 447.0mm(17.60인치)**

**무게**

- **무게:**
	- **빈 엔클로저(미드플레인, SMM2 및 케이블 포함): 약 25kg(55파운드)**
	- **완전히 구성됨(독립형):**
		- **SD650 V3 트레이 6개와 DWC PSU 3개가 포함된 엔클로저: 약 168.34kg(371.19파운드)**
		- **SD650-I V3 트레이 6개가 포함된 엔클로저: 약 176.62kg(389.45파운드)**
		- **SD650-N V3 트레이 6개와 DWC PSU 3개가 포함된 엔클로저: 약 183.3kg(404.11lbs)**
		- **SD665 V3 트레이 6개와 DWC PSU 3개가 포함된 엔클로저: 약 173.7kg(382.9파운드)**
		- **SD665-N V3 트레이 6개와 DWC PSU 3개가 포함된 엔클로저: 약 188.7kg(416파운드)**

# **미립자 오염**

**주의: 대기중 미립자(금속 조작 또는 입자) 및 단독으로 혹은 습도나 온도와 같은 다른 환경 요인과 결합하 여 작용하는 반응성 기체는 본 문서에서 기술하는 장치에 위험을 초래할 수도 있습니다.**

**과도하게 미세한 입자가 있거나 유독 가스의 응축으로 인해 제기되는 위험 중에는 장치에 고장을 일으키거 나 완전히 작동을 중단시킬 수도 있는 피해도 있습니다. 본 사양은 이와 같은 피해를 예방하고자 미립자와 가스에 대한 제한을 제시합니다. 공기의 온도나 수분 함량과 같은 수많은 다른 요인이 미립자나 주변의 부 식 물질 및 가스 오염물질 전파에 영향을 줄 수 있으므로 이러한 제한이 한정된 값으로 표시되거나 사용되 어서는 안 됩니다. 이 문서에 제시되어 있는 특정 제한이 없을 경우 사용자는 인체의 건강 및 안전과 직결되 는 미립자 및 가스 수준을 유지하는 관행을 실천에 옮겨야 합니다. 사용자 측 환경에서 미립자 또는 가스 수준으로 인해 장치가 손상되었다고 Lenovo에서 판단한 경우 Lenovo는 이러한 환경 오염 상태를 완 화하기 위해 적절한 선후책을 마련하는 차원에서 장치 또는 부품의 수리나 교체에 관한 조항을 규정할 수 있습니다. 이러한 구제 조치의 이행 책임은 고객에게 있습니다.**

| 오염물질                                                                                                    | 제한                                                                                                    |
|----------------------------------------------------------------------------------------------------|----------------------------------------------------------------------------------------------------|
| 반응성 기체                                                                                                    | 심각도 수준 G1(ANSI/ISA 71.04-1985 <sup>1</sup> ):                                                          |
|                                                                                                    | • 구리 반응성 수준은 300Å/월 미만이어야 함을 나타냅니다(약 0.0039 $\mu$ g/cm² 중량 증가). $^2$                                   |
|                                                                                                    | • 은 반응성 수준은 200Å/월 미만이어야 함을 나타냅니다(약 0.0035 $\mu$ g/cm <sup>2</sup> 중량 증가). <sup>3</sup>                |
|                                                                                                    | • 기체 부식에 대한 반응 모니터링은 바닥에서 1/4 및 3/4 프레임 높이 또는 공기 속도가 훨씬<br>더 높은 공기 흡입구 쪽 랙 앞의 약 5cm(2") 정도에서 수행해야 합니다. |
| 대기중 미립자                                                                                                    | 데이터 센터는 ISO 14644-1 등급 8의 청정도 수준을 충족해야 합니다.                                                            |
|                                                                                                    | 에어사이드 이코노마이저가 없는 데이터 센터의 경우 다음 여과 방법 중 하나를 선택하<br>여 ISO 14644-1 등급 8 청정도를 충족할 수 있습니다.                  |
|                                                                                                    | • 실내 공기는 MERV 8 필터로 지속적으로 여과될 수 있습니다.                                                                  |
|                                                                                                    | • 데이터 센터로 유입되는 공기는 MERV 11 또는 MERV 13 필터로 여과될 수 있습니다.                                                  |
|                                                                                                    | 에어사이드 이코노마이저가 있는 데이터 센터의 경우 ISO 등급 8 청정도를 달성하기 위<br>한 필터 선택은 해당 데이터 센터별 특정 조건에 따라 달라집니다.               |
|                                                                                                    | • 미립자 오염물질의 조해성 상대 습도는 60% RH <sup>4</sup> 를 초과해야 합니다.                                                 |
|                                                                                                    | • 데이터 센터에는 아연 결정이 없어야 합니다.5                                                                            |
| <sup>1</sup> ANSI/ISA-71.04-1985. 프로세스 측정 및 제어 시스템의 환경 조건: 대기중 오염물질. Instrument<br>Society of America, Research Triangle Park, North Carolina, U.S.A. |                                                                                                    |
| 2 부식 생성물의 두께에서 구리 부식 증가 속도(Å/월)와 중량 증가 속도 사이의 동등성 유도는 Cu2 S와 Cu2<br>0는 같은 비율로 증가합니다.                                                                  |                                                                                                    |
| 3 부식 생성물의 두께에서 은 부식 증가 속도(Å/월)와 중량 증가 속도 사이의 동등성 유도는 Ag2 S만 부식<br>제품입니다.                                                                              |                                                                                                    |

**표 12. 미립자 및 가스의 제한**

#### <span id="page-162-0"></span>**표 12. 미립자 및 가스의 제한 (계속)**

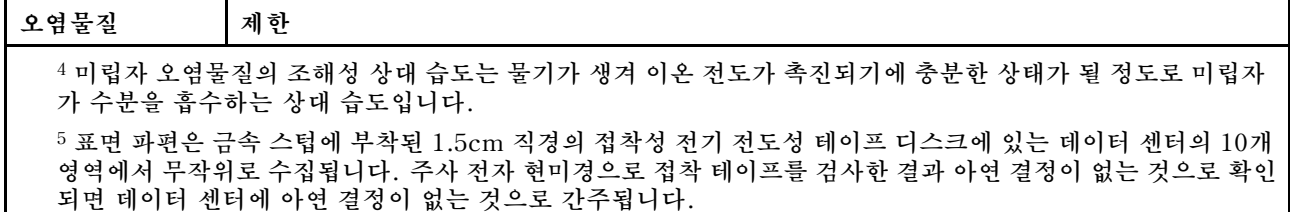

## **시스템 LED 및 진단 디스플레이별 문제 해결**

**다음 섹션에서 사용 가능한 시스템 LED 및 진단 디스플레이에 대한 정보를 확인하십시오.**

## **SMM 2(System Management Module 2) LED**

**다음 그림은 SMM2 모듈의 LED를 보여줍니다.**

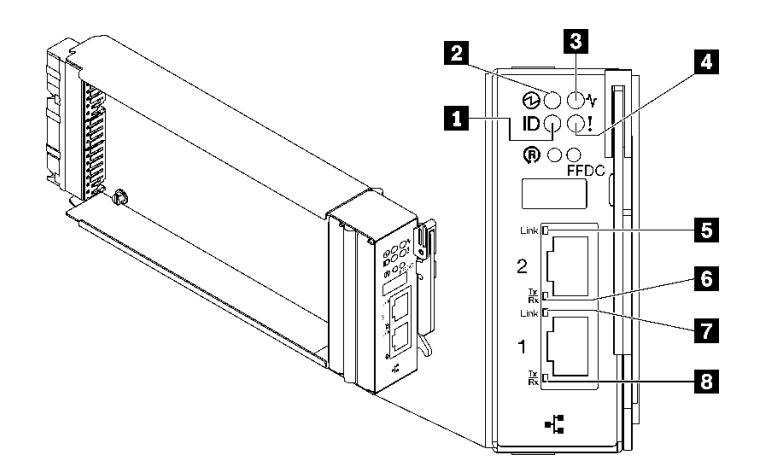

**그림 127. SMM2 LED**

### **표 13. SMM2 커넥터 및 LED**

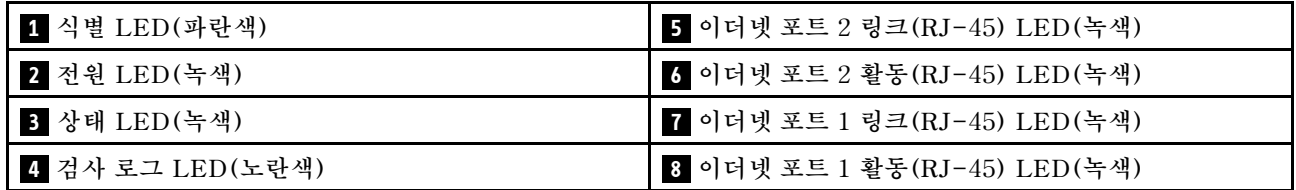

**1 식별 LED: 이 LED가 켜져 있으면(파란색) 랙의 엔클로저 위치를 나타냅니다.**

**2 전원 켜짐 LED: 이 LED가 켜져 있으면(녹색) SMM2에 전원이 연결되었음을 나타냅니다.**

**3 상태 LED: 이 LED(녹색)는 SMM2의 작동 상태를 나타냅니다.**

- **계속해서 켜짐: SMM2에 하나 이상의 문제가 발생했습니다.**
- **꺼짐: 엔클로저 전원이 켜지면 SMM2에 하나 이상의 문제가 발생했음을 나타냅니다.**
- **깜박임: SMM2가 작동 중입니다.**

– **사전 부팅 프로세스 동안 LED가 빠르게 깜박입니다.**

- **초당 10회: SMM2 하드웨어가 작동하고 펌웨어를 초기화할 준비가 되었습니다.**
- **초당 2회: 펌웨어가 초기화 중입니다.**
- **사전 부팅 프로세스가 완료되고 SMM2가 올바르게 작동하면 LED가 느린 속도로 깜박입니다 (2초당 약 1회).**

**4 로그 검사 LED: 이 LED가 켜져 있으면(노란색) 시스템 오류가 발생했음을 나타냅니다. 추가 정보는 SMM2 이벤트 로그를 확인하십시오.**

**5 이더넷 포트 2 링크(RJ-45) LED: 이 LED가 켜져 있으면(녹색) 원격 관리 및 콘솔(이더넷) 포트 2를 통해 관리 네트워크에 대한 활성 연결이 있음을 나타냅니다.**

**6 이더넷 포트 2 활동(RJ-45) LED: 이 LED가 깜박이면(녹색) 원격 관리 및 콘솔(이더넷) 포트 2를 통 해 관리 네트워크에 대한 활동이 있음을 나타냅니다.**

**7 이더넷 포트 1 링크(RJ-45) LED: 이 LED가 켜져 있으면(녹색) 원격 관리 및 콘솔(이더넷) 포트 1을 통해 관리 네트워크에 대한 활성 연결이 있음을 나타냅니다.**

**8 이더넷 포트 1 활동(RJ-45) LED: 이 LED가 깜박이면(녹색) 원격 관리 및 콘솔(이더넷) 포트 1을 통 해 관리 네트워크에 대한 활동이 있음을 나타냅니다.**

## **전원 공급 장치 LED**

**이 항목에서는 여러 전원 공급 장치 LED 상태 및 해당 작업 제안 사항에 대한 정보를 제공합니다.**

**SD650 V2/SD650-N V2의 경우, 솔루션을 시작하는 데 필요한 최소 구성에 대한 정보는 고밀도 서버 유 지보수 기술 문서의 "사양" 섹션을 참조하십시오.**

**솔루션을 시작하려면 다음과 같은 최소 구성이 필요합니다.**

- **SD650 V3**
	- **DW612S 엔클로저 1개**
	- **SD650 V3 트레이 1개(컴퓨팅 노드 2개 포함)**
	- **노드당 프로세서 2개**
	- **노드당 DIMM 16개**
	- **CFF v4 전원 공급 장치 2개(2,400W 이상) 또는 DWC PSU 1개**
	- **드라이브 1개(모든 유형)(디버깅을 위해 OS가 필요한 경우)**
- **SD650-I V3**
	- **DW612S 엔클로저 1개**
	- **SD650-I V3 트레이 1개(컴퓨팅 노드 1개와 GPU 노드 1개 포함)**
	- **컴퓨팅 노드에 프로세서 2개**
	- **GPU 노드에 Intel OAM GPU 4개**
	- **컴퓨팅 노드에 DIMM 16개**
	- **CFF v4 전원 공급 장치 2개(2,400W 이상) 또는 DWC PSU 1개**
	- **드라이브 1개(모든 유형)(디버깅을 위해 OS가 필요한 경우)**
- **SD650-N V3**
	- **DW612S 엔클로저 1개**
	- **SD650-N V3 트레이 1개**
	- **컴퓨팅 노드에 프로세서 2개**
- **NVIDIA HGX H100 4-GPU 보드 1개 및 네트워크 보드(Connect-X 7 4개)**
- **슬롯 4 및 슬롯 13에 노드당 DIMM 2개(프로세서당 DIMM 1개).**
- **CFF v4 전원 공급 장치 2개 또는 DWC PSU 1개**
- **드라이브 1개(모든 유형)(디버깅을 위해 OS가 필요한 경우)**
- **SD665 V3**
	- **DW612S 엔클로저 1개**
	- **SD665 V3 트레이 1개(컴퓨팅 노드 2개 포함)**
	- **노드당 프로세서 2개**
	- **슬롯 6 및 슬롯 19에 노드당 DIMM 2개(프로세서당 DIMM 1개).**
	- **CFF v4 전원 공급 장치 2개(2,400W 이상) 또는 DWC PSU 1개**
	- **드라이브 1개(모든 유형)(디버깅을 위해 OS가 필요한 경우)**
- **SD665-N V3**
	- **DW612S 엔클로저 1개**
	- **SD665-N V3 트레이 1개**
	- **컴퓨팅 노드에 프로세서 2개**
	- **OneNVIDIA HGX H100 4-GPU 보드 및 네트워크 보드(Connect-X 7 4개)**
	- **슬롯 6 및 슬롯 19에 노드당 DIMM 2개(프로세서당 DIMM 1개).**
	- **CFF v4 전원 공급 장치 2개 또는 DWC PSU 1개**
	- **드라이브 1개(모든 유형)(디버깅을 위해 OS가 필요한 경우)**

**전원 공급 장치는 200~240V AC 전원에서 전력을 가져오고 AC 입력을 12V 출력으로 변환합니다. 전원 공급 장치는 입력 전압 범위 내에서 자동 범위 지정을 수행할 수 있습니다. 엔클로저에는 시스템 미드플레 인을 통해 각 DWC 트레이 및 모듈에 전원을 분배하는 하나의 공통 전원 도메인이 있습니다.**

**AC 중복은 독립된 AC 회로 간에 AC 전원 코드 연결을 분배하여 이루어집니다.**

**각 전원 공급 장치에는 내부 팬과 컨트롤러가 있습니다. 전원 공급 장치 컨트롤러는 미드플레인을 통해 전 원을 공급하도록 설치된 전원 공급 장치에 의해 전원을 공급받을 수 있습니다.**

**주의: 전원 공급 장치에는 내부 냉각 팬이 있습니다. 팬 공기 퇴출구를 막지 마십시오.**

**전원 공급 장치 유형, 엔클로저 전원 부하 또는 선택한 엔클로저 전원 정책에 관계없이 9개의 전원 공급 장 치를 모두 설치해야 합니다.**

**엔클로저에 낮은 입력 전압 전원 공급 장치와 높은 입력 전압 전원 공급 장치를 함께 사용할 수 없습니다. 예 를 들어 200~240V AC 전원 공급 장치로 전원이 공급되는 엔클로저에 입력 전압이 100~127V AC인 전원 공급 장치를 설치하면 100~127V 전원 공급 장치가 켜지지 않습니다. 100~127V AC 전원 공급 장치로 전 원이 공급되는 엔클로저에도 동일한 제한이 적용됩니다. 100~127V AC 전원 공급 장치로 전원이 공급되는 엔클로저에 200~240V AC 전원 공급 장치를 설치하면 200~240V AC 전원 공급 장치가 켜지지 않습니다.**

**다음 그림은 전원 공급 장치의 LED를 보여줍니다.**

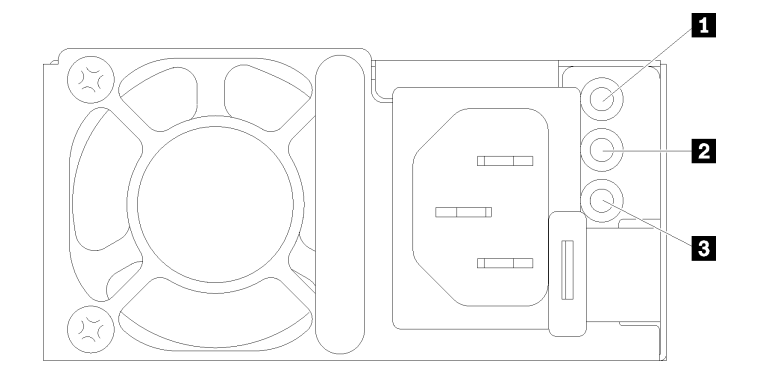

#### **그림 128. AC 전원 공급 장치 LED**

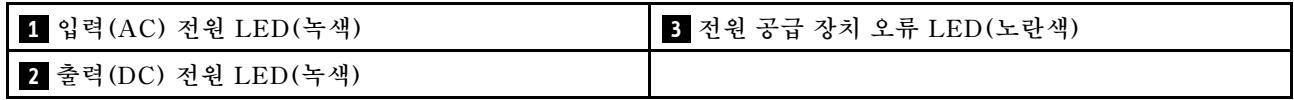

**각 전원 공급 장치에는 3개의 LED가 있습니다.**

**1 AC 전원 LED(녹색): 이 LED가 켜져 있으면(녹색) AC 전원이 전원 공급 장치에 공급되고 있음 을 나타냅니다.**

**2 DC 전원 LED(녹색): 이 LED가 켜져 있으면(녹색) DC 전원이 전원 공급 장치에서 엔클로저 미드플레 인으로 공급되고 있음을 나타냅니다.**

**3 전원 공급 장치 오류 LED(노란색): 이 LED가 켜져 있으면(노란색) 전원 공급 장치에 결함이 있음 을 나타냅니다. 시스템에서 FFDC 로그를 덤프하고 Lenovo 백 엔드 지원팀에 PSU 데이터 로그 검토 를 문의하십시오.**

**참고: 전원 공급 장치에서 AC 전원 코드를 뽑거나 엔클로저에서 전원 공급 장치를 제거하기 전에 나 머지 전원 공급 장치의 용량이 엔클로저의 모든 구성 요소에 대한 최소 전원 요구 사항을 충족하기 에 충분한지 확인하십시오.**

## **DWC 전원 공급 장치 LED**

**이 항목에서는 여러 DWC 전원 공급 장치 LED 상태 및 해당 작업 제안 사항에 대한 정보를 제공합니다.**

**SD650 V2/SD650-N V2의 경우, 솔루션을 시작하는 데 필요한 최소 구성에 대한 정보는 고밀도 서 버 사용 설명서의 "사양" 섹션을 참조하십시오.**

**솔루션을 시작하려면 다음과 같은 최소 구성이 필요합니다.**

- **SD650 V3**
	- **DW612S 엔클로저 1개**
	- **SD650 V3 트레이 1개(컴퓨팅 노드 2개 포함)**
	- **노드당 프로세서 2개**
	- **노드당 DIMM 16개**
	- **CFF v4 전원 공급 장치 2개(2,400W 이상) 또는 DWC PSU 1개**
	- **드라이브 1개(모든 유형)(디버깅을 위해 OS가 필요한 경우)**
- **SD650-I V3**
- **DW612S 엔클로저 1개**
- **SD650-I V3 트레이 1개(컴퓨팅 노드 1개와 GPU 노드 1개 포함)**
- **컴퓨팅 노드에 프로세서 2개**
- **GPU 노드에 Intel OAM GPU 4개**
- **컴퓨팅 노드에 DIMM 16개**
- **CFF v4 전원 공급 장치 2개(2,400W 이상) 또는 DWC PSU 1개**
- **드라이브 1개(모든 유형)(디버깅을 위해 OS가 필요한 경우)**
- **SD650-N V3**
	- **DW612S 엔클로저 1개**
	- **SD650-N V3 트레이 1개**
	- **컴퓨팅 노드에 프로세서 2개**
	- **NVIDIA HGX H100 4-GPU 보드 1개 및 네트워크 보드(Connect-X 7 4개)**
	- **슬롯 4 및 슬롯 13에 노드당 DIMM 2개(프로세서당 DIMM 1개).**
	- **CFF v4 전원 공급 장치 2개 또는 DWC PSU 1개**
	- **드라이브 1개(모든 유형)(디버깅을 위해 OS가 필요한 경우)**
- **SD665 V3**
	- **DW612S 엔클로저 1개**
	- **SD665 V3 트레이 1개(컴퓨팅 노드 2개 포함)**
	- **노드당 프로세서 2개**
	- **슬롯 6 및 슬롯 19에 노드당 DIMM 2개(프로세서당 DIMM 1개).**
	- **CFF v4 전원 공급 장치 2개(2,400W 이상) 또는 DWC PSU 1개**
	- **드라이브 1개(모든 유형)(디버깅을 위해 OS가 필요한 경우)**
- **SD665-N V3**
	- **DW612S 엔클로저 1개**
	- **SD665-N V3 트레이 1개**
	- **컴퓨팅 노드에 프로세서 2개**
	- **OneNVIDIA HGX H100 4-GPU 보드 및 네트워크 보드(Connect-X 7 4개)**
	- **슬롯 6 및 슬롯 19에 노드당 DIMM 2개(프로세서당 DIMM 1개).**
	- **CFF v4 전원 공급 장치 2개 또는 DWC PSU 1개**
	- **드라이브 1개(모든 유형)(디버깅을 위해 OS가 필요한 경우)**

**전원 공급 장치는 200~240V AC 전원에서 전력을 가져오고 AC 입력을 12V 출력으로 변환합니다. 전원 공급 장치는 입력 전압 범위 내에서 자동 범위 지정을 수행할 수 있습니다. 엔클로저에는 시스템 미드플레 인을 통해 각 DWC 트레이 및 모듈에 전원을 분배하는 하나의 공통 전원 도메인이 있습니다.**

**AC 중복은 독립된 AC 회로 간에 AC 전원 코드 연결을 분배하여 이루어집니다.**

**각 DWC 전원 공급 장치에는 내부 워터 루프와 컨트롤러가 있습니다. 전원 공급 장치 컨트롤러는 미드플레 인을 통해 전원을 공급하도록 설치된 전원 공급 장치에 의해 전원을 공급받을 수 있습니다.**

**전원 공급 장치 유형, 엔클로저 전력 부하 또는 선택한 엔클로저 전원 정책에 관계없이 3개의 DWC 전 원 공급 장치를 모두 설치해야 합니다.**

**엔클로저에 낮은 입력 전압 전원 공급 장치와 높은 입력 전압 전원 공급 장치를 함께 사용할 수 없습니다. 예 를 들어 200~240V AC 전원 공급 장치로 전원이 공급되는 엔클로저에 입력 전압이 100~127V AC인 전원 공급 장치를 설치하면 100~127V 전원 공급 장치가 켜지지 않습니다. 100~127V AC 전원 공급 장치로 전 원이 공급되는 엔클로저에도 동일한 제한이 적용됩니다. 100~127V AC 전원 공급 장치로 전원이 공급되는 엔클로저에 200~240V AC 전원 공급 장치를 설치하면 200~240V AC 전원 공급 장치가 켜지지 않습니다.**

**다음 그림은 DWC 전원 공급 장치의 LED를 보여줍니다.**

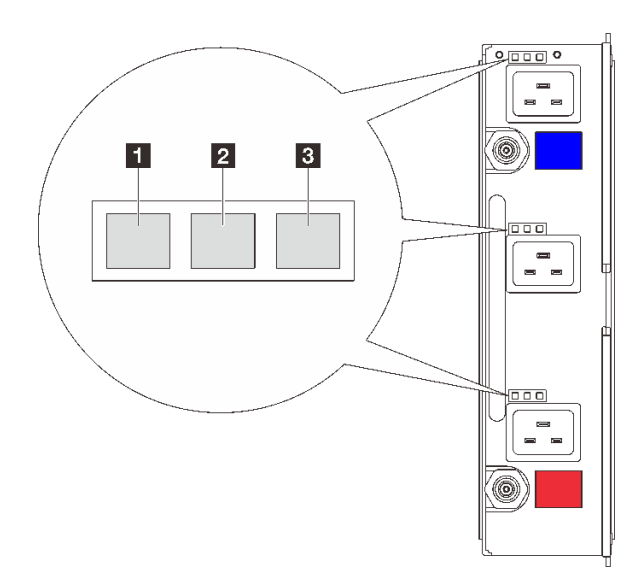

#### **그림 129. DWC 전원 공급 장치 LED**

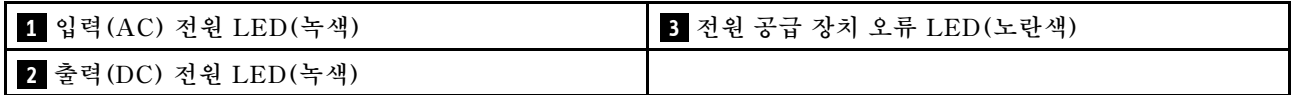

**각 DWC 전원 공급 장치에는 9개의 LED가 있습니다(전원 공급 장치 베이당 3개).**

**1 AC 전원 LED(녹색): 이 LED가 켜져 있으면(녹색) 해당 전원 공급 장치 베이의 DWC 전원 공급 장 치에 AC 전원이 공급되고 있음을 나타냅니다.**

**2 DC 전원 LED(녹색): 이 LED가 켜져 있으면(녹색) DC 전원이 해당 전원 공급 장치 베이에서 엔클로 저 미드플레인으로 공급되고 있음을 나타냅니다.**

**3 전원 공급 장치 오류 LED(노란색): 이 LED가 켜져 있으면(노란색) 해당 전원 공급 장치 베이에 결 함이 있음을 나타냅니다. 시스템에서 FFDC 로그를 덤프하고 Lenovo 백 엔드 지원팀에 PSU 데이터 로그 검토를 문의하십시오.**

**참고: DWC 전원 공급 장치에서 AC 전원 코드를 뽑거나 엔클로저에서 DWC 전원 공급 장치를 제거 하기 전에 나머지 전원 공급 장치의 용량이 엔클로저의 모든 구성 요소에 대한 최소 전원 요구 사항을 충족하기에 충분한지 확인하십시오.**

## **드립 센서 LED**

**다음 그림은 드립 센서의 LED(발광 다이오드)를 보여줍니다.**

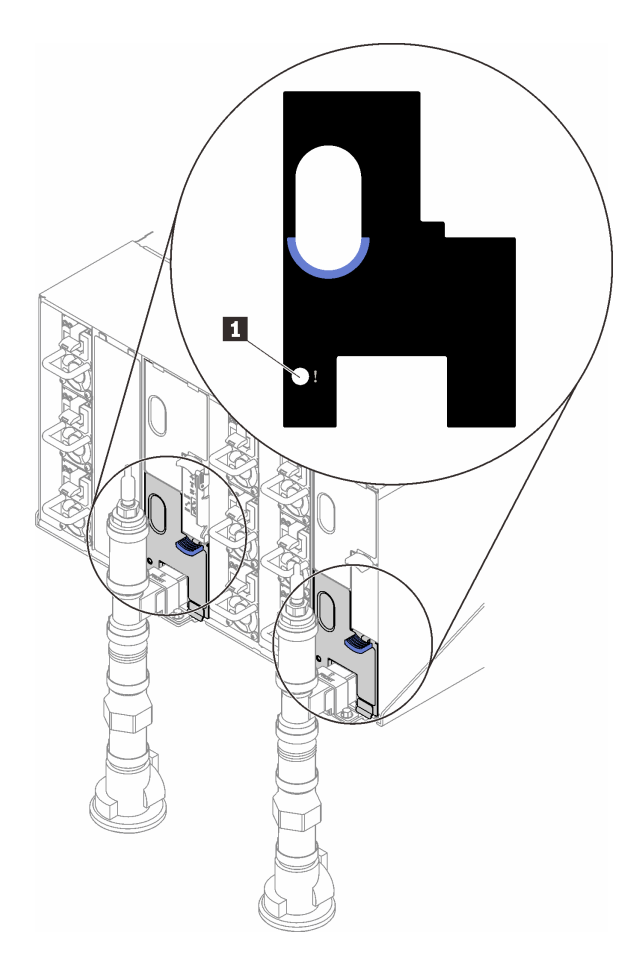

**그림 130. 드립 센서 LED**

**표 14. 드립 센서 LED**

**1 드립 센서 LED(노란색)**

**1 드립 센서 LED: 이 LED가 켜져 있으면(노란색) 드립 센서가 각 배수조에서 물을 감지했음을 나타냅니다.**

## **일반 문제 판별 절차**

**이벤트 로그에 특정 오류가 없거나 서버가 작동하지 않는 경우 이 섹션의 정보를 사용하여 문제를 해결 하십시오.**

**문제의 원인을 잘 모르고 전원 공급 장치가 올바르게 작동하면 다음 단계를 수행하여 문제를 해결하십시오.**

- **1. 서버 전원을 끄십시오.**
- **2. 서버 케이블이 올바르게 연결되었는지 확인하십시오.**
- **3. 오류를 발견할 때까지 다음 장치를 한 번에 하나씩 제거하거나 분리하십시오(해당하는 경우). 장치 를 제거하거나 분리할 때마다 서버 전원을 켜고 구성하십시오.**
	- **모든 외부 장치**
	- **서지 억제 장치(서버)**
	- **프린터, 마우스 및 Lenovo 이외 장치**
	- **각 어댑터**
	- **하드 디스크 드라이브**
	- **서버에서 지원하는 디버깅을 위한 최소 구성에 도달할 때까지 메모리 모듈**

**SD650 V2/SD650-N V2의 경우 <https://pubs.lenovo.com/sd650-v2/>의 내용을 참조하십시오. 서버의 최소 구성을 확인하려면 고밀도 서버 사용 설명서의 "디버깅을 위한 최소 구성" 섹션을 참조하십시오.**

- **SD650 V3: <https://pubs.lenovo.com/sd650-v3/>**
- **SD650-I V3: <https://pubs.lenovo.com/sd650-i-v3/>**
- **SD650-N V3: <https://pubs.lenovo.com/sd650-n-v3/>**
- **SD665 V3: <https://pubs.lenovo.com/sd665-v3/>**
- **SD665-N V3: <https://pubs.lenovo.com/sd665-n-v3/>**
- **4. 서버의 전원을 켜십시오.**

**서버에서 어댑터를 제거할 때 문제가 해결되었지만 동일한 어댑터를 다시 설치할 때 문제가 발생하면 어댑 터에 문제가 있을 수 있습니다. 어댑터를 다른 것으로 교체할 때 문제가 다시 발생하면 다른 PCIe 슬 롯을 사용해 보십시오.**

**문제가 네트워킹 문제로 나타나고 서버가 모든 시스템 테스트를 통과하면 서버 외부의 네트워크 케이 블 연결에 문제가 있을 수 있습니다.**

## **의심되는 전원 문제 해결**

**전원 문제는 해결하기 어려울 수 있습니다. 전원 분배 버스에 누전이 있는 경우를 예로 들 수 있습니다. 일 반적으로 누전은 과전류 상태로 인해 전원 서브 시스템이 종료되는 원인이 됩니다.**

**의심되는 전원 문제를 진단하고 해결하려면 다음 단계를 완료하십시오.**

**단계 1. 이벤트 로그를 확인하고 전원 관련 오류를 해결하십시오.**

**참고: 서버를 현재 관리하는 응용 프로그램의 이벤트 로그가 문제 해결의 출발점입니다. 이벤트 로그에 관한 자세한 정보는 ["이벤트 로그" 151페이지](#page-158-0)의 내용을 참조하십시오.**

- **단계 2. 예를 들어 나사가 풀어져서 회로 기판에 누전이 발생한 경우 누전을 검사하십시오.**
- **단계 3. 서버를 시작하는 데 필요한 디버깅에 대한 최소 구성이 될 때까지 어댑터를 제거하고 모든 내부 및 외부 장치의 케이블 및 전원 코드를 분리하십시오. 서버의 최소 구성을 확인하려면 고밀도 서 버 사용 설명서의 "기술 사양" 섹션에서 "디버깅을 위한 최소 구성"을 참조하십시오.**
- **단계 4. 모든 AC 전원 코드를 다시 연결하고 서버를 켜십시오. 서버가 성공적으로 시작되면 문제가 분리될 때까지 어댑터 및 장치를 한 번에 다시 고정하십시오.**

**서버가 최소 구성으로 시작되지 않으면 문제가 분리될 때까지 최소 구성의 구성 요소를 한 번에 교체하십시오.**

## **의심되는 이더넷 컨트롤러 문제 해결**

**이더넷 컨트롤러를 테스트하기 위해 사용하는 방법은 사용 중인 운영 체제에 따라 다릅니다. 이더넷 컨트롤러 에 대한 정보는 운영 체제 문서를 참조하고, 이더넷 컨트롤러 장치 드라이버 추가 정보 파일을 참조하십시오.**

**이더넷 컨트롤러로 의심되는 문제를 해결하려면 다음 단계를 완료하십시오.**

- **단계 1. 서버와 함께 제공된 장치 드라이버가 올바르게 설치되었는지와 해당 드라이버가 최신 수준 인지 확인하십시오.**
- **단계 2. 이더넷 케이블이 올바르게 설치되었는지 확인하십시오.**
	- **모든 연결에 케이블을 단단히 연결하십시오. 케이블이 연결되었는데도 문제가 계속되면 다른 케이블을 사용하십시오.**
	- **100Mbps 또는 1000Mbps에서 작동하도록 이더넷 컨트롤러를 설정한 경우 카테고리 5 케이블 연결을 사용해야 합니다.**
- **단계 3. 허브가 자동 교섭을 지원하는지 판별하십시오. 자동 교섭을 지원하지 않을 경우 수동으로 통합 이더넷 컨트롤러를 허브의 속도 및 양방향 모드와 일치하도록 구성하십시오.**

**단계 4. 서버의 이더넷 컨트롤러 LED를 확인하십시오. 이 LED가 커넥터, 케이블 또는 허브에 문 제가 있는지 여부를 표시합니다.**

**이더넷 컨트롤러 LED 위치는 ["시스템 LED 및 진단 디스플레이별 문제 해결" 155페이지](#page-162-0)에 명시되어 있습니다.**

- **이더넷 컨트롤러가 허브에서 링크 펄스를 받으면 이더넷 링크 상태 LED가 켜집니다. LED가 꺼지면 커넥터 또는 케이블에 결함이 있거나 허브에 문제가 있을 수 있습니다.**
- **이더넷 컨트롤러가 이더넷 네트워크를 통해 데이터를 보내거나 받으면 이더넷 전송/수신 활동 LED가 켜집니다. 이더넷 전송/수신 활동이 꺼지면 허브와 네트워크가 작동 중인지와 올바른 장치 드라이버가 설치되었는지 확인하십시오.**
- **단계 5. 서버의 네트워크 활동 LED를 확인하십시오. 이더넷 네트워크에서 데이터를 사용 중인 경우 네 트워크 활동 LED가 켜집니다. 네트워크 활동 LED가 꺼지면 허브 및 네트워크가 작동 중인 지와 올바른 장치 드라이버가 설치되었는지 확인하십시오.**

**네트워크 활동 LED 위치는 ["시스템 LED 및 진단 디스플레이별 문제 해결" 155페이지](#page-162-0)에 명시되어 있습니다.**

**단계 6. 운영 체제별 문제 원인을 확인하고 운영 체제 드라이버가 올바르게 설치되었는지 확인하십시오.**

**단계 7. 클라이언트 및 서버의 장치 드라이버에서 같은 프로토콜을 사용하는지 확인하십시오.**

**이더넷 컨트롤러가 여전히 네트워크에 연결되지 않으나 하드웨어가 작동하는 것으로 나타나면 네트워크 관 리자는 가능한 다른 오류 원인을 조사해야 합니다.**

## **증상별 문제 해결**

**다음 정보를 사용하여 식별 가능한 증상이 있는 문제에 대한 해결책을 찾으십시오.**

- **이 섹션의 증상 기반 문제 해결 정보를 사용하려면 다음 단계를 완료하십시오.**
- **1. 서버를 관리하는 응용 프로그램의 이벤트 로그를 확인하고 제안된 작업을 따라 이벤트 코드를 해결하십시오.**
	- **Lenovo XClarity Administrator에서 서버를 관리하는 경우 Lenovo XClarity Administrator 이벤트 로그에서 시작하십시오.**
	- **다른 관리 응용 프로그램을 사용하는 경우 Lenovo XClarity Controller 이벤트 로그에서 시작하십시오.**

**이벤트 로그에 관한 자세한 정보는 ["이벤트 로그" 151페이지](#page-158-0)의 내용을 참조하십시오.**

- **2. 이 섹션을 검토하여 경험하고 있는 증상을 찾아 제안된 작업을 따라 문제를 해결하십시오.**
- **3. 문제가 지속되면 지원 센터에 문의하십시오( ["지원팀에 문의" 185페이지](#page-192-0) 참조).**

## **하드 디스크 드라이브 문제**

**이 정보를 사용하여 하드 디스크 드라이브에 관한 문제를 해결하십시오.**

• **"서버가 하드 드라이브를 인식할 수 없음" 163페이지**

#### **서버가 하드 드라이브를 인식할 수 없음**

**이 문제가 해결될 때까지 다음 단계를 완료하십시오.**

- **1. 서버에서 드라이브가 지원되는지 확인하십시오. 지원되는 하드 드라이브 목록은 <https://serverproven.lenovo.com>의 내용을 참조하십시오.**
- **2. 드라이브가 드라이브 베이에 올바르게 장착되었고 드라이브 커넥터에 물리적인 손상이 없는지 확인하십시오.**

**3. SAS/SATA 어댑터 및 하드 디스크 드라이브에 진단 테스트를 실행하십시오. 서버를 시작하 고 화면의 안내에 따라 키를 누르면 기본적으로 LXPM 인터페이스가 표시됩니다. (자세한 내용은 <https://pubs.lenovo.com/lxpm-overview/>에서 서버와 호환되는 LXPM 설명서의 "시작" 섹션을 참조하십시오.) 이 인터페이스에서 하드 드라이브 진단을 수행할 수 있습니다. 진단 페이지에서 진단 실행** ➙ **디스크 드라이브 테스트를 클릭하십시오.**

**해당 테스트를 기반으로 하여 다음을 수행하십시오.**

- **어댑터가 테스트를 통과하지만 드라이브가 인식되지 않는 경우 백플레인 신호 케이블을 교체 하고 테스트를 다시 실행하십시오.**
- **해당 백플레인을 교체하십시오.**
- **어댑터가 테스트를 통과한 경우 어댑터에서 백플레인 신호 케이블을 분리하고 테스트를 다시 실행하십시오.**
- **어댑터가 테스트에 실패한 경우 어댑터를 교체하십시오.**

## **간헐적 문제**

**다음 정보를 사용하여 간헐적 문제를 해결하십시오.**

- **"간헐적 외부 장치 문제" 164페이지**
- **"간헐적 KVM 문제" 164페이지**
- **["예기치 않은 간헐적 재부팅" 165페이지](#page-172-0)**

#### **간헐적 외부 장치 문제**

**문제가 해결되기 전에 다음 단계를 완료하십시오.**

- **1. UEFI 및 XCC 펌웨어를 최신 버전으로 업데이트하십시오.**
- **2. 올바른 장치 드라이버가 설치되어 있는지 확인하십시오. 해당 문서는 제조업체의 웹 사이트를 참조하십시오.**
- **3. USB 장치의 경우:**
	- **a. 장치가 올바르게 구성되었는지 확인하십시오.**

**서버를 재시작하고 화면의 안내에 따라 키를 눌러 LXPM 시스템 설정 인터페이스를 표시합니다. (자세한 내용은 <https://pubs.lenovo.com/lxpm-overview/>에서 서버와 호환되는 LXPM 설 명서의 "시작" 섹션을 참조하십시오.) 그런 다음 시스템 설정** ➙ **장치 및 I/O 포트** ➙ **USB 구 성을 클릭하십시오.**

**b. 다른 포트에 장치를 연결하십시오. USB 허브를 사용 중인 경우 허브를 제거하고 장치를 컴퓨팅 노드에 직접 연결하십시오. 포트에 대해 장치가 올바르게 구성되었는지 확인하십시오.**

#### **간헐적 KVM 문제**

**이 문제가 해결될 때까지 다음 단계를 완료하십시오.**

**비디오 문제:**

- **1. 모든 케이블 및 콘솔 연결 케이블이 올바르게 단단히 연결되어 있는지 확인하십시오.**
- **2. 다른 컴퓨팅 노드에서 테스트하여 모니터가 올바르게 작동하는지 확인하십시오.**
- **3. 작동 중인 컴퓨팅 노드의 콘솔 연결 케이블을 테스트하여 올바르게 작동하는지 확인하십시오. 결함이 있는 경우 콘솔 연결 케이블을 교체하십시오.**

**키보드 문제:**

**모든 케이블 및 콘솔 연결 케이블이 올바르게 단단히 연결되어 있는지 확인하십시오.**

#### **마우스 문제:**

<span id="page-172-0"></span>**모든 케이블 및 콘솔 연결 케이블이 올바르게 단단히 연결되어 있는지 확인하십시오.**

#### **예기치 않은 간헐적 재부팅**

**참고: 일부 수정할 수 없는 오류는 메모리 DIMM 또는 프로세서와 같은 장치를 비활성화하여 시스템이 제 대로 부팅할 수 있도록 서버를 재부팅해야 합니다.**

- **1. POST 중에 재설정이 발생하고 POST Watchdog Timer가 활성화된 경우 Watchdog 시간 제한 값 (POST Watchdog Timer)에서 충분한 시간이 허용되는지 확인하십시오. POST 워치독 타임을 확인하려면 서버를 재시작하고 화면의 안내에 따라 키를 눌러 LXPM 시스템 설 정 인터페이스를 표시합니다. (자세한 내용은 <https://pubs.lenovo.com/lxpm-overview/>에서 서버와 호환되는 LXPM 설명서의 "시작" 섹션을 참조하십시오.) 그런 다음 BMC 설정** ➙ **POST Watchdog 타이머를 클릭하십시오.**
- **2. 운영 체제가 시작된 후 재설정하는 경우 시스템이 정상적으로 작동하고 운영 체제 커널 덤프 프로세스 (Windows와 Linux 기본 운영 체제는 서로 다른 방법을 사용함)를 설정할 때 운영 체제를 시작하십 시오. UEFI 설정 메뉴로 들어가서 기능을 비활성화하거나 다음 OneCli 명령으로 비활성화하십시오.** OneCli.exe config set SystemRecovery.RebootSystemOnNMI Disable --bmc*xcc\_userid* PASSWORD@*xcc\_ipaddress*
- **3. 재부팅을 나타내는 이벤트 코드를 확인하려면 서버의 관리 컨트롤러 이벤트 로그를 참조하십시오. 이 벤트 로그 보기에 대한 정보는 ["이벤트 로그" 151페이지의](#page-158-0) 내용을 참조하십시오. Linux 기본 운영 체 제를 사용하는 경우 추가 조사를 위해 모든 로그를 캡처하여 Lenovo 지원 센터로 보내십시오.**

## **키보드, 마우스, KVM 스위치 또는 USB 장치 문제**

**다음 정보를 사용하여 키보드, 마우스, KVM 스위치 또는 USB 장치에 관한 문제를 해결하십시오.**

- **"키보드의 모든 키 또는 일부 키가 작동하지 않음" 165페이지**
- **"마우스가 작동하지 않음" 165페이지**
- **["KVM 스위치 문제" 166페이지](#page-173-0)**
- **["USB 장치가 작동하지 않음" 166페이지](#page-173-0)**

#### **키보드의 모든 키 또는 일부 키가 작동하지 않음**

- **1. 다음을 확인하십시오.**
	- **키보드 케이블이 안전하게 연결되어 있어야 합니다.**
	- **서버 및 모니터가 켜져 있어야 합니다.**
- **2. USB 키보드를 사용하는 경우 Setup Utility를 실행하여 키보드 없이 작업이 가능하도록 설정 하십시오.**
- **3. USB 키보드를 사용 중이고 이 장치가 USB 허브에 연결된 경우 허브에서 키보드를 분리하고 직접 서버에 연결하십시오.**
- **4. 사용 가능한 다른 USB 포트에 USB 키보드를 설치해 보십시오.**
- **5. 키보드를 교체하십시오.**

#### **마우스가 작동하지 않음**

- **1. 다음을 확인하십시오.**
	- **마우스 케이블이 서버에 안전하게 연결되어 있어야 합니다.**
	- **마우스 장치 드라이버가 올바르게 설치되어 있어야 합니다.**
	- **서버 및 모니터가 켜져 있어야 합니다.**
	- **Setup Utility에서 마우스 옵션을 사용할 수 있어야 합니다.**
- **2. USB 마우스를 사용 중이고 이 장치가 USB 허브에 연결된 경우 허브에서 마우스를 분리하고 직접 서버에 연결하십시오.**
- **3. 사용 가능한 다른 USB 포트에 USB 마우스를 설치해 보십시오.**

<span id="page-173-0"></span>**4. 마우스를 교체하십시오.**

### **KVM 스위치 문제**

- **1. KVM 스위치가 서버에서 지원되는지 확인하십시오.**
- **2. KVM 스위치 전원이 올바르게 켜져 있는지 확인하십시오.**
- **3. 서버에 직접 연결하여 키보드, 마우스 또는 모니터를 정상적으로 작동할 수 있으면 KVM 스위치를 교체하십시오.**

#### **USB 장치가 작동하지 않음**

- **1. 다음을 확인하십시오.**
	- **올바른 USB 장치 드라이버가 설치되어 있어야 합니다.**
	- **운영 체제가 USB 장치를 지원해야 합니다.**
- **2. 시스템 설정에서 USB 구성 옵션이 올바르게 설정되어 있는지 확인하십시오. 서버를 다시 시작하고 화면의 안내에 따라 키를 눌러 LXPM 시스템 설정 인터페이스를 표시하십시오. (자세한 내용은 <https://pubs.lenovo.com/lxpm-overview/>에서 서버와 호환되는 LXPM 설명서의 "**

**시작" 섹션을 참조하십시오.) 그런 다음 시스템 설정** ➙ **장치 및 I/O 포트** ➙ **USB 구성을 클릭하십시오.**

**3. USB 허브를 사용 중이면 허브에서 USB 장치를 분리하고 직접 서버에 연결하십시오.**

## **메모리 문제**

**이 섹션을 참조하여 메모리에 관한 문제를 해결하십시오.**

#### **일반적인 메모리 문제**

- **"한 채널의 다중 메모리 모듈에 결함이 있는 것으로 식별됨" 166페이지**
- **["표시된 시스템 메모리가 설치된 실제 메모리보다 적음" 167페이지](#page-174-0)**
- **["잘못된 메모리 구성이 감지됨" 167페이지](#page-174-0)**

#### **한 채널의 다중 메모리 모듈에 결함이 있는 것으로 식별됨**

**참고: 메모리 모듈을 설치 또는 제거할 때마다 전원 소스에서 서버 연결을 해제해야 합니다. 그런 다음 서 버를 다시 시작하기 전에 10초간 기다리십시오.**

**문제를 해결하려면 다음 절차를 완료하십시오.**

- **1. 메모리 모듈을 다시 설치한 다음, 서버를 다시 시작하십시오.**
- **2. 식별되는 가장 높은 번호의 메모리 모듈을 제거하고, 양호한 동일 메모리 모듈로 교체한 다음 서버 를 다시 시작하십시오. 필요에 따라 반복하십시오. 식별될 메모리 모듈을 교체한 후에도 장애 가 계속되면, 4단계로 이동하십시오.**
- **3. 메모리 모듈에 장애가 나타날 때까지, 제거된 메모리 모듈을 한 번에 하나씩 원래 커넥터에 되 돌려 각 메모리 모듈 후에 서버를 다시 시작합니다. 장애가 있는 각 메모리 모듈을 양호한 동일 메 모리 모듈으로 교체하고, 각 DIMM을 교체한 후 서버를 다시 시작합니다. 제거한 메모리 모듈을 모두 테스트할 때까지 3단계를 반복하십시오.**
- **4. 식별되는 가장 높은 번호의 메모리 모듈을 교체한 다음, 서버를 다시 시작하십시오. 필요에 따라 반복하십시오.**
- **5. 채널(동일 프로세서에 속함) 사이에서 메모리 모듈을 바꾼 다음, 서버를 다시 시작하십시오. 문제가 메 모리 모듈과 관련이 있는 경우, 장애가 발생한 메모리 모듈을 교체하십시오.**
- **6. (숙련된 기술자 전용) 프로세서 2에 대해 장애가 있는 메모리 모듈을 메모리 모듈 커넥터에 설치하여 (설치된 경우) 프로세서 또는 메모리 모듈 커넥터 문제가 아닌지 확인하십시오.**
- **7. (숙련된 기술자 전용) 시스템 보드(시스템 보드 어셈블리)를 교체합니다.**

#### <span id="page-174-0"></span>**표시된 시스템 메모리가 설치된 실제 메모리보다 적음**

**문제를 해결하려면 다음 절차를 완료하십시오.**

**참고: 메모리 모듈을 설치 또는 제거할 때마다 전원 소스에서 서버 연결을 해제해야 합니다. 그런 다음 서 버를 다시 시작하기 전에 10초간 기다리십시오.**

- **1. 다음을 확인하십시오.**
	- **오류 LED가 켜지지 않습니다. ["시스템 LED 및 진단 디스플레이별 문제 해결" 155페이지](#page-162-0)의 내 용을 참조하십시오.**
	- **시스템 보드(시스템 보드 어셈블리)에 메모리 모듈 오류 LED가 켜져 있지 않아야 합니다.**
	- **메모리 미러링 채널은 불일치의 원인이 되지 않습니다.**
	- **메모리 모듈이 올바르게 설치되어 있어야 합니다.**
	- **올바른 유형의 메모리 모듈을 설치했습니다(필요한 사항은 고밀도 서버 사용 설명서의 "메모리 모 듈 설치 규칙 및 순서" 섹션 참조).**
	- **메모리 모듈을 변경하거나 교체하면, Setup Utility에 따라 메모리 구성이 업데이트됩니다.**
	- **모든 메모리 뱅크가 사용 가능해야 합니다. 서버에서 문제를 감지하면 메모리 뱅크를 자동으로 사용 하지 못하도록 설정하거나, 아니면 수동으로 사용하지 못하도록 설정할 수 있습니다.**
	- **서버가 최소 메모리 구성일 때 메모리 불일치가 없어야 합니다.**
- **2. 메모리 모듈을 다시 설치한 다음, 서버를 다시 시작하십시오.**
- **3. POST 오류 로그를 확인하십시오.**
	- **SMI(Systems-Management Interrupt)로 메모리 모듈을 사용할 수 없는 경우, 메모리 모 듈을 교체하십시오.**
	- **사용자 또는 POST에서 메모리 모듈을 사용할 수 없도록 했다면 메모리 모듈을 다시 장착한 후 Setup Utility를 실행하고 메모리 모듈을 사용 설정하십시오.**
- **4. 메모리 진단을 실행하십시오. 솔루션을 시작하고 화면의 안내에 따라 키를 누르면 기본적으로 LXPM 인터페이스가 표시됩니다. (자세한 내용은 <https://pubs.lenovo.com/lxpm-overview/>에서 서버와 호환되는 LXPM 설명서의 "시작" 섹션을 참조하십시오.) 이 인터페이스를 사용하여 메모리 진단을 수행할 수 있습니다. 진단 페이지에서 진단 실행** ➙ **고급 메모리 테스트로 이동하십시오.**
- **5. 채널(동일 프로세서에 속함) 사이에서 모듈을 바꾼 다음, 서버를 다시 시작하십시오. 문제가 메모리 모 듈과 관련이 있는 경우, 장애가 발생한 메모리 모듈을 교체하십시오.**
- **6. Setup Utility를 사용하여 모든 메모리 모듈을 다시 사용 설정한 후 서버를 다시 시작하십시오.**
- **7. (숙련된 기술자 전용) 프로세서 2에 대해 장애가 있는 메모리 모듈을 메모리 모듈 커넥터에 설치하여 (설치된 경우) 프로세서 또는 메모리 모듈 커넥터 문제가 아닌지 확인하십시오.**
- **8. (숙련된 기술자 전용) 시스템 보드(시스템 보드 어셈블리)를 교체합니다.**

#### **잘못된 메모리 구성이 감지됨**

**이 경고 메시지가 나타나면 다음 단계를 완료하십시오.**

Invalid memory population (unsupported DIMM population) detected. Please verify memory configuration is valid.

- **1. 현재 메모리 모듈 구성 순서가 지원되는지 확인하려면 고밀도 서버 사용 설명서의 "메모리 모듈 설치 규칙 및 순서" 섹션을 참조하십시오.**
- **2. 현재 순서가 실제로 지원되는 경우 Setup Utility에서 "disabled"로 표시되는 모듈이 있는지 확인하십시오.**
- **3. "disabled"로 표시되는 모듈을 다시 장착한 후 시스템을 재부팅하십시오.**
- **4. 문제가 지속되면 메모리 모듈을 교체하십시오.**

# **모니터 및 비디오 문제**

**다음 정보를 사용하여 모니터 및 비디오에 관한 문제를 해결하십시오.**

- **"화면이 나오지 않음" 168페이지**
- **"일부 응용 프로그램을 시작할 때 화면이 나오지 않음" 168페이지**
- **"모니터에 화면 떨림이 있거나 화면 이미지가 찌그러지거나, 읽을 수 없거나, 흔들리거나, 뒤틀 림" 168페이지**

### **화면이 나오지 않음**

**참고: 예상 부팅 모드가 UEFI에서 레거시로 또는 그 반대로 변경되지 않았는지 확인하십시오.**

- **1. 서버가 KVM 스위치에 연결되어 있는 경우 KVM 스위치를 생략하여 문제의 원인이 될 수 있는 KVM 스위치를 제거하고, 서버의 뒷면에 있는 올바른 커넥터에 모니터 케이블을 바로 연결하십시오.**
- **2. 옵션 비디오 어댑터를 설치하는 경우 관리 컨트롤러 원격 관리 기능을 사용할 수 없습니다. 관리 컨트 롤러 원격 관리 기능을 사용하려면 옵션 비디오 어댑터를 제거하십시오.**
- **3. 서버에 그래픽 어댑터가 설치된 경우, 서버를 켜는 동안 약 3분 후에 Lenovo 로고가 화면에 표시됩니 다. 이것은 시스템을 로드하는 중에 일어나는 정상적인 작동입니다.**
- **4. 다음을 확인하십시오.**
	- **서버가 켜져 있고 서버에 전원이 공급되고 있습니다.**
	- **모니터 케이블이 올바르게 연결되어 있어야 합니다.**
	- **모니터가 켜져 있고 밝기 및 대비 컨트롤이 올바르게 조정되어 있어야 합니다.**
- **5. 올바른 서버가 모니터를 제어 중인지 확인하십시오(해당되는 경우).**
- **6. 손상된 서버 펌웨어가 비디오에 영향을 미치지 않는지 확인하십시오. 사용 설명서 또는 시스템 구성 설명서의 "펌웨어 업데이트"를 참조하십시오.**
- **7. 시스템 보드(시스템 보드 어셈블리)에서 LED를 관찰하십시오. 코드가 변경되면 단계 6으로 이동 하십시오.**
- **8. 서버를 다시 시작할 때마다 다음 구성 요소를 표시된 순서대로 한 번에 하나씩 교체하십시오.**
	- **a. 모니터**
	- **b. 비디오 어댑터(설치되어 있는 경우)**
	- **c. (숙련된 기술자 전용) 시스템 보드**

#### **일부 응용 프로그램을 시작할 때 화면이 나오지 않음**

- **1. 다음을 확인하십시오.**
	- **응용 프로그램이 모니터 성능보다 높은 디스플레이 모드를 설정하고 있지 않아야 합니다.**
	- **응용 프로그램에 필요한 장치 드라이버를 설치해야 합니다.**

#### **모니터에 화면 떨림이 있거나 화면 이미지가 찌그러지거나, 읽을 수 없거나, 흔들리거나, 뒤틀림**

**1. 모니터 자체 테스트에서 모니터가 올바르게 작동 중임을 표시하는 경우 모니터 위치를 고려하십시오. 다른 장치 주변의 자기장(예: 변압기, 전기 기구, 형광등 및 다른 모니터)은 화면 떨림 또는 흔들리거나 읽을 수 없거나 왜곡된 화면 이미지를 야기합니다. 이와 같은 현상이 발생하면 모니터를 끄십시오.**

**주의: 켜져 있는 동안 컬러 모니터를 이동하면 화면 변색이 발생할 수 있습니다.**

**장치와 모니터는 최소 305mm(12인치) 떨어뜨린 후 모니터를 켜십시오.**

**참고:**

- **a. 디스켓 드라이브 읽기/쓰기 오류가 발생하지 않도록 하려면 모니터와 외부 디스켓 드라이브 사이 의 거리가 76mm(3인치) 이상인지 확인하십시오.**
- **b. Lenovo 이외 모니터 케이블은 예측할 수 없는 문제를 야기할 수 있습니다.**
- **2. 모니터 케이블을 다시 장착하십시오.**
- **3. 2단계에 나열된 구성 요소를 표시된 순서대로 한 번에 하나씩 교체하고 구성 요소를 교체할 때마다 서버를 다시 시작하십시오.**
	- **a. 모니터 케이블**
	- **b. 비디오 어댑터(설치되어 있는 경우)**
	- **c. 모니터**
	- **d. (숙련된 기술자 전용) 시스템 보드(시스템 보드 어셈블리).**

## **네트워크 문제**

**다음 정보를 사용하여 뒷면 네트워킹에 관한 문제를 해결하십시오.**

- **"Wake on LAN을 사용하여 서버를 정상 상태로 돌릴 수 없음" 169페이지**
- **"SSL을 사용하도록 설정된 LDAP 계정을 사용하여 로그인할 수 없음" 169페이지**

#### **Wake on LAN을 사용하여 서버를 정상 상태로 돌릴 수 없음**

**문제가 해결되기 전에 다음 단계를 완료하십시오.**

- **1. 듀얼 포트 네트워크 어댑터를 사용 중이며 서버가 이더넷 5 커넥터를 사용하여 네트워크에 연결된 경우 시스템 오류 로그 또는 IMM2 시스템 이벤트 로그에서 다음을 확인하십시오( ["이벤트 로그](#page-158-0) [" 151페이지](#page-158-0) 참조).**
	- **a. 팬 3이 대기 모드에서 실행 중이고, Emulex 듀얼 포트 10GBase-T 내장 어댑터가 설치되어 있 는지 여부를 확인하십시오.**
	- **b. 실내 온도가 너무 높지 않은지 확인하십시오. 고밀도 서버 사용 설명서의 "사양" 섹션을 참조 하십시오.**
	- **c. 공기 배출구가 막히지 않았는지 확인하십시오.**
	- **d. 공기 조절 장치가 올바르게 설치되었는지 확인하십시오.**
- **2. 듀얼 포트 네트워크 어댑터를 다시 장착하십시오.**
- **3. 서버의 전원을 끄고 전원에서 서버를 분리한 다음 10초간 기다린 후 서버를 다시 시작하십시오.**
- **4. 문제가 계속되면 듀얼 포트 네트워크 어댑터를 교체하십시오.**

#### **SSL을 사용하도록 설정된 LDAP 계정을 사용하여 로그인할 수 없음**

**이 문제가 해결될 때까지 다음 단계를 완료하십시오.**

- **1. 라이센스 키가 올바른지 확인하십시오.**
- **2. 새 라이센스 키를 생성하고 다시 로그인하십시오.**

## **관찰 가능한 문제**

**다음 정보를 사용하여 관찰 가능한 문제를 해결하십시오.**

- **["UEFI 부팅 프로세스 중에 서버가 중단됨" 170페이지](#page-177-0)**
- **["서버가 켜지면 즉시 서버에 POST Event Viewer가 표시됨" 170페이지](#page-177-0)**
- **["서버가 응답하지 않음\(POST 완료 및 운영 체제 실행 중\)" 170페이지](#page-177-0)**
- **["서버가 응답하지 않음\(POST 실패 및 System Setup을 시작할 수 없음\)" 171페이지](#page-178-0)**
- **["전압 플래너 결함이 이벤트 로그에 표시됨" 171페이지](#page-178-0)**
- **["이상한 냄새" 171페이지](#page-178-0)**
- **["서버가 과열된 것으로 보임" 171페이지](#page-178-0)**
- **["새 어댑터를 설치한 후 레거시 모드로 들어갈 수 없음" 172페이지](#page-179-0)**

#### <span id="page-177-0"></span>• **["금이 간 부품 또는 섀시" 172페이지](#page-179-0)**

#### **UEFI 부팅 프로세스 중에 서버가 중단됨**

**UEFI 부팅 프로세스 중에 디스플레이에** UEFI: DXE INIT **메시지가 나타나면서 시스템이 멈추는 경우, 옵 션 ROM이 Legacy란 설정값으로 구성되지 않았는지 확인하십시오. Lenovo XClarity Essentials OneCLI을 사용해 다음 명령을 실행하여 옵션 ROM의 현재 설정값을 원격으로 확인할 수 있습니다.**

onecli config show EnableDisableAdapterOptionROMSupport --bmc xcc\_userid:xcc\_password@xcc\_ipaddress

**레거시 옵션 ROM 설정값으로 인해 부팅 프로세스 중에 중단되는 시스템을 복구하려면 다음 기술 팁 을 참조하십시오.**

**<https://datacentersupport.lenovo.com/solutions/ht506118>**

**레거시 옵션 ROM을 사용해야 하는 경우, 슬롯 옵션 ROM을 장치 및 I/O 포트 메뉴에서 Legacy로 설정 하지 마십시오. 그대신, 슬롯 옵션 ROM을 자동(기본 설정값)으로 설정하고, 시스템 부팅 모드를 Legacy 모드로 설정하십시오. 레거시 옵션 ROM은 시스템이 부팅하기 직전에 호출됩니다.**

#### **서버가 켜지면 즉시 서버에 POST Event Viewer가 표시됨**

**문제가 해결되기 전에 다음 단계를 완료하십시오.**

- **1. 시스템 LED 및 진단 디스플레이에서 가리키는 모든 오류를 수정하십시오.**
- **2. 서버가 모든 프로세서를 지원하는지와 프로세서의 속도 및 캐시 크기가 일치하는지를 확인하십시오. 시스템 설정에서 프로세서 정보를 볼 수 있습니다. 서버에 대해 프로세서가 지원되는지 여부를 판단하려면 <https://serverproven.lenovo.com>의 내용을 참조하십시오.**
- **3. (숙련된 기술자 전용) 프로세서 1이 올바르게 위치되어 있는지 확인하십시오.**
- **4. (숙련된 기술자 전용) 프로세서 2를 제거하고 서버를 다시 시작하십시오.**
- **5. 서버를 다시 시작할 때마다 다음 구성 요소를 표시된 순서대로 한 번에 하나씩 교체하십시오.**
	- **a. (숙련된 기술자 전용) 프로세서**
	- **b. (숙련된 기술자 전용) 시스템 보드(시스템 보드 어셈블리)**

#### **서버가 응답하지 않음(POST 완료 및 운영 체제 실행 중)**

**이 문제가 해결될 때까지 다음 단계를 완료하십시오.**

- **컴퓨팅 노드와 같은 장소에 있을 경우 다음 단계를 완료하십시오.**
	- **1. KVM 연결을 사용할 경우 연결이 올바르게 작동되는지 확인하십시오. 그렇지 않을 경우 키보드와 마우스가 올바르게 작동하는지 확인하십시오.**
	- **2. 가능한 경우 컴퓨팅 노드에 로그인하고 모든 응용 프로그램이 실행되고 있는지 확인하십시오(정 지된 응용 프로그램 없음).**
	- **3. 컴퓨팅 노드를 다시 시작하십시오.**
	- **4. 문제가 계속되면 소프트웨어가 새로 설치되었는지와 올바르게 구성되었는지 확인하십시오.**
	- **5. 소프트웨어 구입처 또는 소프트웨어 공급업체에 문의하십시오.**
- **원격 위치에서 컴퓨팅 노드에 액세스할 경우 다음 단계를 완료하십시오.**
	- **1. 모든 응용 프로그램이 실행되고 있는지 확인하십시오(정지된 응용 프로그램 없음).**
	- **2. 시스템에서 로그아웃하고 다시 로그인해 보십시오.**
	- **3. 명령행에서 컴퓨팅 노드에 대한 경로 추적을 실행하거나 핑하여 네트워크 액세스의 유효성을 검증하십시오.**
- <span id="page-178-0"></span>**a. 핑 테스트 중에 응답을 받지 못할 경우 엔클로저의 다른 컴퓨팅 노드에서 핑을 시도하여 연결 문 제인지 아니면 컴퓨팅 노드 문제인지 판별하십시오.**
- **b. 연결이 끊어진 지점을 판별하도록 경로 추적을 실행하십시오. VPN 또는 연결이 끊어진 지점으 로 연결 문제를 해결해 보십시오.**
- **4. 관리 인터페이스를 통해 원격으로 컴퓨팅 노드를 다시 시작하십시오.**
- **5. 문제가 계속되면 소프트웨어가 새로 설치되었는지와 올바르게 구성되었는지 확인하십시오.**
- **6. 소프트웨어 구입처 또는 소프트웨어 공급업체에 문의하십시오.**

#### **서버가 응답하지 않음(POST 실패 및 System Setup을 시작할 수 없음)**

**추가된 장치 또는 어댑터 펌웨어 업데이트, 펌웨어 또는 응용 프로그램 코드 문제와 같은 구성 변경사항으 로 인해 서버에서 전원 공급 자체 테스트(POST)가 실패할 수 있습니다.**

**문제가 발생하면 서버가 다음 두 가지 방법 중 하나로 응답합니다.**

- **서버가 자동으로 다시 시작되고 POST를 다시 시도합니다.**
- **서버가 정지되고 서버가 POST를 다시 시도하려면 서버를 수동으로 다시 시작해야 합니다.**

**지정한 숫자만큼 연속 시도(자동 또는 수동)한 후, 구성에 필요한 정정을 하고 서버를 다시 시작할 수 있도 록 서버가 기본 UEFI 구성으로 되돌리고 시스템 설정을 시작합니다. 서버가 기본 구성으로 POST를 성공 적으로 완료할 수 없으면 시스템 보드(시스템 보드 어셈블리) 문제일 수 있습니다. System Setup에서 연속 다시 시작 시도 횟수를 설정할 수 있습니다. 시스템 설정** ➙ **복구** ➙ **POST 시도** ➙ **POST 시도 제한을 클릭하십시오. 사용 가능한 옵션은 3, 6, 9 및 255입니다.**

#### **전압 플래너 결함이 이벤트 로그에 표시됨**

**이 문제가 해결될 때까지 다음 단계를 완료하십시오.**

- **1. 시스템을 최소 구성으로 되돌리십시오. 최소한으로 필요한 프로세서 및 DIMM 개수는 고밀도 서버 사용 설명서의 "사양" 섹션을 참조하십시오.**
- **2. 시스템을 다시 시작하십시오.**
	- **시스템이 다시 시작되면 제거한 각 항목을 한 번에 하나씩 추가하면서 오류가 발생할 때까지 시스템 을 매번 다시 시작하십시오. 오류가 발생한 항목을 되돌리십시오.**
	- **시스템이 다시 시작되지 않으면 시스템 보드(시스템 보드 어셈블리)의 이상을 생각해 보십시오.**

#### **이상한 냄새**

**이 문제가 해결될 때까지 다음 단계를 완료하십시오.**

- **1. 새로 설치한 장비에서 이상한 냄새가 날 수 있습니다.**
- **2. 문제가 계속되면 Lenovo 지원에 문의하십시오**

#### **서버가 과열된 것으로 보임**

**이 문제가 해결될 때까지 다음 단계를 완료하십시오.**

**다중 컴퓨팅 노드 또는 섀시:**

- **1. 실내 온도가 지정된 범위 내에 있는지 확인하십시오. 고밀도 서버 사용 설명서의 "사양" 섹션을 참조하십시오.**
- **2. 팬이 올바르게 설치되었는지 확인하십시오.**
- **3. UEFI 및 XCC 펌웨어를 최신 버전으로 업데이트하십시오.**
- **4. 서버의 필러가 올바르게 설치되었는지 확인하십시오. 자세한 설치 절차는 다음을 참조하십시오.**
	- **[제 1 장 "엔클로저 하드웨어 교체 절차" 1페이지](#page-8-0)**
	- **고밀도 서버 사용 설명서의 "하드웨어 교체 절차" 섹션.**

<span id="page-179-0"></span>**5. IPMI 명령을 사용하여 팬 속도를 최대 팬 속도로 올려 문제를 해결할 수 있는지 확인하십시오.**

**참고: IPMI raw 명령은 숙련된 기술자만 사용해야 하며 각 시스템에는 고유한 PMI raw 명령이 있습니다.**

**6. 관리 프로세서 이벤트 로그에서 온도를 상승시키는 이벤트가 있는지 확인하십시오. 이벤트가 없 을 경우 컴퓨팅 노드가 정상 작동 온도에서 실행되고 있는지 확인하십시오. 온도에 약간의 변화를 기대할 수 있습니다.**

#### **새 어댑터를 설치한 후 레거시 모드로 들어갈 수 없음**

**문제를 해결하려면 다음 절차를 완료하십시오.**

- **1. UEFI 설정** ➙ **장치 및 I/O 포트** ➙ **옵션 ROM 실행 순서 설정으로 이동하십시오.**
- **2. 운영 체제가 설치된 RAID 어댑터를 목록의 맨 위로 이동하십시오.**
- **3. 저장을 선택하십시오.**
- **4. 시스템을 재부팅하고 운영 체제로 자동 부팅하십시오.**

#### **금이 간 부품 또는 섀시**

**Lenovo 지원에 문의하십시오.**

## **옵션 장치 문제**

**다음 정보를 사용하여 옵션 장치에 관한 문제를 해결하십시오.**

- **"PCIe 리소스 부족이 감지됨" 172페이지**
- **"방금 장착한 Lenovo 옵션 장치가 작동하지 않습니다." 172페이지**
- **["이전에 작동하던 Lenovo 옵션 장치가 현재 작동하지 않음" 173페이지](#page-180-0)**

#### **PCIe 리소스 부족이 감지됨**

**"PCI 리소스 부족이 감지되었습니다"라는 오류 메시지가 표시되는 경우 문제가 해결될 때까지 다음 과 같은 일련의 단계를 완료하십시오.**

- **1. Enter를 눌러 System Setup Utility에 액세스하십시오.**
- **2. 시스템 설정** ➙ **장치 및 I/O 포트** ➙ **MM 기본 구성을 선택한 다음 장치 리소스를 늘리도록 설정을 수정 하십시오. 예를 들어 3GB를 2GB로 수정하거나 2GB를 1GB로 수정하십시오.**
- **3. 설정을 저장하고 시스템을 다시 시작하십시오.**
- **4. 가장 높은 장치 리소스 설정(1GB)으로 오류가 다시 발생하면 시스템을 종료하고 일부 PCIe 장치를 제거하십시오. 그런 다음 시스템의 전원을 켭니다.**
- **5. 재부팅이 실패하면 1 4단계를 반복하십시오.**
- **6. 오류가 다시 발생하면 Enter를 눌러 System Setup Utility에 액세스하십시오.**
- **7. 시스템 설정** ➙ **장치 및 I/O 포트** ➙ **PCI 64비트 리소스 할당을 선택한 다음 설정을 자동에서 사 용으로 수정하십시오.**
- **8. 부팅 장치가 레거시 부팅을 위해 4GB 이상의 MMIO를 지원하지 않으면 UEFI 부팅 모드를 사용하거 나 일부 PCIe 장치를 제거/비활성화하십시오.**
- **9. Lenovo 기술 지원에 문의하십시오.**

### **방금 장착한 Lenovo 옵션 장치가 작동하지 않습니다.**

- **1. 다음을 확인하십시오.**
	- **장치가 서버에서 지원됩니다(<https://serverproven.lenovo.com> 참조).**
	- **장치와 함께 제공된 설치 지시사항에 따라 장치를 올바르게 설치해야 합니다.**
	- **설치된 다른 장치 또는 케이블이 느슨하지 않아야 합니다.**
- **Setup Utility에서 구성 정보를 업데이트해야 합니다. 메모리 또는 다른 장치가 변경될 때마다 구 성을 업데이트해야 합니다.**
- **2. 방금 설치한 장치를 다시 장착하십시오.**
- **3. 방금 설치한 장치를 교체하십시오.**

#### **이전에 작동하던 Lenovo 옵션 장치가 현재 작동하지 않음**

- **1. 장치에 대한 모든 케이블 연결이 안전한지 확인하십시오.**
- **2. 정치에 테스트 지시사항이 함께 제공된 경우 이 지시사항을 사용하여 장치를 테스트하십시오.**
- **3. 장애가 발생한 장치가 SCSI 장치인 경우 다음을 확인하십시오.**
	- **모든 외부 SCSI 장치의 케이블이 올바르게 연결되어 있습니다.**
	- **외부 SCSI 장치가 켜져 있습니다. 서버를 켜기 전에 외부 SCSI 장치를 켜야 합니다.**
- **4. 장애가 발생한 장치를 다시 설치하십시오.**
- **5. 장애가 발생한 장치를 교체하십시오.**

### **전원 켜짐 및 꺼짐 문제**

**이 정보를 사용하면 서버의 전원을 켜거나 끄는 경우 문제를 해결할 수 있습니다.**

- **"서버 전원이 켜지지 않음" 173페이지**
- **["서버 전원이 꺼지지 않음" 174페이지](#page-181-0)**

#### **서버 전원이 켜지지 않음**

**문제가 해결되기 전에 다음 단계를 완료하십시오.**

**참고: BMC에서 초기화를 완료하는 데 시간이 걸리므로 전원 버튼은 서버를 전원에 연결한 후 약 5~10 초가 경과하면 작동합니다.**

- **1. 전원 버튼이 올바르게 작동하는지 확인하십시오.**
	- **a. 서버 전원 코드를 분리하십시오.**
	- **b. 전원 코드를 다시 연결하십시오.**
	- **c. (숙련된 기술자 전용) 앞면 오퍼레이터 패널 케이블을 다시 장착하고 1a단계와 1b단계를 반복 하십시오.**
		- **(숙련된 기술자 전용) 서버가 시작되면 앞면 오퍼레이터 패널을 다시 장착하십시오. 문제가 계 속되면 앞면 오퍼레이터 패널을 교체하십시오.**
		- **서버가 시작되지 않으면 시동 점퍼 강제 실행을 통해 전원 버튼을 우회하십시오. 서버가 시 작되면 앞면 오퍼레이터 패널을 다시 장착하십시오. 문제가 계속되면 앞면 오퍼레이터 패 널을 교체하십시오.**
- **2. 재설정 버튼이 올바르게 작동하는지 확인하십시오.**
	- **a. 서버 전원 코드를 분리하십시오.**
	- **b. 전원 코드를 다시 연결하십시오.**
	- **c. (숙련된 기술자 전용) 앞면 오퍼레이터 패널 케이블을 다시 장착하고 2a단계와 2b단계를 반복 하십시오.**
		- **(숙련된 기술자 전용) 서버가 시작되면 앞면 오퍼레이터 패널을 교체하십시오.**
		- **서버가 시작되지 않으면 단계 3으로 이동하십시오.**
- **3. 서버에 설치된 2개의 전원 공급 장치 모두 같은 유형인지 확인하십시오. 서버에서 다른 전원 공급 장치 를 혼합하여 사용하면 시스템 오류가 발생합니다(앞면 오퍼레이터 패널의 시스템 오류 LED가 켜짐).**
- **4. 다음을 확인하십시오.** • **전원 코드가 서버 및 작동 중인 콘센트에 올바르게 연결되어 있어야 합니다.**
- <span id="page-181-0"></span>• **설치된 메모리 유형이 올바르며 설치 규칙을 준수해야 합니다.**
- **잠금 래치가 완전히 닫힌 상태로 DIMM이 완전히 장착되어야 합니다.**
- **전원 공급 장치의 LED가 문제를 표시하지 않아야 합니다.**
- **프로세서가 올바른 순서로 설치되어 있습니다.**
- **5. 다음 구성 요소를 다시 고정하십시오.**
	- **a. 앞면 오퍼레이터 패널 커넥터**
	- **b. 전원 공급 장치**
- **6. 다음 구성 요소를 교체하고 그때마다 서버를 다시 시작하십시오.**
	- **a. 앞면 오퍼레이터 패널 커넥터**
	- **b. 전원 공급 장치**
- **7. 옵션 장치를 방금 설치한 경우 제거하고 서버를 다시 시작하십시오. 지금 서버가 시작되면 전원 공 급 장치가 지원하는 것보다 많은 장치를 설치했을 수 있습니다.**
- **8. 최소 구성(프로세서 1개와 DIMM 1개)을 구현하여 특정 구성 요소가 전원 권한을 잠그는지 확인 하십시오.**
- **9. 시스템 로그를 캡처하여 오류 정보를 수집하고 Lenovo 지원에 제공하십시오.**
- **10. ["전원 공급 장치 LED" 156페이지](#page-163-0)의 내용을 참조하십시오.**

### **서버 전원이 꺼지지 않음**

**문제가 해결되기 전에 다음 단계를 완료하십시오.**

- **1. ACPI(고급 구성 및 전원 인터페이스)를 사용하는지, 아니면 ACPI가 아닌 운영 체제를 사용하는지 판별하십시오. ACPI가 아닌 운영 체제를 사용하는 경우 다음 단계를 완료하십시오.**
	- **a.** Ctrl+Alt+Delete**을 누릅니다.**
	- **b. 전원 버튼을 5초 동안 눌러 서버를 끕니다.**
	- **c. 서버를 다시 시작하십시오.**
	- **d. 서버가 POST에 실패하고 전원 버튼이 작동하지 않는 경우, 전원 코드를 20초 동안 분리한 후 다시 연결하고 서버를 다시 시작하십시오.**
- **2. 문제가 계속되거나 ACPI 인식 운영 체제를 사용하는 경우, 시스템 보드(시스템 보드 어셈블리) 에 문제가 있을 수 있습니다.**

# **전원 문제**

**다음 정보를 사용하여 전원 관련 문제를 해결하십시오.**

#### **시스템 오류 LED가 켜지고 이벤트 로그 "전원 공급 장치 입력이 손실되었습니다"가 표시됨**

**문제를 해결하려면 다음을 확인하십시오.**

- **1. 전원 공급 장치가 전원 코드에 올바르게 연결되어 있습니다.**
- **2. 전원 코드가 올바르게 접지된 서버의 콘센트에 연결되어 있습니다.**
- **3. 전원 공급 장치 AC 전원이 지원되는 범위 내에서 안정적인지 확인하십시오.**
- **4. 전원 공급 장치를 교체하여 전원 공급 장치에 문제가 있는지 확인하고, 전원 공급 장치에 문제가 있는 경우 고장난 장치를 교체하십시오.**
- **5. 이벤트 로그를 검토하고 문제를 해결하기 위해 이벤트 로그 작업을 수행하는 데 대한 문제를 파악 하십시오.**

### **직렬 장치 문제**

**다음 정보를 사용하여 직렬 장치에 관한 문제를 해결하십시오.**

- **"운영 체제에서 식별되는 직렬 포트 수가 설치된 포트 수보다 적음" 175페이지**
- **"직렬 장치가 작동하지 않음" 175페이지**

#### **운영 체제에서 식별되는 직렬 포트 수가 설치된 포트 수보다 적음**

- **1. 다음을 확인하십시오.**
	- **Setup Utility에서 각 포트에 고유한 주소가 지정되었으며 사용할 수 없는 직렬 포트가 없어 야 합니다.**
	- **직렬 포트 어댑터(설치된 경우)가 올바르게 설치되어 있어야 합니다.**
- **2. 직렬 포트 어댑터를 다시 설치하십시오.**
- **3. 직렬 포트 어댑터를 교체하십시오.**

### **직렬 장치가 작동하지 않음**

- **1. 다음을 확인하십시오.**
	- **장치가 서버와 호환되어야 합니다.**
	- **직렬 포트를 사용할 수 있고 고유한 주소가 지정되어 있어야 합니다.**
	- **장치가 올바른 커넥터에 연결되어 있습니다(고밀도 서버 사용 설명서의 "시스템 보드 커넥터" 섹 션 참조).**
- **2. 다음 구성 요소를 다시 고정하십시오.**
	- **a. 결함이 있는 직렬 장치**
	- **b. 직렬 케이블**
- **3. 서버를 다시 시작할 때마다 다음 구성 요소를 한 번에 하나씩 교체하십시오.**
	- **a. 결함이 있는 직렬 장치**
	- **b. 직렬 케이블**
- **4. (숙련된 기술자 전용) 시스템 보드(시스템 보드 어셈블리)를 교체합니다.**

### **System Management Module 2 문제**

**다음 정보를 사용하여 System Management Module에 관한 문제를 해결하십시오.**

- **"System Management Module 2의 전원이 켜지지 않음" 175페이지**
- **"System Management Module 2 상태 LED가 정상적으로 깜박이지 않음" 175페이지**
- **["System Management Module 2 핑 실패" 176페이지](#page-183-0)**

#### **System Management Module 2의 전원이 켜지지 않음**

**문제가 해결되기 전에 다음 단계를 완료하십시오.**

- **1. 전원 공급 장치가 올바르게 설치되어 있고 전원 공급 장치 LED가 정상적으로 켜져 있는지 확인 하십시오.**
- **2. SMM2를 재장착하고 LED 상태를 다시 확인합니다.**
- **3. 문제가 계속되면 SMM2를 교체합니다**

#### **System Management Module 2 상태 LED가 정상적으로 깜박이지 않음**

**SMM2가 작동 중이면 상태 LED가 느린 속도로 깜박입니다(약 2초당 한 번).**

**SMM2 상태 LED가 계속 켜져 있거나 꺼져 있거나 15분 이상 빠르게(초당 2회 또는 10 회) 깜박이 는 경우 SMM2에 문제가 발생했을 수 있습니다.**

**문제가 해결되기 전에 다음 단계를 완료하십시오.**

**1. SMM2를 재장착합니다.**

<span id="page-183-0"></span>**2. 문제가 계속되면 SMM2를 교체합니다**

#### **System Management Module 2 핑 실패**

**이 문제가 해결될 때까지 다음 단계를 완료하십시오.**

- **1. SMM2 IP 주소 및 네트워크 상태를 Lenovo XClarity Controller를 통해 확인합니다.**
- **2. 또는 SMM2 LED로 SMM2 상태를 진단할 수 있습니다(SMM2 LED 세부 정보에 대해서는 ["SMM](#page-162-0) [2\(System Management Module 2\) LED" 155페이지](#page-162-0) 참조).**

• **SMM2 전원 LED와 상태 LED가 비정상적으로 작동하면 SMM2를 다시 장착하십시오.**

**3. 문제가 계속되면 SMM2를 교체합니다**

### **소프트웨어 문제**

**다음 정보를 사용하여 소프트웨어 문제를 해결하십시오.**

- **1. 소프트웨어가 문제의 원인인지 판별하려면 다음을 확인하십시오.**
	- **서버에 소프트웨어를 사용하는 데 필요한 최소 메모리가 있습니다. 메모리 요구사항은 소프트 웨어와 함께 제공되는 정보를 참조하십시오.**

**참고: 방금 어댑터나 메모리를 설치한 경우 서버에서 메모리 주소 충돌이 있을 수 있습니다.**

- **소프트웨어가 서버에서 작동하도록 설계되어 있습니다.**
- **다른 소프트웨어가 서버에서 작동합니다.**
- **소프트웨어가 다른 서버에서 작동합니다.**
- **2. 소프트웨어를 사용하는 동안 오류 메시지를 수신하는 경우 메시지 설명과 문제에 대해 제안되는 해결 책은 소프트웨어와 함께 제공되는 정보를 참조하십시오.**
- **3. 소프트웨어 구입처에 문의하십시오.**

### **누수 문제**

**다음 정보를 사용하여 누수 관련 문제를 해결하십시오.**

**DW612S 설계는 견고하며 누수 가능성이 적습니다. 엔클로저 외부에서 물이 관찰되는 경우 엔클로저와 랙 전원 공급 장치가 모두 분리되었는지 확인하십시오. 엔클로저 외부에서 물이 관찰되지 않지만 엔클로저 또 는 6개의 컴퓨팅 트레이 중 하나에서 누수가 의심되는 경우 다음 단계를 완료하여 누수 원인을 확인하십시 오. 엔클로저에는 누수를 감지하는 데 도움이 되는 드립 센서 어셈블리 한 쌍이 장착되어 있습니다.**

**참고: 약간의 누수는 경고를 발생하는 드립 센서에 도달하지 않을 수도 있습니다. 약간의 누수를 육안으로 확인해야 할 수도 있습니다.**

### **누수가 의심되는 증상**

**누수 문제로 인해 다음과 같은 상황이 발생할 수 있습니다.**

- **시스템 오류 '!'로 표시된 프로세서 과열 오류 노드 앞면의 LED가 계속 켜져 있음**
- **하나 이상의 노드가 예기치 않게 종료됨**
- **엔클로저 SMM2 관리에서 다음 이벤트를 보고할 수 있음**
	- **[18040179](https://pubs.lenovo.com/dw612s_neptune_enclosure/18040179): DripSensor 1 Out: 섀시, 예측된 장애 표명이 구현되었습니다.**
	- **[1804017A](https://pubs.lenovo.com/dw612s_neptune_enclosure/1804017A): DripSensor 2 Out: 섀시, 예측된 장애 표명이 구현되었습니다.**
	- **[18080076](https://pubs.lenovo.com/dw612s_neptune_enclosure/18080076): DripSensor 1: 섀시, 장치 제거됨/장치 없음 표명이 구현되었습니다.**
	- **[18080077](https://pubs.lenovo.com/dw612s_neptune_enclosure/18080077): DripSensor 2: 섀시, 장치 제거됨/장치 없음 표명이 구현되었습니다.**

**가능한 누수 원인:**

- **설치 또는 제거 절차 중 퀵 커넥트에서 누수**
- **워터 루프 튜브의 누수**

**잠재적 누수 원인을 찾아낼 수 있을 때까지 다음 단계를 순서대로 완료하십시오.**

- **1. 엔클로저 SMM2 메시지를 확인하여 누수 경고가 보고되었는지 확인하십시오. 자세한 정보는 [ThinkSystem DW612S Neptune DWC 엔클로저 SMM 2 메시지 및 코드 참조서](https://pubs.lenovo.com/dw612s_neptune_enclosure/dw612s_smm2_messages_reference.pdf)를 참조하십시오.**
- **2. 랙 뒷면으로 이동하여 각 엔클로저의 왼쪽 및 오른쪽 드립 센서 LED 상태를 육안으로 확인하십시오. 사용자는 일반적으로 랙마다 여러 개의 엔클로저가 있습니다. 각 엔클로저에는 두 개의 드립 센 서가 있습니다.**

**참고: 각 엔클로저에는 두 개의 드립 센서가 있으며, 센서가 드립 센서 배수조에서 습기를 감지는 경우 하단 EMC 실드의 왼쪽 하단 다리에 있는 구멍을 통해 볼 수 있는 노란색 LED가 켜져야 합니다.**

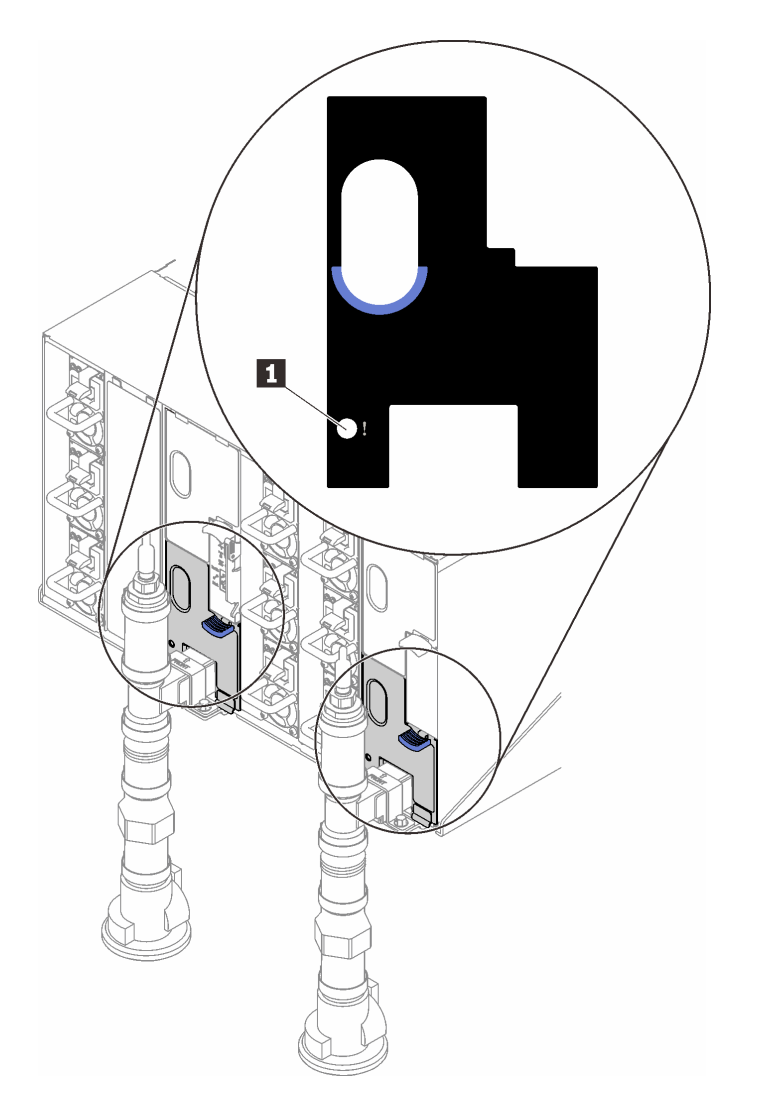

**그림 131. 드립 센서 LED**

### **표 15. 드립 센서 LED**

**1 드립 센서 LED(노란색)**

**3. 드립 센서 배수조에 습기가 있는지 육안으로 확인하십시오.**

**a. 왼쪽 드립 센서 앞면의 하단 및 상단 EMC 실드를 제거하십시오.**

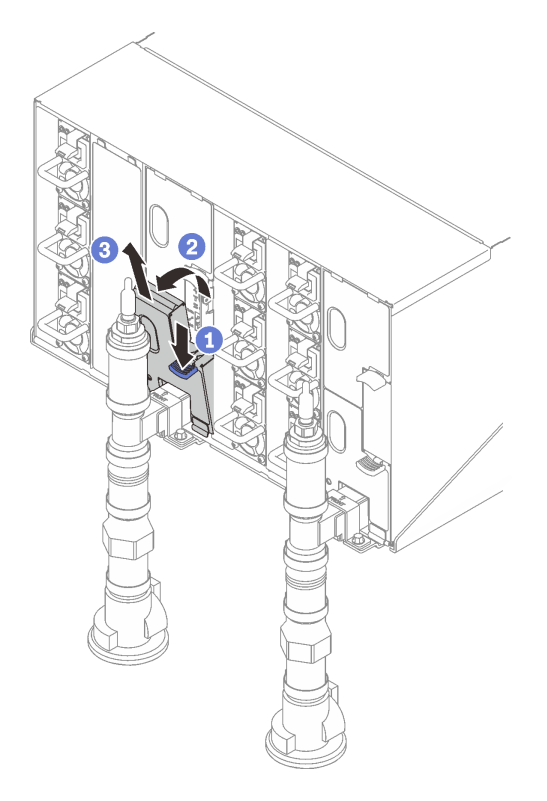

**참고: EMC 실드 앞에 매니폴드 수직 파이프가 있는 경우 파이프 아래에서 옆으로 밀어야 합니다.**

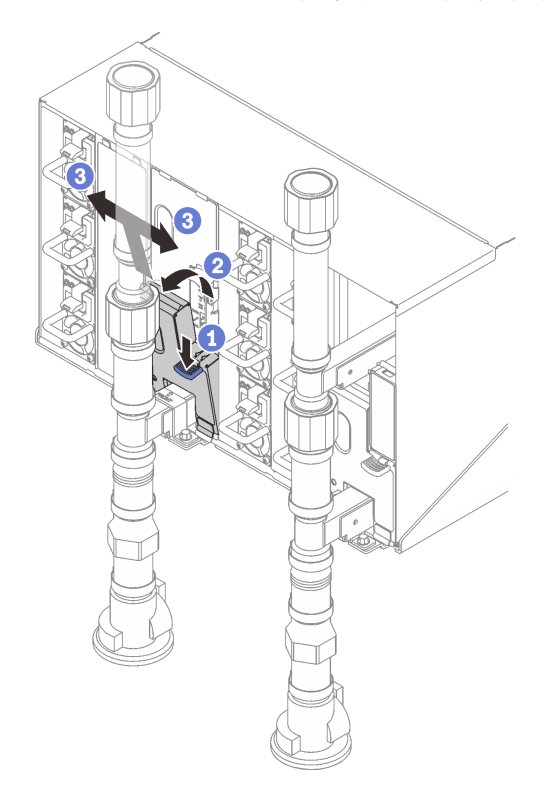

**그림 132. 하단 EMC 실드 제거**

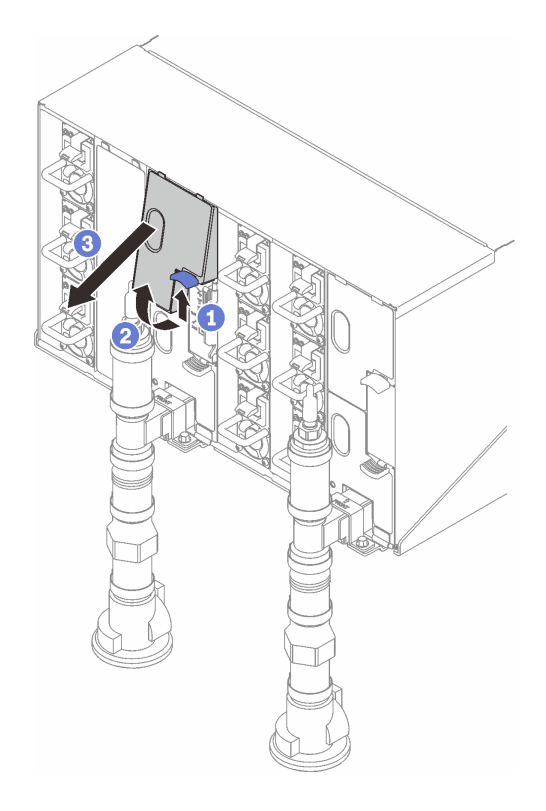

### **그림 133. 상단 EMC 실드 제거**

- **b. 손전등을 사용하여 플라스틱 배수조에 습기가 있는지 육안으로 검사하십시오.**
- **c. 상단 및 하단 EMC 실드를 다시 설치하십시오.**

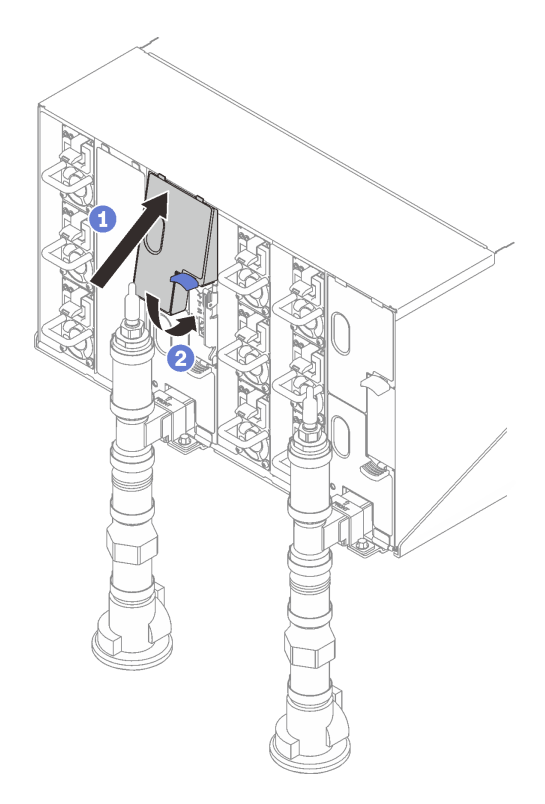

**그림 134. 상단 EMC 실드 설치**

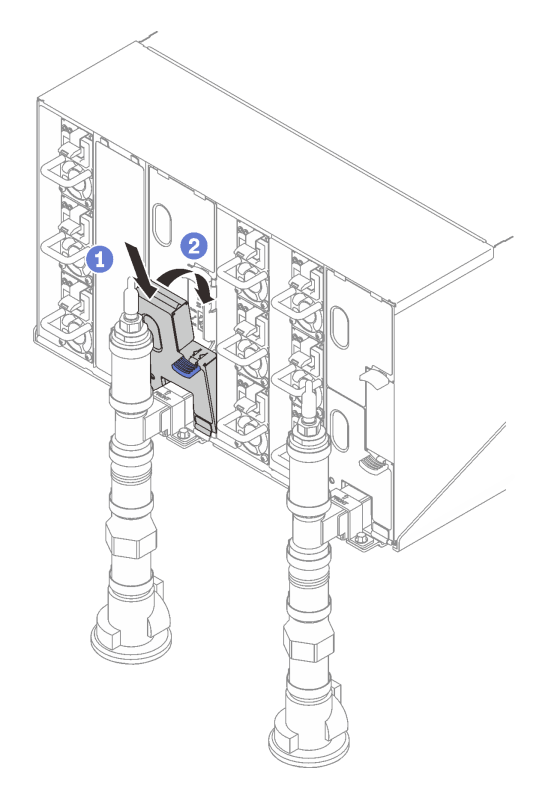

**그림 135. 하단 EMC 실드 설치**

**d. 오른쪽 드립 센서 배수조에서 위 단계를 반복하십시오.**

**4. OS를 통하거나 전원 버튼을 5초 동안 길게 눌러 모든 노드의 전원을 끄십시오.**

**참고: 노드가 대기 상태임을 나타내기 위해 각 노드(컴퓨팅 노드당 두 개)의 녹색 전원 LED가 깜 박여야 합니다.**

**5. 여섯 개의 엔클로저 전원 공급 장치 모두에서 전원 코드를 분리하십시오.**

**중요: 엔클로저 내부의 누수를 식별하기 전에 전체 엔클로저의 전원을 완전히 분리하십시오.**

- **6. 워터 루프에 습기가 있는지 확인하십시오.**
	- **a. 엔클로저에서 상단 노드(베이 11 및 12)를 제거한 후 안정적인 작업 표면에 놓고 덮개를 제거한 다 음 전체 워터 루프(고무 및 구리 튜브 모두)에 습기가 있는지 주의 깊게 검사하십시오. 트레이를 엔클로저에 다시 설치하십시오. (DW612S 엔클로저에서 지원되는 고밀도 서버 사용 설명서의 " 하드웨어 교체 절차" 장 참조( ["문서 다운로드" 187페이지](#page-194-0)))**
	- **b. 베이 9 및 10의 트레이에서 위 단계를 반복하십시오.**
	- **c. 베이 7 및 8의 트레이에서 위 단계를 반복하십시오.**
	- **d. 베이 5 및 6의 트레이에서 위 단계를 반복하십시오.**
	- **e. 베이 3 및 4의 트레이에서 위 단계를 반복하십시오.**
	- **f. 베이 1 및 2의 트레이에서 위 단계를 반복하십시오.**

**참고: 맨 아래 트레이(베이 1 및 2)를 엔클로저에 다시 설치하기 전에 손전등으로 엔클로저 바닥을 육안으로 검사하는 것이 중요합니다.**

**7. 위의 단계에서 문제를 파악하지 못한 경우 하나 이상의 트레이 워터 루프를 교체해야 할 수 있습니다 (DW612S 엔클로저에서 지원되는 고밀도 서버 사용 설명서의 "하드웨어 교체 절차" 장 참조( ["문서](#page-194-0) [다운로드" 187페이지](#page-194-0))) 추가적인 지원을 받으려면 제품 엔지니어에게 문의하십시오.**

**중요: 위의 절차는 Lenovo DWC 솔루션(이튼 볼 밸브에서 매니폴드를 거쳐 엔클로저 및 컴퓨팅 트레이까 지)에만 적용됩니다. 데이터 센터 냉각 분배 장치에 반복적이거나 빈번한 저수위 경보가 발생할 경우 냉각 분배 장치와 Lenovo DWC 솔루션(랙) 사이의 데이터 센터 배관을 검사해야 합니다.**

# <span id="page-190-0"></span>**부록 A. 도움말 및 기술 지원 얻기**

**도움말, 서비스 또는 기술 지원이 필요하거나 Lenovo 제품에 대한 자세한 정보를 원하는 경우 도움이 되는 다양한 정보를 Lenovo에서 구할 수 있습니다.**

**World Wide Web에서 Lenovo 시스템, 옵션 장치, 서비스 및 지원에 관한 최신 정보를 얻을 수 있는 웹 사이트:**

**<http://datacentersupport.lenovo.com>**

**참고: IBM은 ThinkSystem에 대해 Lenovo가 선호하는 서비스 공급자입니다.**

# **문의하기 전에**

**문의하기 전에 직접 문제를 시도 및 해결하도록 시도할 수 있는 몇 가지 단계가 있습니다. 도움을 요청해야 한다고 결정하는 경우 서비스 기술자가 보다 신속하게 문제를 해결하는 데 필요한 정보를 수집하십시오.**

### **직접 문제를 해결하기 위한 시도**

**온라인 도움말 또는 Lenovo 제품 문서에서 Lenovo가 제공하는 문제 해결 절차에 따라 외부 지원 없이 많 은 문제를 해결할 수 있습니다. 온라인 도움말은 사용자가 수행할 수 있는 진단 테스트에 대해서도 설명합니 다. 대부분의 시스템, 운영 체제 및 프로그램에는 문제 해결 절차와 오류 메시지 및 오류 코드에 대한 설명이 포함되어 있습니다. 소프트웨어 문제가 의심되면 운영 체제 또는 프로그램에 대한 설명서를 참조하십시오.**

**ThinkSystem 제품에 대한 제품 설명서는 다음 위치에서 제공됩니다.**

#### **<https://pubs.lenovo.com/>**

**다음 단계를 수행하여 직접 문제를 해결하도록 시도할 수 있습니다.**

- **케이블이 모두 연결되어 있는지 확인하십시오.**
- **전원 스위치를 검사하여 시스템과 옵션 장치가 켜져 있는지 확인하십시오.**
- **Lenovo 제품에 대한 업데이트된 소프트웨어, 펌웨어 및 운영 체제 장치 드라이버를 확인하십시오. (다 음 링크를 참조) Lenovo Warranty 사용 약관에 따르면 추가 유지보수 계약이 적용되지 않는 한 제 품의 모든 소프트웨어 및 펌웨어를 유지하고 업데이트할 책임은 제품의 소유자에게 있습니다. 서비 스 기술자는 소프트웨어 업그레이드에 문제에 대한 솔루션이 문서화되어 있을 경우 소프트웨어 및 펌웨어를 업그레이드하도록 요청할 것입니다.**
	- **드라이버 및 소프트웨어 다운로드**
		- **[https://datacentersupport.lenovo.com/products/servers/thinksystem/sd650v3/7d7m/](https://datacentersupport.lenovo.com/products/servers/thinksystem/sd650v3/7d7m/downloads/driver-list/) [downloads/driver-list/](https://datacentersupport.lenovo.com/products/servers/thinksystem/sd650v3/7d7m/downloads/driver-list/)**
		- **[https://datacentersupport.lenovo.com/products/servers/thinksystem/sd650iv3/7d7l/](https://datacentersupport.lenovo.com/products/servers/thinksystem/sd650iv3/7d7l/downloads/driver-list/) [downloads/driver-list/](https://datacentersupport.lenovo.com/products/servers/thinksystem/sd650iv3/7d7l/downloads/driver-list/)**
		- **[https://datacentersupport.lenovo.com/products/servers/thinksystem/sd650iv3/7d7l/](https://datacentersupport.lenovo.com/products/servers/thinksystem/sd650iv3/7d7l/downloads/driver-list/) [downloads/driver-list/](https://datacentersupport.lenovo.com/products/servers/thinksystem/sd650iv3/7d7l/downloads/driver-list/)**
	- **운영 체제 지원 센터**
		- **<https://datacentersupport.lenovo.com/solutions/server-os>**
	- **운영 체제 설치 지침**
		- **<https://pubs.lenovo.com/#os-installation>**
- **사용자 환경에서 새 하드웨어 또는 소프트웨어를 설치한 경우, <https://serverproven.lenovo.com>의 내용을 확인하여 제품에 해당 하드웨어 및 소프트웨어가 지원되는지 확인하십시오.**
- **문제를 격리하고 해결하는 방법은 [제 2 장 "문제 판별" 151페이지을](#page-158-0) 참조하십시오.**
- **<http://datacentersupport.lenovo.com>의 내용을 참조하여 문제 해결에 도움이 되는 정보를 확인 하십시오.**

**서버에서 사용할 수 있는 기술 팁을 찾으려면**

- **1. <http://datacentersupport.lenovo.com>으로 이동한 후 서버에 대한 지원 페이지로 이동하십시오.**
- **2. 탐색 분할창에서 문서 아이콘 How To's(방법)를 클릭하십시오.**
- **3. 드롭다운 메뉴에서 Article Type(문서 유형)** ➙ **Solution(솔루션)을 클릭하십시오. 화면의 지시 사항에 따라 발생한 문제의 유형을 선택하십시오.**
- **다른 사람이 유사한 문제를 겪었는지 확인하려면 [https://forums.lenovo.com/t5/Datacenter-](https://forums.lenovo.com/t5/Datacenter-Systems/ct-p/sv_eg)[Systems/ct-p/sv\\_eg](https://forums.lenovo.com/t5/Datacenter-Systems/ct-p/sv_eg)에서 Lenovo 데이터 센터 포럼을 확인하십시오.**

### **지원 담당자를 호출하는 데 필요한 정보 수집**

**Lenovo 제품에 대한 보증 서비스가 필요할 경우 전화하기 전에 해당 정보를 준비하면 더 효율적으로 서비 스 기술자의 도움 받을 수 있을 것입니다. <http://datacentersupport.lenovo.com/warrantylookup>으 로 이동하여 제품 보증서에 대한 자세한 정보를 볼 수도 있습니다.**

**서비스 기술자에게 제공할 다음 정보를 수집하십시오. 이 데이터는 서비스 기술자가 문제에 대한 솔루션을 신속하게 제공하며 사용자가 계약한 수준의 서비스를 받는 데 도움이 됩니다.**

- **하드웨어 및 소프트웨어 유지보수 계약 번호(해당되는 경우)**
- **시스템 유형 번호(Lenovo 4자리 시스템 ID). 시스템 유형 번호는 ID 레이블에서 찾을 수 있습니다. 고 밀도 서버 사용 설명서의 "서버 식별 및 Lenovo XClarity Controller" 액세스를 참조하십시오.**
- **모델 번호**
- **일련 번호**
- **현재 시스템 UEFI 및 펌웨어 수준**
- **오류 메시지 및 로그와 같은 기타 관련 정보**

**Lenovo 지원팀 호출에 대한 대체 방법으로 <https://support.lenovo.com/servicerequest>로 이동하여 전 자 서비스 요청을 제출할 수 있습니다. 전자 서비스 요청을 제출하면 서비스 기술자에게 관련 정보를 제공 하여 이 문제에 대한 솔루션을 결정하는 프로세스가 시작됩니다. Lenovo 서비스 기술자는 전자 서비스 요 청을 작성하여 제출하면 바로 솔루션에 대한 작업을 시작할 수 있습니다.**

# **서비스 데이터 수집**

**서버 문제의 근본 원인을 분명하게 식별하려고 하는 경우 또는 Lenovo 지원팀의 요청이 있을 때, 추가 분 석에 사용해야 할 수 있는 서비스 데이터를 수집해야 할 수 있습니다. 서비스 데이터에는 이벤트 로그 및 하드웨어 인벤토리 같은 정보가 포함됩니다.**

**서비스 데이터는 다음 도구를 통해 수집할 수 있습니다.**

• **Lenovo XClarity Provisioning Manager**

**Lenovo XClarity Provisioning Manager의 서비스 데이터 수집 기능을 사용하여 시스템 서비 스 데이터를 수집합니다. 기존 시스템 로그 데이터를 수집하거나 새 진단을 실행하여 새 데이터를 수집할 수 있습니다.**

• **Lenovo XClarity Controller**

**Lenovo XClarity Controller 웹 인터페이스 또는 CLI를 사용해 서버에 대한 서비스 데이터를 수집 할 수 있습니다. 파일을 저장하여 Lenovo 지원팀에 보낼 수 있습니다.**

- **웹 인터페이스를 사용하여 서비스 데이터를 수집하는 방법에 대한 자세한 내용은 <https://pubs.lenovo.com/lxcc-overview/>에서 서버와 호환되는 XCC 설명서의 "BMC 구성 백 업" 섹션을 참조하십시오.**
- **CLI를 사용하여 서비스 데이터를 수집하는 방법에 대한 자세한 내용은 [https://pubs.lenovo.com/](https://pubs.lenovo.com/lxcc-overview/) [lxcc-overview/](https://pubs.lenovo.com/lxcc-overview/)에서 서버와 호환되는 XCC 설명서의 "XCC** ffdc **명령" 섹션을 참조하십시오.**
- **Lenovo XClarity Administrator**

**서비스 가능한 특정 이벤트가 Lenovo XClarity Administrator 및 관리되는 엔드포인트에서 발생하는 경우 진단 파일을 수집하고 자동으로 Lenovo 지원팀에 보내도록 Lenovo XClarity Administrator를 설정할 수 있습니다. 진단 파일을 Call Home을 사용하는 Lenovo 지원이나 SFTP 를 사용하는 다른 서비스 제공업체로 보내는 방법을 선택할 수 있습니다. 진단 파일을 수동으로 수집하 고 문제 레코드를 열고 진단 파일을 Lenovo 지원에 보낼 수 있습니다.**

**Lenovo XClarity Administrator 에서 자동 문제 알림을 설정하는 방법에 대한 자세한 내용은 [http://sysmgt.lenovofiles.com/help/topic/com.lenovo.lxca.doc/admin\\_setupcallhome.html](http://sysmgt.lenovofiles.com/help/topic/com.lenovo.lxca.doc/admin_setupcallhome.html)에 서 확인할 수 있습니다.**

• **Lenovo XClarity Essentials OneCLI**

**Lenovo XClarity Essentials OneCLI에는 서비스 데이터를 수집하는 인벤토리 응용 프로그램이 있습니다. 대역 내와 대역 외 모두에서 실행할 수 있습니다. 서버 호스트 운영 체제의 대역 내에서 실행하는 경우 OneCLI는 하드웨어 서비스 데이터 외에도 운영 체제 이벤트 로그와 같은 운영 체제 에 대한 정보를 수집할 수 있습니다.**

getinfor **명령을 실행하여 서비스 데이터를 얻을 수 있습니다.** getinfor **실행에 대한 자세한 정보는 [https://pubs.lenovo.com/lxce-onecli/onecli\\_r\\_getinfor\\_command](https://pubs.lenovo.com/lxce-onecli/onecli_r_getinfor_command)의 내용을 참조하십시오.**

# **지원팀에 문의**

**지원팀에 문의하여 문제에 대한 도움을 받을 수 있습니다.**

**Lenovo 공인 서비스 공급자를 통해 하드웨어 서비스를 받을 수 있습니다. 보증 서비스를 제공하는 Lenovo 공인 서비스 공급자를 찾으려면 <https://datacentersupport.lenovo.com/serviceprovider> 사이트로 이동하여 필터링으로 여러 나라를 검색해 보십시오. Lenovo 지원 전화 번호는 <https://datacentersupport.lenovo.com/supportphonelist>에서 거주 지역의 지원 세부 정보를 참조 하십시오.**

# <span id="page-194-0"></span>**부록 B. 문서 및 지원**

**이 섹션에서는 유용한 문서, 드라이버 및 펌웨어 다운로드, 지원 리소스를 제공합니다.**

# **문서 다운로드**

**이 섹션에서는 유용한 문서에 대한 소개와 다운로드 링크를 제공합니다.**

- **레일 설치 안내서**
	- **DW612S 엔클로저용 레일 설치 안내서**
- **ThinkSystem DW612S Neptune DWC 엔클로저 사용 설명서 전체 개요, 시스템 구성, 하드웨어 구성 요소 교체 및 문제 해결 사용 설명서의 일부 장:**
	- **시스템 구성 설명서: 서버 개요, 구성 요소 식별, 시스템 LED 및 진단 디스플레이, 제품 개봉, 서 버 설정 및 구성**
	- **하드웨어 유지보수 설명서: 하드웨어 구성 요소 설치, 케이블 배선 및 문제 해결**

**DW612S Neptune DWC 엔클로저에서 지원하는 고밀도 서버의 경우 다음을 참조하십시오.**

- **<https://pubs.lenovo.com/sd650-v3/>**
- **<https://pubs.lenovo.com/sd650-i-v3/>**
- **<https://pubs.lenovo.com/sd650-n-v3/>**
- **<https://pubs.lenovo.com/sd665-v3/>**
- **<https://pubs.lenovo.com/sd665-n-v3/>**
- **ThinkSystem DW612S Neptune DWC 엔클로저 SMM2 메시지 및 코드 참조서**

#### **SMM2 이벤트**

**DW612S Neptune DWC 엔클로저에서 지원하는 고밀도 서버에 대한 XClarity Controller, LXPM 및 uEFI 이벤트는 다음을 참조하십시오.**

- **[https://pubs.lenovo.com/sd650-v3/sd650\\_v3\\_messages\\_reference.pdf](https://pubs.lenovo.com/sd650-v3/sd650_v3_sd650_i_v3_messages_reference.pdf)**
- **[https://pubs.lenovo.com/sd650-i-v3/sd650\\_i\\_v3\\_messages\\_reference.pdf](https://pubs.lenovo.com/sd650-i-v3/sd650_v3_sd650_i_v3_messages_reference.pdf)**
- **[https://pubs.lenovo.com/sd650-n-v3/sd650\\_n\\_v3\\_messages\\_reference.pdf](https://pubs.lenovo.com/sd650-n-v3/sd650_n_v3_messages_reference.pdf)**
- **[https://pubs.lenovo.com/sd665-v3/sd665\\_v3\\_messages\\_reference.pdf](https://pubs.lenovo.com/sd665-v3/sd665_v3_messages_reference.pdf)**
- **[https://pubs.lenovo.com/sd665-n-v3/sd665\\_n\\_v3\\_messages\\_reference.pdf](https://pubs.lenovo.com/sd665-n-v3/sd665_n_v3_messages_reference.pdf)**
- **UEFI 매뉴얼**
	- **UEFI 설정 소개**

**참고: DW612S 엔클로저는 ThinkSystem Heavy Duty Full Depth 랙 캐비넷에 설 치할 수 있습니다. ThinkSystem Heavy Duty Full Depth 랙 캐비넷 사용 설명서는 [https://pubs.lenovo.com/hdc\\_rackcabinet/](https://pubs.lenovo.com/hdc_rackcabinet/)의 내용을 참조하십시오.**

# **지원 웹 사이트**

**이 섹션에서는 드라이버 및 펌웨어 다운로드와 지원 리소스를 제공합니다.**

### **서비스 및 다운로드**

- **Lenovo 데이터 센터 포럼**
	- **[https://forums.lenovo.com/t5/Datacenter-Systems/ct-p/sv\\_eg](https://forums.lenovo.com/t5/Datacenter-Systems/ct-p/sv_eg)**
- **Lenovo 라이센스 정보 문서**
	- **<https://datacentersupport.lenovo.com/documents/lnvo-eula>**
- **Lenovo Press 웹 사이트(제품 안내서/데이터시트/백서)**
	- **<https://lenovopress.lenovo.com/>**
- **Lenovo 개인정보처리방침**
	- **<https://www.lenovo.com/privacy>**
- **Lenovo 제품 보안 권고사항**
	- **[https://datacentersupport.lenovo.com/product\\_security/home](https://datacentersupport.lenovo.com/product_security/home)**
- **Lenovo 제품 보증 계획**
	- **<http://datacentersupport.lenovo.com/warrantylookup>**
- **Lenovo 서버 운영 체제 지원 센터 웹 사이트**
	- **<https://datacentersupport.lenovo.com/solutions/server-os>**
- **Lenovo ServerProven 웹 사이트(옵션 호환성 조회)**
- **<https://serverproven.lenovo.com>**
- **운영 체제 설치 지시사항**
	- **<https://pubs.lenovo.com/#os-installation>**
- **eTicket 제출(서비스 요청)**
	- **<https://support.lenovo.com/servicerequest>**
- **Lenovo Data Center Group 제품 알림 구독(펌웨어 업데이트를 최신 상태로 유지)**
	- **<https://datacentersupport.lenovo.com/solutions/ht509500>**

# **부록 C. 주의사항**

**Lenovo가 모든 국가에서 이 책에 기술된 제품, 서비스 또는 기능을 제공하는 것은 아닙니다. 현재 사용할 수 있는 제품 및 서비스에 대한 정보는 한국 Lenovo 담당자에게 문의하십시오.**

**이 책에서 Lenovo 제품, 프로그램 또는 서비스를 언급했다고 해서 해당 Lenovo 제품, 프로그램 또는 서 비스만 사용할 수 있다는 것은 아닙니다. Lenovo의 지적 재산권을 침해하지 않는 한, 기능상으로 동등한 제품, 프로그램 또는 서비스를 대신 사용할 수도 있습니다. 그러나 기타 제품, 프로그램 또는 서비스의 운 영에 대한 평가와 검증은 사용자의 책임입니다.**

**Lenovo는 이 책에서 다루고 있는 특정 내용에 대해 특허를 보유하고 있거나 현재 특허 출원 중일 수 있습 니다. 이 책을 제공하는 것은 오퍼링이 아니며 이 책을 제공한다고 해서 특허 또는 특허 응용 프로그램에 대 한 라이센스까지 부여하는 것은 아닙니다. 의문사항은 다음으로 문의하십시오.**

Lenovo (United States), Inc. <sup>8001</sup> Development Drive Morrisville, NC <sup>27560</sup> U.S.A. Attention: Lenovo Director of Licensing

**Lenovo는 타인의 권리 비침해, 상품성 및 특정 목적에의 적합성에 대한 묵시적 보증을 포함하여(단, 이에 한하지 않음) 묵시적이든 명시적이든 어떠한 종류의 보증 없이 이 책을 "현재 상태대로" 제공합 니다. 일부 국가에서는 특정 거래에서 명시적 또는 묵시적 보증의 면책사항을 허용하지 않으므로, 이 사항이 적용되지 않을 수도 있습니다.**

**이 정보에는 기술적으로 부정확한 내용이나 인쇄상의 오류가 있을 수 있습니다. 이 정보는 주기적으로 변경 되며, 변경된 사항은 최신판에 통합됩니다. Lenovo는 이 책에서 설명한 제품 및/또는 프로그램을 사전 통 지 없이 언제든지 개선 및/또는 변경할 수 있습니다.**

**이 책에서 설명한 제품은 오작동으로 인해 인체 상해 또는 사망이 발생할 수 있는 이식 또는 기타 생명 유지 응용 프로그램에서 사용하도록 고안되지 않았습니다. 이 책에 포함된 정보는 Lenovo 제품 사양 또는 보증 에 영향을 미치거나 그 내용을 변경하지 않습니다. 이 책의 어떠한 내용도 Lenovo 또는 타사의 지적 재산 권 하에서 묵시적 또는 명시적 라이센스 또는 면책 사유가 될 수 없습니다. 이 책에 포함된 모든 정보는 특 정 환경에서 얻은 것이며 설명 목적으로만 제공됩니다. 운영 환경이 다르면 결과가 다를 수 있습니다.**

**Lenovo는 귀하의 권리를 침해하지 않는 범위 내에서 적절하다고 생각하는 방식으로 귀하가 제공한 정 보를 사용하거나 배포할 수 있습니다.**

**이 책에서 언급되는 Lenovo 이외 웹 사이트는 단지 편의상 제공된 것으로, 어떤 방식으로든 이들 웹 사이 트를 옹호하고자 하는 것은 아닙니다. 해당 웹 사이트의 자료는 본 Lenovo 제품 자료의 일부가 아니므로 해당 웹 사이트 사용으로 인한 위험은 사용자 본인이 감수해야 합니다.**

**본 책에 포함된 모든 성능 데이터는 제한된 환경에서 산출된 것입니다. 따라서 운영 환경이 다르면 결과가 현저히 다를 수 있습니다. 일부 성능은 개발 단계의 시스템에서 측정되었을 수 있으므로 이러한 측정치가 일반적으로 사용되고 있는 시스템에서도 동일하게 나타날 것이라고는 보증할 수 없습니다. 또한 일부 성 능은 추정을 통해 추측되었을 수도 있으므로 실제 결과는 다를 수 있습니다. 이 책의 사용자는 해당 데 이터를 본인의 특정 환경에서 검증해야 합니다.**

### **상표**

**LENOVO 및 THINKSYSTEM은 Lenovo의 상표입니다.**

**기타 모든 상표는 해당 소유자의 재산입니다.**

### **중요 참고사항**

**프로세서 속도는 프로세서의 내부 클럭 속도를 나타냅니다. 다른 요소 또한 응용 프로그램 성능에 영향을 줍니다.**

**CD 또는 DVD 드라이브 속도는 읽기 속도가 가변적입니다. 실제 속도는 표시된 속도와는 다르며 일반 적으로 가능한 최대값보다 작습니다.**

**프로세서 스토리지, 실제 및 가상 스토리지 또는 채널 볼륨을 언급할 때, KB는 1,024바이트, MB는 1,048,576바이트, GB는 1,073,741,824바이트를 나타냅니다.**

**하드 디스크 드라이브 용량 또는 통신 볼륨을 언급할 때 MB는 1,000,000바이트, GB는 1,000,000,000바 이트를 나타냅니다. 사용자가 액세스할 수 있는 총량은 운영 환경에 따라 다를 수 있습니다.**

**최대 내장 하드 디스크 드라이브 용량은 모든 하드 디스크 드라이브 베이에서 표준 하드 디스크 드라이브를 현재 Lenovo에서 지원되는 가장 큰 드라이브로 교체한 상태에서의 용량을 나타냅니다.**

**최대 메모리를 사용하려면 표준 메모리를 옵션 메모리 모듈로 교체해야 할 수도 있습니다.**

**각 솔리드 스테이트 메모리 셀에는 셀에서 발생할 수 있는 고유한 한정된 수의 쓰기 주기가 들어 있습니다. 따라서 솔리드 스테이트 장치는 TBW(**total bytes written**)로 표시될 수 있는 최대 쓰기 주기 수를 갖습니 다. 이 한도를 초과한 장치는 시스템에서 생성된 명령에 응답하지 못하거나 기록할 수 없을 수도 있습 니다. Lenovo는 장치에 대한 공식 발행 사양에 설명된 대로 최대 프로그램 보장 횟수/삭제 주기를 초 과한 장치의 교체에 대해 책임을 지지 않습니다.**

**Lenovo는 Lenovo 이외 제품에 대해서는 어떠한 진술 또는 보증도 하지 않습니다. Lenovo 이외 제품에 대한 지원은 Lenovo가 아닌 타사에서 제공됩니다.**

**일부 소프트웨어는 일반 정품 버전과 차이가 있을 수 있으며, 사용 설명서나 일부 프로그램 기능이 포 함되지 않을 수도 있습니다.**

# **전자 방출 주의사항**

**모니터를 장비에 연결할 경우 지정된 모니터 케이블과 모니터와 함께 제공되는 간섭 억제 장치를 사 용해야 합니다.**

**추가 전자 방출 주의사항은 다음에서 제공됩니다.**

**[https://pubs.lenovo.com/important\\_notices/](https://pubs.lenovo.com/important_notices/)**

# **대만 지역 수입 및 수출 연락처 정보**

**대만 지역 수입 및 수출 정보를 문의할 수 있는 연락처가 제공됩니다.**

委製商/進口商名稱: 台灣聯想環球科技股份有限公司 進口商地址: 台北市南港區三重路 66號 8樓 進口商電話: 0800-000-702

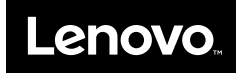